# **BECKHOFF** New Automation Technology

Funktionsbeschreibung | DE

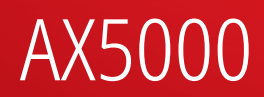

Servoverstärker

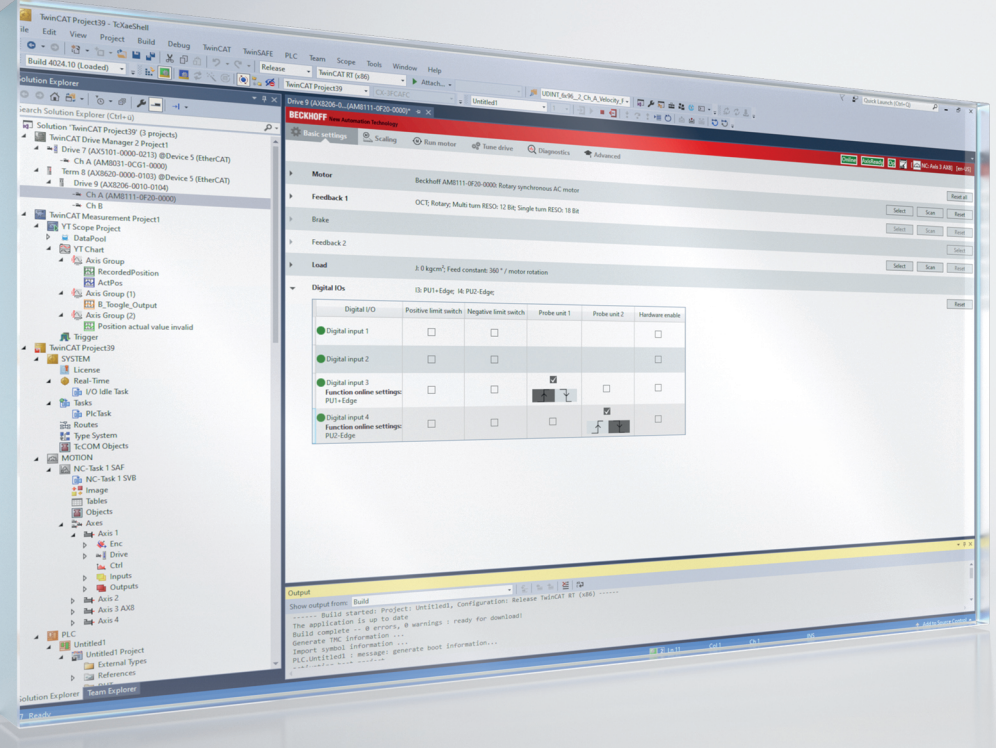

## Inhaltsverzeichnis

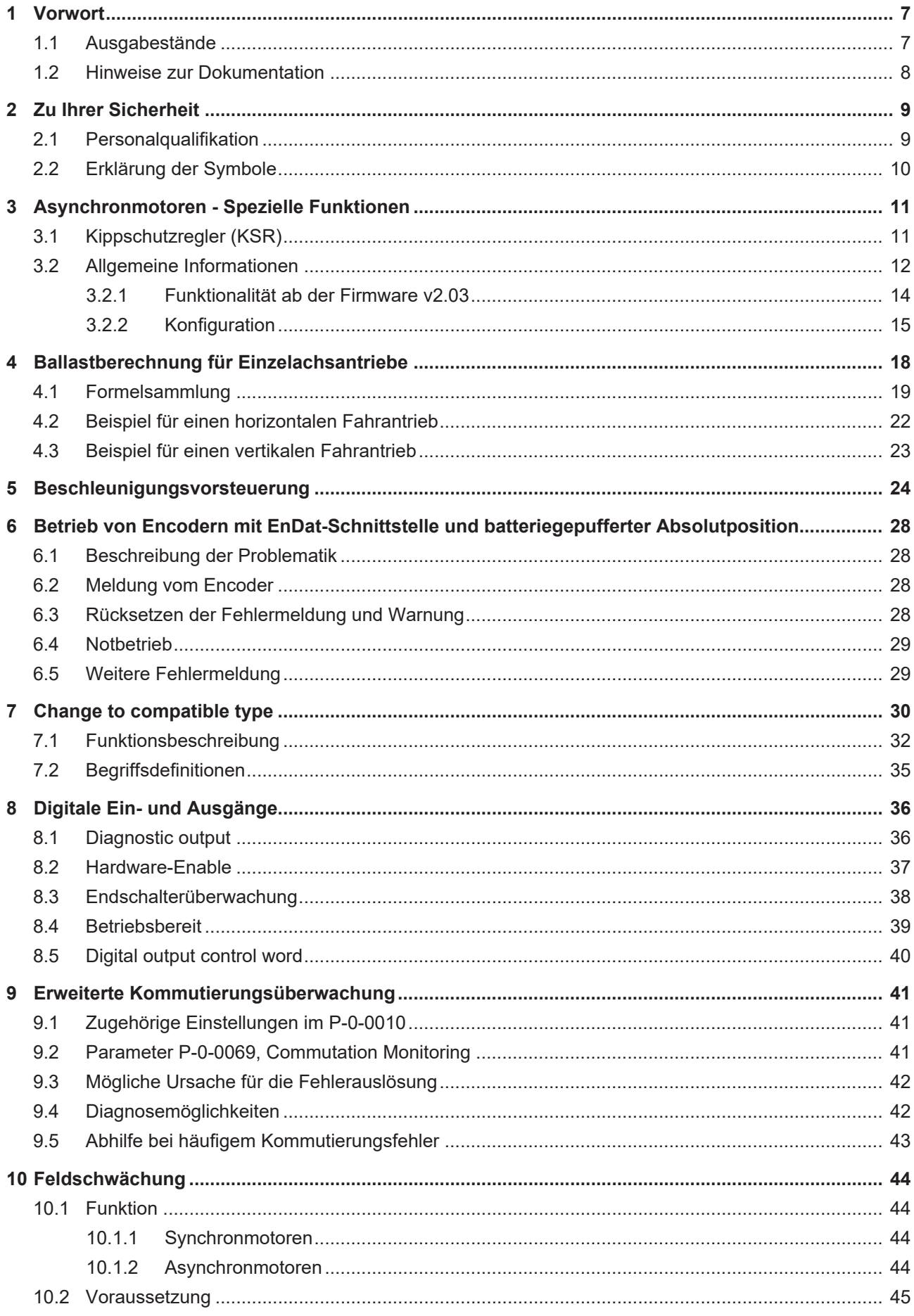

### **BECKHOFF**

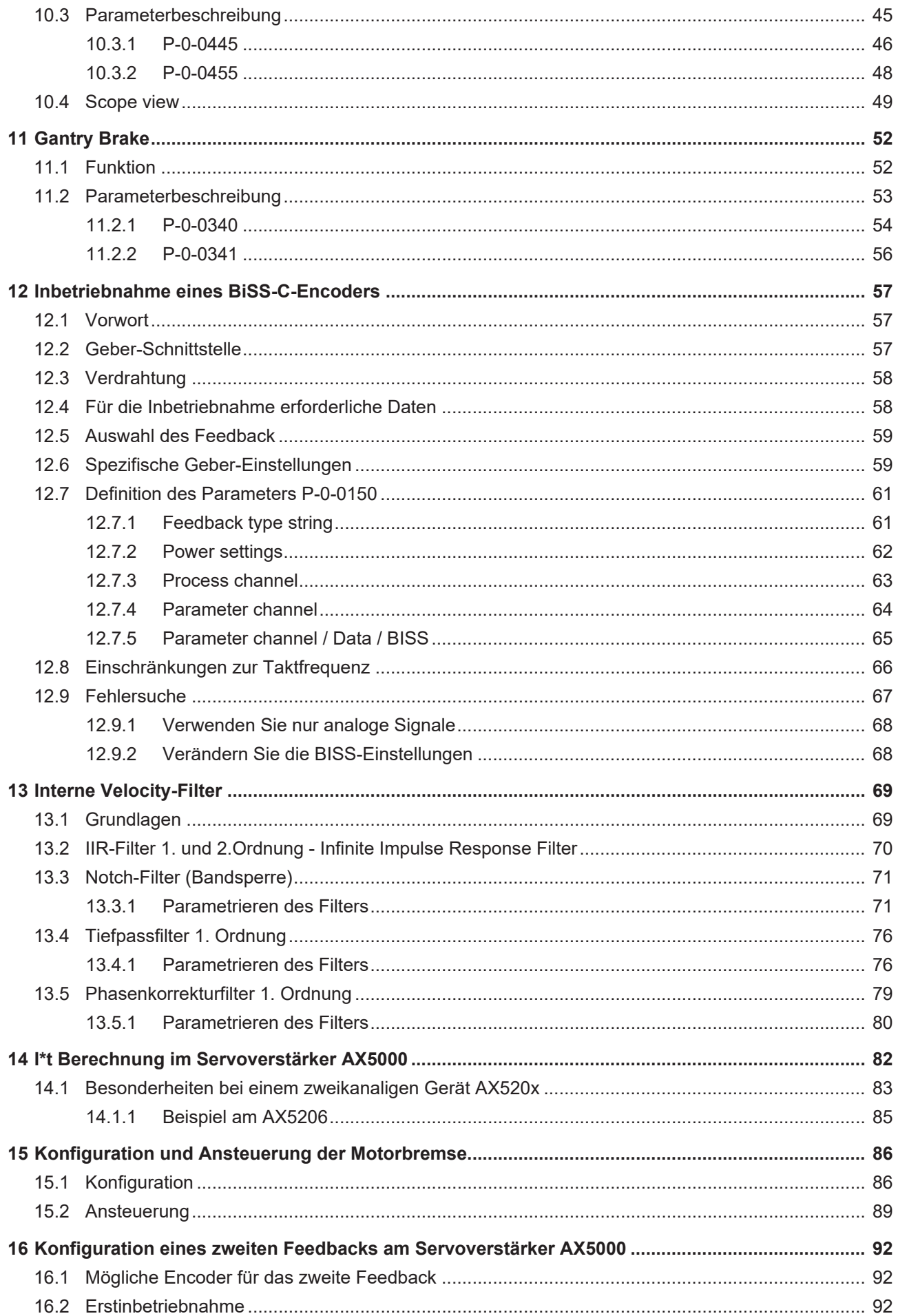

### **BECKHOFF**

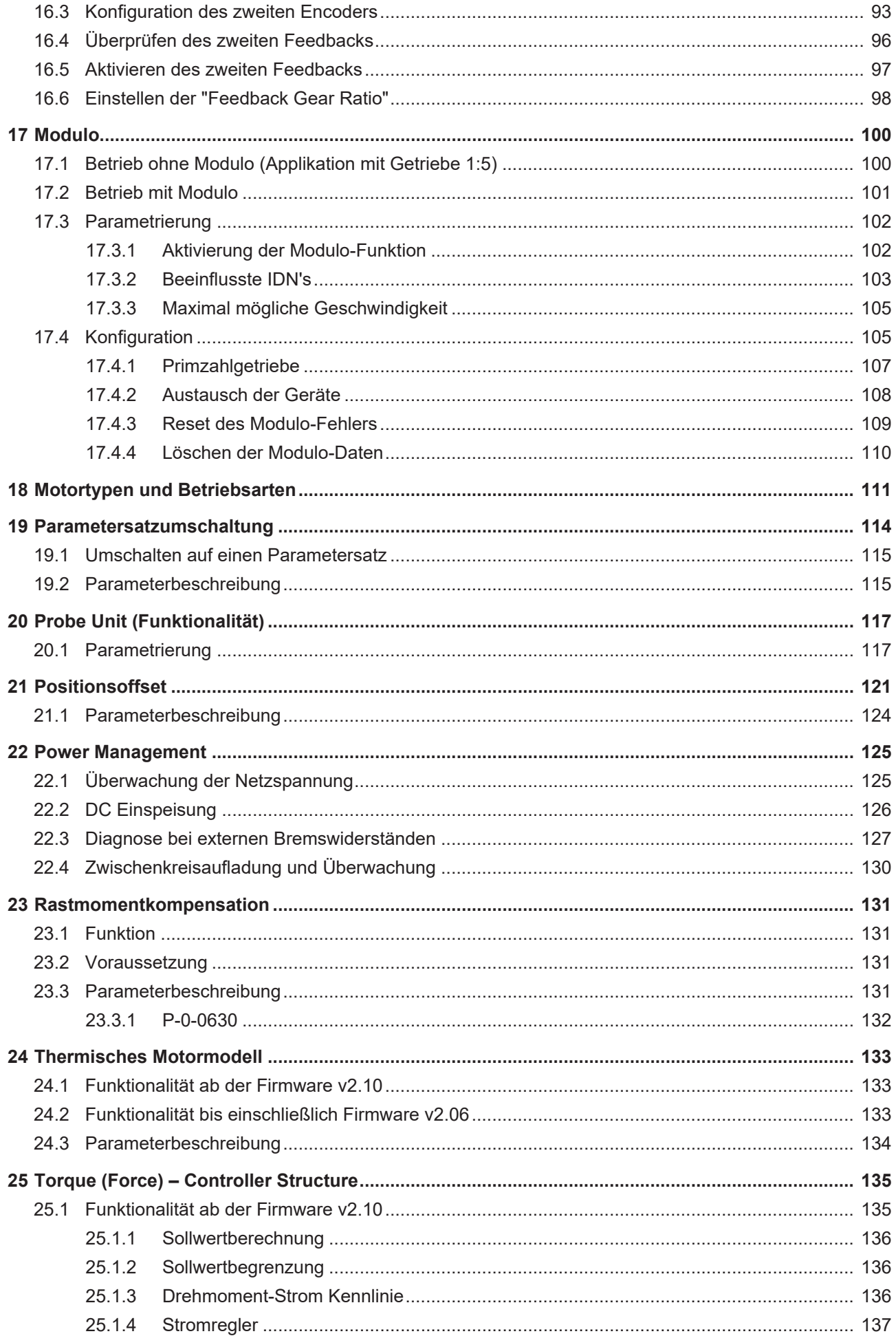

### **BECKHOFF**

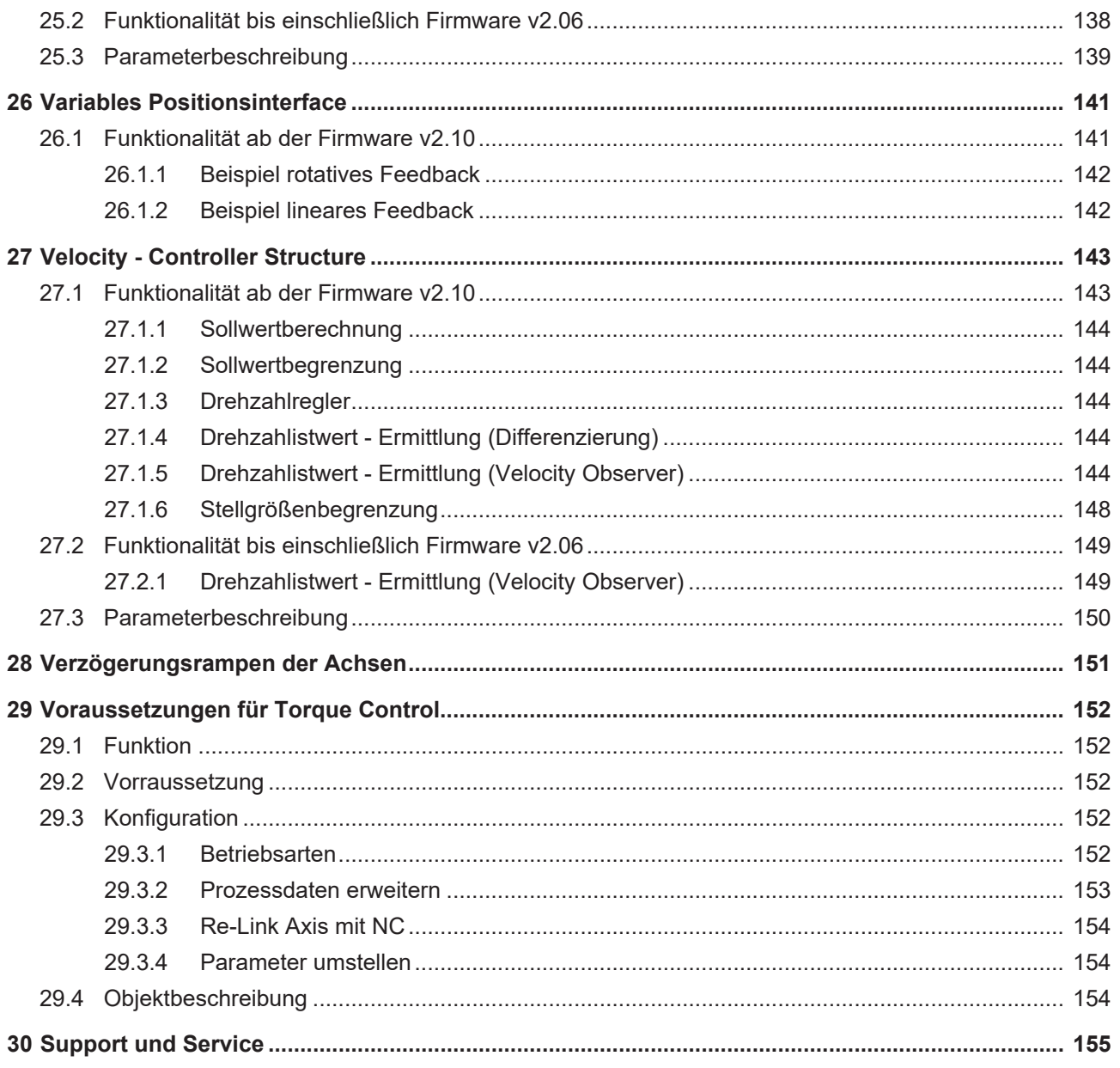

## <span id="page-6-0"></span>**1 Vorwort**

### <span id="page-6-1"></span>**1.1 Ausgabestände**

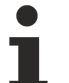

#### **Bereitstellung Ausgabestände**

Auf Anfrage erhalten Sie eine Auflistung der Ausgabestände zu Änderungen in der Betriebsanleitung.

• Senden Sie Ihre Anfrage an [motion-documentation@beckhoff.com](mailto:motion-documentation@beckhoff.com).

#### **Dokumentenursprung**

Diese Betriebsanleitung ist in deutscher Sprache verfasst. Alle weiteren Sprachen werden von dem deutschen Original abgeleitet.

#### **Produkteigenschaften**

Gültig sind immer die Produkteigenschaften, die in der aktuellen Betriebsanleitung angegeben sind. Weitere Informationen, die auf den Produktseiten der Beckhoff Homepage, in E-Mails oder sonstigen Publikationen angegeben werden, sind nicht maßgeblich.

### <span id="page-7-0"></span>**1.2 Hinweise zur Dokumentation**

Diese Beschreibung wendet sich ausschließlich an ausgebildetes Fachpersonal der Steuerungs- und Automatisierungstechnik, das mit den geltenden nationalen Normen vertraut ist.

Zur Installation und Inbetriebnahme der Komponenten ist die Beachtung der Dokumentation und der nachfolgenden Hinweise und Erklärungen unbedingt notwendig.

Das Fachpersonal ist verpflichtet, stets die aktuell gültige Dokumentation zu verwenden.

Das Fachpersonal hat sicherzustellen, dass die Anwendung bzw. der Einsatz der beschriebenen Produkte alle Sicherheitsanforderungen, einschließlich sämtlicher anwendbaren Gesetze, Vorschriften, Bestimmungen und Normen erfüllt.

#### **Disclaimer**

Diese Dokumentation wurde sorgfältig erstellt. Die beschriebenen Produkte werden jedoch ständig weiterentwickelt.

Wir behalten uns das Recht vor, die Dokumentation jederzeit und ohne Ankündigung zu überarbeiten und zu ändern.

Aus den Angaben, Abbildungen und Beschreibungen in dieser Dokumentation können keine Ansprüche auf Änderung bereits gelieferter Produkte geltend gemacht werden.

#### **Marken**

Beckhoff®, TwinCAT®, TwinCAT/BSD®, TC/BSD®, EtherCAT®, EtherCAT G®, EtherCAT G10®, EtherCAT P®, Safety over EtherCAT®, TwinSAFE®, XFC®, XTS® und XPlanar® sind eingetragene und lizenzierte Marken der Beckhoff Automation GmbH.

Die Verwendung anderer in dieser Dokumentation enthaltenen Marken oder Kennzeichen durch Dritte kann zu einer Verletzung von Rechten der Inhaber der entsprechenden Bezeichnungen führen.

#### **Patente**

Die EtherCAT-Technologie ist patentrechtlich geschützt, insbesondere durch folgende Anmeldungen und Patente:

EP1590927, EP1789857, EP1456722, EP2137893, DE102015105702

mit den entsprechenden Anmeldungen und Eintragungen in verschiedenen anderen Ländern.

### Fther**CAT**

EtherCAT® ist eine eingetragene Marke und patentierte Technologie lizenziert durch die Beckhoff Automation GmbH, Deutschland

#### **Copyright**

© Beckhoff Automation GmbH & Co. KG, Deutschland.

Weitergabe sowie Vervielfältigung dieses Dokuments, Verwertung und Mitteilung seines Inhalts sind verboten, soweit nicht ausdrücklich gestattet.

Zuwiderhandlungen verpflichten zu Schadenersatz. Alle Rechte für den Fall der Patent-, Gebrauchsmusteroder Geschmacksmustereintragung vorbehalten.

### <span id="page-8-0"></span>**2 Zu Ihrer Sicherheit**

Lesen Sie das Sicherheitskapitel und halten Sie die Hinweise ein um sich vor Personen- und Sachschäden zu schützen.

#### **Haftungbeschränkungen**

Die gesamten Komponenten des Servoverstärkers AX5000 werden je nach Anwendungsbestimmungen in bestimmten Hard- und Software-Konfiguration ausgeliefert. Eigenmächtige Umbauten und Änderungen der Hard- und/oder Software-Konfiguration, die über die dokumentierten Möglichkeiten hinausgehen, sind verboten und führen zum Haftungsausschluss der Beckhoff Automation GmbH & Co. KG.

#### **Darüber hinaus werden folgende Punkte aus der Haftung der Beckhoff Automation GmbH & Co. KG ausgeschlossen:**

- Nichtbeachtung dieser Dokumentation
- Einsatz von nicht ausgebildetem Fachpersonal
- Verwendung nicht zugelassener Ersatzteile

### <span id="page-8-1"></span>**2.1 Personalqualifikation**

Alle gezeigten Arbeitsschritte an der Beckhoff Soft- und Hardware, insbesondere am Servoverstärker AX5000 dürfen nur von Fachpersonal mit Kenntnissen in der Steuerungs- und Automatisierungstechnik durchgeführt werden.

Das Fachpersonal muss über Kenntnisse in der Antriebs- und Elektrotechnik verfügen und weiterhin über Kenntnisse zum sicheren Arbeiten an elektrischen Anlagen und Maschinen.

#### **Dazu zählen auch:**

- die Arbeitsvorbereitung und
- die Sicherung der Arbeitsumgebung (z.B. Sichern des Schaltschranks gegen Widereinschalten).

Das Fachpersonal muss mit den aktuellen und erforderlichen Normen und Richtlinien für das Automatisierungs- und Antriebsumfeld vertraut sein.

### <span id="page-9-0"></span>**2.2 Erklärung der Symbole**

In der vorliegenden Dokumentation werden die folgenden Symbole mit einem nebenstehenden Sicherheitshinweis oder Hinweistext verwendet. Die Sicherheitshinweise sind aufmerksam zu lesen und unbedingt zu befolgen!

#### **Symbole, die vor Personenschäden warnen:**

 **GEFAHR**

#### **Akute Verletzungsgefahr!**

Es besteht eine extrem gefährliche Situation. Die Nichtbeachtung des Sicherheitshinweises führt zu schweren bleibenden Verletzungen bis hin zum Tod.

#### **WARNUNG**

#### **Verletzungsgefahr!**

Es besteht eine gefährliche Situation. Die Nichtbeachtung des Sicherheitshinweises kann zu schweren Verletzungen führen.

 **VORSICHT**

#### **Schädigung von Personen!**

Es besteht eine gefährliche Situation. Die Nichtbeachtung des Sicherheitshinweises kann zu leichten Verletzungen führen.

#### **Symbole, die vor Sachschäden warnen:**

*HINWEIS*

#### **Hinweis auf Sach- oder Umweltschäden!**

Dieser Hinweis zeigt Störungen im Betriebsablauf auf, welche das Produkt oder die Umgebung (Umwelt) schädigen.

#### **Symbole, die weitere Informationen oder Tipps anzeigen:**

#### **Tipp oder Fingerzeig!**

Dieser Hinweis gibt wichtige Informationen, die beim Umgang mit dem Produkt oder der Software helfen. Es besteht keine unmittelbare Gefahr für Produkt, Mensch und Umwelt.

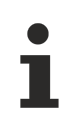

#### **UL-Hinweis!**

Dieses Symbol kennzeichnet wichtige Informationen bezüglich der UL-Zulassung.

### <span id="page-10-0"></span>**3 Asynchronmotoren - Spezielle Funktionen**

Für den Betrieb eines Asynchronmotors mit geberloser Regelung sind im Servoverstärker AX5000 folgende Funktionen integriert:

- Kippschutzregler (KSR)
- Beschleunigungsregler

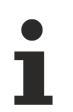

#### **Weiterführende Dokumentation zu Asynchronmotoren:**

Weiterführende Informationen zur Funktionsweise von Asynchronmotoren und deren Parametrierung finden Sie im AX5000 – Systemhandbuch Kapitel 9 unter: Elektrische Installation -> Motoren -> Motortypen -> Asynchronmotoren.

### <span id="page-10-1"></span>**3.1 Kippschutzregler (KSR)**

#### **Sprachgebrauch!**

Bezogen auf diese Dokumentation wird für die Funktionsbeschreibung des Kippschutzreglers, des Öfteren der Begriff KSR benutzt.

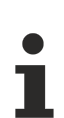

**Bezugsgrößen der Beschleunigungs- und Kippschutzregler Dokumentation:** P-0-0092; P-0-0093; P-0-0112; P-0-0115; P-0-0116; P-0-0117

### <span id="page-11-0"></span>**3.2 Allgemeine Informationen**

Eine Drehzahlreduzierung wegen plötzlichem Lastanstieg bei konstanter Geschwindigkeit in einem Bearbeitungsvorgang (z.B. Eindringen eines Bohrers in Vollmaterial) wird ab der Firmware v2.03 mittels Kippschutzregler (KSR)-Funktion realisiert.

#### **Besonderheit Asynchronmotor**

Diese Funktion eignet sich nur für Asynchronmotoren ohne Feedback-System. Der Kippschutzregler ersetzt den Stromregler. Das max. Drehmoment eines Asynchronmotors ist gleichzeitig das Kippmoment. Wird das max. eingestellte Drehmoment überschritten, tritt ein unkontrollierter Zustand des Motors auf. Die Folge ist ein Überstromfehler F2A1.

#### **Typischer Drehmoment / Drehzahl – Verlauf eines Asynchronmotors**

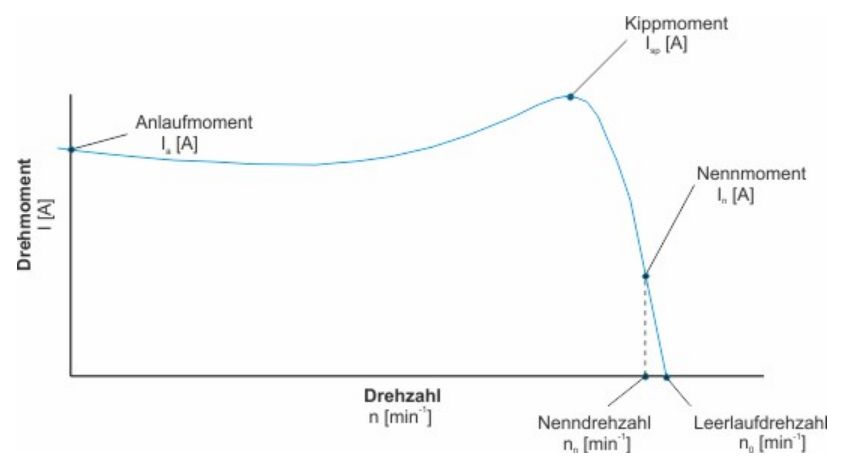

Das Diagramm bildet den Verlauf einer Kennlinie bei einer Drehfeldfrequenz ab.

Beim Betrieb mit einem Kippschutzregler wird immer versucht, den nichtzulässigen Bereich zu vermeiden. Ggf. wird dadurch eine Sollwertvorgabe nicht eingehalten. Ist dies der Fall muss Ihre PLC geeignete Maßnahmen treffen, um den zulässigen Betrieb wieder herzustellen.

#### **Optimale Auslegung von Applikation und Motor**

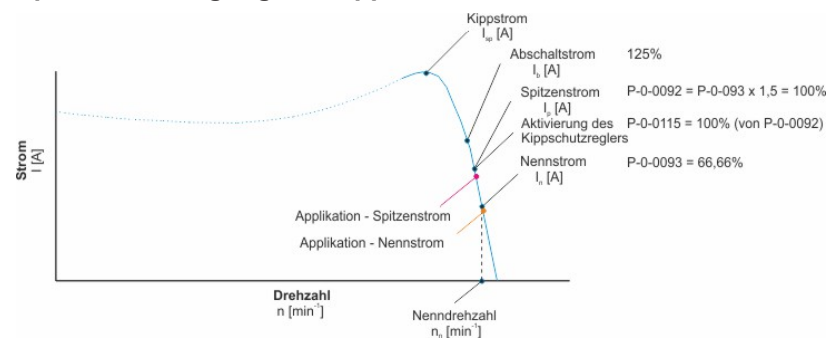

Abb. 1: Das Bild zeigt eine Drehfeldfrequenz, wenn der Strom über die Drehzahl aufgetragen wird.

Wenn diese Applikation mehr Strom (Drehmoment) benötigt (z.B. stumpfes Fräs-Werkzeug), wandert der Stromwert entlang der Kurve nach links.

Dies gilt hauptsächlich für den linearen Bereich (Nenn- bis Abschaltstrom). Der Bereich nach dem Kippstrom ist nicht relevant (unzulässig).

#### **Beim AX5000 werden u.a die Werte:**

- P-0-0093 (Nennstrom) und
- P-0-0092 (Spitzenstrom)\* \*errechnet sich aus P-0-0093 und dem Überlastfaktor (bei ASM meistens 1,5)

aus der Motordatenbank übernommen.

#### **Die Reaktion des KSR in Bezug auf den Stromgrenzwert (P-0-0115) wäre:**

- Der Kippschutzregler ist aktiviert.
- Die Drehfeldfrequenz wird verringert. Dadurch überschreitet der Stromwert nicht den Stromgrenzwert (P-0-0115) und verhindert somit ein Erreichen des Abschaltstroms\*.

\*Der Servoverstärker schaltet den Motor drehmomentfrei. Es käme zu einem unkontrollierten Stillstand.

#### **Betrieb in der Feldschwächung**

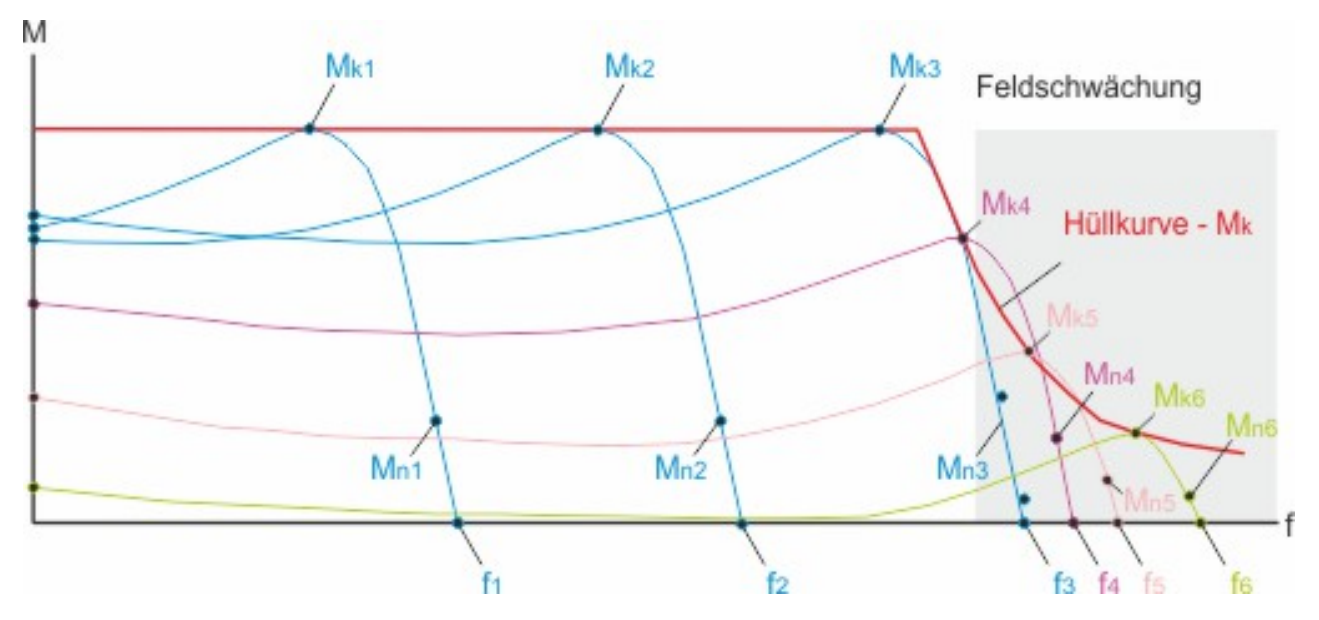

In der Feldschwächung folgt die Hüllkurve der Funktion M=1/n. Im linearen Bereich (Mk4 / Mk5) bewirkt eine Rücknahme der Drehfeldfrequenz eine deutliche Vergrößerung des Moments.

Während des Betriebs eines Asynchronmotors ergeben sich je nach Drehfeldfrequenz (f) unterschiedliche Momentverläufe.

#### **Verhalten der Kippmomente bei veränderter Feldschwächung:**

- Bis zum Erreichen der Feldschwächung sind die Kippmomente (Mk1 Mk3) gleich.
- Am Anfang der Feldschwächung nehmen die Kippmomente (Mk4 und Mk5) fast linear ab.
- Bei zunehmender Feldschwächung (Mk6 und weitere) ist das Kippmoment sehr gering und nahezu konstant.

### <span id="page-13-0"></span>**3.2.1 Funktionalität ab der Firmware v2.03**

#### **Wirkungsweise des Kippschutzreglers**

Der Kippschutzregler versucht den nicht zulässigen Bereich (Strom-Istwert I<sub>max</sub> in %) zu vermeiden. Dieser wird vorher im Parameter P-0-0115 (ASM: Stall protection loop, torque limit value) festgelegt. Überschreitet ein Bearbeitungsvorgang den I<sub>max</sub> – Wert, reduziert der Servoverstärker die Solldrehzahl (Reduzierung auf ≤ 0 möglich). Eine detaillierte Beschreibung der Wirkungsweise wird in den nachfolgenden Praxisbeispielen 1 und 2 abgebildet. Dabei handelt es sich immer um einen Bearbeitungsvorgang an einer Fräsmaschine. Ein Werkzeug dringt bei erreichten des Drehzahl-Sollwertes in Vollmaterial ein:

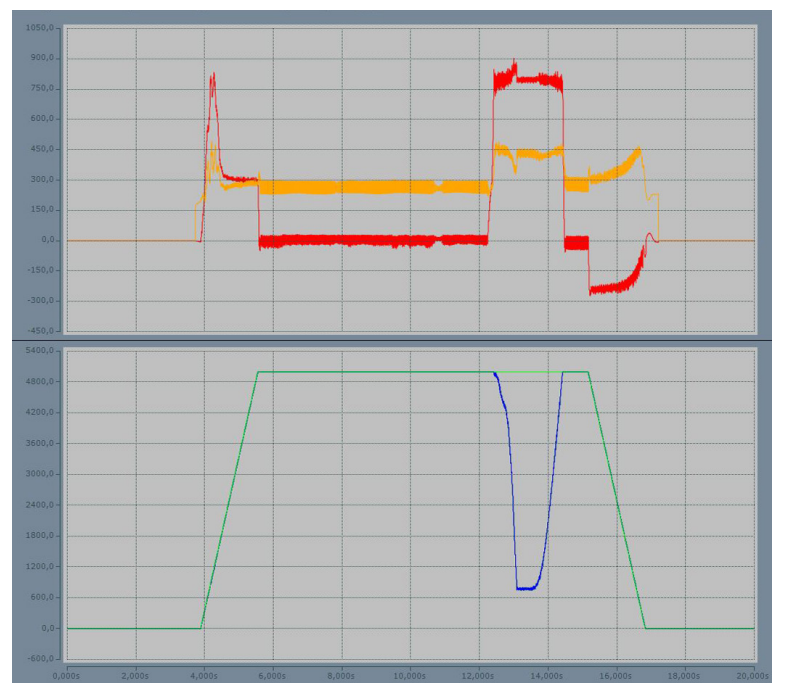

**Praxisbeispiel 1: Bearbeitungsvorgang mit einem Strom-Istwert Imax von 90%**

Im Beispiel 1 wurde der Wert des Kippschutzreglers auf 90% eingestellt. Beim Eindringen des Werkzeugs in das Vollmaterial sieht man anhand der blauen Kennlinie, dass zu diesem Zeitpunkt die Drehzahl massiv einbricht.

#### **Resultat:**

Die Limitierung des Stroms auf 90% durch den Kippschutzregler reicht also nicht aus um die Drehzahl auf dem Sollwert zu halten.

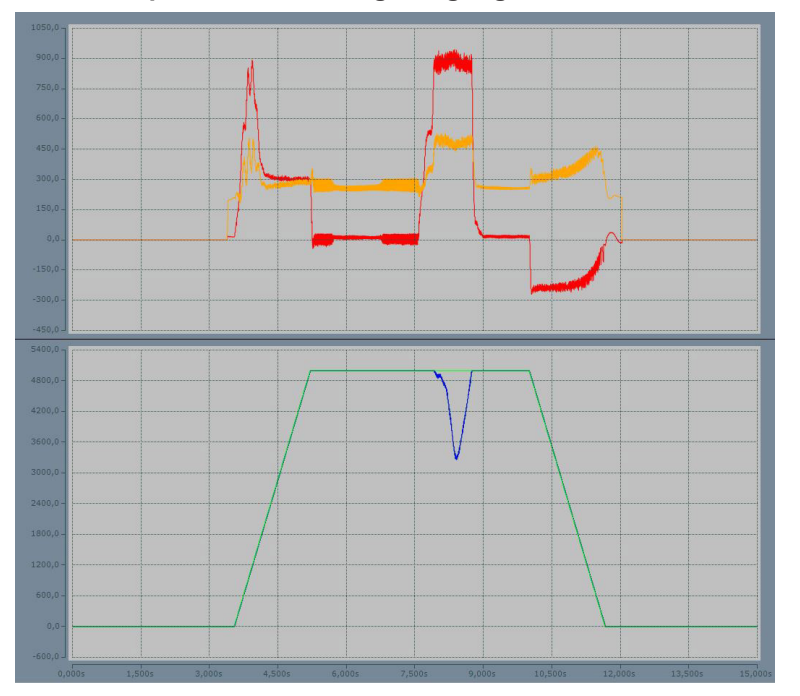

#### **Praxisbeispiel 2: Bearbeitungsvorgang mit einem Strom-Istwert Imax von 100%**

Im Beispiel 2 wurde der Wert des Kippschutzreglers auf 100% eingestellt. Beim Eindringen des Werkzeugs in das Vollmaterial sieht man anhand der blauen Kennlinie, dass zu diesem Zeitpunkt mehr Strom zur Verfügung steht und die Drehzahl nicht so massiv wie in Beispiel 1 einbricht.

#### **Resultat:**

Die Limitierung des Stroms auf 100% durch den Kippschutzregler hat zur Folge, dass die Drehzahl besser auf dem Sollwert gehalten werden kann.

#### **Legende:**

- Grüne Kennlinie: Soll-Drehzahl
- Blaue Kennlinie: Ist-Drehzahl
- Rote Kennlinie: Wirkstrom (bildet das Drehmoment ab)
- Gelbe Kennlinie: Blindstrom (bildet die Magnetisierung ab)

### <span id="page-14-0"></span>**3.2.2 Konfiguration**

#### **Gemeinsamer Betrieb des Kippschutz- und Beschleunigungsreglers!**

Wenn Sie den Kippschutzregler und den Beschleunigungsregler gemeinsam einsetzen wollen, müssen die beiden IDN P-0-0115 und P-0-0112 unterschiedliche Werte aufweisen.

#### **Aktivieren und Einstellen der Kippschutzregler-Eigenschaften**

Allgemein | EtherCAT | DC | Prozessdaten | Startup | SoE - Online | Online | Drive Manager | NC-A: Online | NC-A: Functions

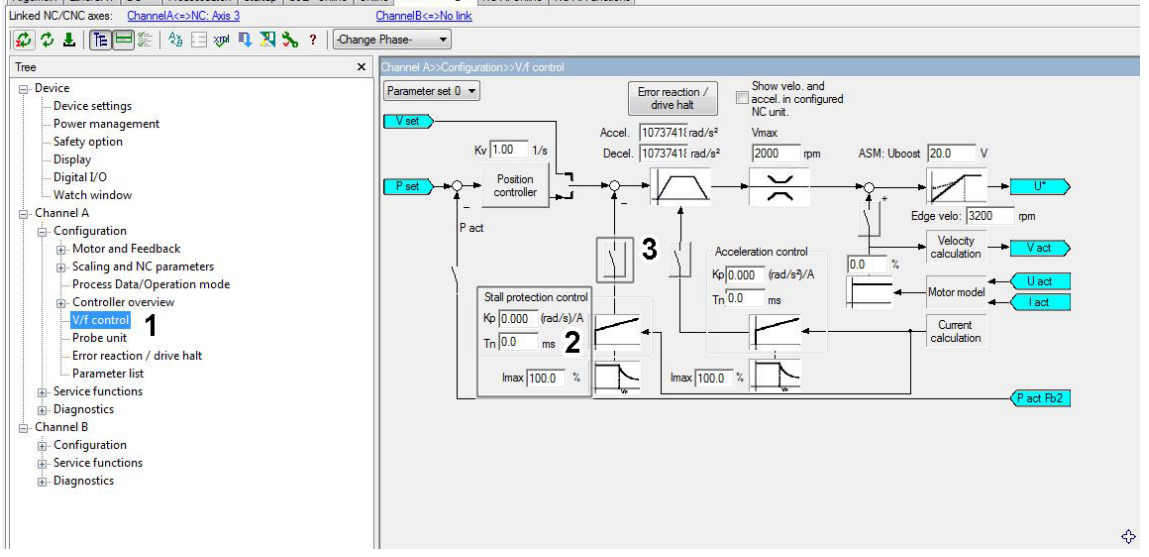

Um die Regelstruktur des Kippschutzregler (KSR) [Pos. 3] zu aktivieren gehen Sie im DriveManager auf Channel A  $\rightarrow$  Configuration  $\rightarrow$  Controller overview  $\rightarrow$  V/f control [Pos. 1].

Die Parametrierung des KSR erfolgt über die den Kp – und I<sub>max</sub> – Wert [Pos. 2].

#### **Bestätigung der vorgenommenen Einstellungen**

Nach Betätigen der KSR-Schaltfläche erscheint ein Pop-Up Window [Pos. 4] in dem Sie noch einmal die Aktivierung der Stromregler-Einstellungen bestätigen müssen.

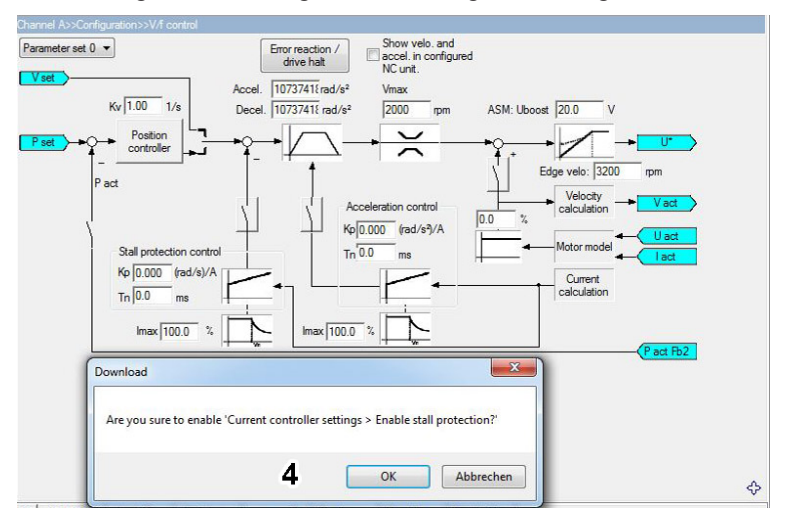

#### **Abschluss der Konfiguration**

Der Kippschutzregler ist nun aktiviert. Die rote Einfärbung [Pos. 5] zeigt an, dass Ihr Projekt noch nicht online ist. Um den KSR aktiv zu setzen müssen Sie Ihr TwinCAT-Projekt aktivieren.

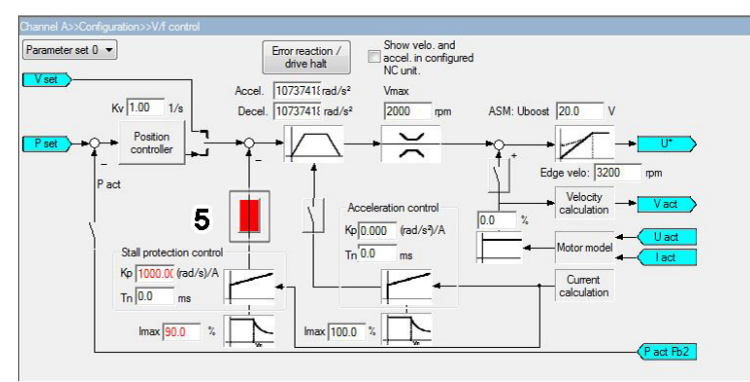

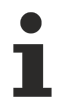

#### **Wertebereich Kp und Imax:**

In den Einstellungen der *Stall protection control* [Pos. 2] müssen die Werte für den Verstärkungsfaktor K<sub>p</sub> und den Strom-Istwert I<sub>max</sub> eingestellt werden.

### <span id="page-17-0"></span>**4 Ballastberechnung für Einzelachsantriebe**

Diese Dokumentation bezieht sich auf Einzelachsantriebe. Bei Mehrachsantrieben und gekoppelten Achsen sind weitere Berechnungen erforderlich.

#### **Reaktion eines Servomotors im Betrieb:**

- in der Beschleunigungsphase bezieht der Servomotor Energie aus dem Zwischenkreis.
- in der Bremsphase speist der Servomotor (Generatorbetrieb) Energie in den Zwischenkreis ein.

Die Rückspeisung bewirkt ein Ansteigen der Zwischenkreisspannung, welche durch die max. zulässige Zwischenkreisspannung des Servoverstärkers begrenzt wird (erfolgt durch einen Bremswiderstand). Diese Begrenzung dient zum Schutz des Gerätes. Die überflüssige Energie wird im Bremswiderstand in Wärme umgewandelt.

Die zurückgespeiste Leistung, lässt sich anhand der vorhandenen kinetischen Energie berechnen. Das Ergebnis wird anteilsmäßig mit der Gesamttaktzeit verrechnet. Die zusätzliche Energie (E<sub>c</sub>) wird hierbei nicht berücksichtigt. Sie dient der Reserve.

#### **Beispielrechnung:**

#### **vorgegebene Werte**

- 600 V Nominalspannung (Zwischenkreis) bei 400 V<sub>AC</sub> Anschlussspannung
- 850 V Einschaltpunkt des Bremschoppers\*1 .
- **Formel**

*E<sub>c</sub> [Ws]* = 0,5 x C<sub>zk</sub> (850 V<sup>2</sup> - 600 V<sup>2</sup>)

#### **Sonderfall bei einer Servoklemme EL72xx:**

- 48 V Nominalspannung (Zwischenkreis)
- 55 V Einschaltpunkt des Bremschoppers\*1 .

#### **Formel**

*Ec [Ws] = 0,5 x Czk (55 V² - 48 V²)*

\*1: Unterhalb dieser Schwelle wird die Energie in den Zwischenkreis-Kondensatoren gespeichert.

#### Zusätzlich speicherbare Energie eines Servoverstärkers AX5000 bei 400 V<sub>AC</sub> (EL72xx bei 48 V<sub>DC</sub>) **Anschlussspannung**

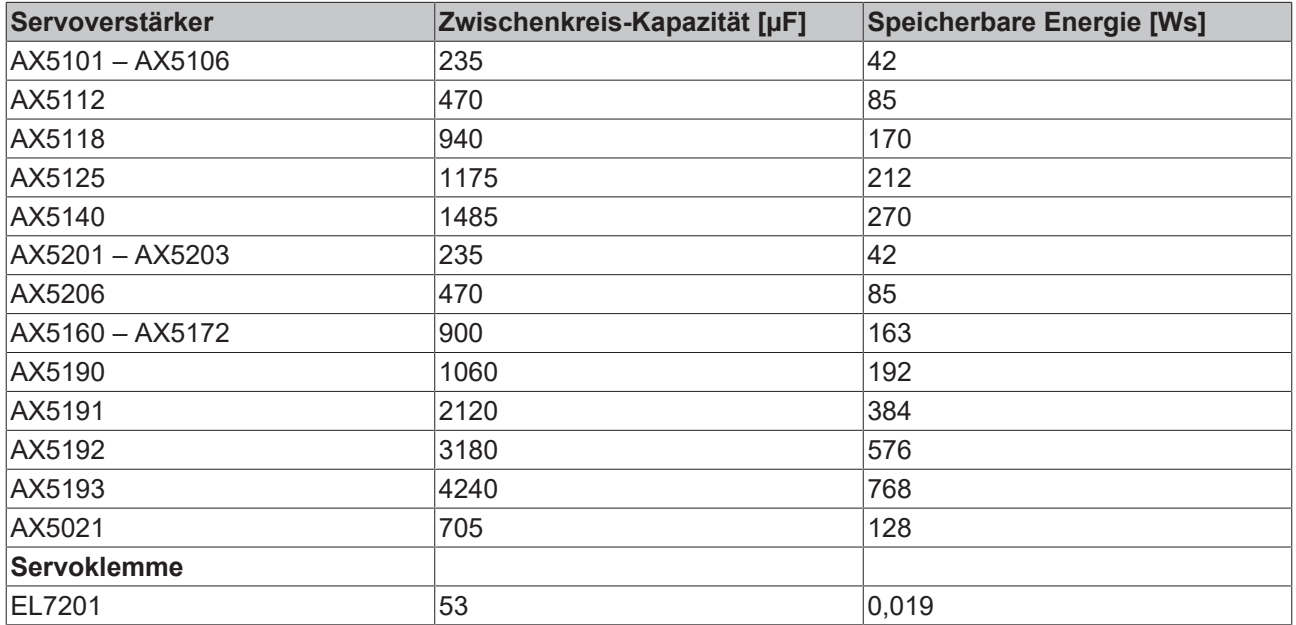

1

**Berechnung des Lastträgheitsmoments:**  $\bullet$ 

Für eine genaue Ermittlung der auf die Motorwelle reduzierten Trägheit, nutzen Sie bitte den [Beckhoff TE5910 | TwinCAT3 Motion Designer](http://www.beckhoff.com/te5910).

### <span id="page-18-0"></span>**4.1 Formelsammlung**

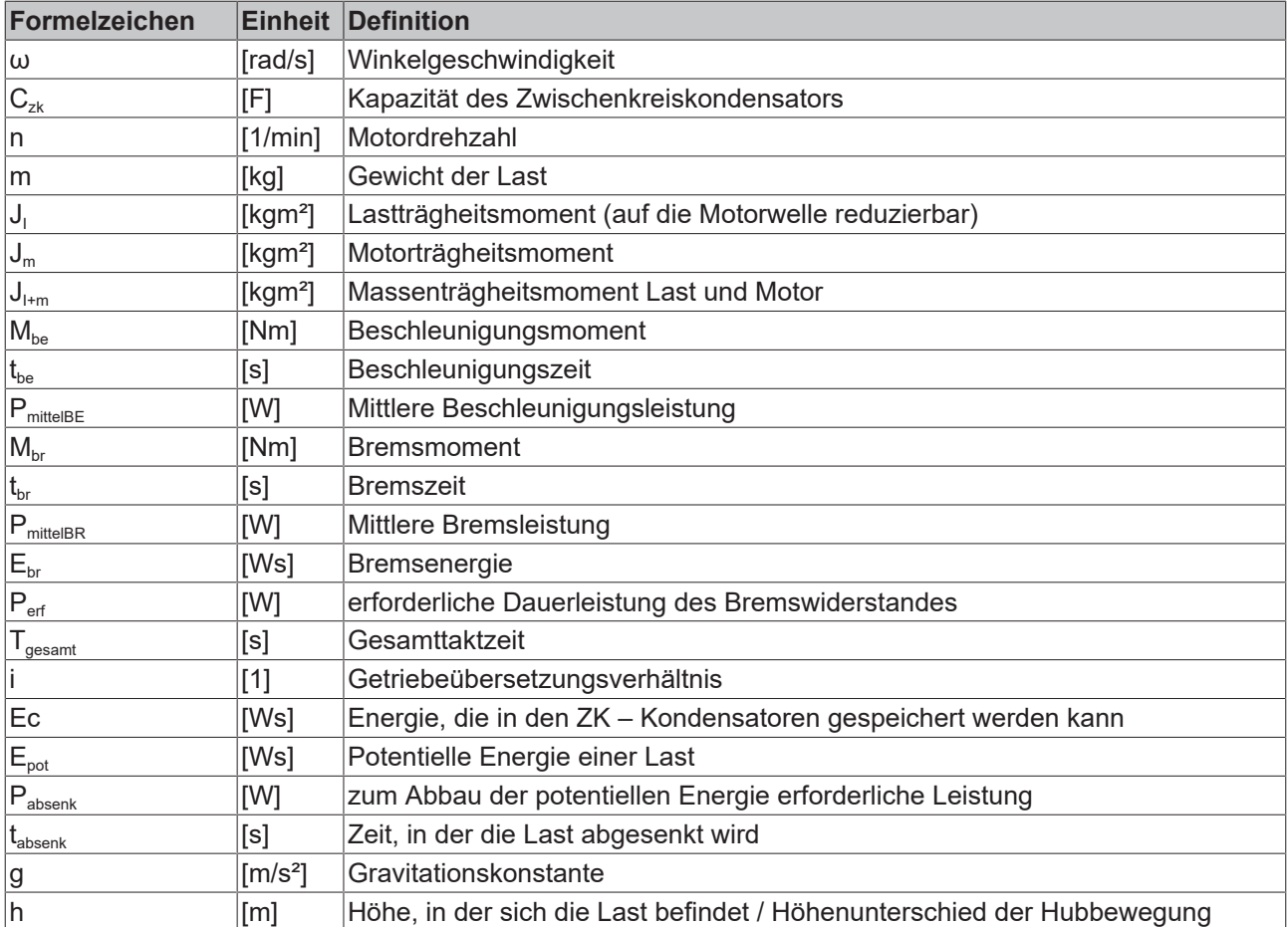

#### **Winkelgeschwindigkeit:**

$$
\omega = \frac{2 \cdot \Pi \cdot n}{60}
$$

**Beschleunigungsmoment (von 0 → ω):** 

$$
M_{be} = J_{l+m} \cdot \frac{\triangle \omega}{t_{be}}
$$

**Bremsmoment (von ω → 0):**

$$
M_{br} = J_{l+m} \cdot \frac{\triangle \omega}{t_{br}}
$$

**Mittlere Antriebsleistung in der Beschleunigungsphase (von 0 → ω):**

$$
P_{mitelBE} = M_{be} \cdot \frac{\omega}{2}
$$

**Mittlere Antriebsleistung in der Bremsphase (von ω → 0):**

$$
P_{\textit{mitielBr}} = M_{\textit{br}} \cdot \frac{\omega}{2}
$$

**Anfallende Bremsenergie (von ω → 0):**

$$
E_{br} = J_{l+m} = \frac{\omega^2}{2}
$$

Beim Einsatz eines Getriebes reduziert sich die auf die Motorwelle bezogene Lastträgheit um i².

#### **Auswählen des Bremswiderstandes:**

Die mittlere Bremsleistung der einzelnen Bremsvorgänge muss in Bezug zur Gesamttaktzeit genommen werden.

$$
P_{\text{erf}} = \frac{P_{\text{mittelBrl}} \cdot t_{\text{br1}} + P_{\text{mittelBr2}} \cdot t_{\text{br2}} + P_{\text{mittelBr3}} \cdot t_{\text{br3}} + \dots}{T_{\text{gesamt}}}
$$

#### **Sonderfall Hubachsen:**

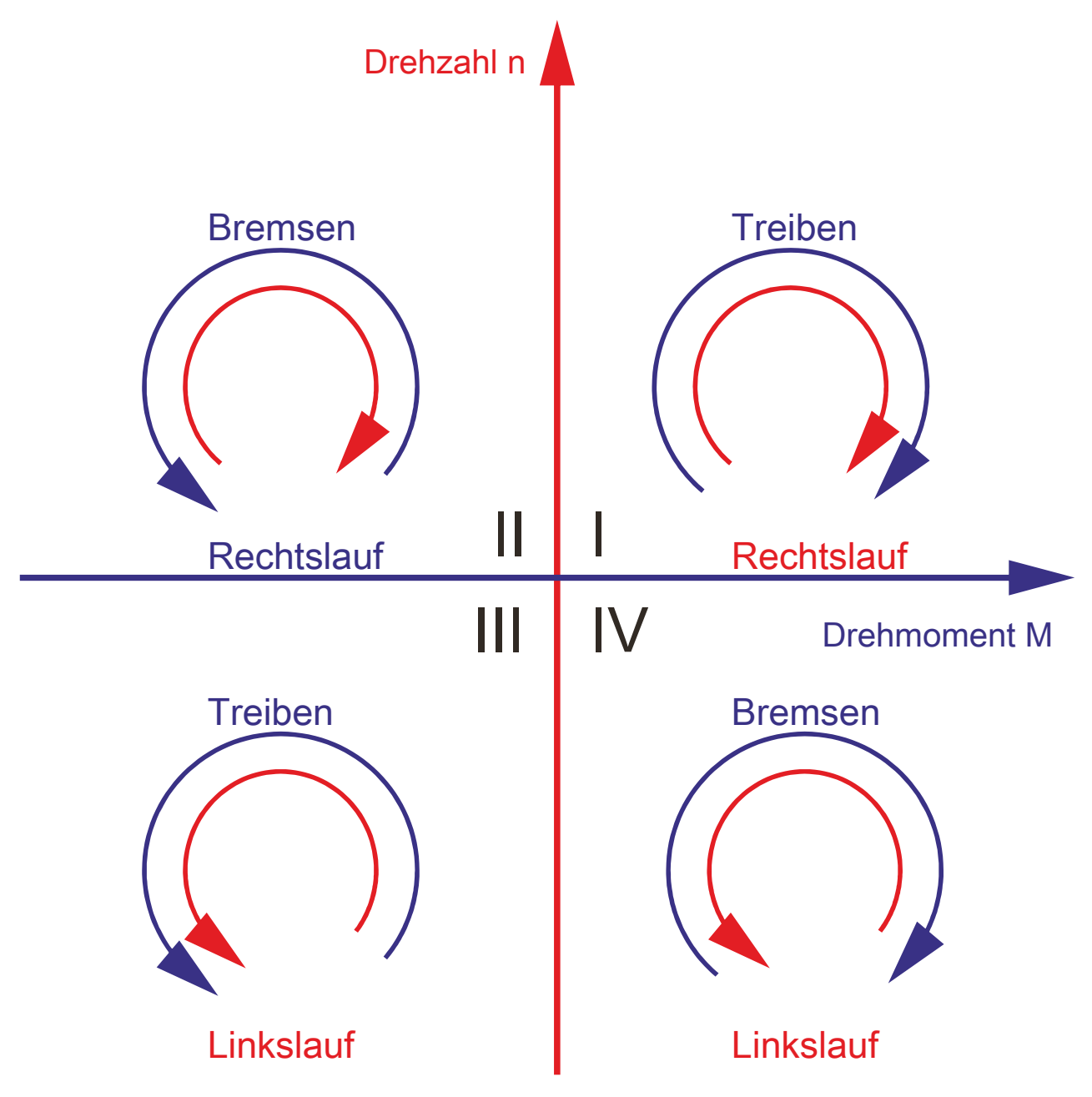

Bei vertikalen Achsen ist zusätzlich zur kinetischen Energie, die potentielle Energie (durch die Masse verursacht) zu berücksichtigen.

#### **Verhalten im Stillstand**

Die Belastung befindet sich im 1. Quadranten. Somit tritt keine Bremsleistung auf. Die Bremsleistung entsteht erst in den Quadranten 2 und 4. Beim Absenken der Last muss die potentielle Energie vom Servoverstärker abgebaut werden:

$$
E_{\scriptscriptstyle pot} = m \cdot g \cdot h
$$

Diese ist abhängig vom jeweiligen Höhenunterschied und der zu bewegenden Masse. Weiterhin ist die Absenkzeit bei der Berechnung der gemittelten Leistung zu berücksichtigen.

$$
P_{\textit{absenk}}~=~\frac{E_{\textit{pot}}}{t_{\textit{absenk}}}
$$

#### **Dauerleistung des gesamten Zyklus**

Zur Zyklusberechnung werden die Leistung zum Absenken, sowie die restlichen Leistungen in die Berechnung eingebunden.

$$
P_{\text{erf}} = \frac{P_{\text{absenk}} \cdot t_{\text{absenk}} + P_{\text{mittelBrl}} \cdot t_{\text{brl}} + P_{\text{mittelBr2}} \cdot t_{\text{brl}} + P_{\text{mittelBr3}} \cdot t_{\text{brl}} + \dots}{T_{\text{eesamt}}}
$$

### <span id="page-21-0"></span>**4.2 Beispiel für einen horizontalen Fahrantrieb**

#### **Aufgabenstellung**

Ein Fahrantrieb soll innerhalb des Gesamtzyklus von 50 s zweimal beschleunigt und abgebremst werden. Berechnen Sie den zu verwendenden Bremswiderstand für einen Servoverstärker der Baureihe AX5112.

#### **Vorgegebene Werte**

- Drehzahl 3000 1/min
- Beschleunigungs- und Bremszeit 0,5 s
- Auf die Motorwelle reduziertes Trägheitsmoment 0,02 kgm²
- Motorträgheitsmoment 0,0024 kgm²

#### **Vorgehensweise**

1. Berechnung der Winkelgeschwindigkeit

$$
\omega = \frac{2 \cdot \Pi \cdot n}{60} = 314 \text{ l/s}
$$

2. Berechnung des erforderlichen Bremsmomentes

$$
M_{br} = J_{1+m} \cdot \frac{\omega}{t_{br}} = 14,07 \text{ Nm}
$$

3. Berechnung der mittleren Bremsleistung je Bremsvorgang

$$
P_{\textit{mittelBr}} = M_{\textit{br}} \cdot \frac{\omega}{2} = 2209 \text{ W}
$$

4. Berechnung der erforderlichen Dauerleistung

$$
P_{\text{erf}} = \frac{P_{\text{mittelBrl}} \cdot t_{\text{ br1}} + P_{\text{mittelBr2}} \cdot t_{\text{ br2}}}{T_{\text{gesamt}}} = 44.18 \text{ W}
$$

Da der interne Bremswiderstand bereits eine Dauerleistung von 90 W anbietet, reicht dieser für die Applikation aus.

Wird das Ergebnis auf zehn Bremsvorgänge gerechnet, korrigiert sich das Ergebnis wie folgt:

**Erforderliche Dauerleistung bei zehn Bremsvorgängen**

$$
P_{\text{erf}} = \frac{P_{\text{mittelBrl}} \cdot t_{\text{ br1}} + P_{\text{mittelBr2}} \cdot t_{\text{ br2}}}{T_{\text{gesamt}}} = 220,90 \text{ W}
$$

Bei diesem Wert ist es empfehlenswert einen externen Bremswiderstand AX2090-BW50-0300 mit 300 W Dauerleistung einzusetzen.

### <span id="page-22-0"></span>**4.3 Beispiel für einen vertikalen Fahrantrieb**

#### **Aufgabenstellung**

Eine Last von 1000 kg soll innerhalb von 6 s um 1 m herabgesenkt werden.

#### **Vorgehensweise**

1. Berechnung der potenziellen Last

$$
E_{pot} = 1000 \text{ kg} \cdot 9.81 \text{ m/s}^2 \cdot 1 \text{ m} = 9810 \text{ Ws}
$$

2. Berechnung der Absenkzeit

$$
P_{\text{absenk}} = \frac{9810 \text{ Ws}}{6 \text{ s}} = 1635 \text{ Ws}
$$

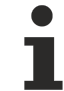

#### **Unterscheidung von Spitzen- und Dauerbelastung:**

Bei der langen Bremszeit (> 1 s) handelt es sich nicht mehr um eine Spitzenbelastung, sondern um eine Dauerbelastung. Daher muss die Dauerbelastung bei der Berechnung der Bremsleistung direkt hin zu addiert werden.

#### **Bitte beachten Sie:**

Bei einer sehr kurzen Bremszeit (< 1 s) kann die Bremszeit mit der Gesamtzykluszeit in das Verhältnis gesetzt werden.

### <span id="page-23-0"></span>**5 Beschleunigungsvorsteuerung**

Mit Hilfe der Beschleunigungsvorsteuerung kann der Schleppfehler einer Achse während der Beschleunigung minimiert werden. Das kann z.B. bei Handlings-Achsen die Taktzeiten verkürzen oder bei CNC-Achsen die Bahntreue verbessern.

Die Bedeutung der Parameter im Zusammenhang mit der Beschleunigungsvorsteuerung wird in den folgenden Kapiteln erläutert.

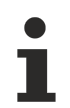

#### **Bezugsgrößen der Beschleunigungsvorsteuerung**

P-0-0010, P-0-0071, P-0-0505, P-0-0556, S-0-0348

#### **Voraussetzungen**

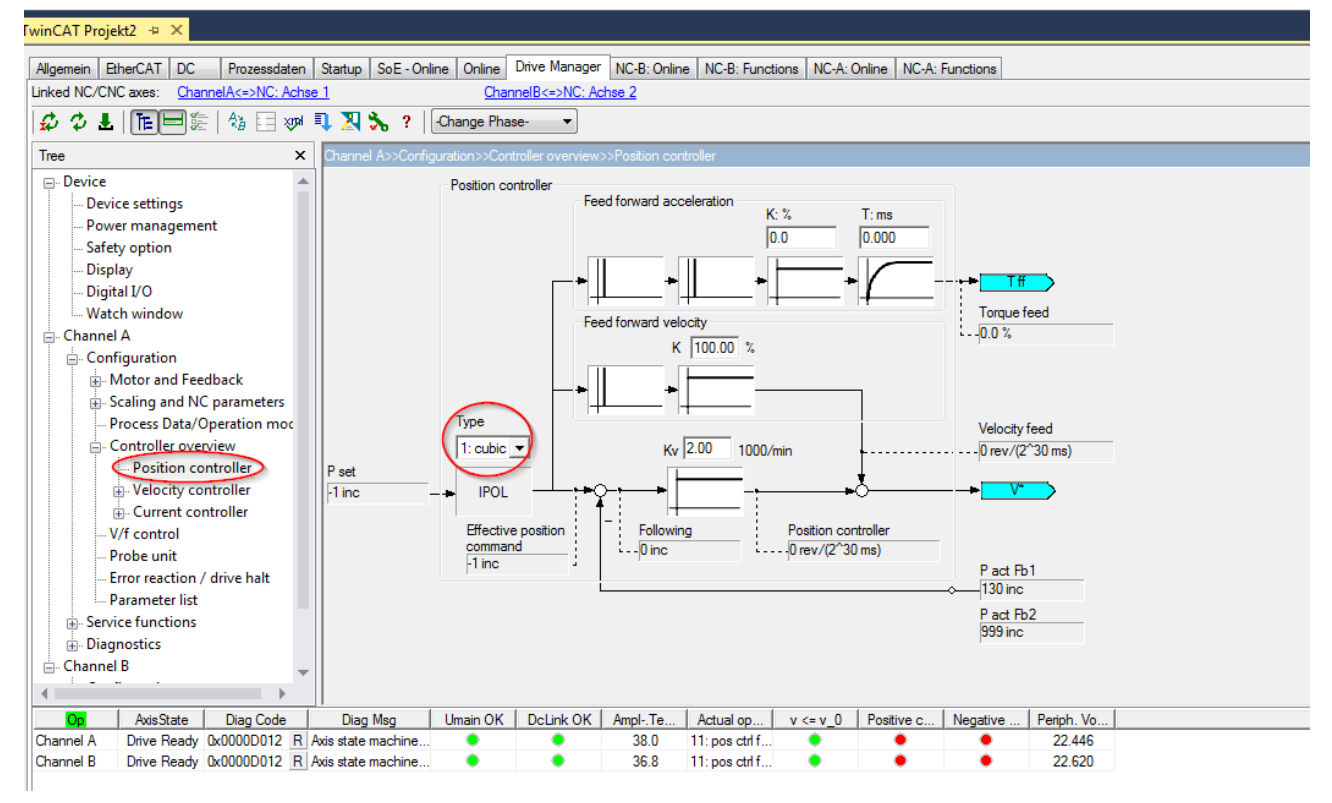

Die Beschleunigungsvorsteuerung kann nur genutzt werden, wenn der AX5000 in der Betriebsart

• 11: position control feedback 1 lag less

oder

• 12: position control feedback 2 lag less betrieben wird.

Der AX5000 bekommt zyklisch (z.B. alle 2 ms), einen neuen Positionssollwert und interpoliert zwischen den neuen Sollwerten mit der Zykluszeit des Lagereglers (Default-Wert 250 µs). Die Beschleunigung ergibt sich aus der zweiten Ableitung der Position. Bei linearer Interpolation der Sollwerte ist der Wert der zweiten Ableitung immer Null.

Deshalb muss im AX5000 die kubische Interpolation eingestellt werden (P-0-0556).

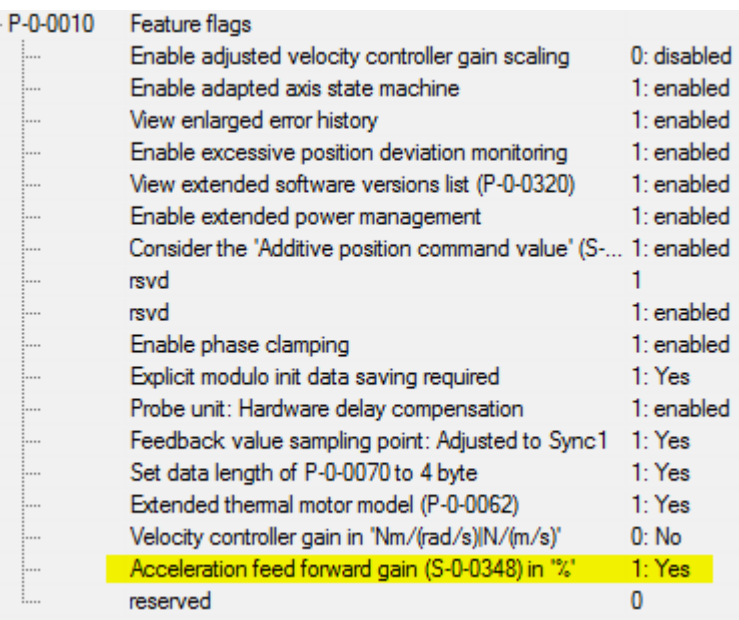

Wenn die kubische Interpolation aktiv ist, darf die Zykluszeit des Lagereglers im AX5000 (P-0-0004) nicht kleiner 250 µs gewählt werden, sonst erscheint eine Fehlermeldung (F330).

Die Beschleunigungsvorsteuerung sollte nach Möglichkeit mit einer Firmwareversion ≥ FW v2.10 build 8 eingesetzt werden. Die Funktion wurde schon in früheren Versionen implementiert aber nicht mit der hier beschriebenen Funktionalität.

Im Parameter P-0-0010, "Feature Flags", muss das zugehörige Bit aktiviert werden, damit die Skalierung der Vorsteuerung in % erfolgt:

Aus der Beschleunigung wird abhängig vom Motor und den Lastverhältnissen ein Stromwert berechnet. Dafür ist es wichtig, dass im Parameter P-0-0071 die korrekten Werte für die Massenträgheit des Motors und der Last eingetragen sind:

Die Massenträgheit des Motors wird bei der Konfiguration automatisch aus dem elektronischen Typenschild eingelesen.

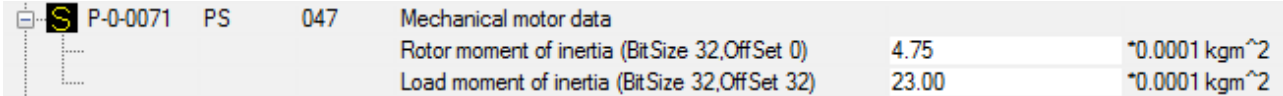

Wenn der genaue Wert der Lastträgheit nicht bekannt ist, sollte er abgeschätzt werden. Bei den meisten Servo-Anwendungen hat das Verhältnis von Lastträgheit zu Motorträgheit einen Wert zwischen 3 und 10.

#### **Vorgehensweise**

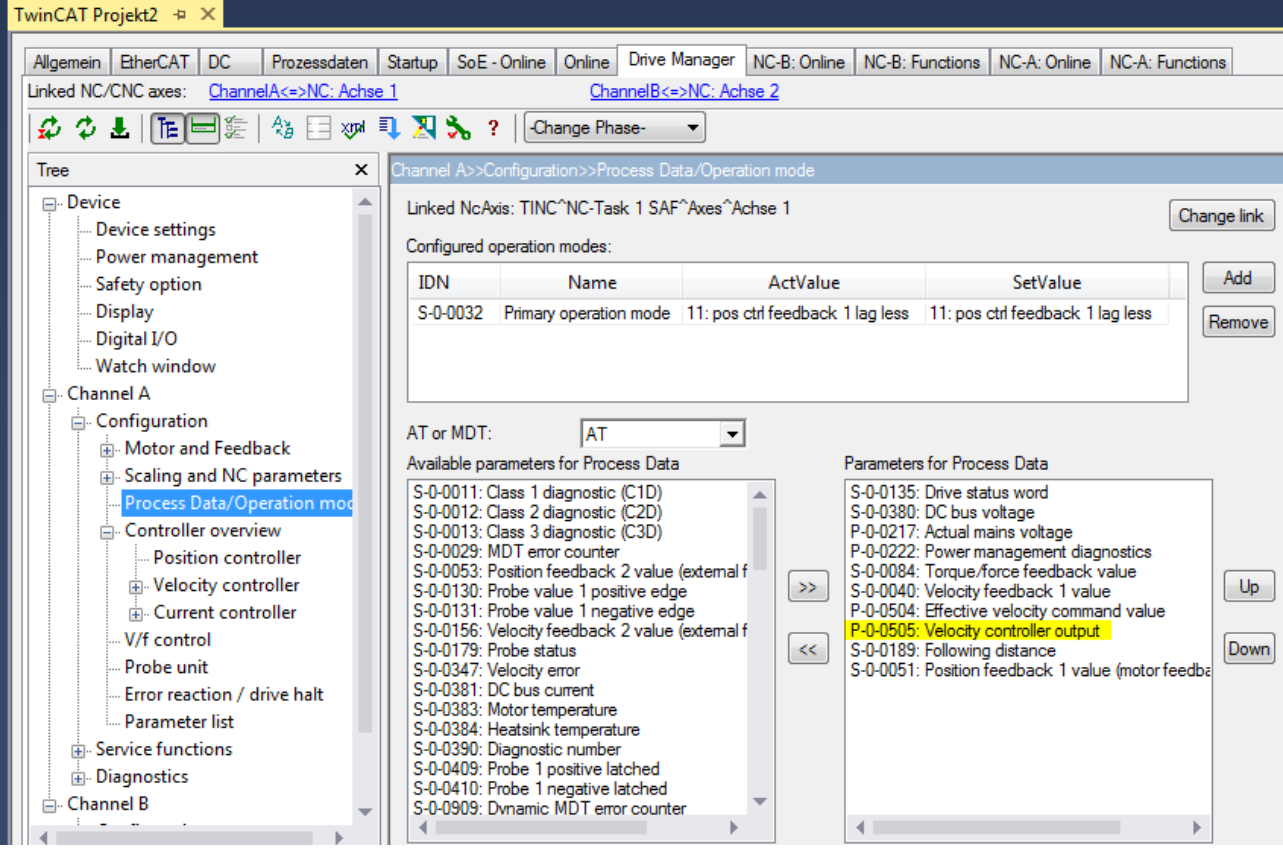

Optimieren Sie die Achse zunächst mit der linearen Interpolation. Zeichnen Sie dazu Strom, Drehzahlsollund -istwerte und den Schleppfehler mit dem Oszilloskop auf.

Dann aktivieren Sie die kubische Interpolation wie oben gezeigt und fügen den Parameter P-0-0505 zu den Prozessdaten hinzu:

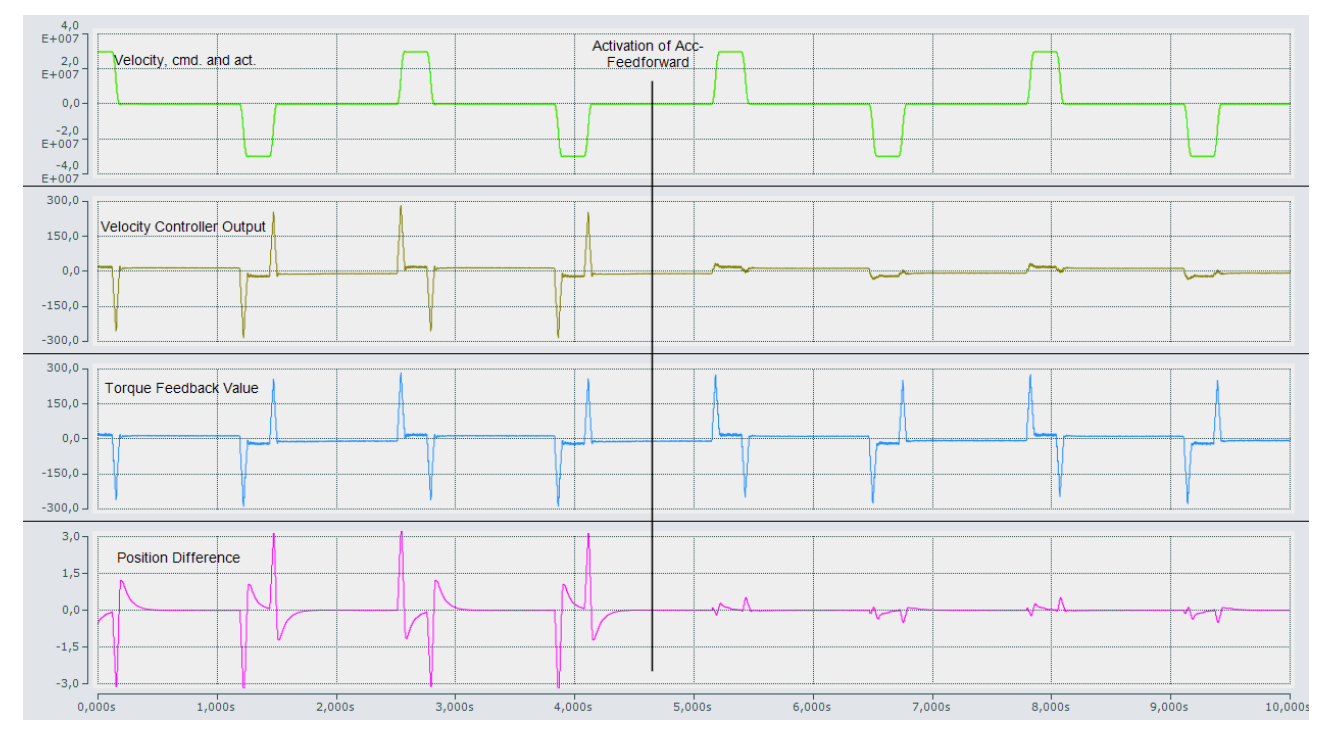

Wenn Sie mit dem Oszilloskop den Wert des "velocity controller output" aufzeichnen, erhalten Sie ein Bild ähnlich wie das hier dargestellte:

Der Wert des "velocity controller output" (P-0-0505) ist während der Beschleunigungs- und Bremsphase am größten.

Im zweiten Teil des Bildes ist die Beschleunigungsvorsteuerung aktiv. Dadurch wird der Drehzahlregler entlastet und der Wert des "velocity controller output" reduziert. Gleichzeitig wird der Schleppfehler kleiner.

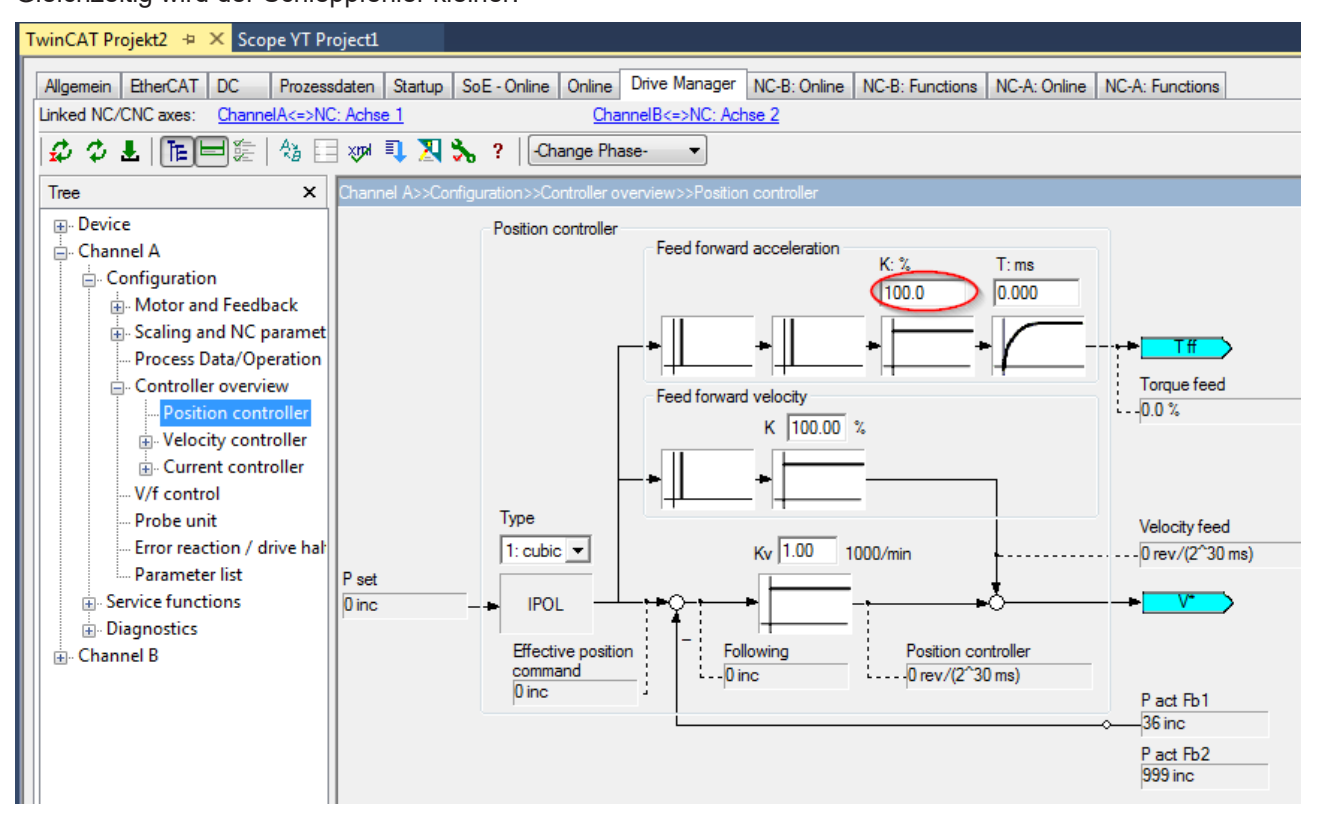

Bei korrekt eingestellter Massenträgheit ist im Normalfall ein Wert von 100% optimal für die Beschleunigungsvorsteuerung

(S-0-0038, "acceleration feedforward gain"):

Mit Hilfe der Oszilloskop Aufzeichnung kann das überprüft und der Wert bei Bedarf korrigiert werden. Das Kriterium dafür ist die Größe des Schleppfehlers und evtl. der Wert des "velocity controller output".

### <span id="page-27-0"></span>**6 Betrieb von Encodern mit EnDat-Schnittstelle und batteriegepufferter Absolutposition**

### <span id="page-27-1"></span>**6.1 Beschreibung der Problematik**

Bei diesen Encodern wird die Absolutposition, also die Anzahl der Umdrehungen, im Gegensatz zu anderen Encodern nicht mit Hilfe eines Getriebes mechanisch erfasst, sondern in einem batteriegepufferten Speicher abgelegt. Wenn bei ausgeschaltetem Servoverstärker die Spannungsversorgung des Gebers ausfällt, weil die Batterie leer oder die Verbindung zur Batterie unterbrochen ist, verliert der Encoder unwiderruflich die Absolutposition. Um möglichen Schaden an einer Achse zu verhindern, muss dieser Fall berücksichtigt und besonders behandelt werden. Der angezeigte Fehler darf nicht mit dem normalen Fehler-Reset zu quittieren sein. Dazu muss es eine Möglichkeit geben, den Fehler zurückzusetzen und die Achse neu zu referenzieren und in Betrieb zu nehmen, nachdem die Batterieversorgung für den Encoder wieder hergestellt ist.

### <span id="page-27-2"></span>**6.2 Meldung vom Encoder**

Wenn während des Betriebes die Batteriespannung des Encoders zu niedrig wird oder ganz ausfällt, gibt er eine Warnung aus, die der AX5000 als Batteriewarnung 0xED61 anzeigt. Die Position ist weiterhin gültig und der Betrieb kann fortgesetzt werden.

In diesem Fall bitte nach der Ursache suchen!

Um die Warnung zurückzusetzen, ist ein Neustart des AX5000 erforderlich, Beschreibung s.u.

Wenn der AX5000 neu gestartet wird, ohne dass die Batteriespannung wiedergekehrt ist, hat der Encoder seine Absolutposition verloren und meldet einen Fehler. Der AX5000 meldet dies als Fehler:

F87E Feedback "AX572x": Feedback battery error

Er bleibt im Zustand "Error Pre-Op"

Dieser Fehler wird auch dann gemeldet, wenn die Batteriespannung am Encoder bei ausgeschaltetem AX5000 unterbrochen wurde.

Der Fehler kann nicht mit dem normalen Reset-Kommando, S-0-0099, quittiert werden, sondern erscheint beim Übergang von Pre-Op nach Safe-Op immer wieder.

### <span id="page-27-3"></span>**6.3 Rücksetzen der Fehlermeldung und Warnung**

Wenn der AX5000 im Zustand "Error Pre-Op" den Fehler "F87E Feedback battery error" anzeigt, sollte zuerst unbedingt die Ursache gefunden und abgestellt werden: Ist die Leitung zur Batterie unterbrochen oder die Batteriespannung zu niedrig?

Um den Fehler im Encoder und im AX5000 zurückzusetzen, damit die Achse wieder verfahren kann, sind die folgenden Schritte auszuführen:

1. EtherCAT Fehler zurücksetzen

2. Parameter P-0-0357 Enhance error handling, Bit 0 = "1: Yes" setzen:

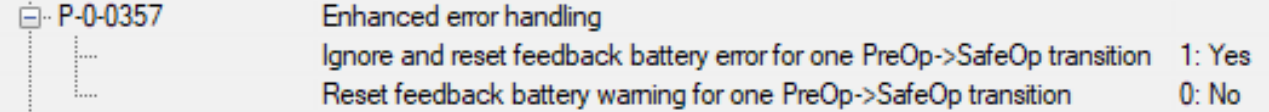

3. Antrieb in den Zustand "Op" bringen.

4. Bit 0 in P-0-0357 wird automatisch zurückgesetzt.

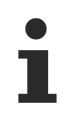

Achtung, die Achse muss zwingend neu referenziert werden!

Um die Warnung zurückzusetzen,

- 5. den Antrieb in den Zustand Pre-Op versetzen.
- 6. Im Parameter P-0-0537 das Bit  $1 = 0.1$ : Yes" setzen.

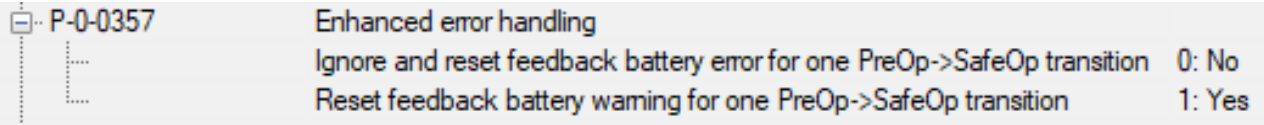

7. Antrieb in den Zustand "Op" bringen.

<span id="page-28-0"></span>8. Bit 1 in P-0-0357 wird automatisch zurückgesetzt.

### **6.4 Notbetrieb**

#### **Normaler Betrieb der Achse**

Es liegt in der Verantwortung des Anwendungsprogrammierers, den normalen Betrieb der Achse nicht freizugeben, bevor die Batterie ausgetauscht bzw. wieder angeschlossen und die Achse neu referenziert wurde.

Wenn die Achse verfahren werden muss, bevor die Fehlerursache behoben werden kann, sind besondere Vorsichtmaßnahmen erforderlich, weil die Absolutposition ungültig ist. Lassen Sie z.B. nur Tippbetrieb zu!

Führen Sie die oben beschriebenen Schritte zum Rücksetzen des Fehlers aus. Der AX5000 meldet die Warnung ED61 "Feedback battery warning", aber er kann aktiviert (enabled) und die Achse verfahren werden.

### <span id="page-28-1"></span>**6.5 Weitere Fehlermeldung**

Wenn Bit 0 oder 1 im Parameter P-0-0357 gesetzt wird, obwohl kein Fehler und keine Warnung im Encoder anstehen, gibt der AX5000 die Fehlermeldung *F87F, Feedback "AX572x" Parameter error in P-0-0537* aus. Dies verhindert, dass ein Bit dauerhaft aktiv bleibt und damit ein Batteriefehler des Encoders nicht erkannt wird.

### <span id="page-29-0"></span>**7 Change to compatible type**

#### **Weiterführende Dokumentation:**

Die in dieser Funktionsbeschreibung gezeigten Schritte beziehen sich auf eine Konfiguration in der TwinCAT 3 Entwicklungsumgebung. **Weiterführende Informationen finden Sie unter:** [www.beckhoff.com](http://www.beckhoff.com) → Automation → TwinCAT 3 → Dokumentation

#### **Change to Compatible Type beim Servoverstärker AX5000**

TwinCAT bietet mit der *Change to Compatible Type* - Funktion einen Austausch des Servoverstärkers AX5000 (größerer Funktions- oder Leistungsumfang, s.o.) und / oder der Revision unter Berücksichtigung der Links in der Task.

#### **Aufschlüsselung der EtherCAT-Revisionen**

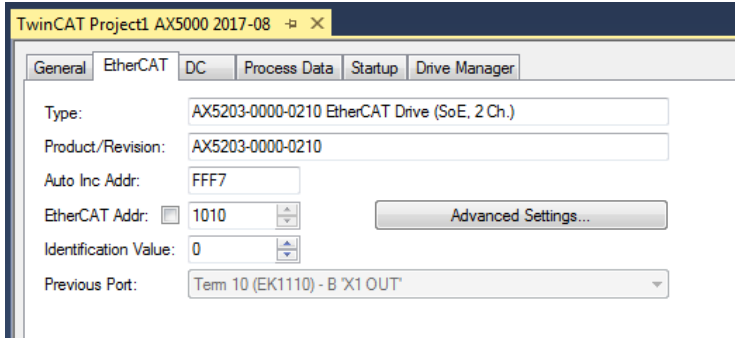

Wenn der Servoverstärker AX5000 durch einen Geräte-Scan in die TwinCAT-Konfiguration eingefügt wird, zeigt der Solution-Explorer die EtherCAT-Revision des Gerätes an (siehe linkes Bild). Der Gerätename kann vom Anwender geändert werden.

Je nach Hard- und Firmware-Stand des Servoverstärkers AX5000 gibt es eine Zuordnung verschiedener EtherCAT-Revisionen zur passenden Firmware.

In der unten aufgeführten Tabelle sind die EtherCAT-Revisionen der Hardware 1 und 2 den Firmware-Ständen (V1.00 – V2.10) zugeordnet.

#### **Beispiel Hardware 1-Gerät:**

Die EtherCAT-Revisions-Nummer AX5yxx-0000-**0004** (Hardware 1) wurde erzeugt um: eine Firmware V1.00 b0010 (final build) zu betreiben.

#### **Beispiel Hardware 2-Gerät:**

Die EtherCAT-Revisions-Nummer AX5yxx-0000-**0202** (Hardware 2) wurde erzeugt um: eine Firmware V2.05 b0008\* (final build) zu betreiben.

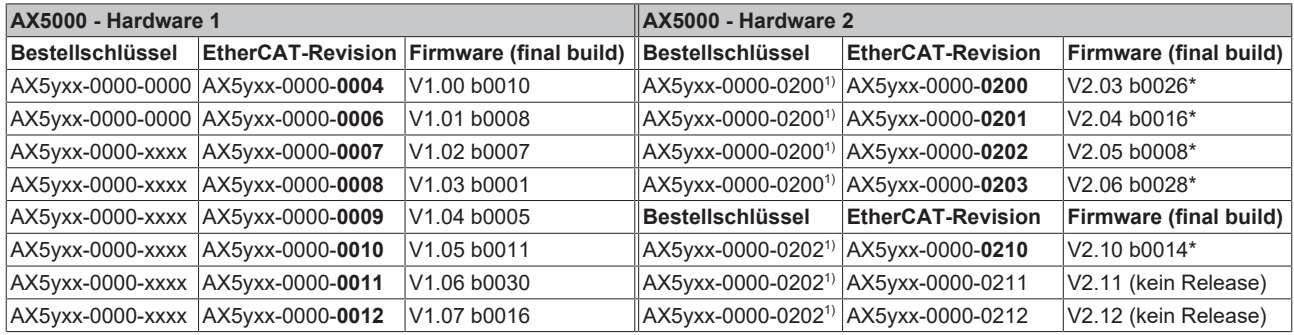

1) Ein Betrieb der EtherCAT-Revisionen 020x mit den Firmware-Versionen V2.03 – V2.06 ist zulässig. Ein Betrieb der EtherCAT-Revision mit der FW-Version V2.10 ist zulässig. Der volle Funktionsumfang einer Firmware kann nur mit zugehöriger EtherCAT-Revision gewährleistet werden (bspw. Firmware V2.06 b0023 mit EtherCAT-Revision 203).

\*Im Sinne der kontinuierlichen Softwareentwicklung können die in der Tabelle aufgeführten Firmware - Versionen veraltet sein.

### **Beispielszenarien für die Handhabung der** *Change to Compatible Type* **– Funktion**

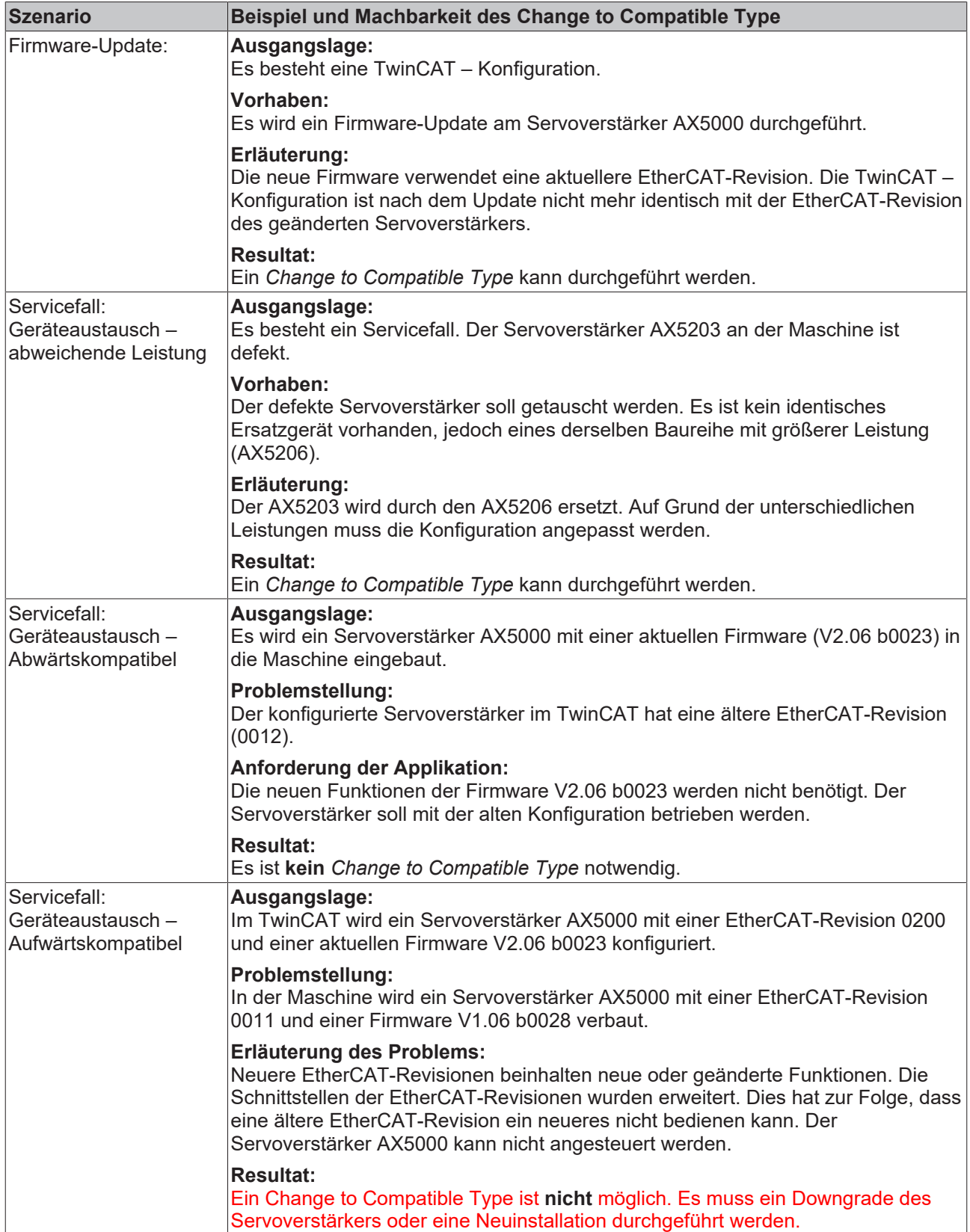

### <span id="page-31-0"></span>**7.1 Funktionsbeschreibung**

### **Datensicherung!**

Die Beckhoff Automation GmbH & Co. KG empfiehlt vor Ausführung der Funktion, ein Backup Ihres TwinCAT - Projektes vorzunehmen und die Daten Ihrer Konfiguration zu sichern.

#### **Schritt 1**

- Rechtsklick auf einen angelegten Servoverstärker (in unserem Beispiel: *Drive\_X1*) in der I/O-Konfiguration.
- Auswählen der *Change to Compatible Type* Funktion im Kontextmenü.

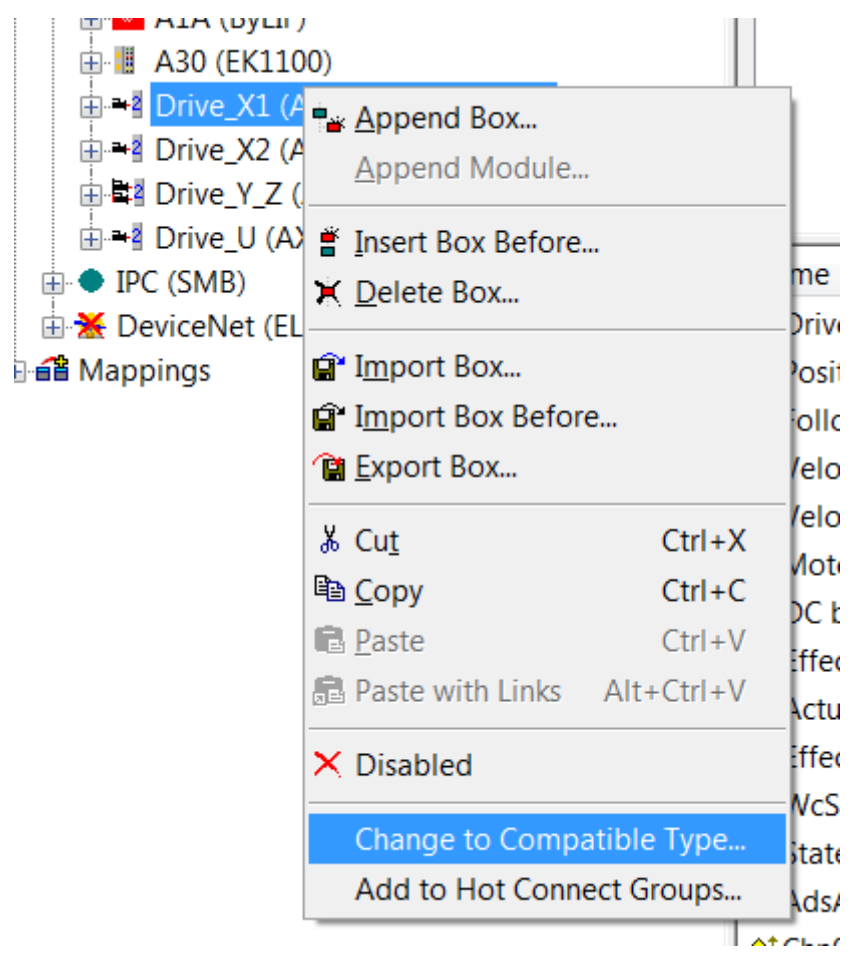

#### **Schritt 2**

Es erscheint eine Liste mit kompatiblen Servoverstärkern, welche für die Ausführung der *Change to Compatible Type* – Funktion geeignet sind.

• Wählen Sie aus der Liste (**Schritt 2**) einen geeigneten Servoverstärker aus.

#### • Bestätigen Sie mit "OK"

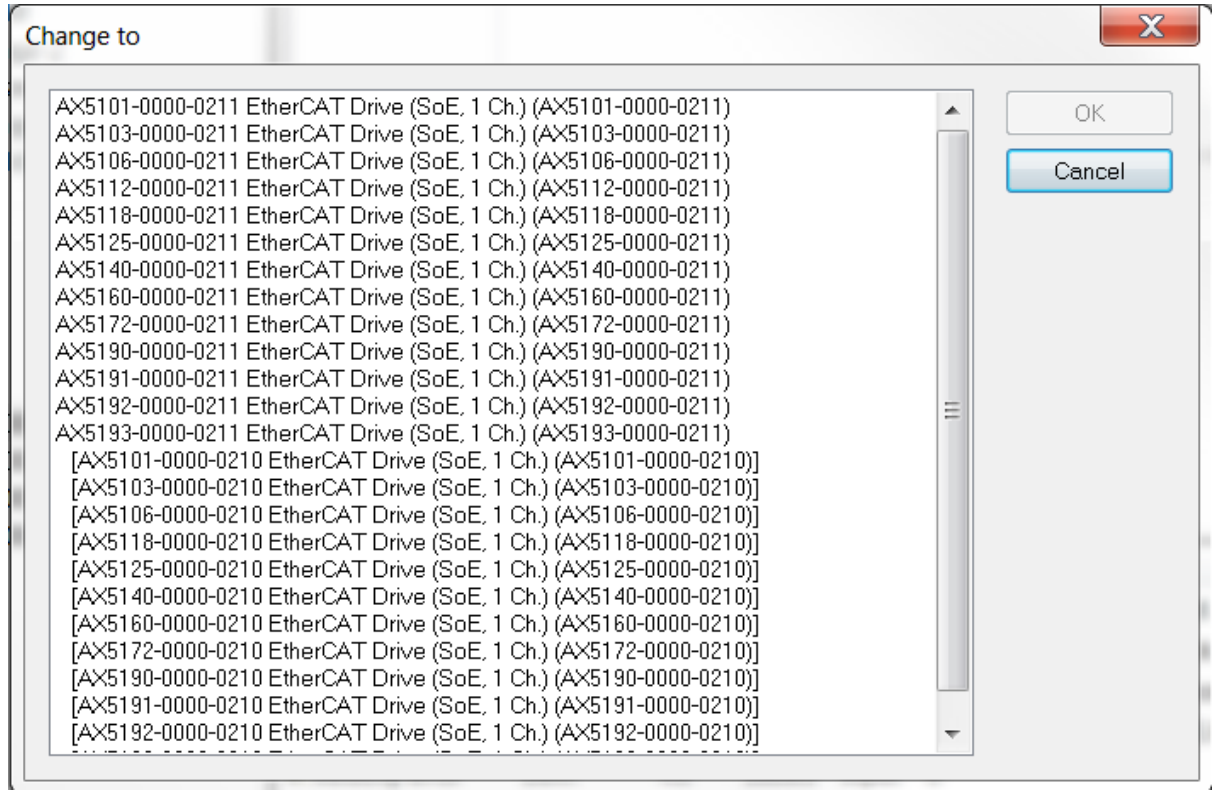

• Starten Sie im nächsten Schritt durch einen Linksklick auf "OK" die Funktion.

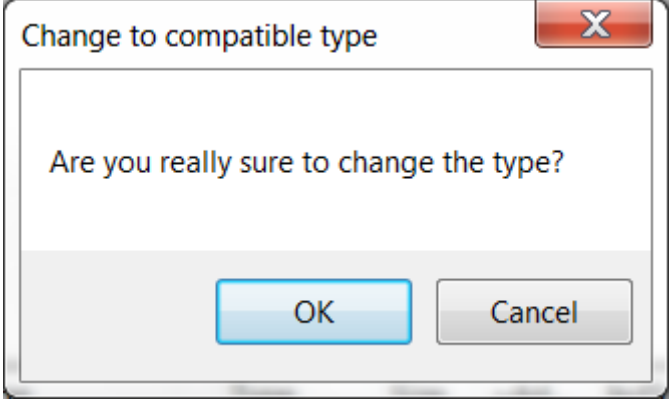

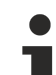

#### **Anwendung der** *Change to Compatible Type* **– Funktion!**

Nur Servoverstärker mit identischer Hardware-Voraussetzung (HW1 oder HW2), sowie derselben Anzahl an Kanälen (1- oder 2-Kanalgeräte) können aktualisiert oder geändert werden. Ein *Downgrade* der Servoverstärker auf ältere EtherCAT-Revisionen (Bsp.: AX5206-0000-0210 auf AX5206-0000-0203) ist nicht möglich!

#### **Schritt 3 Schritt 4**

Es werden nun folgende Einstellungen für den ausgewählten Servoverstärker im TC DriveManager geändert:

- **EtherCAT \ Slave \ Info:** Physikalische Geräte, Produktcode, Revisionsnummer, Seriennummer, Typ.
- **Einstellungen / StateMachine:** CheckRevisionNo (sofern verändert)
- **ProcessData:** Der fehlende Sync-Manager wird hinzugefügt (sofern vorhanden).

#### **Abbruch und Neustart der Funktion!**

Es ist zu jedem Zeitpunkt möglich die Funktion zu stoppen oder neu zu starten.

- **Um die Funktion zu stoppen:** Klicken Sie in Schritt 3 auf *Cancel*. Der Vorgang wird nun abgebrochen.
	- **Um die Funktion neu zu starten:** Führen Sie zuerst ein Backup Ihrer Daten durch. Beginnen Sie anschließend mit Schritt 1 dieser Funktionsbeschreibung.

Wenn die Schritte 1 – 4 abgeschlossen sind, werden die Änderungen in der Startup-Liste im Parameter P-0-0010 übernommen. Diesen werden dann mit der Beckhoff-AX5xxx.xml definierte Standardkonfigurationen verglichen.

### <span id="page-34-0"></span>**7.2 Begriffsdefinitionen**

#### **Bestellschlüssel**

Der Bestellschlüssel identifiziert das Produkt. Er ist außen auf dem Typenschild angebracht und besteht aus einer 14-stelligen Kombination aus Buchstaben und Ziffern.

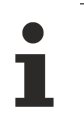

**Weiterführende Informationen zum Bestellschlüssel erhalten Sie im:**

AX5000 – Systemhandbuch unter Produktidentifizierung!

Beckhoff unterscheidet die Servoverstärker AX5000 zwischen **H**ard**W**are 1 – Geräten und **H**ard**W**are 2 – Geräten.

#### **Firmware (Version):**

Unter der Firmware versteht man die Software des Servoverstärkers AX5000. Diese wird entsprechend mit Firmware - v1.xx oder Firmware - v2.xx bezeichnet. Eine Aufschlüsselung der Firmware-Revisionen zu den Hardware-Ständen der Geräte finden Sie im Kapitel: [Change to Compatible Type \[](#page-29-0) $\blacktriangleright$  [30\]](#page-29-0)".

#### **Revision No. / EtherCAT-Revision ≠ Bestellschlüssel**

Jede Firmware hat eine zugeordnete Revision No. bzw. EtherCAT-Revision. Diese ist auf dem E²Prom des Servoverstärkers AX5000 gespeichert und kann über den TwinCAT SystemManager ausgelesen werden. Dargestellt ist die Revision No. in den letzten 8 Ziffern der *Product / Revision* : **z.B. AX5106-0000-0203**

Die ersten 4 Ziffern sind dabei immer genullt.

#### **Builds:**

Sobald eine Firmware veröffentlicht wird erhält diese eine Versionsnummer (V) und ein Build (b). Werden in einer Version der Firmware Änderungen oder Optimierungen vorgenommen, werden die Builds hochgezählt. Jede Firmware verfügt über einen letzten aktuellen Stand.

#### **ESI – Device - Description:**

Eine **E**therCAT **S**lave **I**nformation ist eine Gerätebeschreibung im \*xml-Format. Sie wird benötigt um Online oder Offline – Konfigurationen im TwinCAT vorzunehmen. ESI-Dateien können vom Herstellen angefordert und zum Download bereitgestellt werden.

Es können mehrere ESI-Gerätebeschreibungen in einer \*xml-Datei vorhanden sein.

#### **Aufbaustruktur der ESI-Datei im \*xml-Format:**

\*xsd ist ein Format, welches den Aufbau einer Gerätebeschreibung (ESI) in der \*xml-Datei beschreibt. Wird die EtherCAT Slave Information aktualisiert, sollte immer auch die \*xsd- und \*xml-Datei aktualisiert werden. So stellen Sie sicher, dass die benötigten Informationen der Gerätebeschreibung vollständig transferiert werden.

## <span id="page-35-0"></span>**8 Digitale Ein- und Ausgänge**

Der Servoverstärker AX5000 bietet die Möglichkeit über digitale Ein- und Ausgänge verschiedene Funktionen zu aktivieren. Die Zuordnung der Funktionen erfolgt auf acht Eingänge (0-7), wobei Eingang 7 zum Ausgang konfiguriert werden kann. Die einzelnen Funktionen werden in diesem Kapitel näher beschrieben.

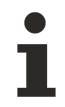

#### **Bezugsgrößen der digitalen Ein- und Ausgänge:**

P-0-0251; P-0-0315; P-0-0400; P-0-0401; P-0-0402; P-0-0800

#### **Übersicht der Ein- und Ausgänge mit belegbaren Funktionen**

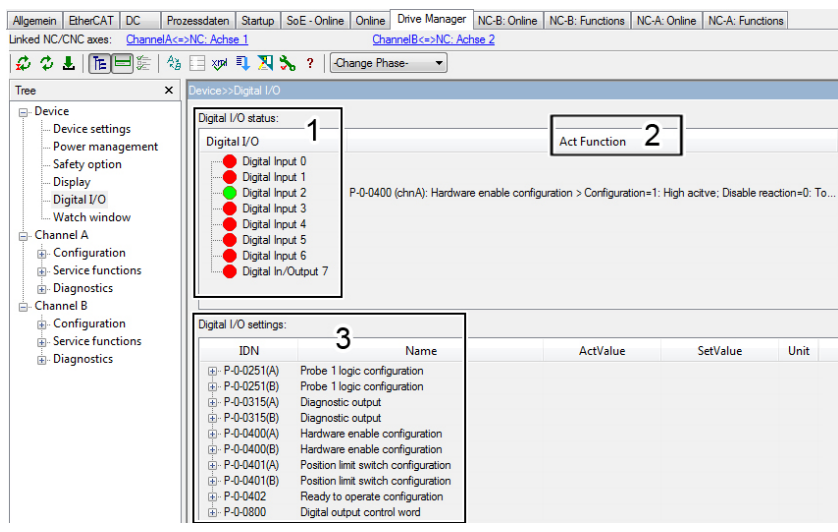

Im Bereich "*Digital I/O status*" (1) liefert der TC3 Drive Manager eine Übersicht aller am Servoverstärker AX5000 vorhandenen Ein- und Ausgänge. Eingänge an denen keine Spannung anliegt (low) werden rot eingefärbt. Eingänge an denen eine Spannung anliegt (high) werden signalgrün eingefärbt.

Ob und wo eine Funktion anliegt zeigt das Fenster "*ActFunction*" (2). Die "*Hardware enable configuration*" ist dem Eingang 2 zugeordnet.

Im Bereich "*Digital I/O settings*" (3) werden die Funktionen aufgelistet mit denen die Ein- und Ausgänge belegt werden können. Die unter (3) aufgeführten Funktionen werden weiter unten in diesem Kapitel näher beschrieben.

### <span id="page-35-1"></span>**8.1 Diagnostic output**

Der Parameter P-0-0315 ermöglicht die Konfiguration eines Diagnoseausgangs am Servoverstärker AX5000. Bei doppelkanaligen Geräten ist dieser Parameter für beide Kanäle (A und B) konfigurierbar.

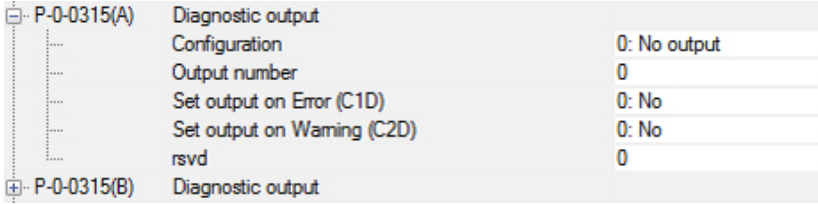

#### **Configuration**

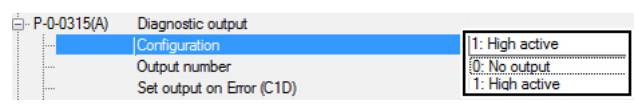

**0: No output** Es ist keine Diagnostic output Funktion ausgewählt. **1: High active** Es ist eine Diagnostic output Funktion ausgewählt.

**Default-Wert:** 0 No output
#### **Output number**

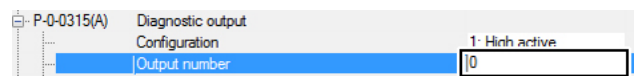

**Default-Wert:** 0 No

#### **Set output on Error (C1D)**

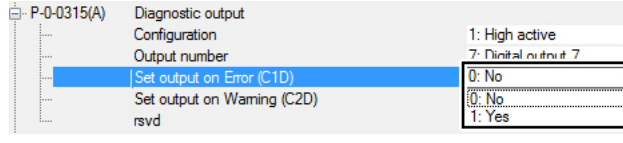

**Default-Wert:** 0 No

#### **Set output on warning (C2D)**

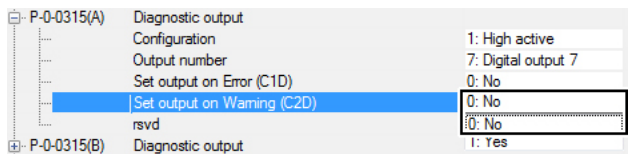

**Default-Wert:** 0 No

### **0: No**

**0: No**

Error.

C1D Error. **1: Yes**

Der festgelegte Ausgang *(Digital output 7)* reagiert nicht auf eine C2D Warning.

Unter dieser Einstellung im Parameter P-0-0315 können Sie den "*Digital output 7*" als digitalen Ausgang mit der Funktion

Der festgelegte Ausgang *(Digital output 7)* reagiert nicht auf einen

Der festgelegte Ausgang *(Digital output 7)* reagiert auf einen C1D

"*Diagnostic output*" konfigurieren.

**1: Yes** Der festgelegte Ausgang *(Digital output 7)* reagiert auf eine C2D Warning.

Der Fehler wird im Display des AX5000 angezeigt.

Der Fehler wird im Display des AX5000 angezeigt.

### **8.2 Hardware-Enable**

Im TC3 Drive Manager kann für den Servoverstärker AX5000 ein Hardware-Enable konfiguriert werden. Diese Funktion wirkt zusätzlich zu dem von der Steuerung über das Bussystem kommenden Software-Enable. Beide Funktionen sind in einer UND Verknüpfung miteinander verbunden. Die Einstellungen für diese Eingangsfunktion werden im Parameter P-0-0400 vorgenommen.

#### **Configuration**

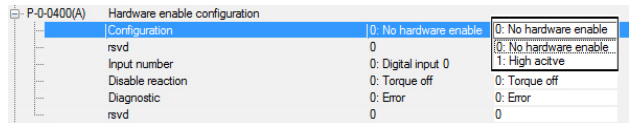

**Default-Wert:** 0 No hardware enable

#### **Input number**

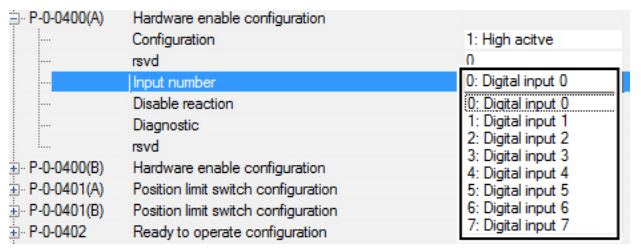

**0: No hardware enable**

Es ist keine Hardware enable Funktion ausgewählt. **1: High active**

Es ist eine Hardware enable Funktion ausgewählt.

Unter dieser Einstellung im Parameter P-0-0400 können Sie festlegen, welcher digitale Eingang mit der Funktion "Hardware *enable*" konfiguriert werden soll. Sie haben die Möglichkeit einen von acht (0-7) digitale Eingänge mit der Funktion zu belegen.

**Default-Wert:** 0 Digital input 0

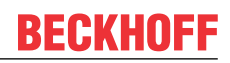

#### **Disable reaction**

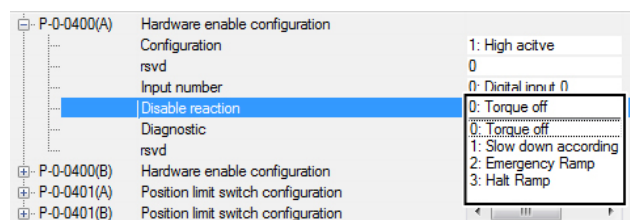

**Default-Wert:** 0 Torque off

#### **0: Torque off**

Der Servoverstärker schaltet die Achse stromlos. **1: Slow down according to P-x-0356** (nur Asynchronmotoren) Der Servoverstärker bremst die Achse mit der eingestellten Verzögerungsrampe im Parameter P-x-0356 (Rotor slow down procedure parameter) ab. **2: Emergency ramp** Der Servoverstärker bremst die Achse mit der eingestellten Verzögerungsrampe im Parameter S-0-0429 (Emergency stop deceleration) ab. **3: Halt ramp** Der Servoverstärker bremst die Achse mit der eingestellten

Verzögerungsrampe im Parameter S-0-0372 (Drive halt acceleration bipolar)

#### **Diagnostics**

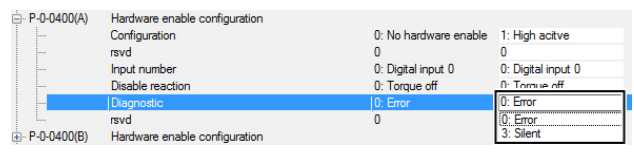

**Default-Wert:** 0 Error

#### **0: Error**

Wenn eine Achse in Regelung ist ("enabled) und der Hardware-Enable-Eingang ausgeschaltet wird, meldet der Servoverstärker AX5000 die Fehlermeldung F102 (Loss of the hardware enable). **3: Silent**

Wenn eine Achse in Regelung ist ("enabled") und der Hardware-Enable-Eingang ausgeschaltet wird, meldet der Servoverstärker AX5000 keinen Fehler.

# **8.3 Endschalterüberwachung**

### **GEFAHR**

#### **Schwere Verletzungen durch sich bewegende Achsen!**

Die Endschalterüberwachung im Servoverstärker AX5000 ist rein funktional und **nicht** für den Personenschutz geeignet!

**Trotz aktiver Endschalterüberwachung kann ein Fehler im Antriebsystem ggf.:**

- die Schutzfunktionen des Endschalters außer Kraft setzen

- ein Abbremsen der Achsen durch EStop und Axis Halt Rampen verhindern.

Es erfolgt somit **keine** Reaktion der Achsen! Dies kann zu schweren Verletzungen führen.

Stellen Sie vor der Inbetriebnahme sicher, dass alle externen Sicherheitsmaßnahmen zum Personenschutz getroffen wurden.

Der Parameter P-0-0401 ermöglicht die Konfiguration von zwei Endschaltern pro Achse. Bei doppelkanaligen Geräten ist dieser Parameter für beide Kanäle (A und B) konfigurierbar.

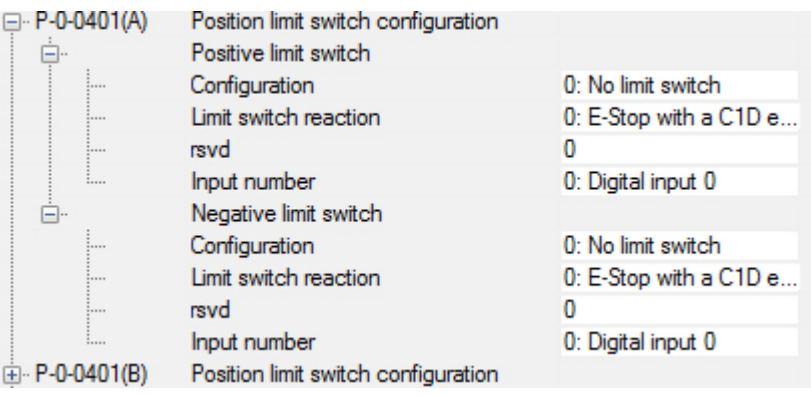

### **Configuration**

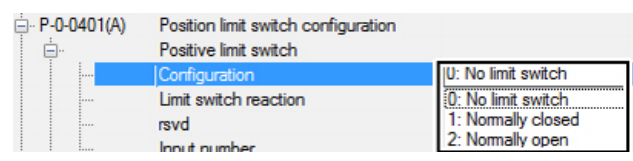

**Default-Wert**: 0 No limit switch

#### **Limit switch reaction**

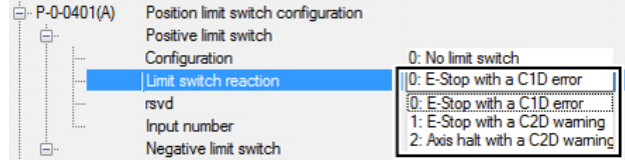

**Default-Wert:** 0 E-Stop with a C1D error

#### **0: No limit switch**

Es ist kein Endschalter konfiguriert / vorhanden.

**1: Normally closed (Drahtbruchsicherung)**

Der Endschalter ist geschlossen, wenn er nicht von der Achse angefahren wurde.

**2: Normally open**

Der Endschalter ist geöffnet, wenn er nicht von der Achse angefahren wurde.

#### **0: E-Stop with a C1D error**

Abbremsen der Achse mit der Verzögerungsrampe Emergency Stop Ramp (S-0-0429) und Auslösen einer Fehlermeldung (FCD0, FCD1). Der Fehler wird im Display des AX5000 angezeigt. **1: E-Stop with a C2D warning**

Abbremsen der Achse mit der Verzögerungsrampe Emergency Stop Ramp (S-0-0429) und Auslösen einer Warnung (ECD0, ECD1). Der Fehler wird im Display des AX5000 angezeigt. **2: Axis halt with a C2D warning**

Abbremsen der Achse mit der Verzögerungsrampe Halt Ramp (S-0-0372) und Auslösen einer Fehlermeldung (FCD0, FCD1). Der Fehler wird im Display des AX5000 angezeigt.

#### **Input number**

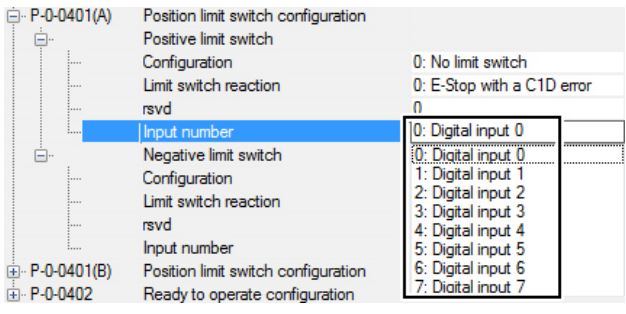

Unter dieser Einstellung im Parameter P-0-0401 können Sie festlegen, welcher digitale Eingang mit der Funktion "Position limit *switch*" konfiguriert werden soll. Sie haben die Möglichkeit einen von acht (0-7) digitale Eingänge mit der Funktion zu belegen.

#### **Konfiguration des positiven und negativen Endschalters!**

Im Parameter P-0-0401 ist es möglich den positiven und den negativen Endschalter zu konfigurieren. Die auswählbaren Einstellungen sind für beide Endschaltervarianten identisch und werden in diesem Kapitel nur für den positiven Endschalter (Positive limit switch) beschrieben.

### **8.4 Betriebsbereit**

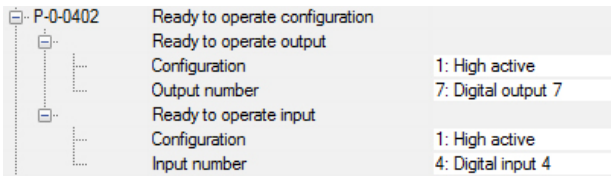

In der Konfiguration des AX5000 besteht die Möglichkeit dieses Gerät in die Betriebsbereit-Kette der Maschine einzubinden. Für diese Funktion wird ein digitaler Eingang und ein digitaler Ausgang benötigt. Die Aktivierung dieser Funktion und die Zuordnung zu dem entsprechendem Ein- und Ausgang wird im Parameter P-0-0402 realisiert. Da nur der Digitaleingang 7 auch als Ausgang konfiguriert werden kann, wird als Output-Nummer nur Digital Output 7 angeboten.

# **8.5 Digital output control word**

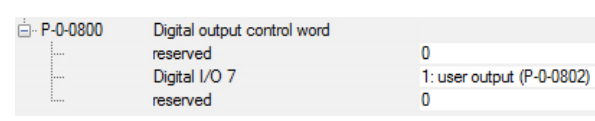

**Default-Wert:** 0 no output

Es ist möglich den digitalen Ausgang 7 am Servoverstärker AX5000 als "user output" zu konfigurieren und damit ein Signal aus der SPS auszugeben.

#### **1: user output (P-0-0802)**

Der digitale Ausgang 7 kann mit Hilfe des Parameters P-0-0802 angesteuert werden.

#### **P-0-0802**

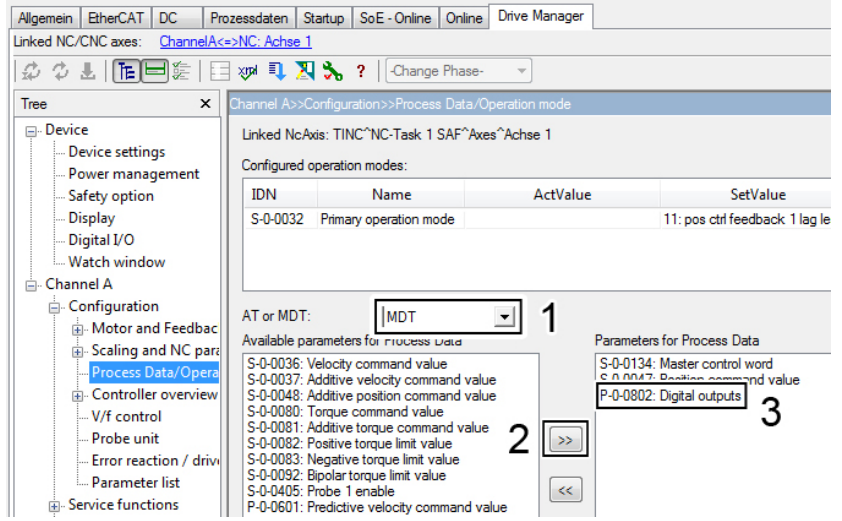

Der Parameter P-0-0802 (3) kann nun in die Prozessdaten **M**aster**D**aten**T**elegram (1) des Servoverstärkers AX5000 gemappt und mit einer SPS-Variablen verlinkt werden.

#### **Dafür gehen Sie wie folgt vor:**

• Parameter aus der "*Available parameters for process data*" über die Schaltfläche (2) in die "*Parameters for process data*" einfügen.

Bit 7 dieser Variable steuert den Zustand des digitalen Ausgangs 7.

# **9 Erweiterte Kommutierungsüberwachung**

Um einen Kommutierungsfehler noch sicherer erkennen und im Fehlerfall abschalten zu können, wurde die Kommutierungsüberwachung in der Firmware 2.13 erweitert. Die Funktion und ihre Einstellmöglichkeiten werden im Folgenden beschrieben.

### **9.1 Zugehörige Einstellungen im P-0-0010**

Damit die erweiterte Kommutierungsüberwachung aktiv ist, muss im Parameter P-0-0010, Feature Flags, das Bit 21, Commutation angle error, "1 Enabled" sein:

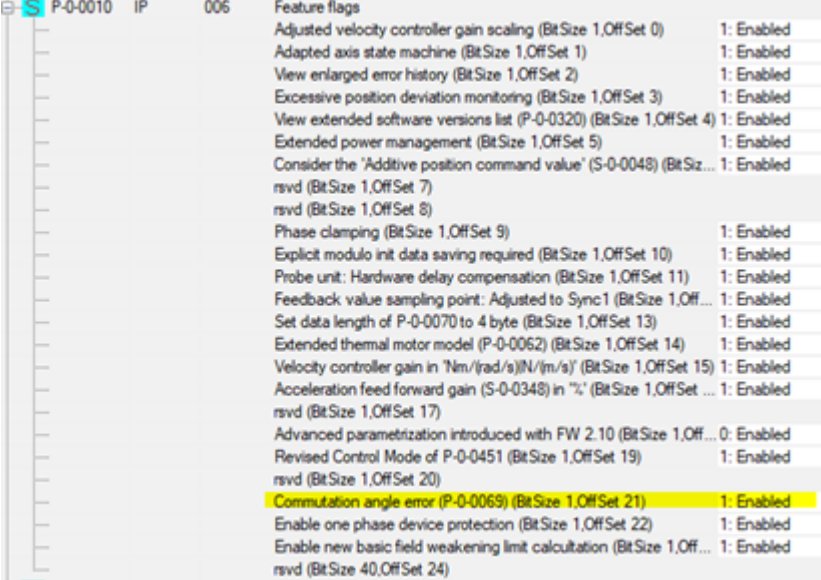

Beim Erstellen einer neuen Konfiguration ist dies die Default-Einstellung.

## **9.2 Parameter P-0-0069, Commutation Monitoring**

Die unter "Kommutierungsfehler" beschriebenen drei Bedingungen für das Auftreten des Kommutierungsfehlers sind weiterhin gültig. Zusätzlich nutzt der AX5000 ein internes Rechenmodell, um ständig den aktuellen Kommutierungsfehlwinkel zu berechnen. Wenn dieser den eingestellten Grenzwert für die eingestellte Zeit überschreitet, wird ebenfalls der Kommutierungsfehler ausgelöst. Die Einstellmöglichkeiten sind auch im Parameter P-0-0069 zu finden. Hier werden die Default-Einstellungen gezeigt:

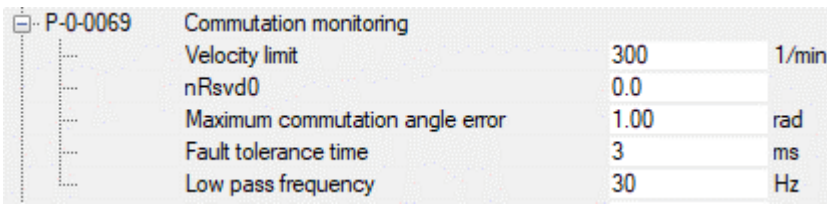

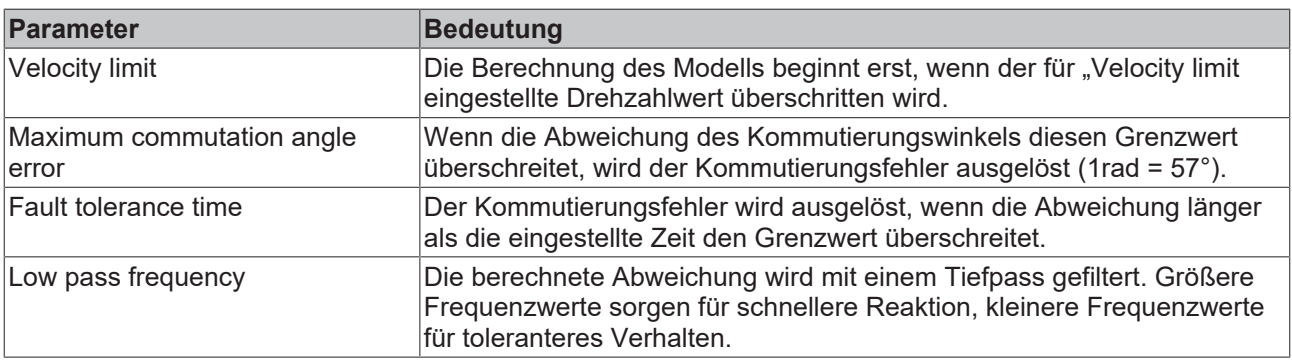

# **9.3 Mögliche Ursache für die Fehlerauslösung**

Das Rechenmodell zur Berechnung des aktuellen Kommutierungsfehlwinkels benötigt die Werte für die Induktivität und den Widerstand der Motorwicklung. Die korrekten Werte im Parameter P-0-0066 sind deshalb sehr wichtig:

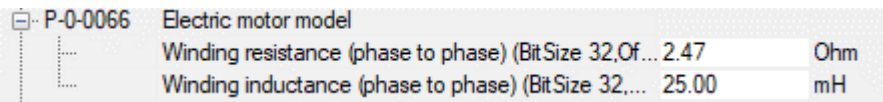

Die wirksame Induktivität nimmt mit zunehmendem Strom ab. Für Beckhoff-Motoren ist dieser Zusammenhang im Parameter P-0-0075 hinterlegt:

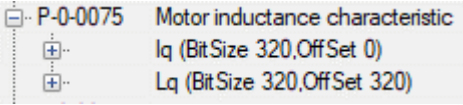

Für Fremdmotoren sind diese Werte meistens nicht bekannt. Speziell bei Linearmotoren, die sehr dynamisch mit einem Vielfachen des Nennstroms beschleunigen, kann es deshalb sein, dass das Modell während der Beschleunigung mit einem falschen Wert für die Induktivität rechnet und als Ergebnis eine zu große Abweichung des Kommutierungswinkels liefert.

Mit den im nächsten Abschnitt beschriebenen Möglichkeiten kann festgestellt werden, ob der Fehler tatsächlich immer bei hohen Strömen detektiert wird.

# **9.4 Diagnosemöglichkeiten**

Fügen Sie den Parameter P-0-0081, Estimated commuation error, zum Prozessabbild hinzu und zeichnen Sie ihn mit ScopeView auf:

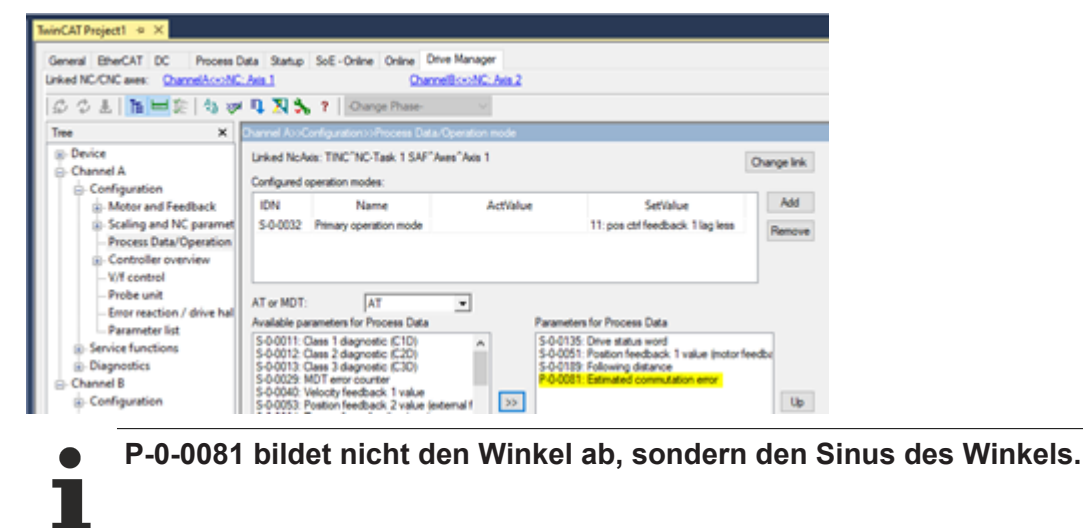

Der Wert für "Low pass frequency"(P-0-0069) beeinflusst die Aufzeichnung. Beim Maximalwert von 1000Hz wird die berechnete Abweichung nahezu ungefiltert dargestellt (und ausgewertet). So können Sie auch mögliche kurzzeitige Abweichungen erkennen.

Die folgende Aufzeichnung zeigt ein Beispiel, bei dem ein falscher Wert für die Motorinduktivität aktiv ist. Für die Aufzeichnung wurde der Wert für "Low pass frequency" auf 1000Hz gesetzt. Erst dann sind die Spitzen des "Estimated commutation error" während der Beschleunigung sichtbar.

# **BECKHOFF**

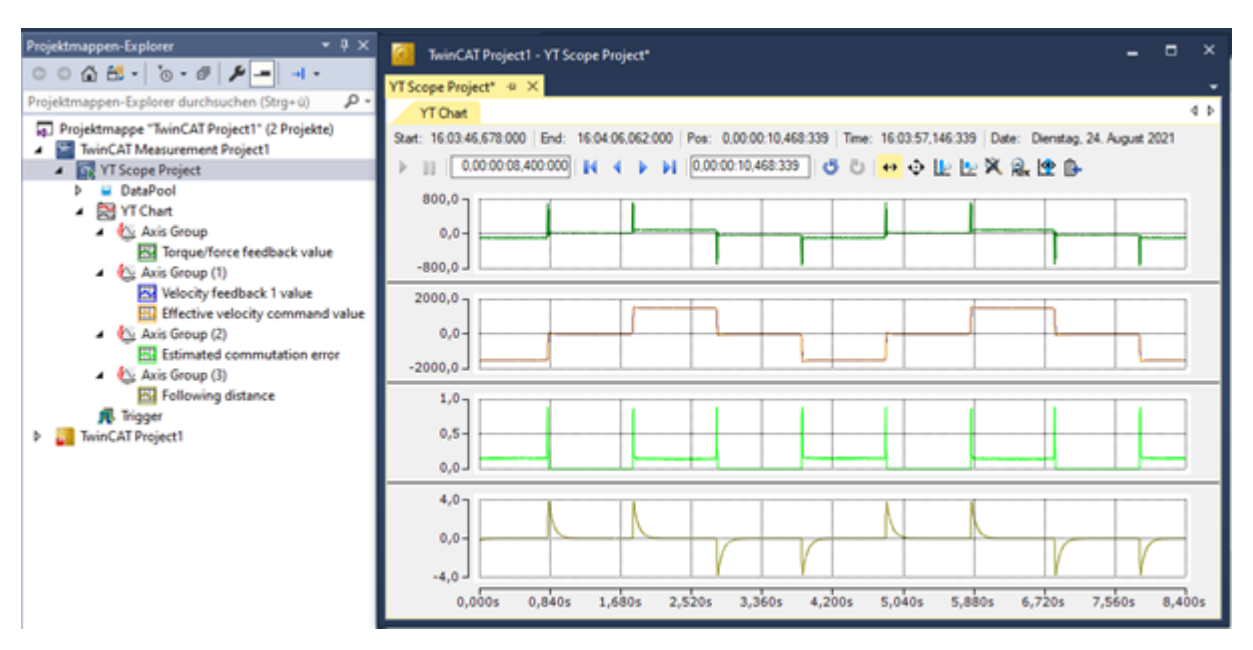

Zum Vergleich: Bei richtigem Wert für die Induktivität ist der Maximalwert des Estimated commuation error" 0,7.

## **9.5 Abhilfe bei häufigem Kommutierungsfehler**

Stellen Sie sicher, dass der Kommutierungsfehler nicht durch einen schlecht eingestellten Drehzahlregler und eine dadurch schwingende Achse verursacht wird.

Wenn der Wert des "Estimated commutation error" ständig deutlich von Null abweicht, überprüfen Sie den Kommutierungswinkel. Möglicherweise wurde ein falscher Offset ermittelt und eingetragen, oder die "Wake & Shake" – Routine liefert keine zuverlässigen Werte.

Wenn der "Estimated commutation error" nur bei großen Stromwerten, typischerweise bei großer Beschleunigung, deutlich größer wird, überprüfen Sie, ob im Parameter P-0-0075 die stromabhängigen Werte der Induktivität eingetragen sind. Wenn Ihnen diese nicht zur Verfügung stehen – speziell für Fremdmotoren – können Sie den Wert der Induktivität in P-0-0066 reduzieren. (Der Wert der Induktivität wird bei der Konfiguration des Motors gebraucht, um die Verstärkung des Stromreglers zu berechnen. Im Betrieb greift nur das beschriebene Motormodell darauf zurück.)

Sie können auch die Überwachung toleranter einstellen, indem Sie den Wert für "Max. commutation error" vergrößern. Der einstellbare Maximalwert von 1,57 entspricht einer Abweichung des Winkels von 90°. Mit dieser Abweichung hat der Motor keine Kraft/ kein Drehmoment mehr, geht aber noch nicht durch. Der Fall der Mitkopplung bei einer Abweichung >90° wird auch mit dieser Einstellung erkannt und ein Fehler ausgelöst.

# **10 Feldschwächung**

**Verfügbarkeit ab Firmware v2.12**

Die Funktion Feldschwächung steht ab der Firmware v2.12 zur Verfügung.

Die Inhalte dieser Dokumentation gelten für den Servoverstärker AX5000. In den Kapiteln erhalten Sie Informationen darüber, wie Sie die Feldschwächung über die entsprechenden IDNs parametrieren.

Anschließend haben Sie die Möglichkeit, den Status der Funktion zu überprüfen und Fehlermeldungen zu interpretieren. Am Ende erhalten Sie Informationen über verschiedene IDNs, welche für die Funktion wichtig sind.

# **10.1 Funktion**

*HINWEIS*

**Korrekte Einstellungen überprüfen und sicherstellen**

Bei Aktivierung der Feldschwächung überprüfen, ob der korrekte Kommutierungswinkel eingestellt ist.

*Falsche Einstellungen in der Funktion führen zu einer negativen Beeinflussung der Leistungsmerkmale des Servomotors und können die Lebensdauer verkürzen.*

Sie haben die Möglichkeit, Servomotoren durch eine gezielte Manipulation des magnetischen Feldes oberhalb der Nenndrehzahlen zu betreiben. Dabei nimmt das maximal stellbare Drehmoment mit zunehmender Drehzahl ab.

Bei der Feldschwächung wird funktionell zwischen Synchronmotoren und Asynchronmotoren unterschieden. Ziel der Funktion ist es, Drehzahlen oberhalb der Nenndrehzahl abzubilden.

Nehmen Sie Eingaben an der Funktion nur vor, wenn Sie sich über die Auswirkungen informiert haben.

### **10.1.1 Synchronmotoren**

Bei Synchronmotoren wird ein magnetisches Feld gegen die Permanentmagneten im Rotor aufgebaut, damit der Servomotor bei gleicher Drehzahl weniger Spannung induziert. Durch diesen Vorgang können Sie den Servomotor auf höhere Drehzahlen beschleunigen.

### **10.1.2 Asynchronmotoren**

Asynchronmotoren benötigen eine Reduktion des vorhandenen positiven [d] Stroms, um weniger Spannung zu induzieren. Bei Asycnhronmotoren ist ein Einsatz der Feldschwächung üblich.

## **10.2 Voraussetzung**

Jeder Beckhoff Servomotor ist für diese Funktion geeignet. Beim Einsatz von Fremdmotoren kontaktieren Sie den Beckhoff Kundendienst. Beachten Sie die maximal zulässigen mechanischen Drehzahlen.

### **10.3 Parameterbeschreibung**

Im Folgenden erhalten Sie Informationen, welche S-Parameter und P-Parameter bei der Funktion beteiligt sind. Die Inbetriebnahme-Szenarien dienen als Beispiel. Die Konfiguration ist immer abhängig von der Applikation und verschiedenen Bedingungen an die Umgebung und den Betrieb.

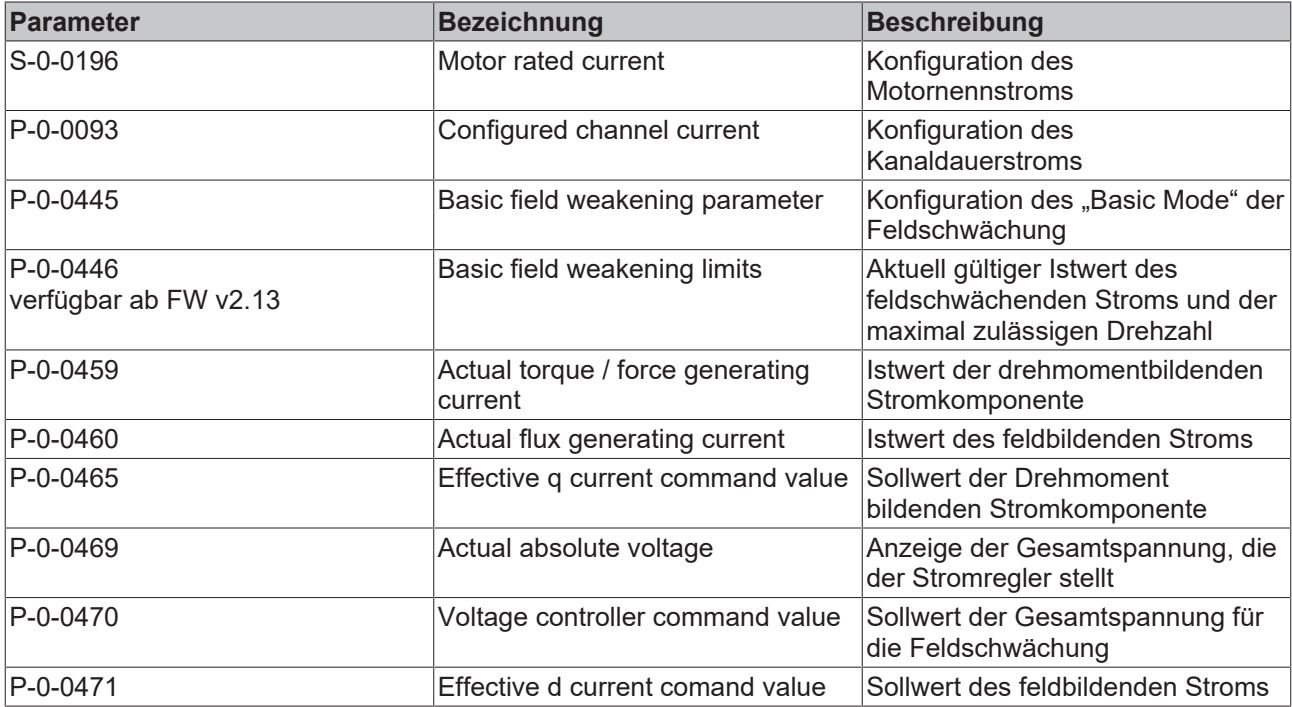

### **10.3.1 P-0-0445**

#### **Funktionsbeschreibung ab Firmware v2.12:**

Die Beschreibung der Parameter für die Feldschwächung, gilt für neukonfigurierte Maschinen und Anlagen ab der Firmware-Version v2.12 und der Einstellung Basic Field Weakening.

Bei einem Update von alten Firmware-Versionen auf neue Firmware-Versionen bleibt die Ursprungskonfiguration der Feldschwächung erhalten.

*Die Ursprungskonfiguration der Feldschwächung kann mit dem Compatibility Modus im Parameter P-0-0455 weiter genutzt werden.*

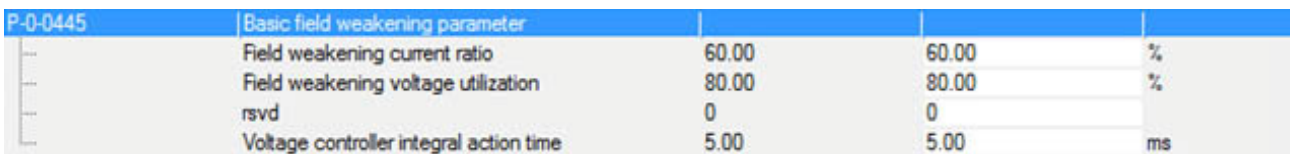

#### Current ratio **Synchronmotoren Imateur**  $\left\langle {\bf q} \right\rangle$  $S$  in observations  $\overline{S}$

Über diese Einstellung im Parameter konfigurieren Sie, welcher Strom für die Reduktion der induzierten Spannung eingeprägt werden kann.

Der Gesamtstrom wird nach der Formel

$$
I_{max} \le \sqrt{I_d^2 + I_q^2}
$$

begrenzt.

Der feldschwächende Strom [I<sub>d</sub>] reduziert über die Berechnung den  $\mathcal{L}$  bet classification of strom  $\left[\mathbf{I}_{q}\right]$  classific above the Benedicting dentity verfugbaren drehmomentbildenden Strom  $\left[\mathbf{I}_{q}\right]$ .

#### **Beispiel**

Wenn der Standardwert 60 % eingestellt ist, stehen 80 % des Drehmoments für den Drehzahlregler zur Verfügung. Show Show Serif ownload SVGG D SVGG D SVGG D SVGG D SVGG D SVGG D SVGG D SVGG D SVGG D SVGG D SVGG D SVGG D SVGG D SVGG D SVGG D SVGG D SVGG D SVGG D SVGG D SVGG D SVGG D SVGG D SVGG D SVGG D SVGG D SVGG D SVGG D SVGG D SV

Nutzbarer Stromfluss:

$$
q = \sqrt{100\,\mathrm{\%}^2 - 60\,\mathrm{\%}^2} = 80\,\mathrm{\%}
$$

Für die prozentuale Angabe des "Current ratio" wird der kleinere Wert aus dem Motornennstrom S-0-0196 oder dem Kanalnennstrom P-0-0093 als Bezugsgröße gewählt.

Der daraus resultierende maximale feldschwächende Strom wird im Parameter P-0-0446 angezeigt. Dieser Wert bezieht sich auf den maximalen Kanalstrom im P-0-0092.

#### **Asynchronmotoren**

Es wird ein flussbildender Strom [d] für den Betrieb festgelegt. Das "Current ratio" sagt aus, in wie weit dieser Strom verringert werden darf, um die Spannungsgrenze einzuhalten.

In der Eingabemaske des "Current ratio" wird nun der Wert in % eingetragen, um den sich der flussbildende Strom [d] reduzieren darf.

Voltage utilization

**Anwendungsbereich:**

Die nachfolgenden Einstellungen gelten für Synchronmotoren und Asynchronmotoren.

Die "Voltage utilization" steht für die maximal verfügbare Spannung in Bezug auf die aktuelle Zwischenkreisspannung. In der Eingabemaske können Sie bestimmen, wie viel Prozent der aktuell verfügbaren Gesamtspannung an der Spannungsgrenze ausgenutzt wird.

Je höher der prozentuale Anteil der "Voltage utilization" ist, desto höher ist das Drehmoment, das bei gegebener Drehzahl gestellt werden kann. Die Differenz zu 100 % ist die Stellgrößenreserve für den Stromregelkreis.

rsvd Reserviertes Eingabefenster. Hier ohne Bedeutung.

Integral Action time Die "Integral Action time" ist die Nachstellzeit des Spannungsreglers innerhalb der Feldschwächung. Der Spannungsregler der Feldschwächung ist dem Stromregler überlagert. Halten Sie bei der Einstellung der Nachstellzeit einen Dynamikabstand ein.

# **BECKHOFF**

### **10.3.2 P-0-0455**

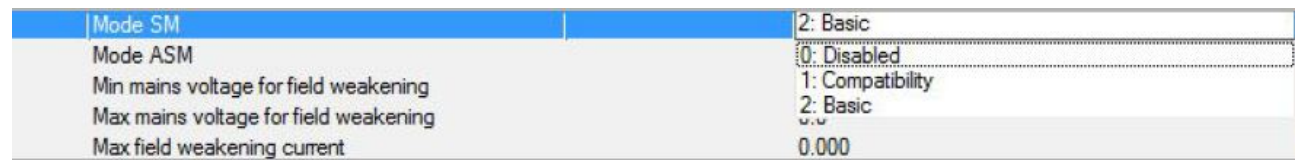

### Mode SM Auswahl für synchrone Servomotoren

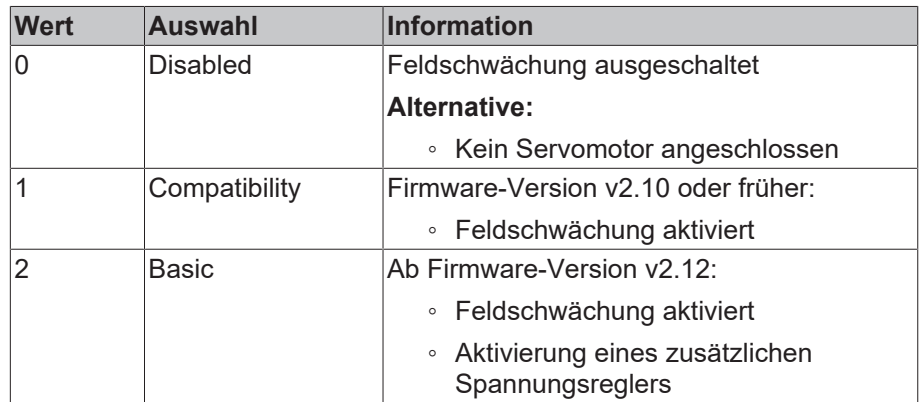

Mode ASM **Auswahl für asynchrone Servomotoren** 

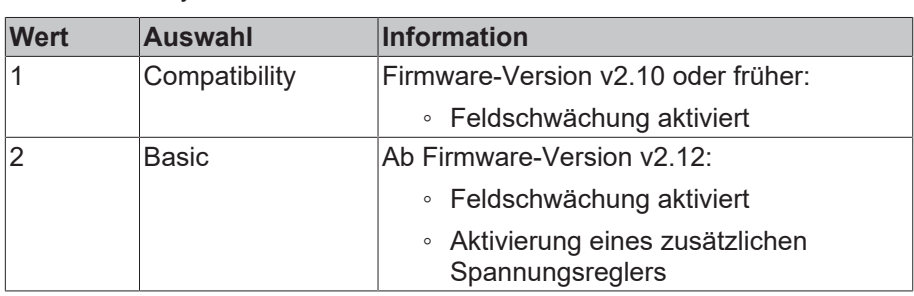

# **10.4 Scope view**

Alle abgebildeten Stromverläufe beziehen sich auf den konfigurierten Spitzenstrom im Parameter P-0-0092.

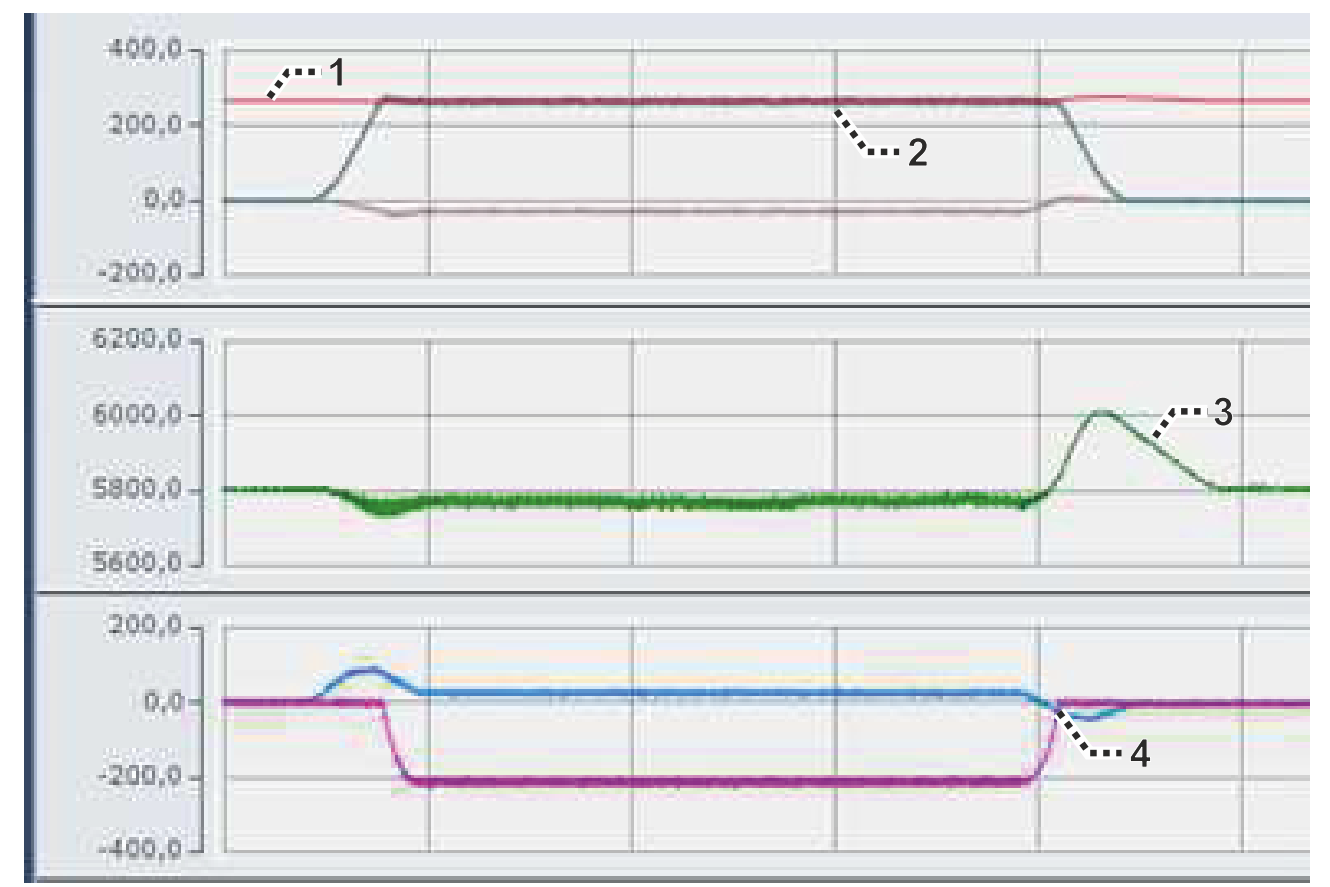

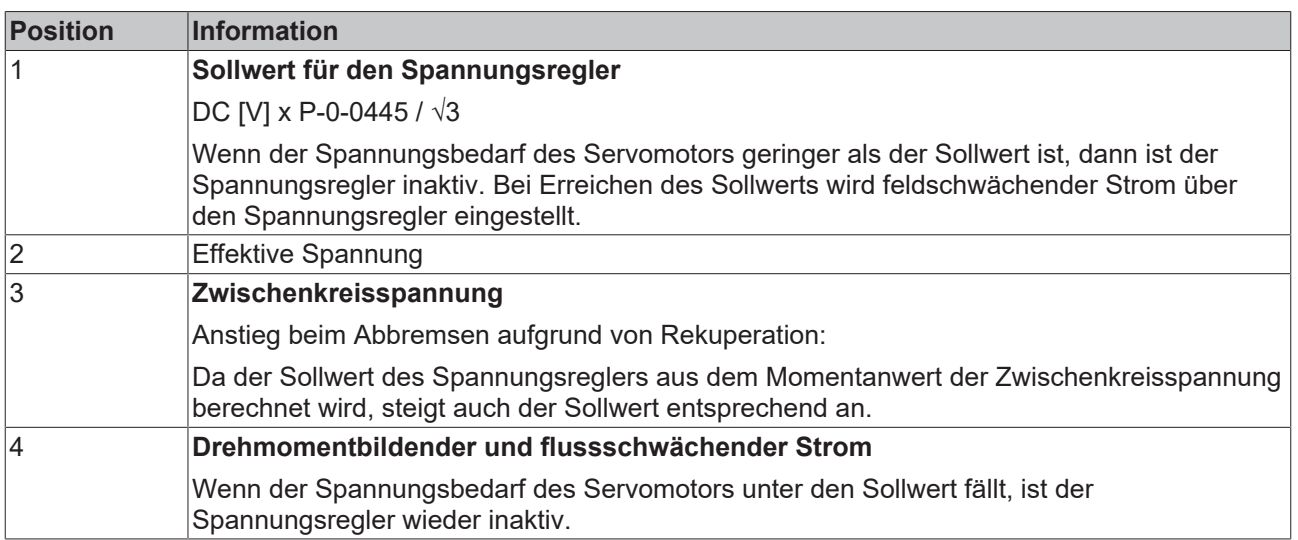

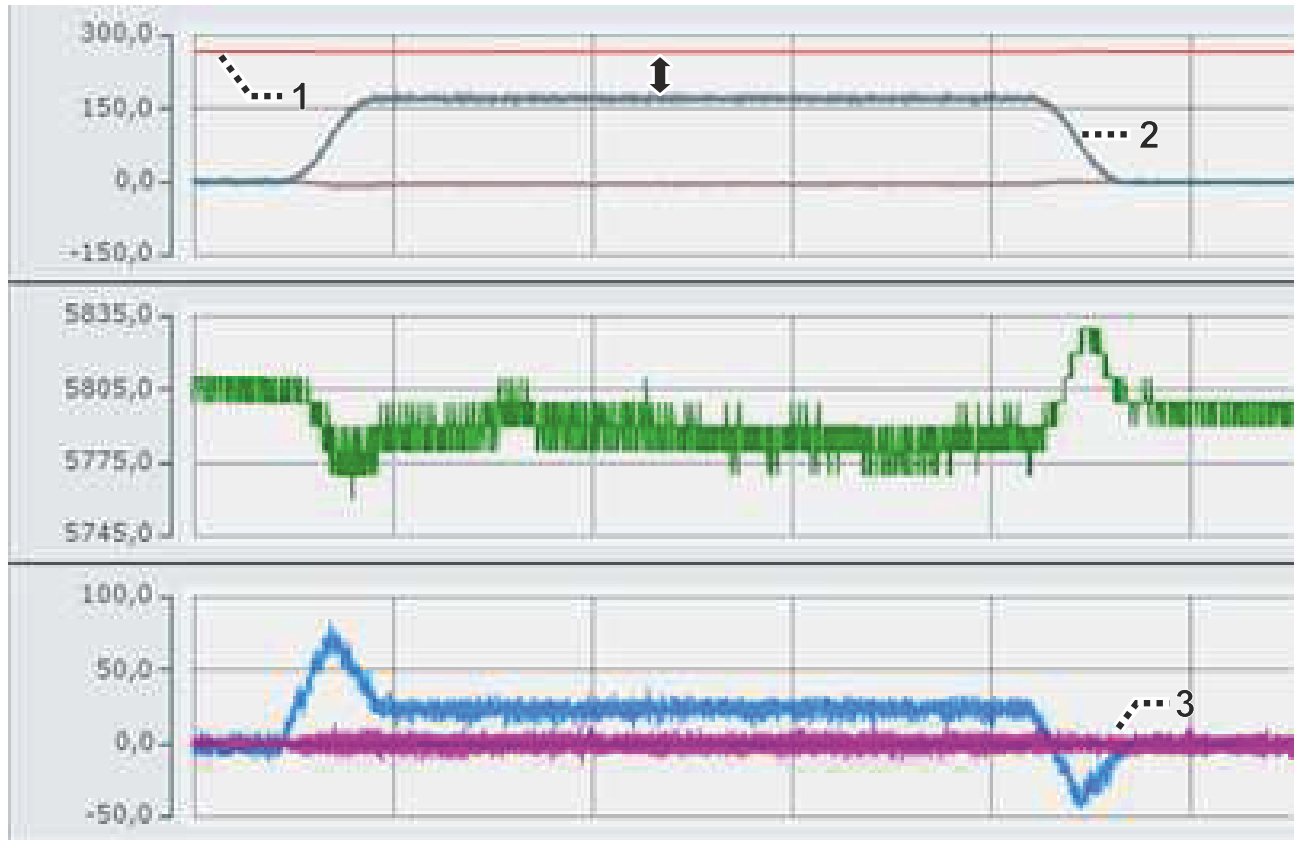

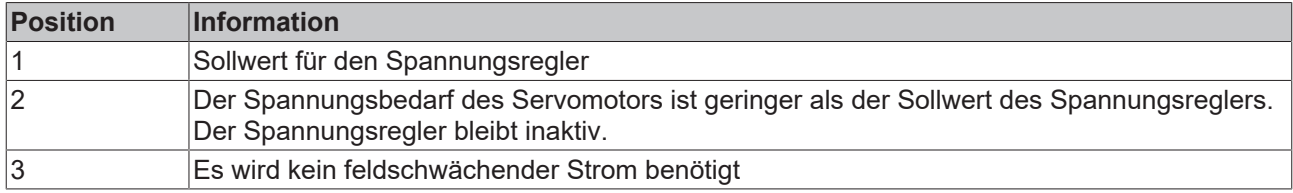

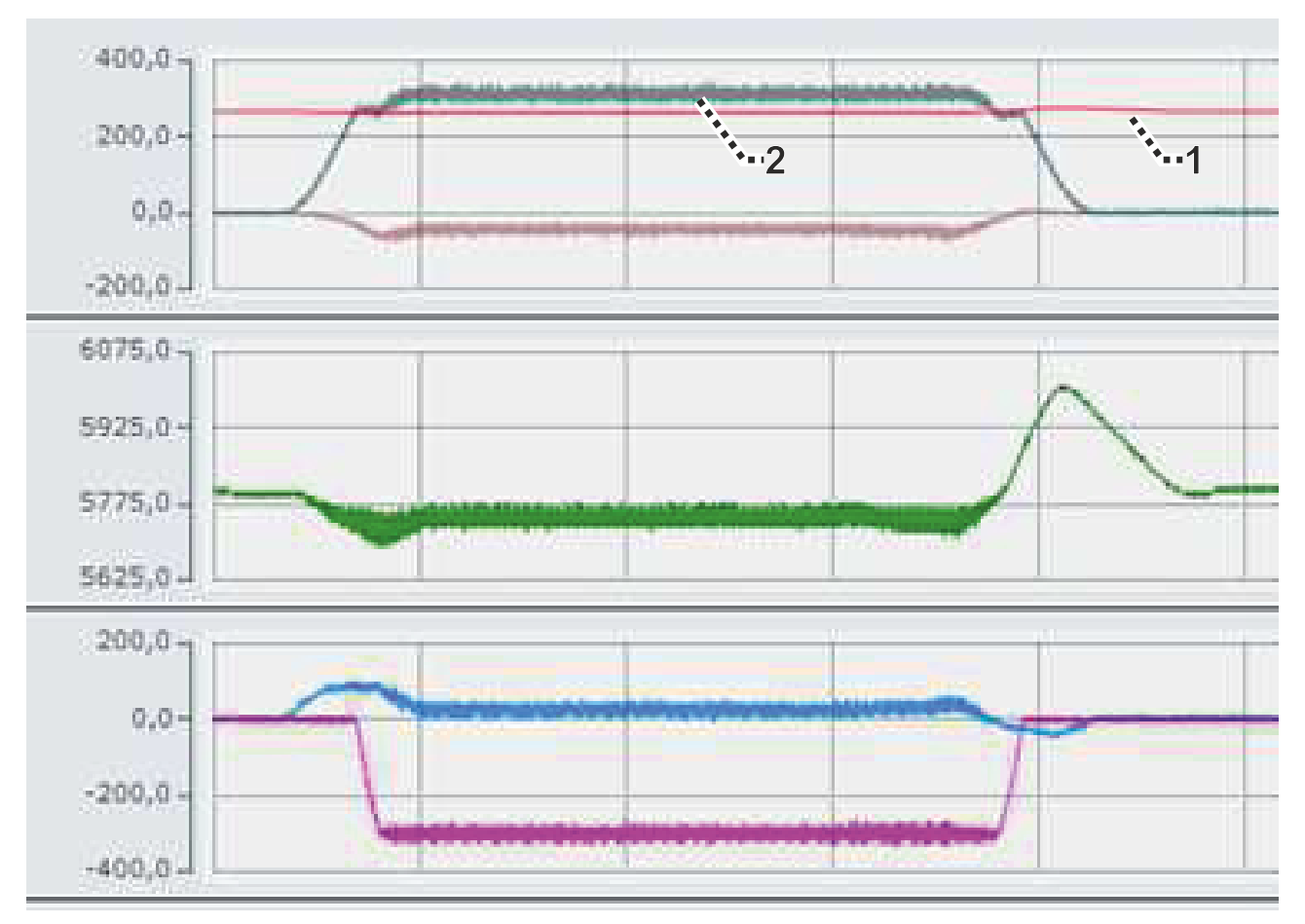

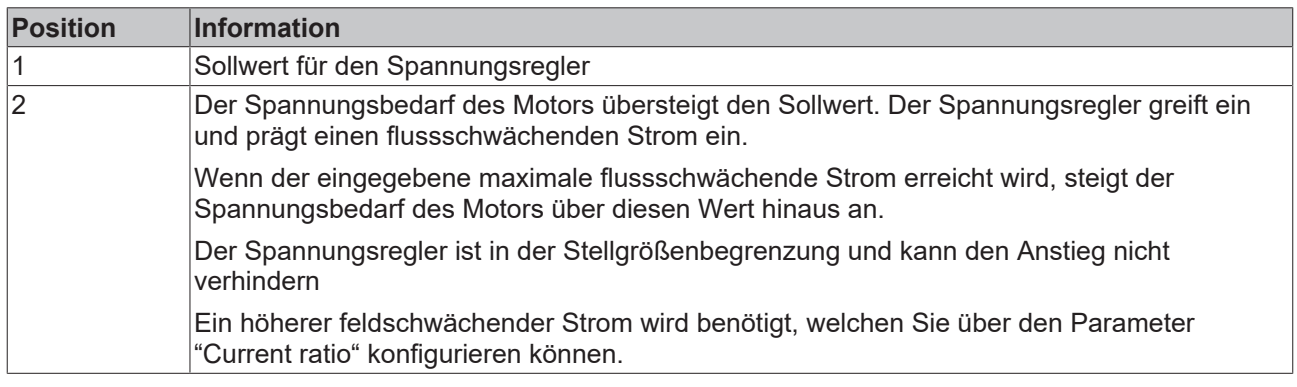

# **11 Gantry Brake**

**Verfügbarkeit ab Firmware v2.10**

Die Funktion Gantry Brake steht ab der Firmware v2.10 zur Verfügung.

Die Inhalte dieser Dokumentation gelten für den Servoverstärker AX5000. In den Kapiteln erhalten Sie Informationen, wie Sie die Gantry Brake über die entsprechenden IDNs parametrieren.

Anschließend haben Sie die Möglichkeit, den Status der Funktion zu überprüfen und Fehlermeldungen zu interpretieren. Am Ende erhalten Sie Informationen über verschiedene IDNs, welche für die Funktion wichtig sind.

# **11.1 Funktion**

*HINWEIS*

#### **Verzug in der Gantry Brake verhindern**

Mit der Konfiguration der Funktion können Sie den Verzug im Fehlerfall reduzieren.

*Verzug durch mechanische Spannung in der Gantry Brake kann zu Beschädigungen an den eingesetzten Achsen führen.*

Eine Gantry Brake ist eine Mechanik mit zwei oder mehreren starr gekoppelten Motoren. Diese Motoren müssen synchron zueinander bewegt werden. Erfolgt die Bewegung der Antriebe nicht synchron, kann es zu einem Verklemmen bzw. zu Beschädigungen der Mechanik kommen. Diese synchrone Bewegung muss insbesondere auch bei einem eventuell auftretenden Antriebsfehler bestmöglich beibehalten werden. Aus diesem Grund ist es wichtig, dass alle Antriebe an der Gantry Brake nahezu ohne Zeitverzögerung auf das Auftreten eines Antriebsfehlers reagieren. Durch die hier beschriebene Funktion wird es ermöglicht, dass alle Antriebe der Gantry Brake nahezu ohne Zeitverzögerung auf einen Fehler reagieren können. Die im Normalfall vorhandene Kommunikationszeit vom fehlerbehafteten Antrieb zur NC bzw. CNC und von dort zu allen weiteren Antrieben wird durch diese Funktion eliminiert. Über den Parameter P-0-0340 "Error propagation configuration" und P-0-0341 "Gantry Brake configuration" wird die Funktion parametriert.

Die folgende Abbildung zeigt zwei Servoverstärker AX5yxx, die über digitale Eingänge und Ausgänge am Steckplatz X06 miteinander verdrahtet:

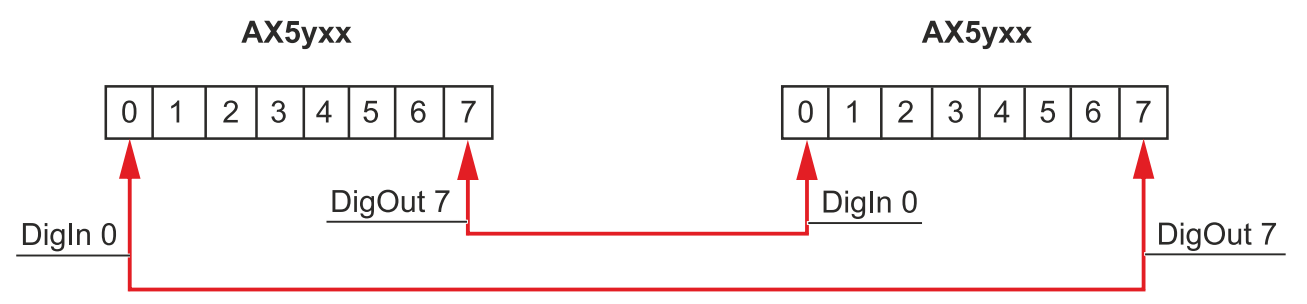

#### **Möglichkeiten der Fehlerkopplung:**

- Interne Kopplung mit einer Verzugszeit von < 100 µs; nur bei zweikanaligen Servoverstärkern möglich
- Externe Kopplung über Drahtbrücke an Steckplatz X06 der Servoverstärker. Die Verzugszeit beträgt < 100 µs.
- Externe Kopplung über NC oder CNC. Die Verzugszeit beträgt vier EtherCAT–Zyklen.

# **11.2 Parameterbeschreibung**

Im Folgenden erhalten Sie Informationen, welche P-Parameter an der Funktion beteiligt sind. Die Inbetriebnahme-Szenarien dienen als Beispiel. Die Konfiguration ist immer abhängig von der Applikation und den Bedingungen an die Umgebung und den Betrieb.

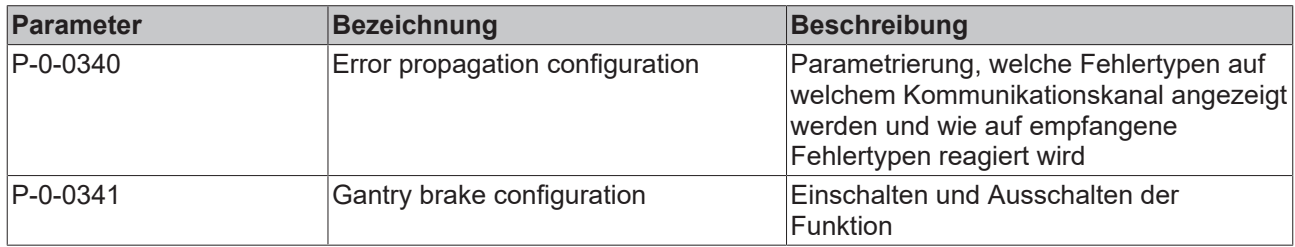

### **11.2.1 P-0-0340**

Mithilfe dieses Parameters "Error propagation configuration" können Sie einstellen, welche Fehlertypen an die andere Gantry-Achse gesendet werden sollen. Wenn bei einem Fehlertyp "Yes" gewählt ist, wird das Auftreten dieses Fehlertyps gemeldet.

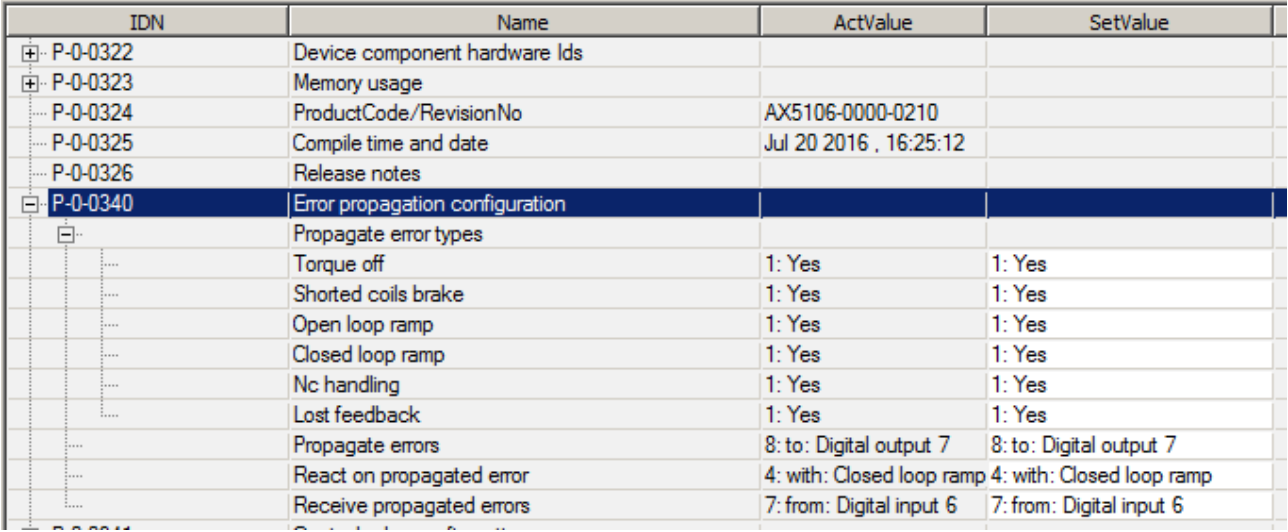

Propagate errors Über diesen Parameter wird die Fehlerübertragung definiert.

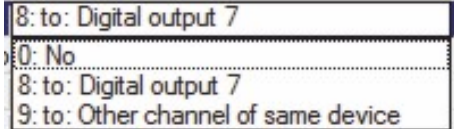

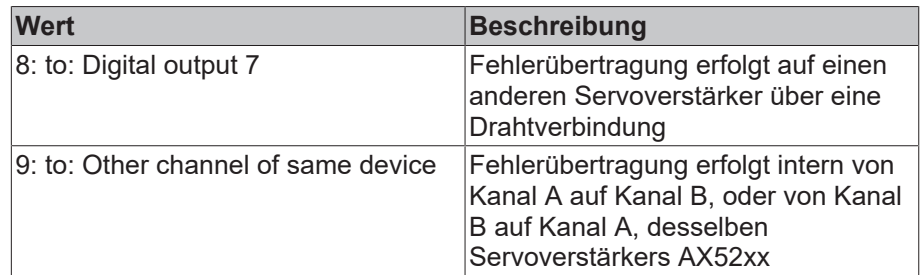

Receive propagated errors Über diesen Parameter wird der Empfangskanal eines Fehlers definiert. Sie können zwischen den digitalen Eingängen 0 bis 7 wählen.

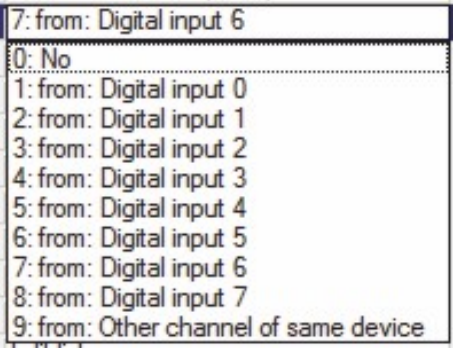

J.

 $\overline{a}$ 

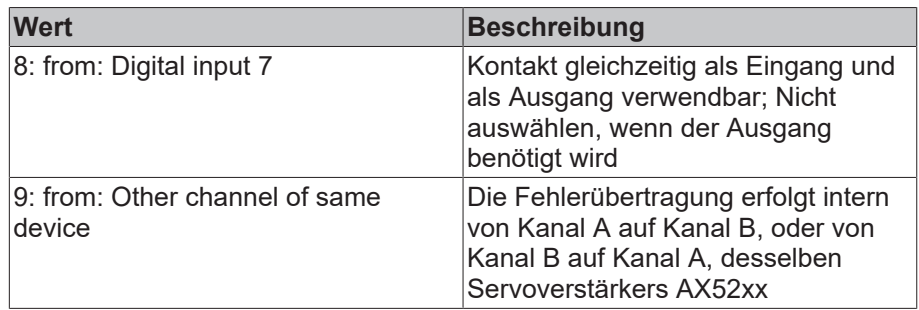

i.

### **11.2.2 P-0-0341**

Über den Parameter "Gantry brake configuration" konfigurieren Sie im Regelkreis des Servoverstärkers die Funktion Gantry Brake. Anstelle der "Emergency stop deceleration" im Parameter S-0-0429 wird für jeden Bremsvorgang die Kraft auf den im Parameter P-0-0341 "Gantry brake configuration" eingestellen Wert begrenzt.

### **Fehlerzustand "Torque Off"**

Wenn eine Achse in den Fehlerzustand "Torque Off" schaltet, kann die Gantry Brake nur mit der fehlerfreien Achse bewegt werden. Aufgrund der mechanischen Konstruktion muss in diesem Fall gewöhnlich eine Begrenzung der Kraft erfolgen.

Durch das Abschalten des Drehzahlregler I-Anteils wird die Schwingungsneigung der Regelung reduziert, sodass eine Bremskraft proportional zur Geschwindigkeitsabweichung verbleibt.

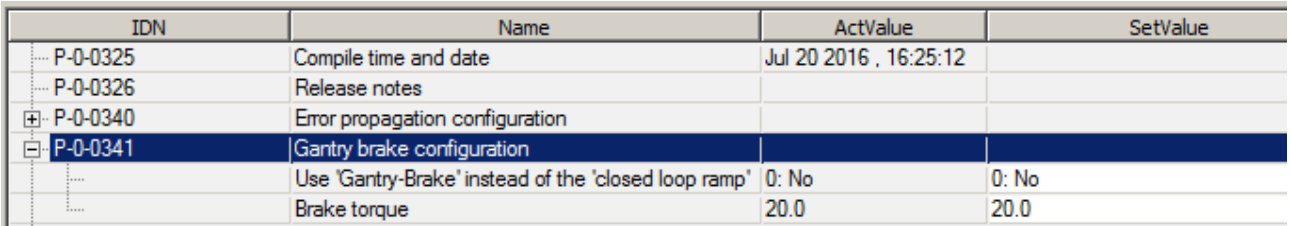

Wenn das Gerät oder der Kanal eines AX52xx einen Fehler empfängt wird die Gantry Brake aktiviert.

Reaktion des Servoverstärkers Reaktion auf den Fehler < 100 µs:

- Umschalten auf Drehzahlregelung
- Setzen des Drehzahl-Sollwertes auf 0 rpm
- Abschalten des Drehzahlregler I-Anteils
- Begrenzen des Drehment-Sollwertes auf P-0-0341 Zum Beispiel: 20 % von P-0-0094 "Configured channel peak torque / force"

# **12 Inbetriebnahme eines BiSS-C-Encoders**

# **12.1 Vorwort**

BISS-C ist ein offener Standard für die Kommunikation mit einem rotativen oder linearen Messsystem und wird von verschiedenen Geber-Herstellern verwendet.

Der AX5000 unterstützt allgemein diese Schnittstelle. Wegen der vielen möglichen Varianten bieten wir nun eine XML-Datei eines generischen Gebers für Drehgeber und für Lineargeber an, die für viele unterschiedliche BiSS-C-Encoder verwendet und angepasst werden kann.

Bitte verwenden Sie die Firmware-Stand ≥ 2.06 Build 27 oder ≥ 2.10 Build 14.

Die folgenden Anweisungen sollen die verschiedenen Einstellungen erläutern.

### **12.2 Geber-Schnittstelle**

Hat der Geber eine digitale (BISS-C) Schnittstelle UND eine analoge Sinus/Kosinus-Schnittstelle, ist er an X11/ X21 des AX5000 anzuschließen.

Sendet der Geber nur digitale (BISS-C) Signale, wird die Optionskarte AX572x benötigt, und der Geber muss an X41/ X42 angeschlossen werden.

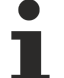

#### **Bitte beachten:**

- Die voreingestellte Taktfrequenz für die rein digitale BISS-C Schnittstelle beträgt 5 MHz. Möchten Sie einen digitalen Geber einsetzen, der niedrigere Taktfrequenzen erfordert, gibt es bestimmte Einschränkungen. Mehr dazu finden Sie im Kapitel "Einschränkungen zur Taktfrequenz".
	- X11/ X21 gibt mehr Taktflanken aus als erforderlich sind, um das Positionstelegramm zu lesen. Das bereitet bei einigen Gebern Probleme.

# **12.3 Verdrahtung**

Die richtige Verdrahtung ist natürlich wesentlich für den ordentlichen Betrieb jedes Feedback-Gerätes. Je nachdem, ob es Sense-Leitungen für die Spannungsversorgung gibt oder nicht, gibt es 2 oder 4 Leiter für die Spannungsversorgung:

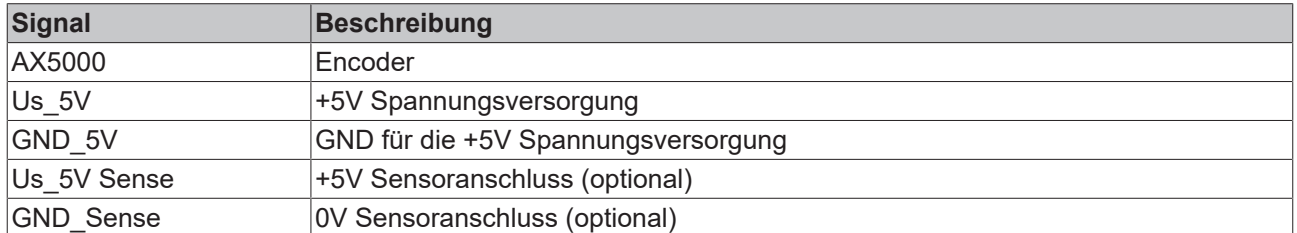

Für die Positionsinformation gibt es folgende Signale. Inkrementelle Sinus-/Kosinus-Signale werden nicht von jedem Geber geliefert.

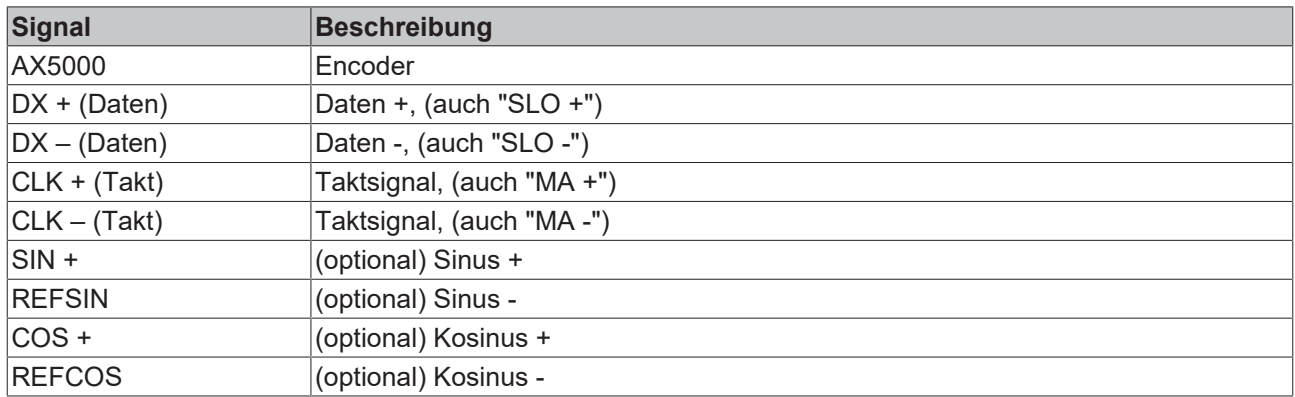

Zur korrekten Verdrahtung des AX5000 lesen Sie bitte das entsprechende Inbetriebnahmehandbuch oder Systemhandbuch!

## **12.4 Für die Inbetriebnahme erforderliche Daten**

Bevor Sie den Geber in Betrieb nehmen, vergewissern Sie sich, dass Sie folgende Informationen dazu haben:

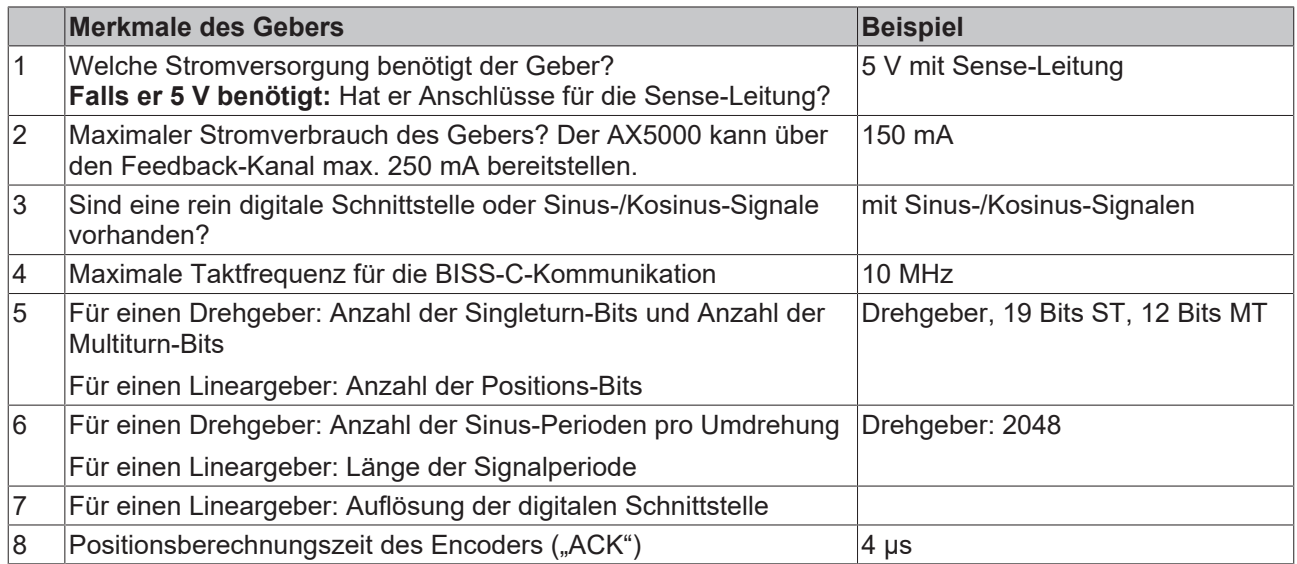

Die Screenshots der folgenden Erläuterung zeigen die Konfiguration für das obige Beispiel.

## **12.5 Auswahl des Feedback**

Gehen Sie auf "Select Feedback" (Feedback auswählen) und wählen Sie entweder "Rotational" (Drehgeber) oder "Linear Motorfeedbacks" (Linearmotor-Feedback). Wenn Sie einen Geber mit Sinus-/Kosinus-Signalen haben, wählen Sie "BISS C Generic 5V 1Vpp". Wollen Sie den Geber nur mit digitaler Positions-Schnittstelle nutzen, wählen Sie "BISS C Generic 5V".

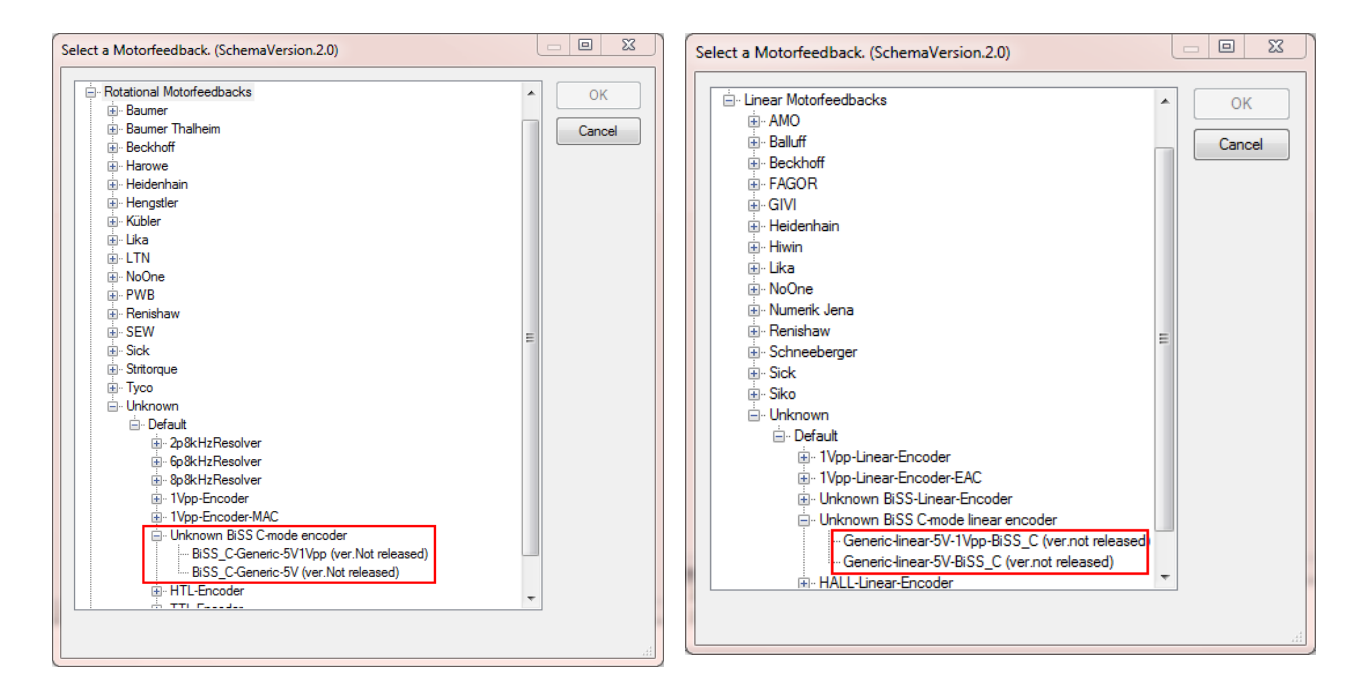

### **12.6 Spezifische Geber-Einstellungen**

Der Parameter P-0-0150 definiert die Einzelheiten des primären Feedback ("Feedback 1"). Die Einzelheiten eines sekundären Feedback ("Feedback 2") werden im Parameter P-0-0180 definiert. In der folgenden Beschreibung wird lediglich Parameter P-0-0150 genannt. P-0-0180 hat denselben Aufbau und kann auf die gleiche Weise angepasst werden.

# RFCKHOFF

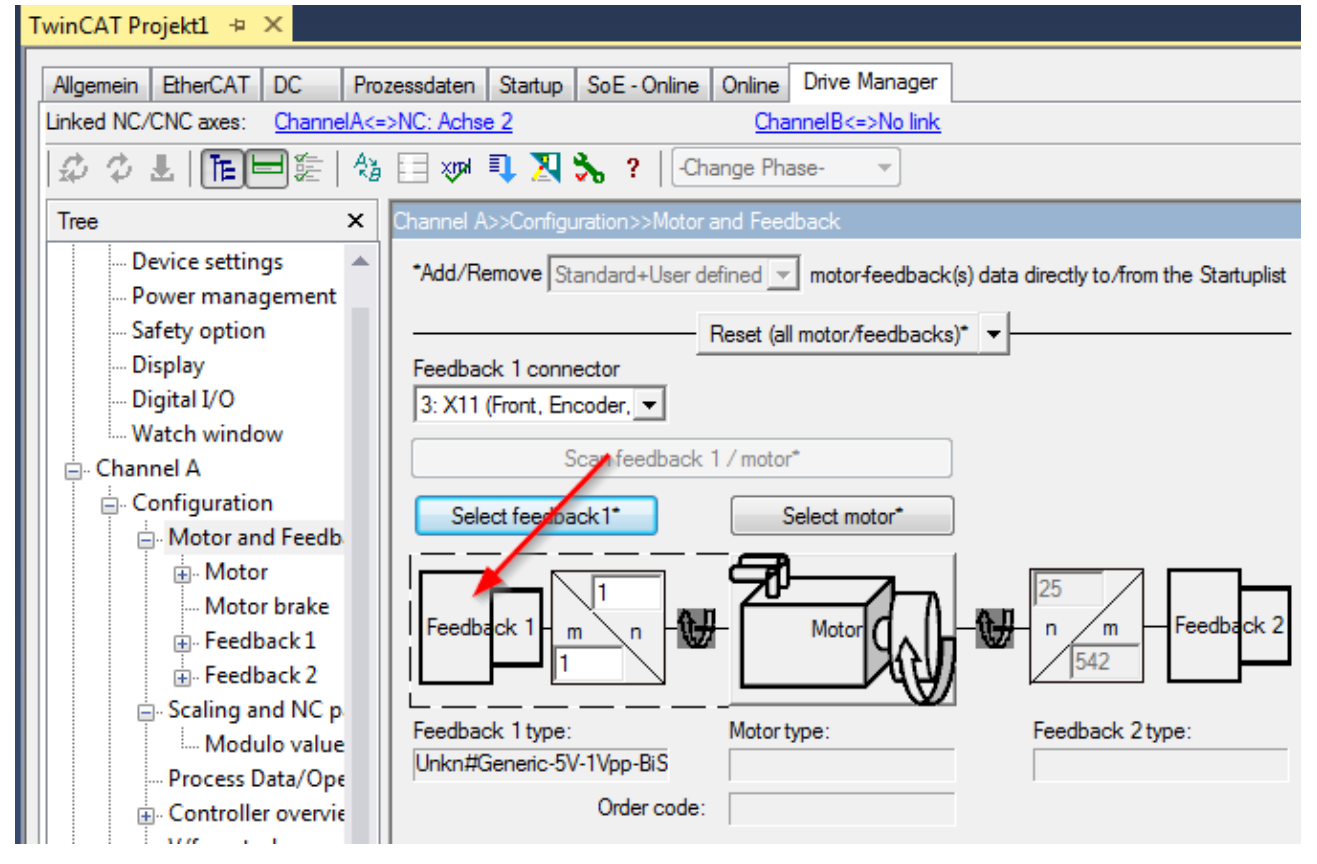

Die Einstellungen der Feedback-Parameter müssen an den jeweiligen Geber angepasst werden. Für eine detaillierte Parameterbeschreibung,

klicken Sie im Fenster "Motor and Feedback" auf "Feedback 1".

# **BECKHOFF**

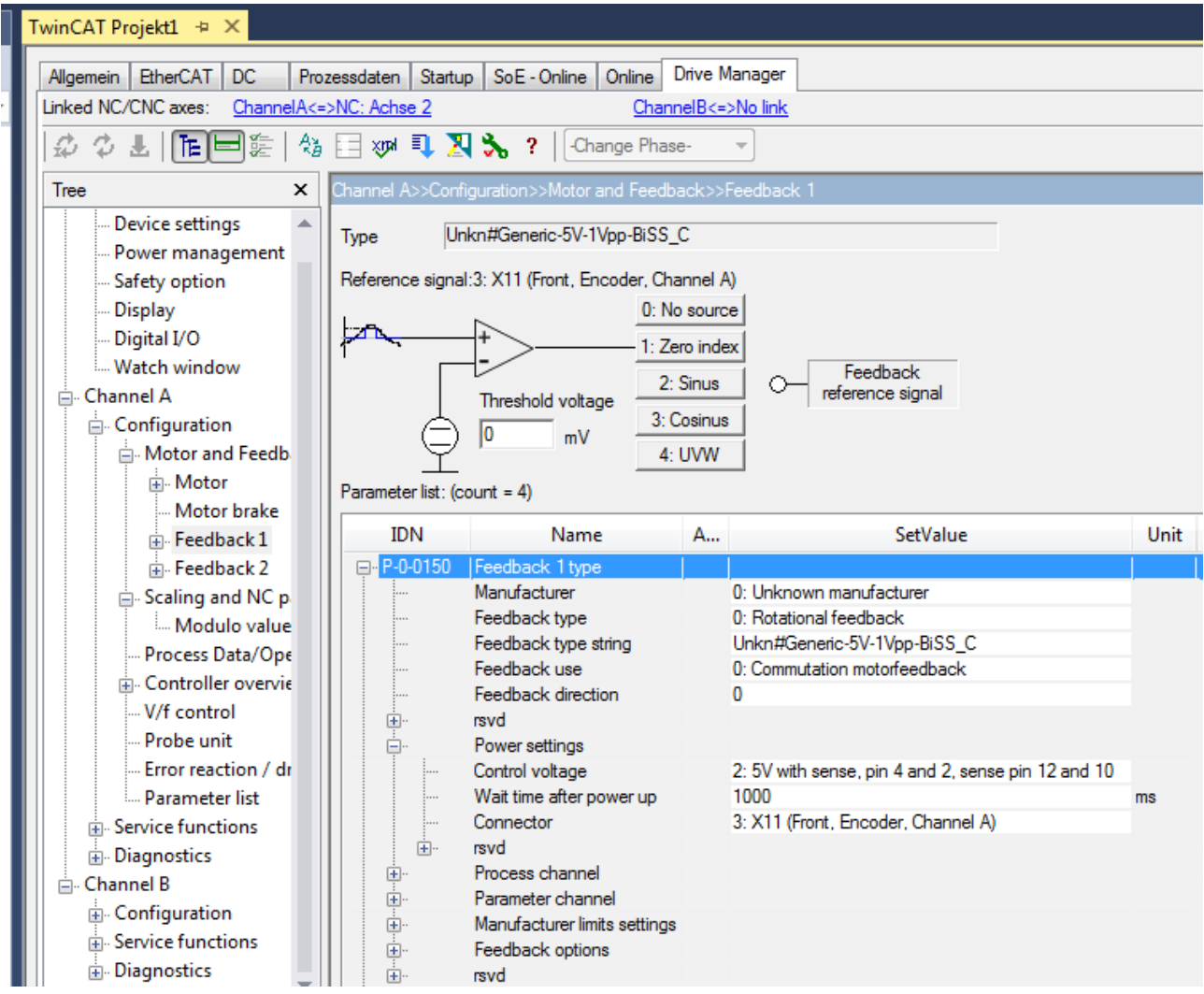

Öffnen Sie dann die Baumstruktur des P-0-0150, sehen Sie sich die Einzelheiten an und folgen Sie den unten stehenden Einstellanweisungen.

## **12.7 Definition des Parameters P-0-0150**

### **12.7.1 Feedback type string**

Der Name des Gebers ist für den Betrieb nicht von Bedeutung. Sie können ihn ändern, um den Geber in der späteren Konfiguration wieder zu erkennen.

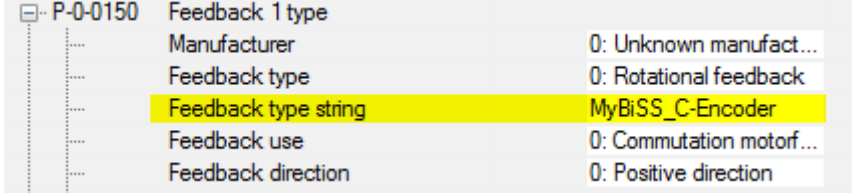

### **12.7.2 Power settings**

Wählen Sie entsprechend dem Datenblatt Ihres Gebers die Spannungsversorgung. Achten Sie auf die richtige Spannung und die "Sense"-Einstellung.

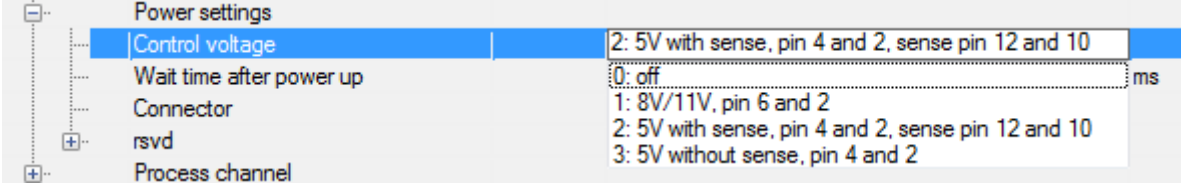

"Wait time after power up" (Wartezeit nach Einschalten) ist die Verzögerung nach Einschalten der Spannungsversorgung, bis der AX5000 beginnt, mit dem Geber zu kommunizieren. Falls Ihnen der richtige Wert nicht bekannt ist, belassen Sie die Voreinstellung.

Ist der richtige Geber angegeben, sollte der "Connector" der richtige sein. Ist dies nicht der Fall, geben Sie den richtigen an!

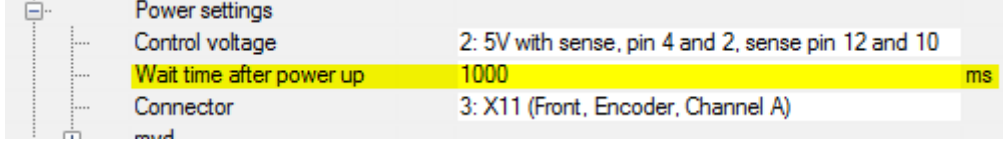

### **12.7.3 Process channel**

"Process interface" (Prozessschnittstelle) steht auf "1: Sin / Cos bei 1 V Spitze-Spitze" falls der Geber diese Signale liefert. Bei rein digitaler Kommunikation steht sie auf "5: Digital interface" (digitale Schnittstelle).

Überprüfen Sie die Connector-Einstellung nochmals.

Bei einem Drehgeber mit digitaler Schnittstelle ist der Prozesskanal damit eingestellt.

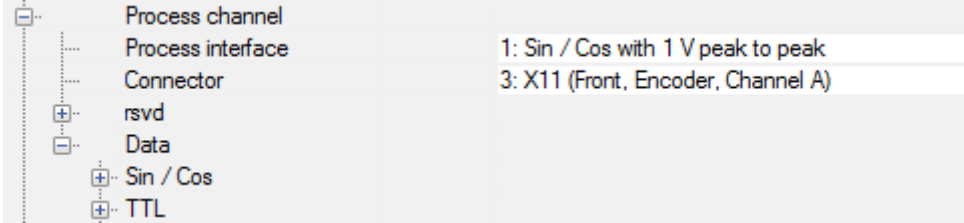

Bei einem Geber mit Sinus-/Kosinus-Signalen oder einem Lineargeber gehen Sie zu "Data/ Sin / Cos":

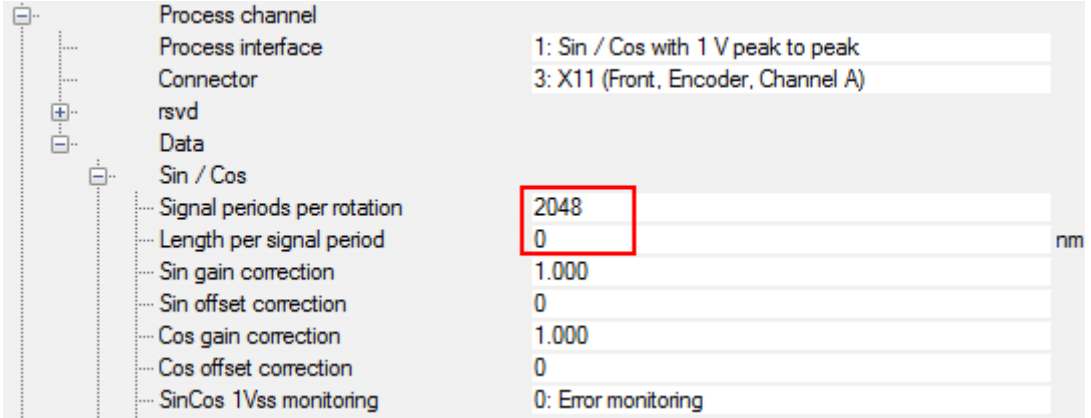

Bei einem Drehgeber mit Sinus-/Kosinus-Signalen geben Sie die entsprechende Zahl der "Signal periods per rotation" (Signalperioden pro Umdrehung) ein.

Bei einem Lineargeber geben Sie die "Length per signal period" (Länge einer Signalperiode) in nm ein. Dies ist auch dann erforderlich, wenn keine Sinus-/Kosinus-Signale vorliegen. Gemeinsam mit den Signalperioden pro Umdrehung definiert dieser Wert eine Umdrehung. Wenn Sie einen Linearmotor mit Lineargeber verwenden, müssen Sie diese Werte folgendermaßen einstellen:

Polteilung = Länge einer Signalperiode x Signalperioden pro Umdrehung

#### **Beispiel:**

Polteilung des Linearmotors = 24 mm

Länge einer Signalperiode = 20000 nm (20 µm)

 $\cdot \rightarrow$  Signalperioden pro Umdrehung = 24 mm / 20000 nm = 1200

### **12.7.4 Parameter channel**

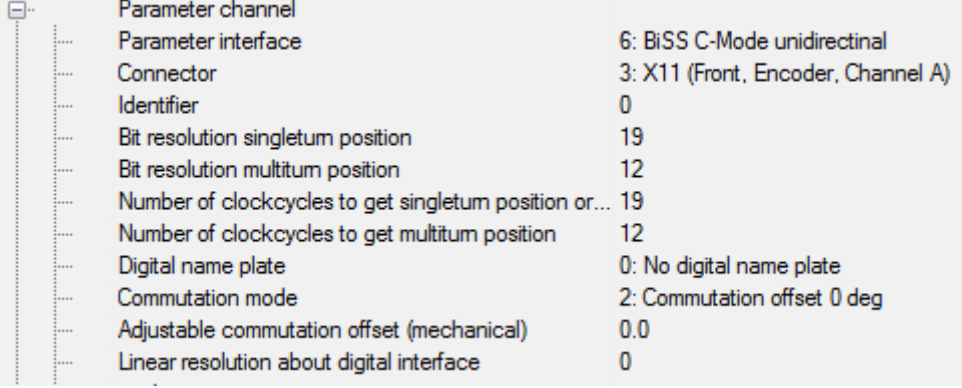

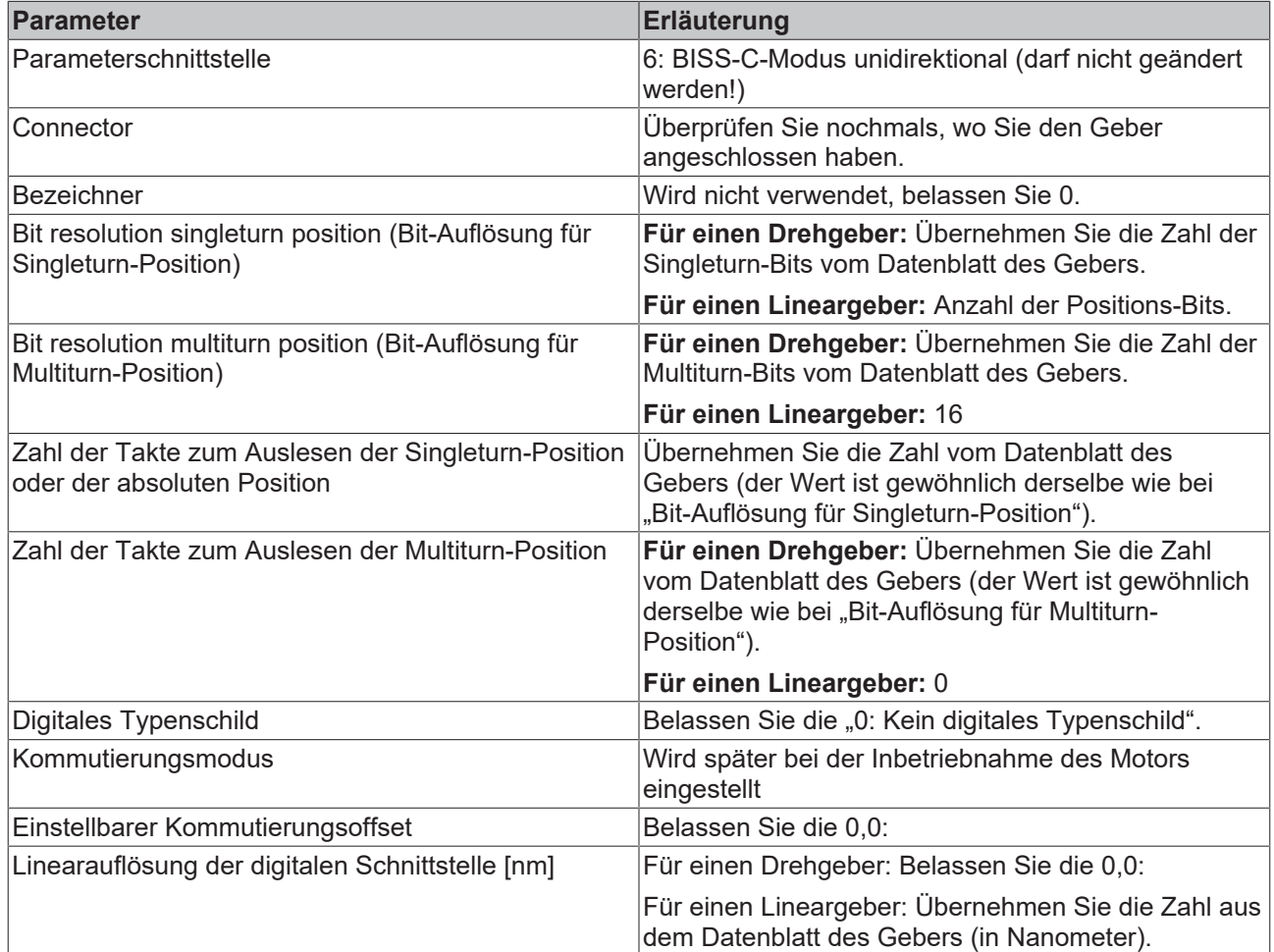

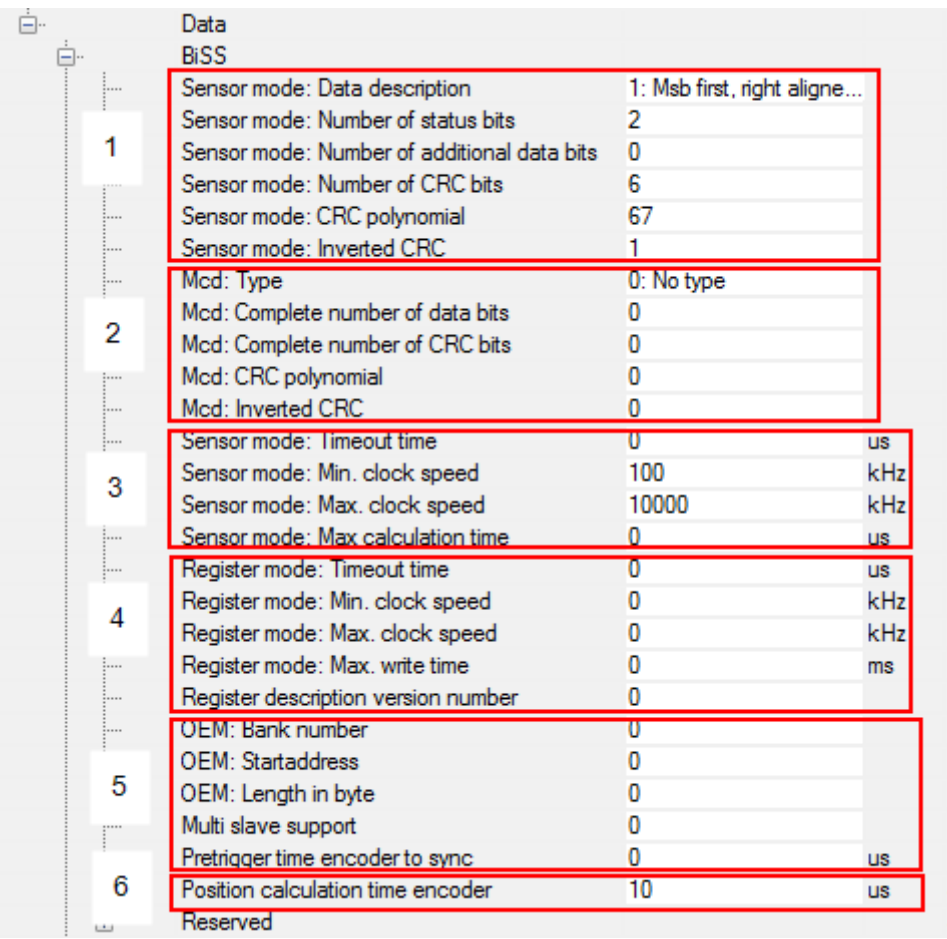

### **12.7.5 Parameter channel / Data / BISS**

Die meisten Geber arbeiten mit den voreingestellten Werten.

Ändern Sie keine Einstellungen, wenn Sie nicht sicher sind, dass Ihr spezifischer Geber das erfordert!

#### **Einige Erläuterungen (zu den Zahlen auf dem Bild):**

- 1. Die Einstellungen sind für die meisten üblichen Geber gleich und werden so voreingestellt.
- 2. Mcd (multi cycle data Multizyklusdaten) wird nicht verwendet. Belassen Sie die Werte auf 0.
- 3. Übernehmen Sie "Min. clock speed" (min. Taktfrequenz) und "Max. clock speed" (max. Taktfrequenz) nach Möglichkeit aus dem Datenblatt des Gebers. Wenn Sie Änderungen vornehmen müssen, informieren Sie sich dazu im Kapitel "Einschränkungen zur Taktfrequenz".
- 4. Der Registermodus wird nicht verwendet. Lassen Sie die Voreinstellungen unverändert.
- 5. Belassen Sie die Werte auf 0 (mit Ausnahme einiger Fälle bei "Pretrigger time encoder to sync" (Pre-Trigger Zeit des zu synchronisierenden Gebers) wie nachfolgend beschrieben)
- 6. Tragen Sie die Positionsberechnungszeit aus dem Encoder-Datenblatt ein. Wenn der Wert nicht zur Verfügung steht, tragen Sie 10 µs ein.

# **12.8 Einschränkungen zur Taktfrequenz**

Eine Firmware ≥ v2.10 Build 0015 ermöglicht es, andere Frequenzwerte einzusetzen.

**Mögliche einzustellende Werte der Taktfrequenz: 2000, 2500, 3333, 5000 [kHz]. Die Taktfrequenz ändern Sie im Parameter P-0-0150 unter:**

Parameter channel → Data → BISS → Sensor mode: Max. clock speed

Werden andere Werte eingestellt, nimmt die Software den nächstmöglichen tieferen Wert. Eine niedrigere Taktfrequenz hat eine längere Datenübertragungszeit zur Folge.

**Die Kommunikationssignale zwischen dem AX5000 und dem Geber sehen so aus:**

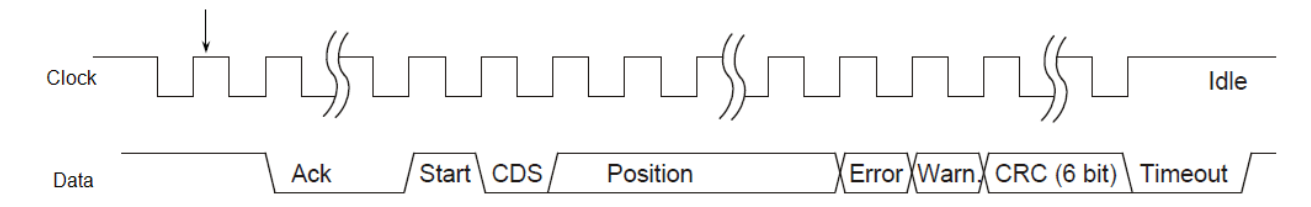

Während der "Ack"-Periode bereitet sich der Geber darauf vor, den Positionsistwert zu übertragen. Mit der steigenden Flanke bei "Start" signalisiert er seine Bereitschaft und beginnt danach mit der Datenübertragung.

Wegen seiner internen Regelkreis-Zyklen benötigt der AX5000 zu einem bestimmten Zeitpunkt, nachdem er mit dem Lesen begonnen hat, die Positionsangabe. Das heißt, dass die Zeit von der ersten steigenden Flanke des Taktsignals bis zum letzten CRC-Bit nicht länger als 18 µs dauern darf.

#### **Beispiel:**

**Taktfrequenz:** 3,333 MHz => Bitzeit = 1/ 3,333MHz = 0,3 µs

Anzahl der für ein Positionstelegramm zu übertragenden Bits:

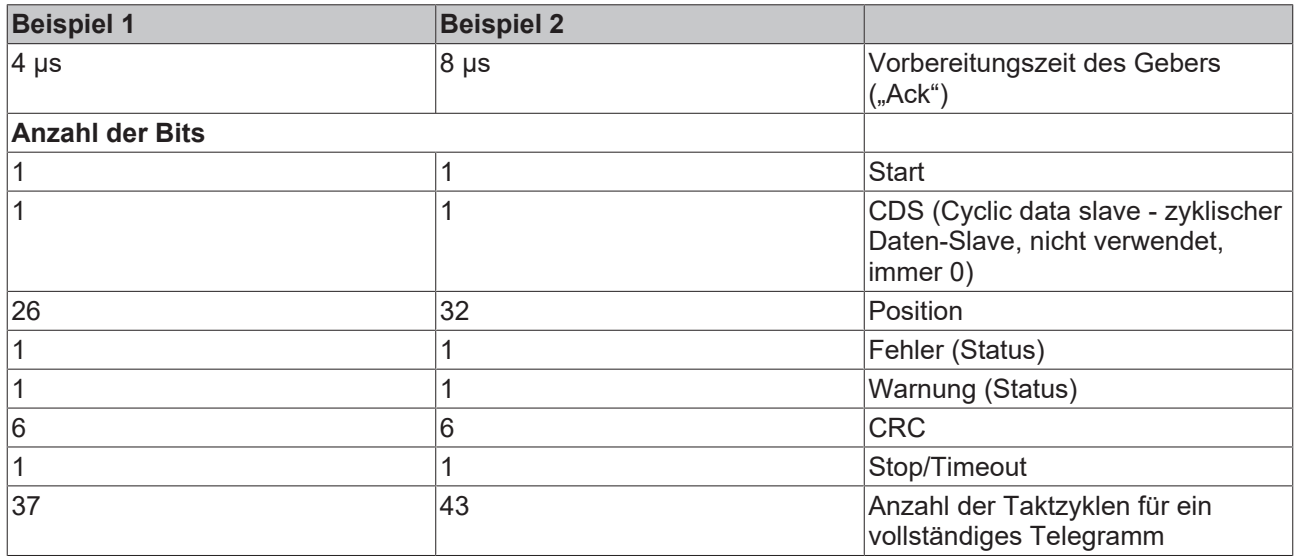

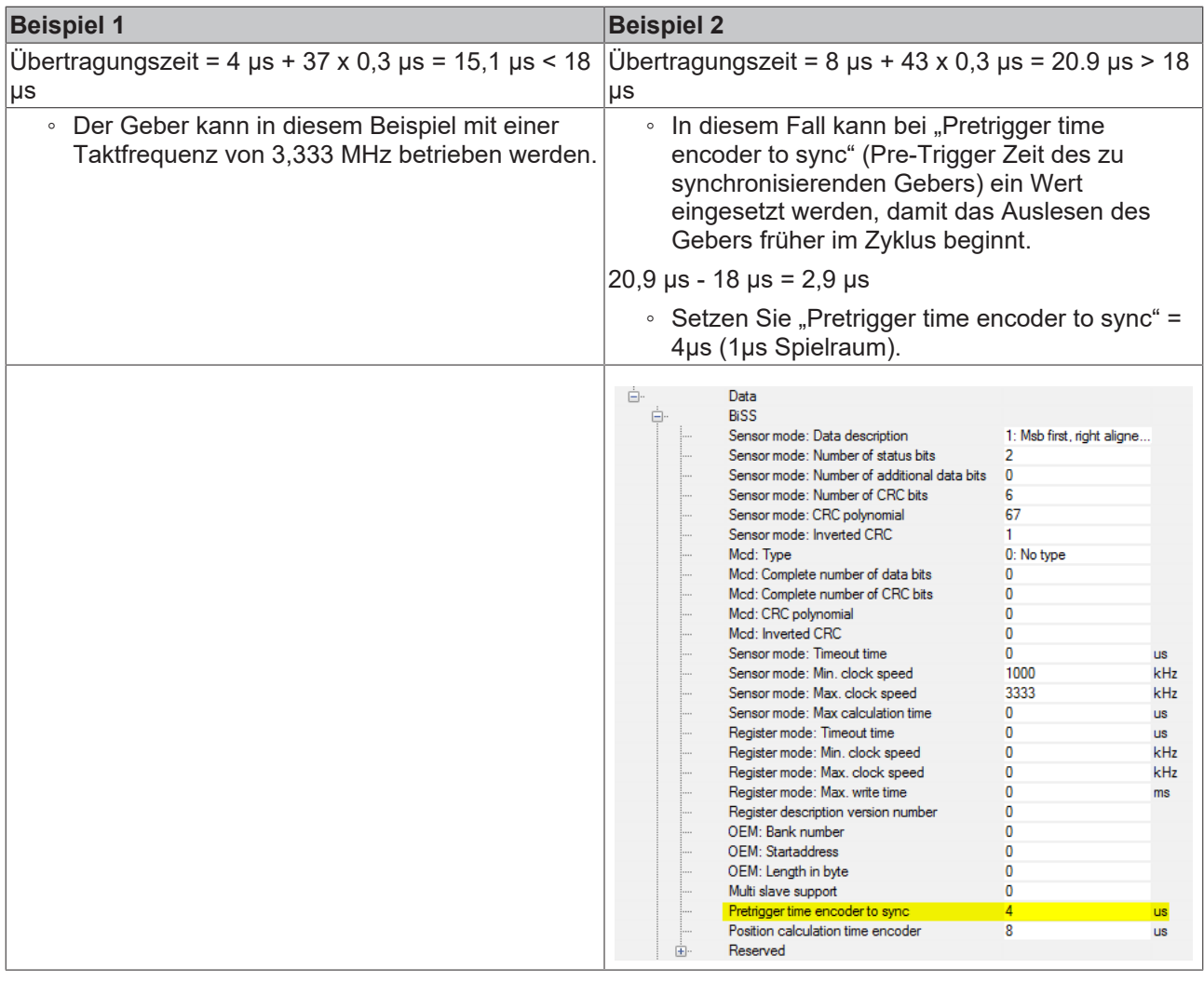

**Die Pre-Trigger Zeit darf nicht länger als 15 µs sein!**

# **12.9 Fehlersuche**

 $\bullet$ ı

Die meisten Fehler in diesem Zusammenhang werden durch falsche Verdrahtung verursacht. Bitte überprüfen Sie diese noch einmal, wenn Sie Feedbackfehler bekommen. Um weitere Einzelheiten herauszufinden, können Sie einen oder mehrere der folgenden Schritte ausführen.

### **12.9.1 Verwenden Sie nur analoge Signale**

Wenn Sie einen BiSS-C-Encoder mit analogen Signalen haben, empfiehlt sich eine Konfiguration ohne digitale Schnittstelle. Wählen Sie "Unknown/ 1Vpp..." (unbekannt/ 1Vpp..) mit den richtigen Sense-Einstellungen und der korrekten Auflösung.

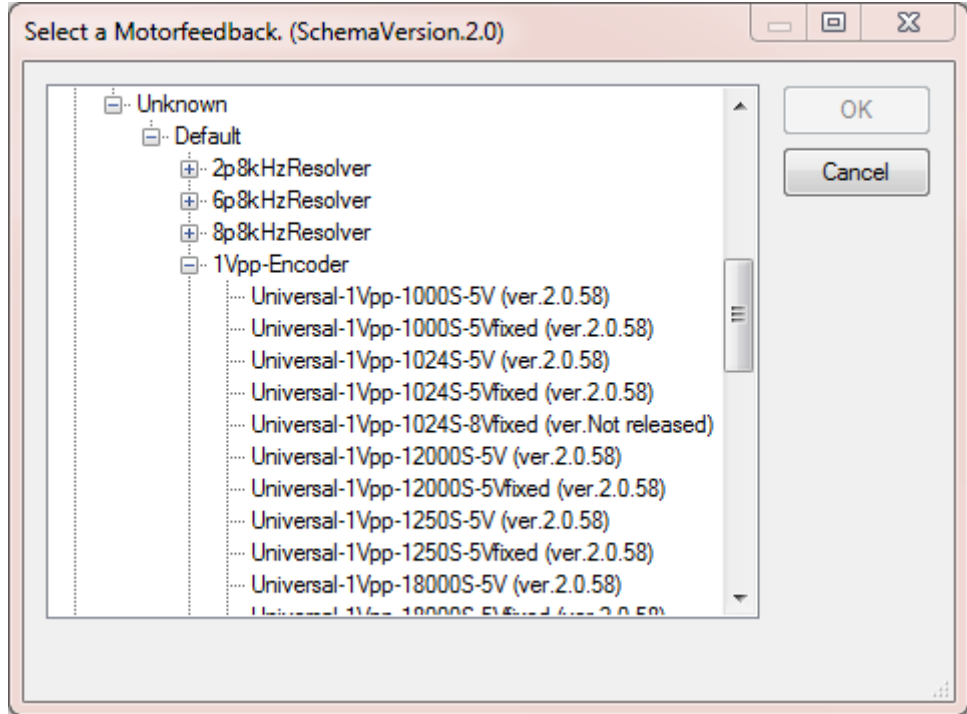

Erhalten Sie Fehlermeldungen in Bezug auf die Sense-Leitung (z.B. F705, F707, F879,...), so überprüfen Sie die Sense-Leitungen nochmals oder versuchen Sie es mit einer Einstellung ohne Sense-Leitung ("5Vfixed"). Erhalten Sie Fehlermeldungen, die nicht die Stromversorgung, sondern die Signalamplitude betreffen, überprüfen Sie die Verdrahtung der Sinus-/Kosinus-Signale. Falls möglich, beobachten Sie die Signale mit einem Hardware-Oszilloskop.

### **Stellt der AX5000 einen Feedbackfehler fest, schaltet er die Stromversorgung des Gebers ab!**

Erhalten Sie korrekte 1Vpp-Signale, d.h. ohne Fehlermeldung, empfiehlt es sich, die Auflösung nochmals zu überprüfen: Zählt der Positionszähler eine Umdrehung, wenn Sie mit dem Geber eine Umdrehung ausführen? Sehen Sie die richtige Entfernung, wenn Sie den Lineargeber bewegen?

### **12.9.2 Verändern Sie die BISS-Einstellungen**

Verursachen die analogen Signale keine Fehlermeldung oder gibt es keine analogen Signale und Sie erhalten Feedbackfehler zu den digitalen Signalen (z.B. F717, F718, F72x,...), überprüfen Sie noch einmal die Verdrahtung und die Anzahl der Positions-Bits.

Sind Sie bei dieser Anzahl nicht sicher, empfiehlt es sich, bei "Bit resolution singleturn position" (Bit-Auflösung für Singleturn-Position) und "Number of clockcycles to get singleturn position" (Zahl der Taktzyklen zum Lesen der Singleturn-Position) die Werte zu ändern.

# **13 Interne Velocity-Filter**

### **WARNUNG**

### **Vorsicht, Verletzungsgefahr durch unkontrollierte Bewegungen!**

Beim Arbeiten mit den beschriebenen Filtern besteht durch unzulässige Parametrierung immer die Gefahr, dass der Motor unkontrollierte Bewegungen durchführen kann. Stellen Sie sicher, dass Ihre Applikation diese Bewegungen erlaubt und sichern Sie den gesamten Gefährdungsbereich gegen unbeabsichtigtes Betreten ab und stellen Sie sicher, dass sich keine Personen im Gefährdungsbereich aufhalten.

### **Einsatz des Velocity Observer!**

Ab einer Frequenz von 300 Hz kann ein Rauschen problematisch werden. Die Filter der 1. und 2. Ordnung können hierbei oftmals keine Abhilfe schaffen. Der Velocity Observer des Servoverstärkers AX5000 stellt dem Drehzahlregler über einen möglichst großen Frequenzbereich ein Drehzahlsignal ohne resonanzbedingte Schwingungen zur Verfügung. Er ist in der FW v2.06 im Basic Mode (3. Ordnung) und in der FW v2.10 im Advanced Mode (5. Ordnung) verfügbar. Weiterführende Informationen erhalten Sie in diesem Funktionshandbuch unter dem Kapitel: "Velocity Observer".

Die Regelungsgüte bezeichnet die Eigenschaft, dass das Antriebssystem hochdynamisch, verlustarm und ausfallsicher den Sollwertvorgaben folgt. Die Regelungsgüte hängt von vielen Faktoren ab. Auf der mechanischen Seite können diese, weiche Antriebsstränge mit Riementrieb sein, oder Resonanzstellen bedingt durch die natürliche Alterung von Bauteilen oder Besonderheiten beim mechanischen Aufbau. Ohne den Einsatz von Filtern besteht nur die Möglichkeit, die Kreisverstärkung zurückzunehmen und an die schlechteste Bedingung anzupassen. Diese Anpassung wirkt sich allerdings auf die gesamte Applikation aus und senkt die Dynamik des Antriebssystems. Der Einsatz und die Parametrierung der internen Geschwindigkeits- und Stromfilter wirkt z.B. gezielt auf eine Resonanzfrequenz und erlaubt dadurch eine hohe Kreisverstärkung und somit ein hochdynamisches Antriebssystem. Die hier beschriebenen Filter dienen dazu, unerwünschtes Rauschen oder Resonanzfrequenzen zu eliminieren bzw. zu dämpfen. Die Hauptregelkreise eines Servoverstärkers sind der Positionsregler, der Drehzahlregler und der Stromregler. Bis auf den Positionsregler können den beiden anderen Reglern Software-Filter vorgeschaltet werden. Die Charakteristik dieser speziellen Software-Filter wird mittels eines IIR-Filters 1. und 2.Ordnung mit zeitdiskreter Übertragungsfunktion realisiert.

## **13.1 Grundlagen**

Das Antriebssystem bekommt von der SPS die Eingangsgröße "Drehzahl n = 40 min-1" . Wenn das Antriebssystem mit optimalen Verhältnissen arbeitet, erreicht der Motor diese Drehzahl mit sehr guter Regelungsgüte. Die verschiedenen Charakteristiken des Antriebssystems bedingen u.a. auch Resonanzquellen, welche immer störend sind. Sie äußern sich oftmals durch schwingende Wellen oder Brummfrequenzen. Überlagerte Signalschwingungen der Gebersysteme können ebenfalls ein hochfrequentes Rauschen erzeugen und so die Regelungsgüte mindern.

Folgender Test gibt Aufschluss über eventuell vorhandene Störfrequenzen: Durchfahren Sie den notwendigen Betriebsdrehzahlbereich und fertigen Sie eine Scope-Aufzeichnung des Istwirkstroms (IDN S-0-0084) an. Eine Frequenzanalyse zeigt eventuell vorhandene Resonanzstellen.

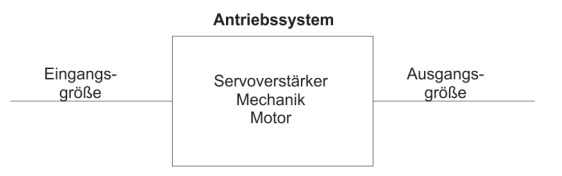

### **13.2 IIR-Filter 1. und 2.Ordnung - Infinite Impulse Response Filter**

Für die Stromsollwertfilter wurde ein allgemeiner digitaler Filter mit zeitdiskreter Übertragungsfunktion implementiert.

Folgende Filter können im TCDriveManager angewählt werden:

- Notch filter
- Phase correction filter 1. order (PD T1 or lead lag)
- Low pass filter 1. order (PT1)
- Phase correction filter 2. order (Bi Quad)
- Low pass filter 2. oder (PT2)

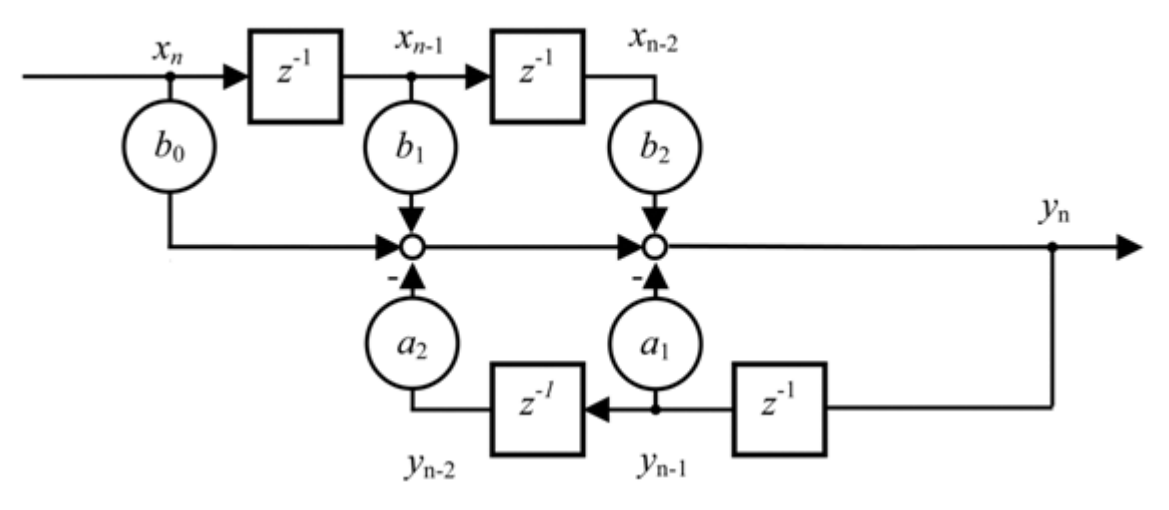

Die Koeffizienten  $b_0$ ,  $b_1$ ,  $b_2$ , und a<sub>1</sub>, a<sub>2</sub> bestimmen die Charakteristik aller beschriebenen Filter und können auch direkt spezifiziert werden.

# **13.3 Notch-Filter (Bandsperre)**

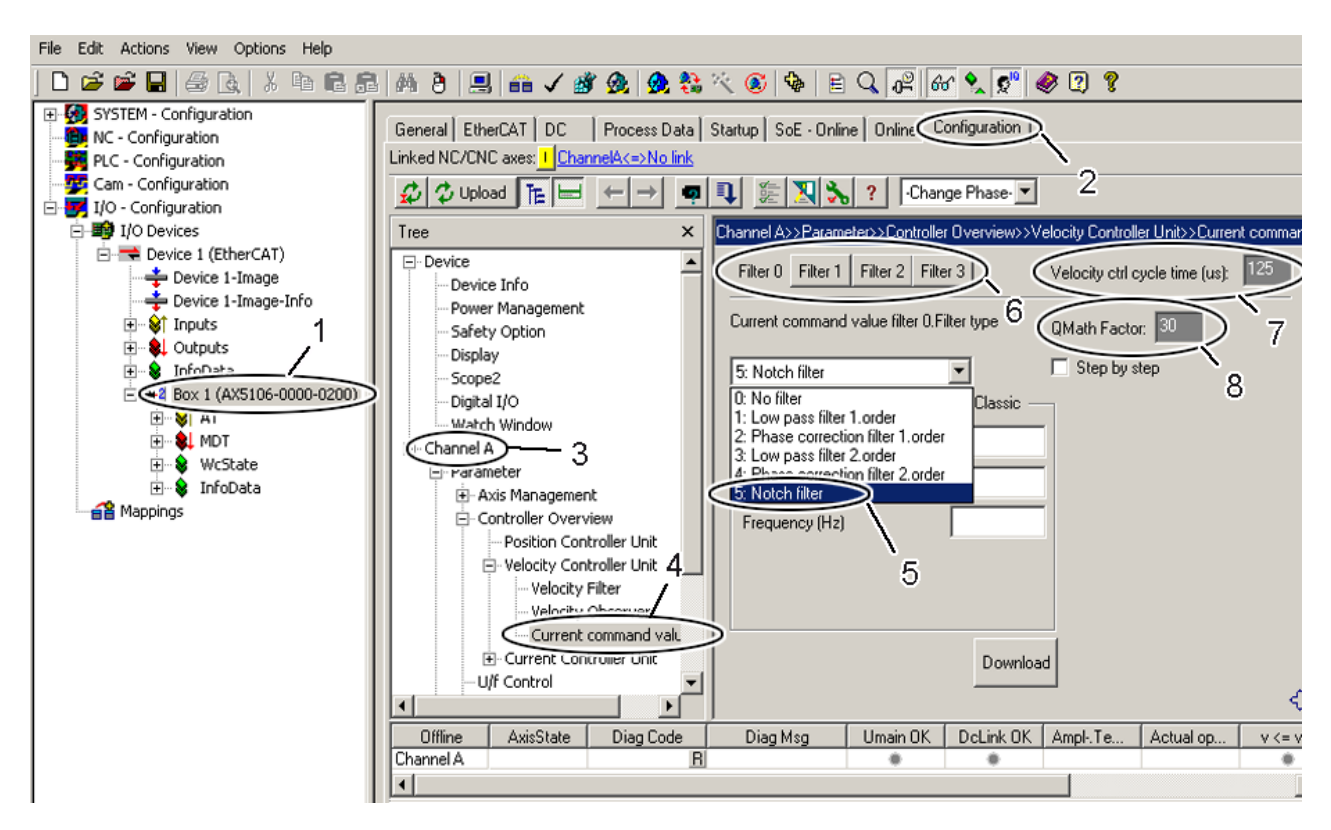

Der Notch-Filter ist als schmalbandiger Filter zur Dämpfung von Resonanzfrequenzen konzipiert. Wählen Sie im TwinCAT System Manager einen Servoverstärker (1) aus, starten Sie den TCDriveManager (2), klicken Sie die entsprechende Achse (3) an und wählen Sie die "Stromsollwertfilter" (4) an.

Es werden max. vier Filter ausgewertet. welche unabhängig voneinander parametriert werden können. Aktivieren Sie im Bereich (6) den Filter, welchen Sie mit dem Notch-Filter belegen möchten. In Feld (7) wird die Zykluszeit vom Geschwindigkeitsregler angezeigt. Der "QMath factor" (8) bestimmt die Skalierung der Filtereingangsgröße. Mit dem Default-Wert "30" wird bei der aktuellen Filterimplementierung die maximal mögliche Auflösung erreicht.

Nun wählen Sie "Notch filter" (5) aus dem "drop down menu" aus.

### **13.3.1 Parametrieren des Filters**

#### **WARNUNG**

#### **Vorsicht, Verletzungsgefahr durch unkontrollierte Bewegungen!**

Bei unzulässigen Dämpfungswerten kommt es zu einer starken Phasenverschiebung, hierdurch kann es zu unkontrollierten Beschleunigungen des Motors und weiteren instabilen Zuständen kommen.

Beim Parametrieren des Filters gibt es zwei verschiedene Vorgehensweisen.

### **"Classic" – Methode**

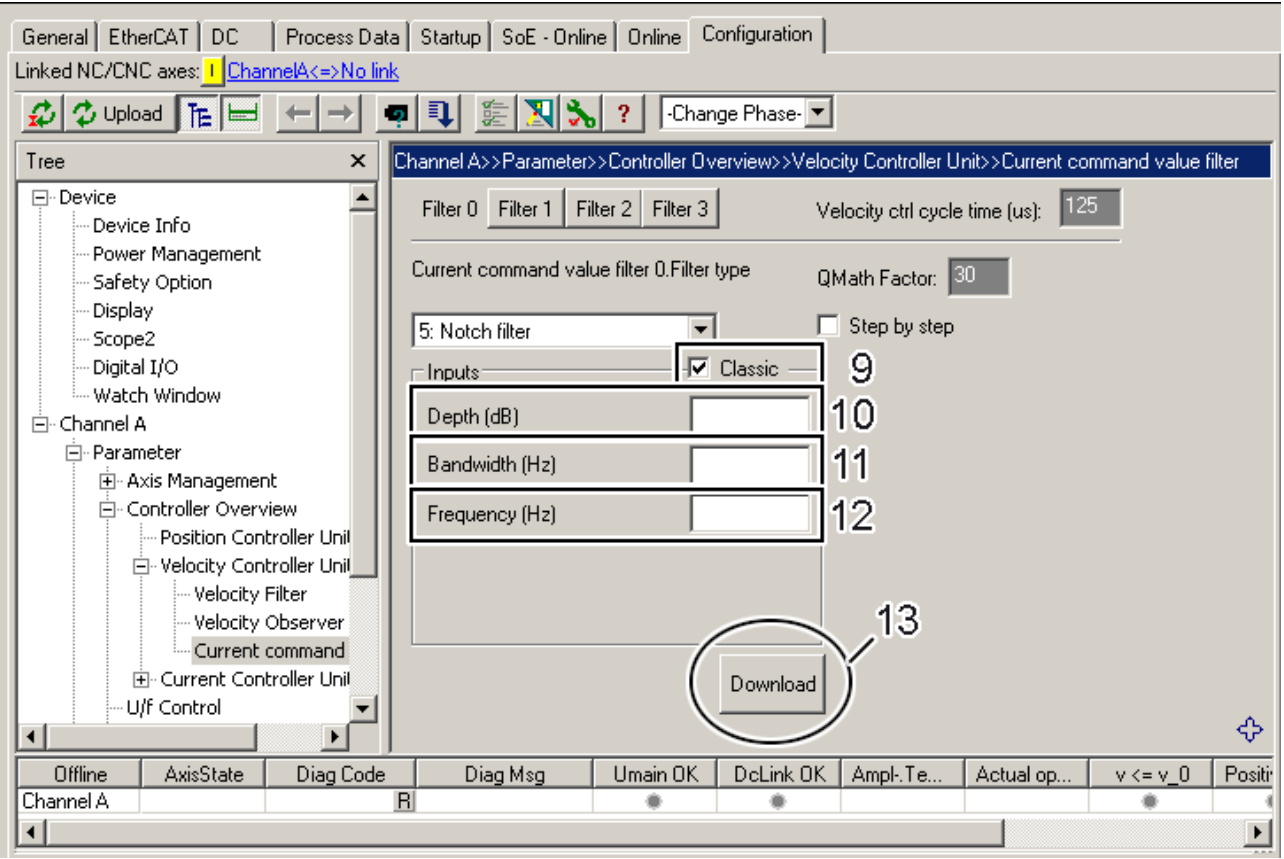

Diese Variante aktivieren Sie, in dem Sie das Häkchen bei "Classic" (9) setzen.

Nun müssen Sie die Parameter "Depth" (10), "Bandwidth" (11) und "Frequency" (12) ermitteln und eintragen, siehe hierzu die unten stehende Grafik "Bode Plot". Die eingegebenen Parameter führen intern zur Berechnung der Koeffizienten b $_0$ , b $_1$ , b $_2$ , und a $_1$ , a $_2$  (siehe hierzu die oben stehende Grafik "IIR-Filter 1. und 2. Ordnung").

Tippen Sie den Button "Download" (13), um die Parametrierung abzuschließen. Wenn Sie "online" sind, werden diese Parameter direkt in den AX5000 geladen und aktiviert. Wenn Sie "offline" sind, werden diese Parameter nur in die Startupliste geschrieben.
### **"Classic" - Methode - "Step by step"**

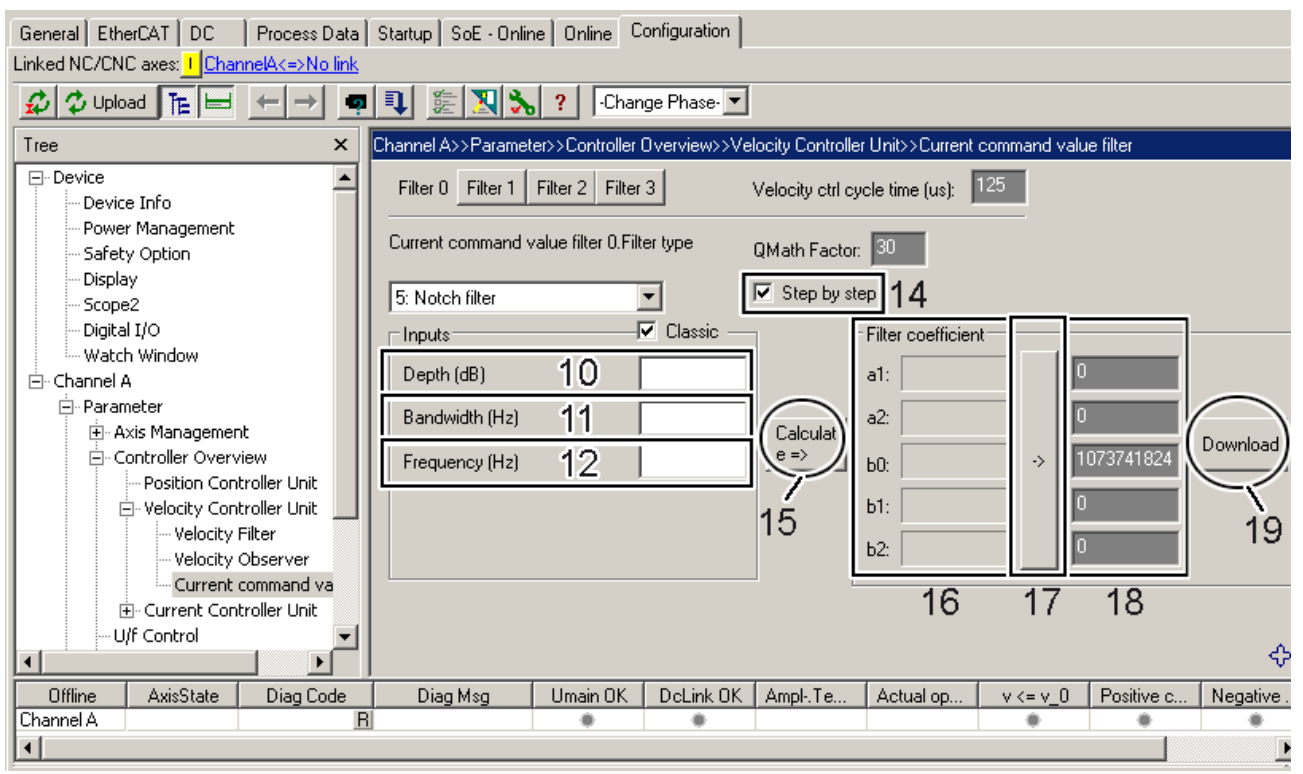

Die "Step by step" - Erweiterung ermöglicht es Ihnen, die Koeffizienten b<sub>0</sub>, b<sub>1</sub>, b<sub>2</sub>, und a<sub>1</sub>, a<sub>2</sub> (siehe hierzu die oben stehende Grafik "IIR-Filter 1. und 2. Ordnung") selber zu berechnen und einzugeben. Sie können nun unter anderem Vergleiche zwischen den berechneten Werten der Software und Ihren eigenen ziehen und sehen, wie sich Änderungen der Parameter auf die Koeffizienten auswirken.

Die Erweiterung "Step by step" aktivieren Sie, in dem Sie das Häkchen bei "Step by step" (14) setzen. Sie können nun, wie im vorherigen Kapitel beschrieben, die Parameter (10) bis (12) eingeben, danach tippen Sie den Button (15). Anschließend können Sie die berechneten Koeffizienten im Bereich (16) ablesen. Wenn Sie diese Koeffizienten übernehmen wollen, tippen Sie auf das Feld (17), sie werden nun automatisch in den Bereich (18) eingetragen.

Alternativ können Sie die Koeffizienten auch selber bestimmen und in den Bereich (18) eintragen.

Wenn Sie abschließend den Button "Download" (19) tippen, werden immer die Werte aus dem Bereich (18) genommen. Wenn Sie "online" sind, werden diese Parameter direkt in den AX5000 geladen und aktiviert. Wenn Sie "offline" sind, werden diese Parameter nur in die Startup-Liste geschrieben. Die berechneten Werte aus dem Bereich (16) und die Parameter (10) bis (12) bleiben zu Informationszwecken weiterhin sichtbar.

### **"Tief- und Hochpassfilter" Methode**

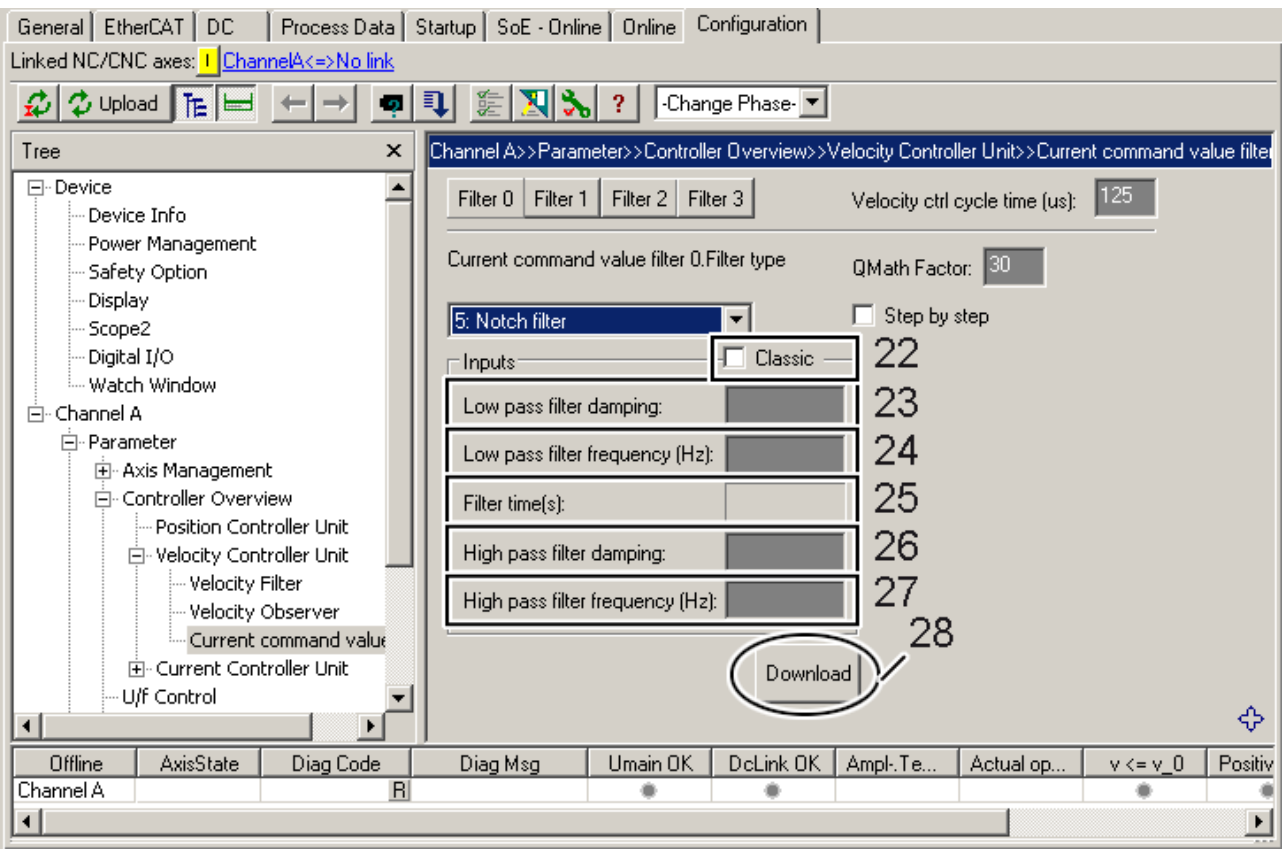

Diese Variante aktivieren Sie, in dem Sie das Häkchen bei "Classic" (22) entfernen.

Nun müssen Sie die Parameter "Low pass filter damping" (23), "Low pass filter frequency" (24) , "High pass filter damping" (26) und "High pass filter frequency" (27) ermitteln und eintragen, die "Filter time" (25) wird von der Software in Abhängigkeit von der "Low pass filter frequency" (24) berechnet. Wenn Sie die Classic-Methode nachbilden wollen, müssen Sie im Feld (24) die Mittenfrequenz plus die halbe Bandbreite eintragen und im Feld (27) müssen Sie die Mittenfrequenz minus die halbe Bandbreite eintragen, mit der Dämpfung (23) bzw. (26) bestimmen Sie die Tiefe (10), siehe hierzu die unten stehende Grafik "Bode Plot". Die eingegebenen Parameter führen intern zur Berechnung der Koeffizienten  $b_0$ ,  $b_1$ ,  $b_2$ , und  $a_1$ ,  $a_2$  (siehe hierzu die oben stehende Grafik "IIR-Filter 1. und 2. Ordnung").

Mit der beschriebenen Vorgehensweise könne Sie unter anderem auch beliebige Unsymmetrien des Notch-Filters abbilden.

Tippen Sie den Button "Download" (28), um die Parametrierung abzuschließen. Wenn Sie "online" sind, werden diese Parameter direkt in den AX5000 geladen und aktiviert. Wenn Sie "offline" sind, werden diese Parameter nur in die Startup-Liste geschrieben.

### **"Tief- und Hochpassfilter"- Methode - "Step by step"**

### **Expertentipp!**

Die Software berechnet anhand der eingegebenen Parameter die Koeffizienten selbstständig, Wenn Sie über genügend Erfahrung in der Regelungstechnik verfügen, können Sie die Koeffizienten auch selbst bestimmen und so das Verhalten des Filters beeinflussen.

Die Vorgehensweise entspricht der Vorgehensweise wie bei der "Classic - Methode" - "Step by step".

# **BECKHOFF**

### **Bode Plot**

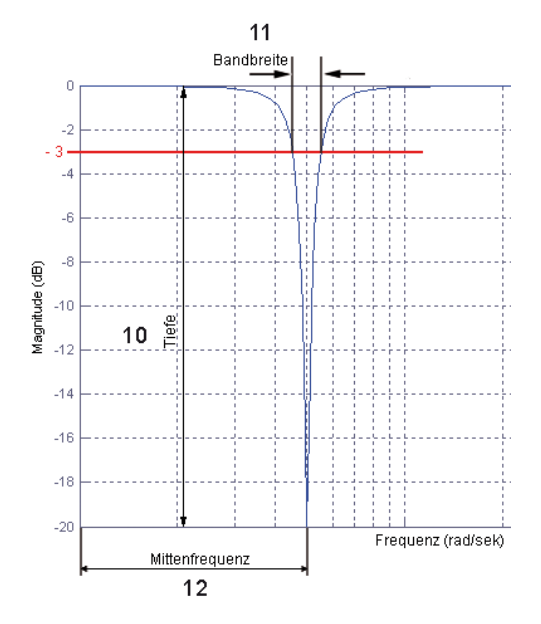

### **13.4 Tiefpassfilter 1. Ordnung**

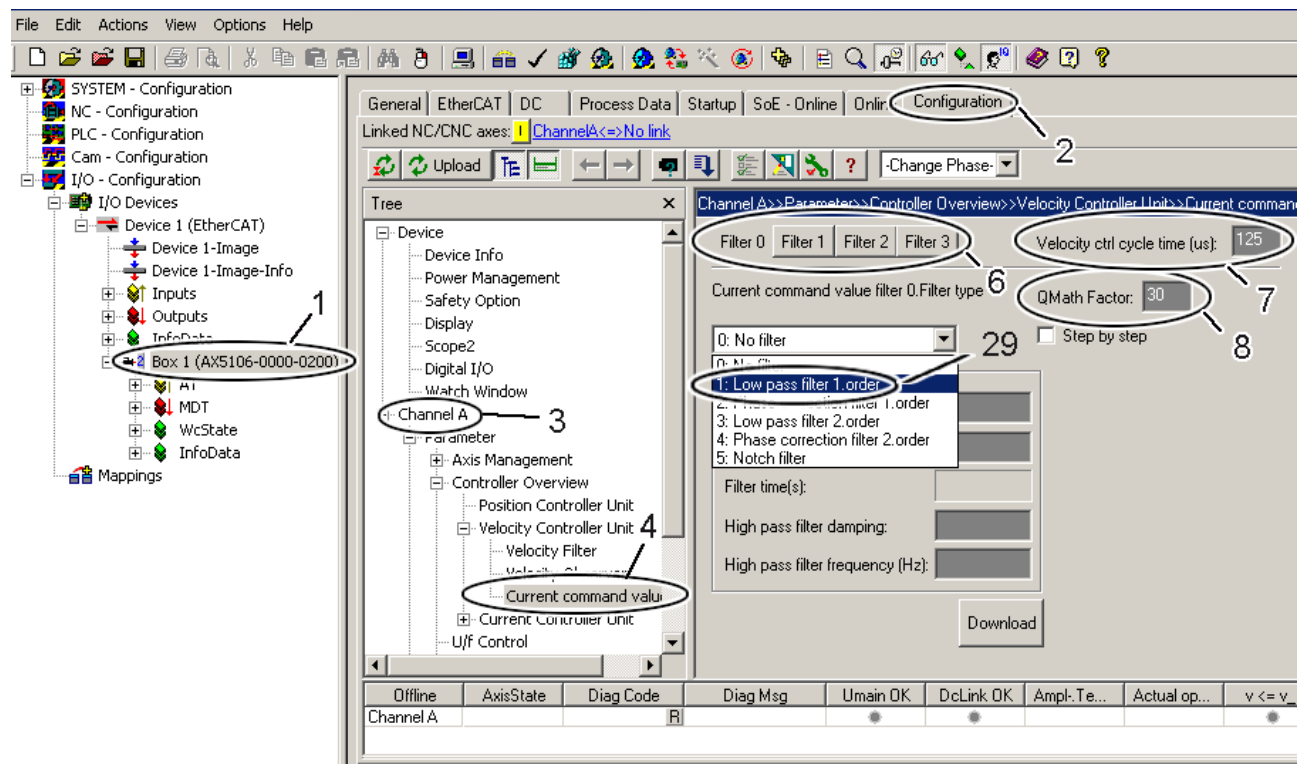

Der Tiefpassfilter 1. Ordnung dämpft sämtliche Frequenzen oberhalb der eingegebenen Grenzfrequenz. Wählen Sie im TwinCAT System Manager einen Servoverstärker (1) aus, starten Sie den TCDriveManager (2), klicken Sie die entsprechende Achse (3) an und wählen Sie die "Stromsollwertfilter" (4) an.

Es werden max. vier Filter ausgewertet. welche unabhängig voneinander parametriert werden können. Aktivieren Sie im Bereich (6) den Filter, welchen Sie mit dem Tiefpassfilter belegen möchten. In Feld (7) wird die Zykluszeit vom Geschwindigkeitsregler angezeigt. Der "QMath factor" (8) bestimmt die Skalierung der Filtereingangsgröße. Mit dem Default-Wert "30" wird bei der aktuellen Filterimplementierung die maximal mögliche Auflösung erreicht.

Nun wählen Sie "Low pass filter 1. order" (29) aus dem "drop down menu" aus.

### **13.4.1 Parametrieren des Filters**

### **WARNUNG**

### **Vorsicht, Verletzungsgefahr durch unkontrollierte Bewegungen!**

Bei unzulässigen Dämpfungswerten kommt es zu einer starken Phasenverschiebung, hierdurch kann es zu unkontrollierten Beschleunigungen des Motors und weiteren instabilen Zuständen kommen.

Dieser Filter wird mit dem Parameter "Grenzfrequenz" (30) parametriert. Die Zeitkonstante (31) errechnet sich aus der Grenzfrequenz nach der Formel "Zeitkonstante [s] = 1 / (2\*Pi\*Grenzfrequenz [Hz] )".

#### Bestimmung der Grenzfrequenz

Folgender Test gibt Aufschluss über eventuell vorhandene Störfrequenzen: Durchfahren Sie den notwendigen Betriebsdrehzahlbereich und fertigen Sie eine Scope-Aufzeichnung des Istwirkstroms (IDN S-0-0084) an. Eine Frequenzanalyse zeigt eventuell vorhandene Resonanzstellen.

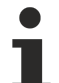

### **Phasenverschiebung**

Mit diesem Filter haben Sie keinen Einfluss auf die Dämpfung und eine eventuell resultierende Phasenverschiebung. Wenn Sie sich nicht sicher sind, ob eine Phasenverschiebung zulässig ist, benutzen Sie bitte den Filter "Phase correction filter 1. order"

# **BECKHOFF**

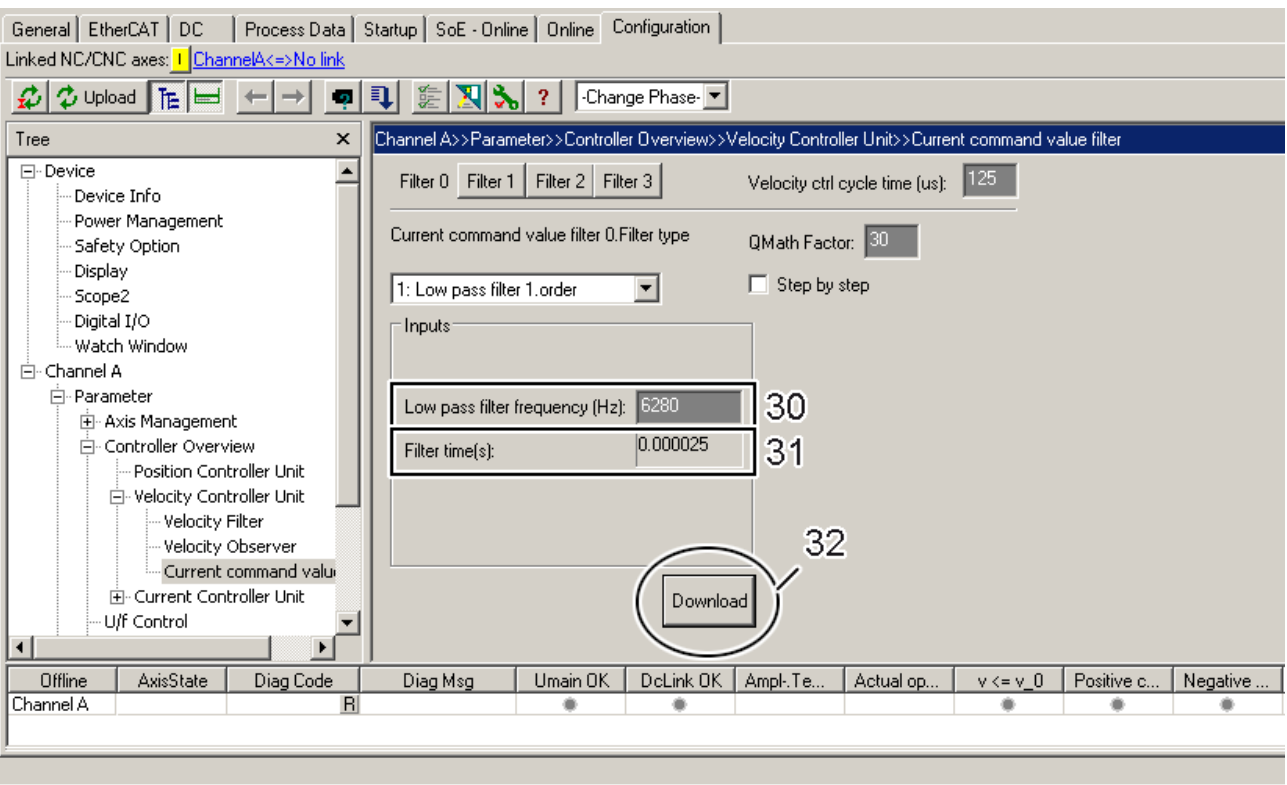

Tippen Sie den Button "Download" (32), um die Parametrierung abzuschließen. Wenn Sie "online" sind, werden diese Parameter direkt in den AX5000 geladen und aktiviert. Wenn Sie "offline" sind, werden diese Parameter nur in die Startup-Liste geschrieben.

### **Beispiel:**

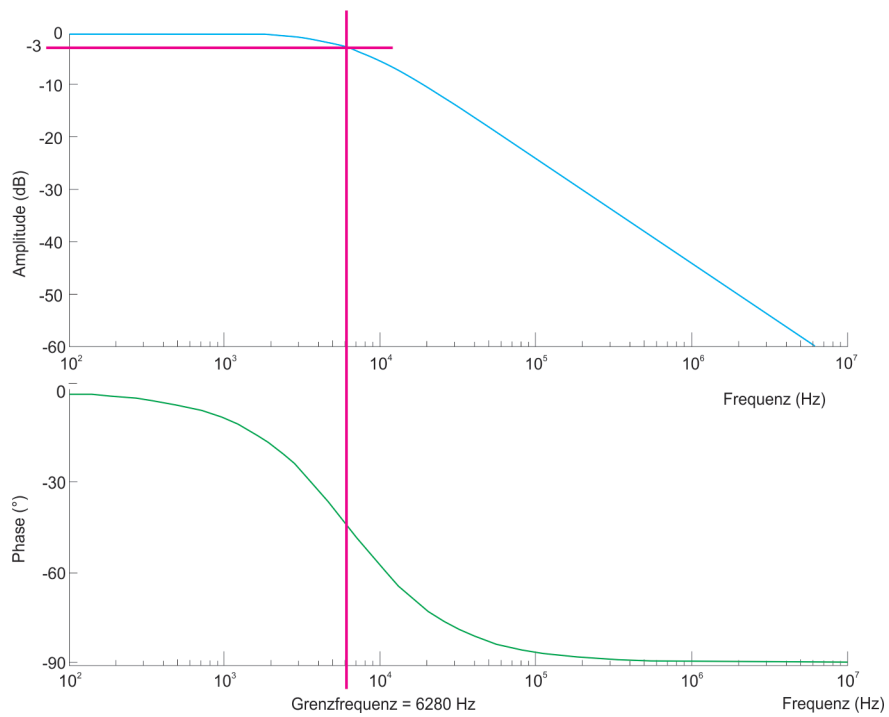

Bei diesem Beispiel wurde zur Verdeutlichung der Frequenzgang des PT1-Filters dargestellt. Der Bodeplot (logarythmische Frequenskennlinie) Plot zeigt im oberen Bereich die Amplitude über die Frequenz und im unteren Bereich die zugehörige Phasenverschiebung über die Frequenz. Zusammen betrachtet erkennt man, dass mit der Dämpfung der Amplitude eine Phasenverschiebung entsteht.

### **Parametereingaben im TCDriveManager:**

Grenzfrquenz = 6280 Hz (Zeitkonstante = 0,025343)

### **"Tiefpassfilter 1. Ordnung"- Methode - "Step by step"**

### **Expertentipp!**

Die Software berechnet anhand der eingegebenen Parameter die Koeffizienten selbstständig, Wenn Sie über genügend Erfahrung in der Regelungstechnik verfügen, können Sie die Koeffizienten auch selbst bestimmen und so das Verhalten des Filters beeinflussen.

Die Vorgehensweise entspricht der Vorgehensweise wie beim "Notch-Filter Classic - Methode" - "Step by step".

# **13.5 Phasenkorrekturfilter 1. Ordnung**

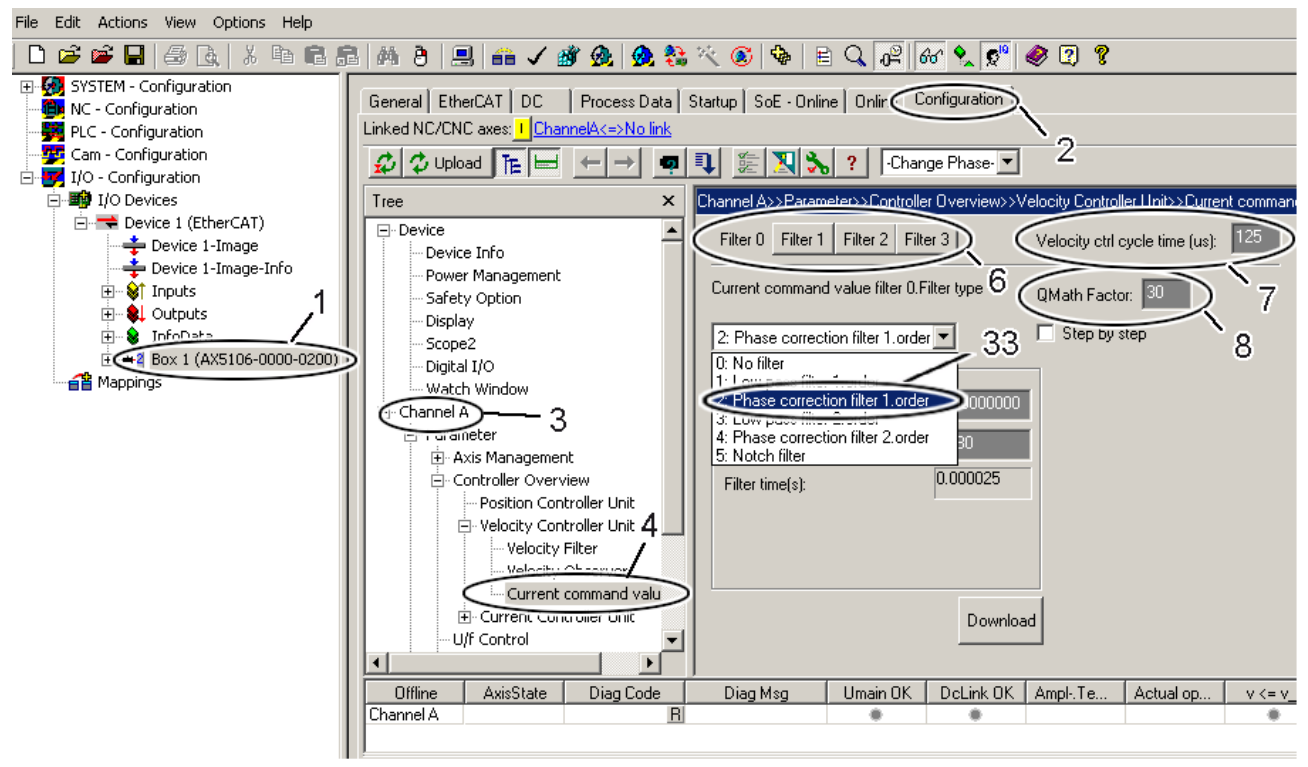

Der Phasenkorrekturfilter 1. Ordnung dämpft sämtliche Frequenzen oberhalb der eingegebenen Grenzfrequenz. Wählen Sie im TwinCAT System Manager einen Servoverstärker (1) aus, starten Sie den TCDriveManager (2), klicken Sie die entsprechende Achse (3) an und wählen Sie die "Stromsollwertfilter" (4) an.

Es werden max. vier Filter ausgewertet. welche unabhängig voneinander parametriert werden können. Aktivieren Sie im Bereich (6) den Filter, welchen Sie mit dem Phasenkorrekturfilter belegen möchten. In Feld (7) wird die Zykluszeit vom Geschwindigkeitsregler angezeigt. Der "QMath factor" (8) bestimmt die Skalierung der Filtereingangsgröße. Mit dem Default-Wert "30" wird bei der aktuellen Filterimplementierung die maximal mögliche Auflösung erreicht.

Nun wählen Sie "Phase correction filter 1. order" (33) aus dem "drop down menu" aus.

### **13.5.1 Parametrieren des Filters**

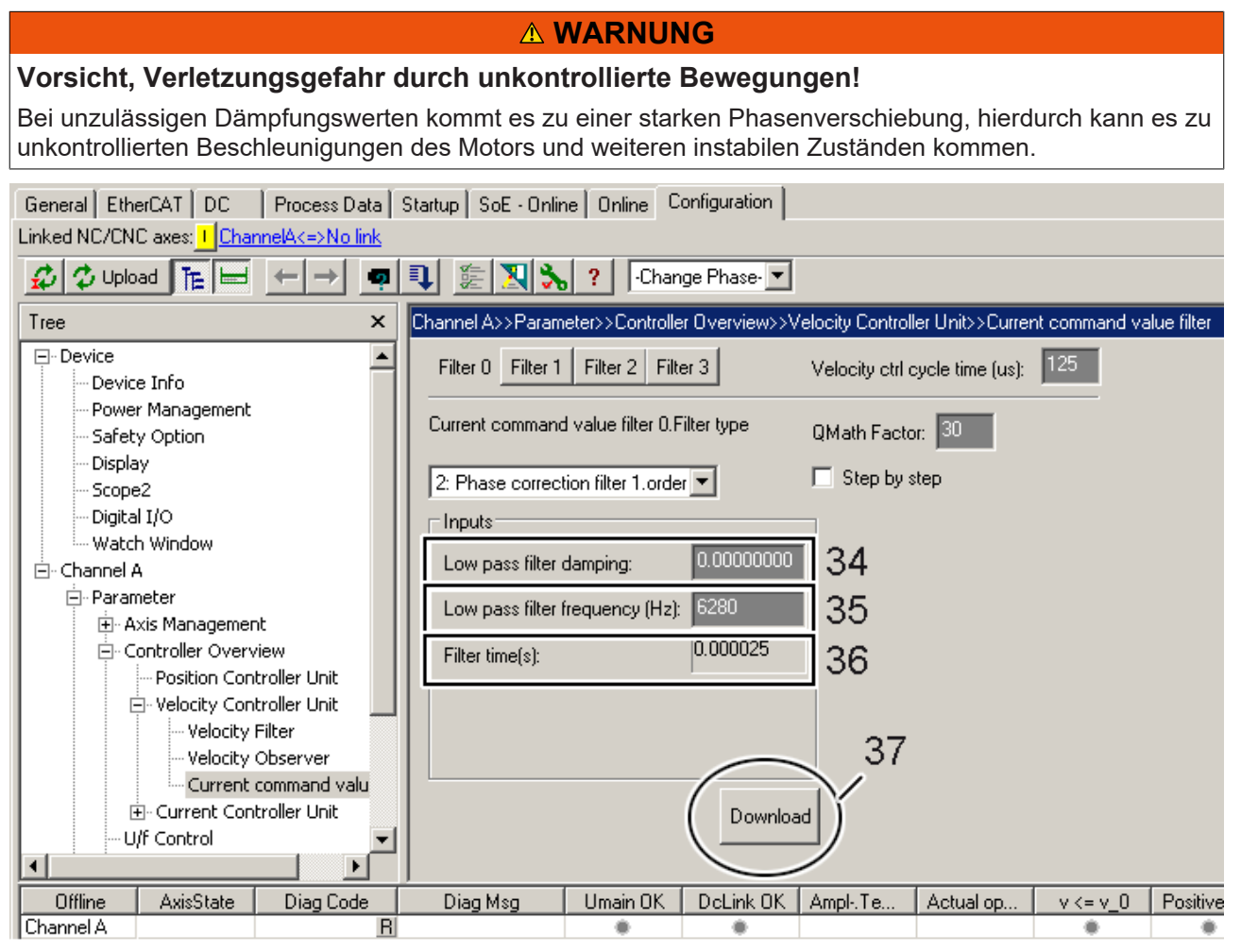

Dieser Filter wird mit den Parametern "Grenzfrequenz" (35) und "Dämpfung" (34) parametriert. Die Zeitkonstante (36) errechnet sich aus der Grenzfrequenz nach der Formel --> "Zeitkonstante [s] = 1/ (2\*Pi\*Grenzfrequenz [Hz] )".

### Bestimmung der Grenzfrequenz

Folgender Test gibt Aufschluss über eventuell vorhandene Störfrequenzen: Durchfahren Sie den notwendigen Betriebsdrehzahlbereich und fertigen Sie eine Scope-Aufzeichnung des Istwirkstroms (IDN S-0-0084) an. Eine Frequenzanalyse zeigt eventuell vorhandene Resonanzstellen.

Tippen Sie den Button "Download" (37), um die Parametrierung abzuschließen. Wenn Sie "online" sind, werden diese Parameter direkt in den AX5000 geladen und aktiviert. Wenn Sie "offline" sind, werden diese Parameter nur in die Startupliste geschrieben.

Die Limitierung der Dämpfung der Amplitude sorgt dafür, dass die Phasenverschiebung wieder zurück auf null geht. Für die meisten Antriebsapplikationenist die limitierte Dämpfung ausreichend.

# **BECKHOFF**

### **Beispiel:**

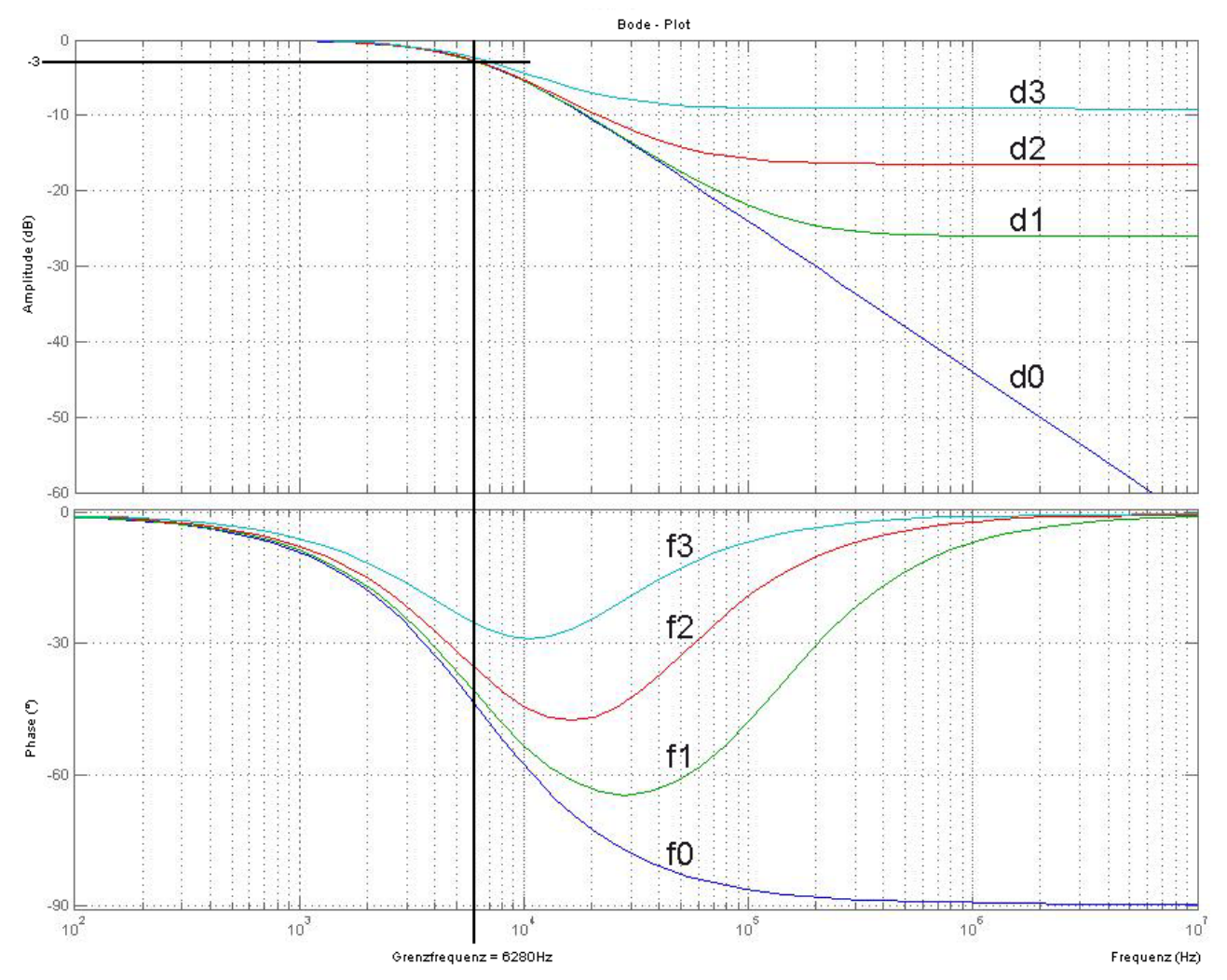

Bei diesem Beispiel wurde zur Verdeutlichung der Frequenzgang des PT1-Filters dargestellt. Der Bodeplot (logarythmische Frequenskennlinie) Plot zeigt im oberen Bereich die Amplitude über die Frequenz und im unteren Bereich die zugehörige Phasenverschiebung über die Frequenz. Zusammen betrachtet erkennt man, dass mit der Dämpfung der Amplitude eine Phasenverschiebung entsteht.

### **Parametereingaben im TCDriveManager:**

Zeitkonstante = 0,000025 s (Grenzfrquenz = 6280 Hz) Dämpfung:  $d0 = 0$  $d1 = 0,05$  $d3 = 0,15$  $d4 = 0,35$ 

### **"Phasenkorrekturfilter 1. Ordnung"- Methode - "Step by step"**

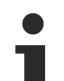

### **Expertentipp!**

Die Software berechnet anhand der eingegebenen Parameter die Koeffizienten selbstständig. Wenn Sie über genügend Erfahrung in der Regelungstechnik verfügen, können Sie die Koeffizienten auch selbst bestimmen und so das Verhalten des Filters beeinflussen.

Die Vorgehensweise entspricht der Vorgehensweise wie beim "Notch-Filter Classic - Methode" - "Step by step".

# **14 I\*t Berechnung im Servoverstärker AX5000**

### **Bezugsgrößen der I\*t Berechnung:**

P-0-0052; P-0-0090; P-0-0091; P-0-0092; P-0-0093

Die I\*t – Berechnung dient als Schutzfunktion für die Endstufe des Servoverstärkers AX5000. Die max. zulässige Überstrom-Zeitfläche (I\*t<sub>max</sub>) ist abhängig von der Baugröße der Geräte. Der Servoverstärker kann für die Zeit t<sub>max</sub> den Spitzenstrom zur Verfügung stellen. Nach Ablauf von t<sub>max</sub> wird auf den Wert des Nennstroms begrenzt.

In früheren Firmware-Revisionen konnte die max. zulässige Überstrom-Zeitfläche nicht vollständig genutzt In trüheren Fırmware-Revisionen konnte die max. zulässige Überstrom-Zeitfläche nicht vollständig genutzt<br>werden. Ab der Firmware v2.06 (build 18) steht die komplette Überstrom-Zeitfläche des Servoverstärkers zur Verfügung. Solid D Series Series Series Series Series Series Series Series Series Series Series Series Series Series Series S

### **Die Überstrom-Zeitfläche des Servoverstärkers ist abhängig vom Spitzen- und Nennstrom der unterschiedlichen Gerätegrößen:**

$$
I \cdot t_{max} = (Spitzenstrom - Nennstrom) \cdot t_{max}
$$

Wenn der geforderte Überstrom kleiner als der Spitzenstrom ist, kann er für längere Zeit zur Verfügung gestellt werden. Die mögliche Zeit t<sub>Appl</sub> kann wie folgt berechnet werden:

$$
t_{Appl} = \frac{(Spitzenstrom - Nennstrom) \cdot t_{max}}{Applikationsstrom - Nennstrom}
$$

### **Die folgenden Parameter haben Einfluss auf die Berechnung:**

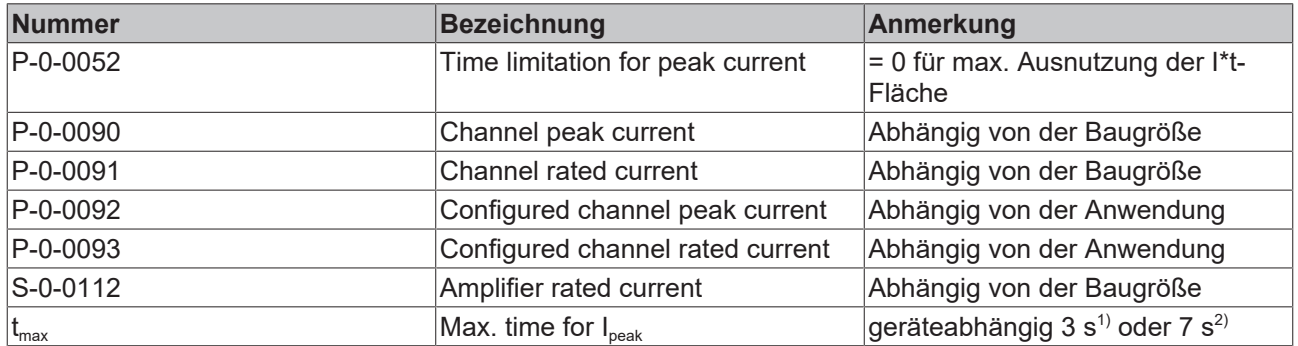

1): 3 s für Servoverstärker > AX5140 (siehe Elektrische Daten im Systemhandbuch AX5000)

<sup>2)</sup>: 7 s für Servoverstärker der Baureihe AX52xx und AX5101 – AX5140.  $\frac{1}{\sqrt{2}}$ 

Beim Statuswechsel von Pre-Op nach Op überprüft die Firmware im AX5000, ob der im Parameter P-0-0052 eingestellte Wert zulässig ist. Bei einem nicht zulässigen Wert erscheint ein Parameterfehler.

Mit den eingesetzten Parametern sieht die zuvor genannte Gleichung wie folgt aus:

$$
t_{Appl} = \frac{(P - 0 - 0090 - P - 0 - 0091) \cdot t_{max}}{I_{Aml} - P - 0 - 0091}
$$

Nach Ablauf der Zeit t<sub>Appl</sub> wird der Strom auf den Wert von P-0-0091 begrenzt.

### **Bedeutung des Parameters P-0-0052:**

Grundsätzlich sollte P-0-0052 = 0 eingestellt werden, damit der AX5000 den Überstrom für die maximal mögliche Zeit zur Verfügung stellt.

Aus Kompatibilitätsgründen ist der Default-Wert nicht Null, sondern 3000 ms. Bei der Einstellung von P-0-0052 sind die zwei Fälle zu unterscheiden:

$$
1) P-0-0052=0
$$

$$
t_{Appl} = \frac{(P - 0 - 0090 - P - 0 - 0091) \cdot t_{max}}{I_{Appl} - P - 0 - 0091}
$$

Der Strom I<sub>Appl</sub> wird immer für die max. mögliche Zeit zur Verfügung gestellt (max. 1000 s).

**2) 0 < P-0-0052 ≤ P-0-0052**max (Kompatibilitätsmodus)

$$
t_{Appl} = \frac{(P - 0 - 0092 - P - 0 - 0093) \cdot P - 0 - 0052}{I_{Appl} - P - 0 - 0093}
$$

Ein Strom in der Größe des Parameters P-0-0092 wird nach der eingestellten Zeit (P-0-0052 = 1 ms…65535 ms) auf den Wert des Parameters P-0-0093 limitiert. Mit  $I_{\text{Appl}}$  < P-0-0092 wird  $t_{\text{Appl}}$  > P-0-0052.

### **14.1 Besonderheiten bei einem zweikanaligen Gerät AX520x**

Beim AX520x gibt der Parameter S-0-0112 die Summe der Nennströme für beide Kanäle an. Der Wert ist geräteabhängig.

Es ist möglich, den Wert des Nennstroms (P-0-0093) für einen Kanal auf mehr als den halben Wert der Summe zu vergrößern. Dadurch erhält dieser Kanal auch einen größeren Anteil an der Überstrom-Zeitfläche. Dem zweiten Kanal steht der restliche Anteil des Summennennstroms zur Verfügung.

In der Berechnung zuvor wird P-0-0091 durch den konfigurierten Kanalnennstrom P-0-0093 oder den halben Summennennstrom ersetzt:

Mit  $I_{\text{conf}}$  = Maximum aus P-0-0093 und S-0-0112 / 2:

$$
t_{Appl} = \frac{(P - 0 - 0090 - I_{conf}) \cdot t_{max}}{I_{Appl} - I_{conf}}
$$

### **Beispiel: AX5203**

Wie lange kann mit den hier gewählten Einstellungen für Kanal A ein Strom von 7 A zur Verfügung gestellt werden?

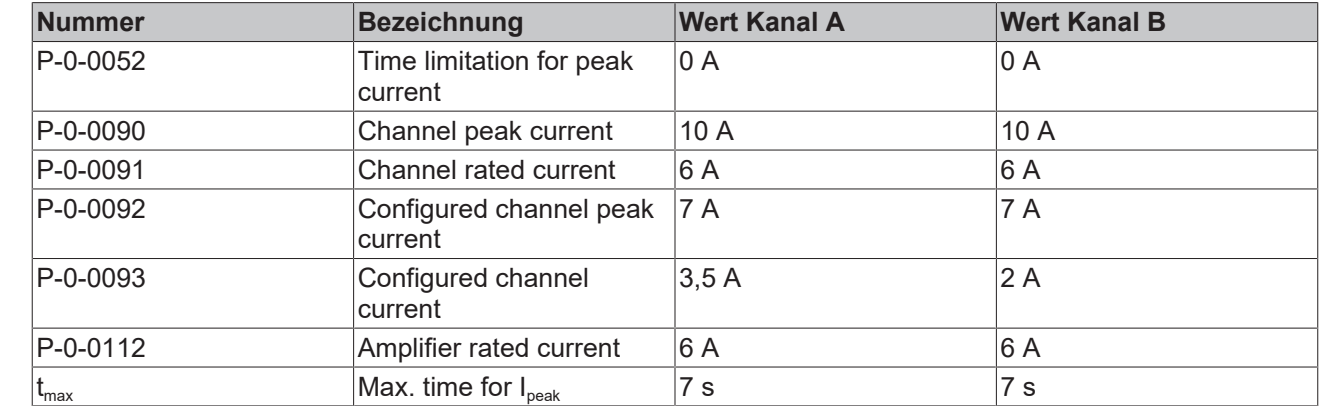

 $I_{conf}$  = Max (3,5 A; 6 A / 2) = 3,5 A

$$
t_{Appl} = \frac{(10 A - 3, 5 A) \cdot 7 s}{7 A - 3, 5 A} = 13 s
$$

Nach 13 s wird der Strom von 7 A auf 3,5 A (P-0-0093) begrenzt.

Für Kanal B gilt I $_{\text{conf}}$  = S-0-0112 – P-0-0093 (Ch A)

Im Beispiel:  $I_{\text{conf}} = 6 A - 3.5 A = 2.5 A$ 

$$
t_{Appl} = \frac{(10 A - 2, 5 A) \cdot 7 s}{7 A - 2, 5 A} = 11.66 s
$$

Nach 11,66 s wird der Strom von 7 A auf 2 A (P-0-0093) begrenzt.

### **14.1.1 Beispiel am AX5206**

Der Nennstrom für Kanal A wird auf 6,6 A erhöht und der Spitzenstrom auf 11 A eingestellt.

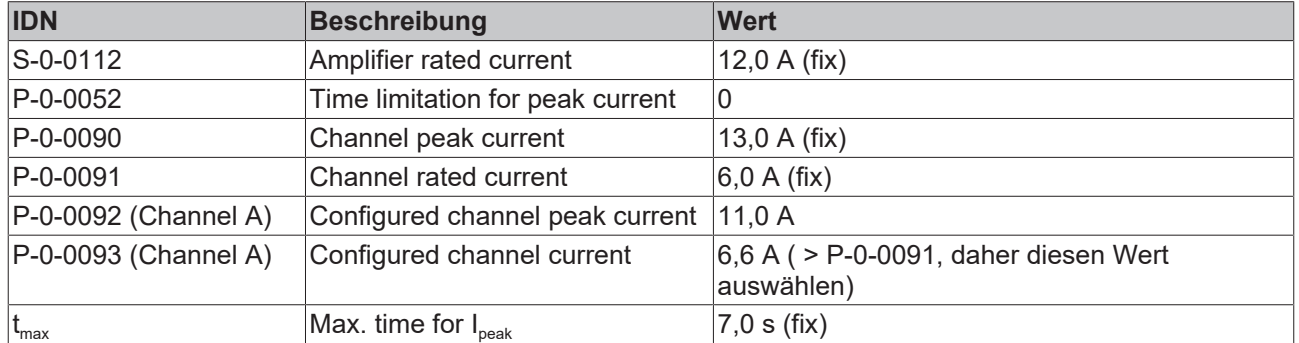

### **Bezugswerte für die beispielhafte Berechnung (Kanal A):**

### **Berechnung für Kanal A**

Gesamte Überstrom – Zeitfläche des Gerätes:

$$
I \cdot t_{max} = (P - 0 - 0090 - P - 0 - 0093) \cdot 7s = (13A - 6, 6A) \cdot 7s = 44, 8s
$$

Maximal mögliche Zeit (P-0-0052<sub>max</sub>):

$$
P - 0 - 0052_{max} = \frac{I \cdot t_{max}}{P - 0 - 0092 - P - 0 - 0093} = \frac{44,8s}{11A - 6,6A} = 10,18s
$$

Der eingestellte Maximalstrom von 11 A kann für 10,18 s zur Verfügung gestellt werden. Danach wird der Strom auf P-0-0093 (6,6 A) begrenzt. Die einstellbare Zeit im P-0-0052 beträgt somit max. 10,18 s.

### **Berechnung für Kanal B**

Für Kanal B in diesem Beispiel gibt es eine Einschränkung im P-0-0093:

*P-0-0093*max *= S-0-0112 – P-0-0093 (Ch. A) = 5,4 A*

### **Bezugswerte für die beispielhafte Berechnung (Kanal B):**

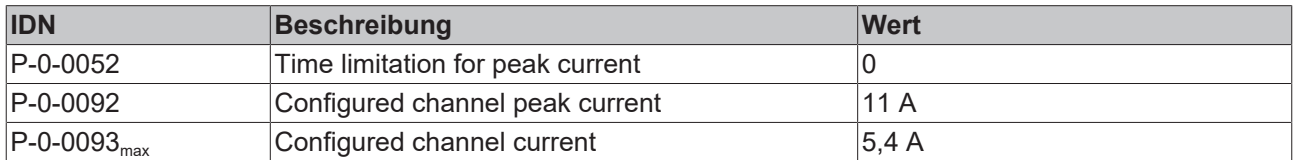

Maximal mögliche Zeit (P-0-0052 $_{\text{max}}$ ):

$$
P - 0 - 0052_{max} = \frac{(P - 0 - 0090 - P - 0 - 0093_{max}) \cdot 7s}{P - 0 - 0092 - P - 0 - 0093_{max}} = \frac{(13A - 5,4A) \cdot 7s}{11A - 5,4A} = 9,50s
$$

Der eingestellte Maximalstrom von 11 A kann für 9,50 s zur Verfügung gestellt werden. Danach wird der Strom auf P-0-0093 (5,4 A) begrenzt. Die einstellbare Zeit im P-0-0052 beträgt somit max. 9,50 s.

### **Auch wenn für P-0-0093 ein kleinerer Wert eingestellt wird, geht in die Berechnung P-0-0093max ein.**

# **15 Konfiguration und Ansteuerung der Motorbremse**

### **Bezugsgrößen der Motorbremse:**

S-0-0134; S-0-0163; S-0-0206; S-0-0207; S-0-0273; P-0-0059; P-0-0060; P-0-0072; P-0-0096; P-0-0097

Wenn Ihr Servomotor mit einer Motorbremse ausgestattet ist, wird diese über den Servoverstärker AX5000 gesteuert. Bei Beckhoff Servomotoren der Baureihe AM8000 stammen die Daten für die Motorbremse aus dem elektronischen Typenschild (offline aus den Motordatenfiles \*.xeds). Um Motordatenfiles für Fremdmotoren zu erstellen, kann der Motordatengenerator benutzt werden. Die Motorbremse kann bei besonderen Anforderungen an die Applikation mit Hilfe des "*MotorCtrlWord*" oder zu Testzwecken über den TC3 Drive Manager geöffnet und geschlossen werden.

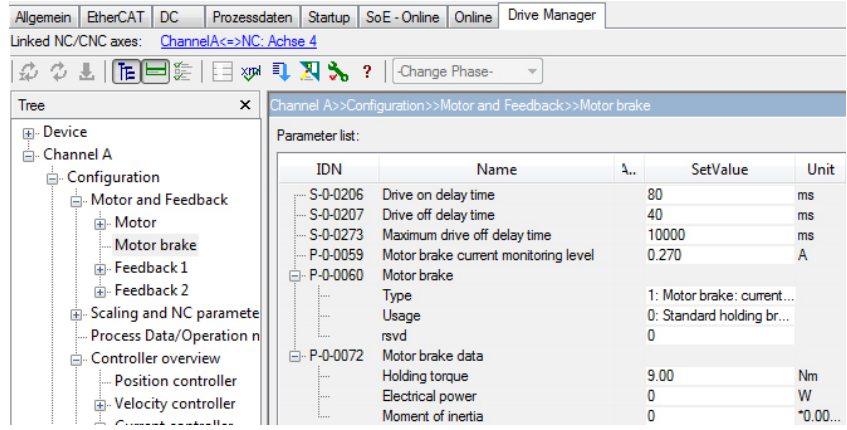

Im TC3 Drive Manager sind die IDNs für die Motorbremse unter "*Configuration → Motor and Feedback → Motor brake"* in einer Gruppe zusammengeführt.

Im Kapitel [Konfiguration \[](#page-85-0)[}](#page-85-0) [86\]](#page-85-0) werden die Auswahlmöglichkeiten der IDN P-0-0060 (*Motor brake*) beschrieben. Weiterführende Informationen zu den Parametern S-0-0206 und S-0-0207, sowie zur manuellen Ansteuerung der Motorbremse finden Sie im Kapitel [Ansteuerung \[](#page-88-0)▶ [89\]](#page-88-0).

Im Parameter P-0-0072 (*Motor brake data*) ist das Haltemoment (*Holding torque*) der Motorbremse abgebildet. Die Massenträgheit (*Moment of inertia*) wird zu der des Servomotors addiert.

### <span id="page-85-0"></span>**15.1 Konfiguration**

Die Konfiguration der Motorbremse im TC3 Drive Manager erfolgt über den Parameter P-0-0060. Die Einstellungsmöglichkeiten dieser IDN werden im nachfolgenden beschrieben.

### **Type**

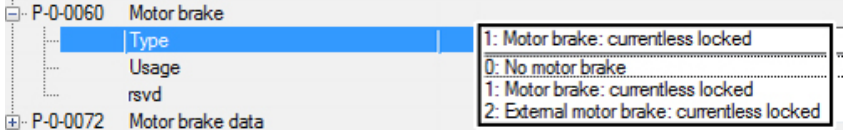

#### **Default-Wert:** 0 No motor brake

Hier können Sie zwischen folgenden Einstellungen auswählen:

- **0: No motor brake**
	- Es ist keine Haltebremse am Servomotor vorhanden.
- **1: Motor brake: currentless locked** Es ist eine Haltebremse am Servomotor vorhanden. Wenn kein Strom durch die Haltebremse fließt ist diese geschlossen und der Rotor wird gehalten.

• **2: External motor brake: currentless locked** (ab Firmware v2.10)

Es wird ein Servomotor mit elektronischem Typenschild aber ohne Motorbremse eingesetzt. Der AX5000 soll über den Bremsenausgang eine externe Motorbremse ansteuern.

Bei dieser Kombination muss die Einstellung "2: External motor brake: currentless locked" gewählt werden, da sonst der Parameterfehler (F4A5) ausgegeben wird.

Diese Fehlermeldung beschreibt einen Softwarekonflikt zwischen der Einstellung im P-0-0060 und dem Eintrag im elektronischen Typenschild des Servomotors.

#### **Usage**  $-$

 $\sim$ 

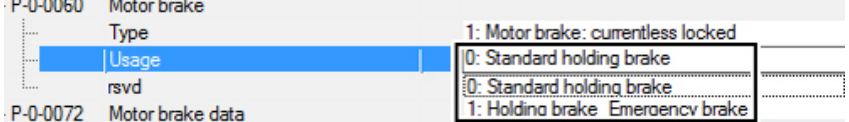

### **Default-Wert:** 0 Standard holding brake

Hier können Sie zwischen folgenden Einstellungen auswählen:

- **0: Standard holding brake** Es werden die Standard-Einstellungen der Haltebremse verwendet. Diese lassen die Haltebremse nur im Stillstand einfallen.
- **1: Holding brake: Emergency brake** Sobald eine Fehlermeldung am Servoverstärker AX5000 anliegt, fällt die Haltebremse (unabhängig von der Stillstandsüberwachung S-0-0124) ein. Somit wirkt die Haltebremse auch auf rotierende Achsen. Dies kann zu erhöhtem Verschleiß und vorzeitiger Zerstörung führen!

### **VORSICHT**

### **Verletzungsgefahr durch herunterfallende oder sich bewegende Achsen!**

Haltebremsen in Beckhoff Servomotoren sind grundsätzlich **nicht** für eine Betriebsbremsung der Achsen ausgelegt!

### **Betriebsbremsungen verursachen erhöhten Verschleiß an der Haltebremse!**

Die Lebensdauer wird dadurch drastisch reduziert. Der erhöhte Verschleiß führt zu einer frühzeitigen Zerstörung der Bauteile.

Es besteht akute Verletzungsgefahr durch nicht gehaltene Achsen! Insbesondere Applikationen mit vertikalen Achsen können ein hohes Gefahrenpotenzial aufweisen.

Prüfen Sie verschiedene Maschinenzustände und die Bremsansteuerung in verschiedenen Szenarien. Installieren Sie wenn notwendig eine zusätzliche (sichere) Betriebsbremse.

# <span id="page-88-0"></span>**15.2 Ansteuerung**

Die Ansteuerung der Motorbremse erfolgt im Allgemeinen automatisch über den Servoverstärker AX5000. Für die manuelle Ansteuerung muss im TC3 Drive Manager die Service Funktion "Manual brake control" ausgewählt werden. Diese Funktion ist weiter unten in diesem Kapitel beschrieben.

### **Ablaufdiagramm zum Ansteuern der Motorbremse**

Im nachfolgenden Diagramm ist der zeitliche und funktionelle Zusammenhang zwischen Enable-Signal und Öffnen bzw. Schließen der Motorbremse dargestellt.

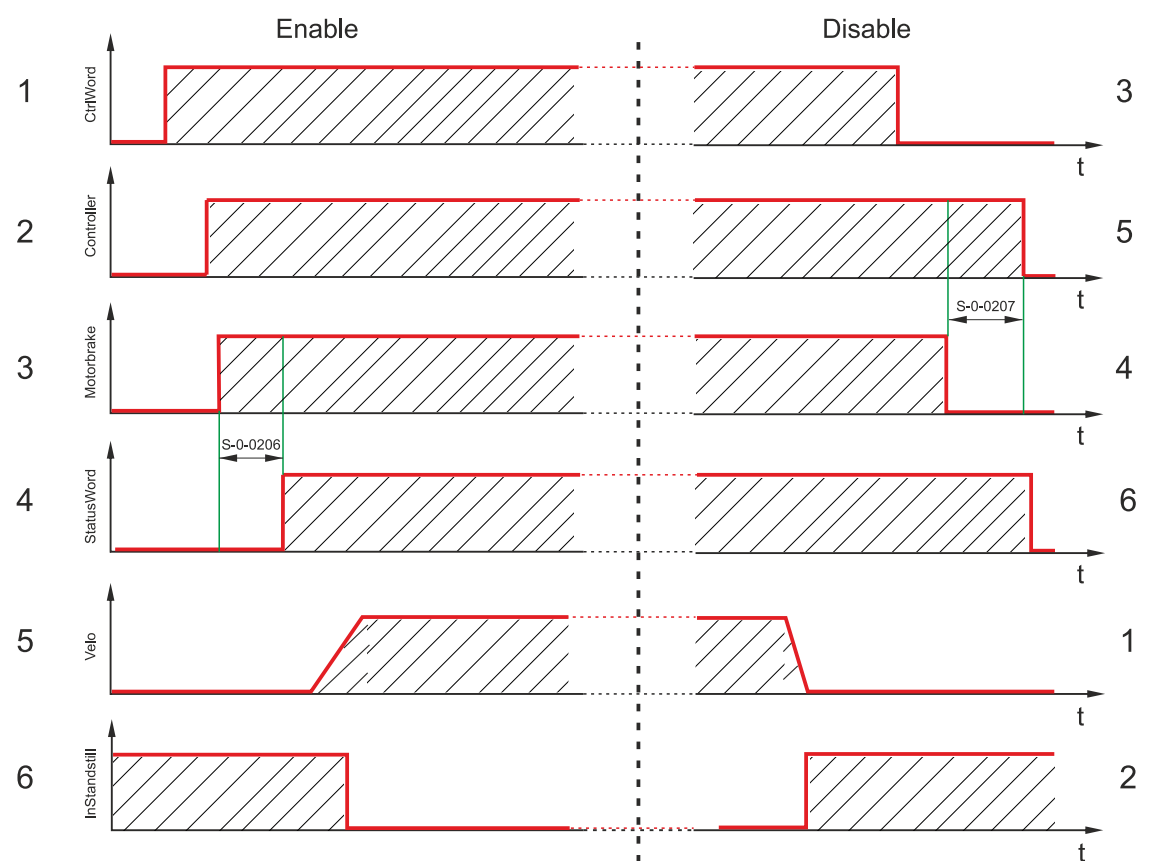

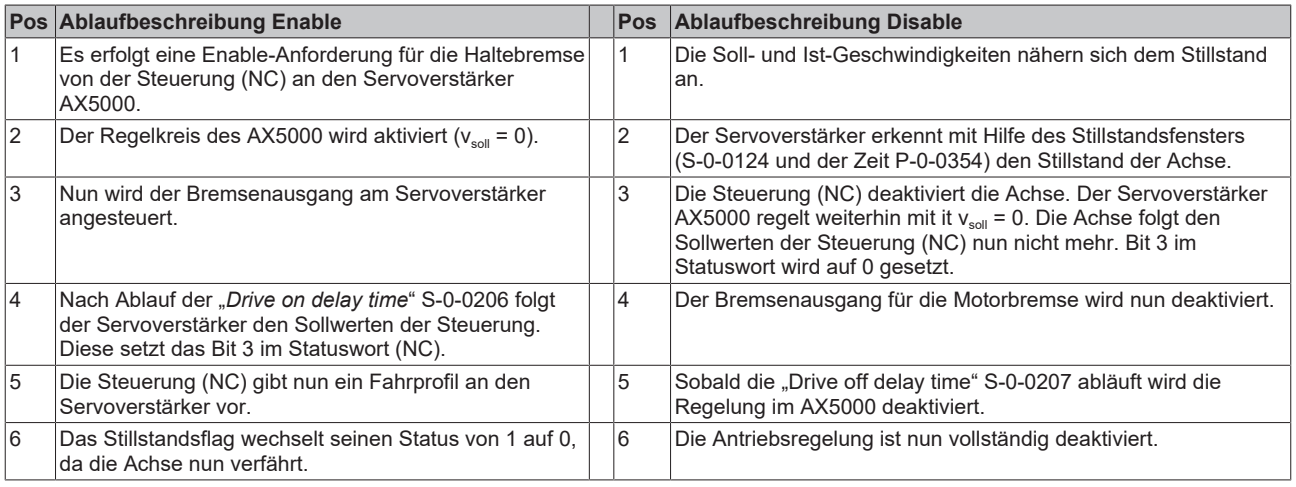

### *HINWEIS*

### **Gewichtsausgleich!**

Wenn die Achse beim Enable absackt, sollte der Gewichtsausgleich mit S-0-0163 aktiviert werden. Dort ist der Stromwert einzutragen, den der Antrieb zum Halten der Achse benötigt. Dieser ist bei einer still stehenden Achse abzulesen im Parameter S-0-0084.

### **Manuelles Ansteuern der Motorbremse für Testzwecke**

Um die Service Funktion des TC3 Drive Managers für die Motorbremse zu nutzen, muss diese im TC3 Drive Manager unter "*Service functions → Manual brake control*" ausgewählt werden.

### **Standard (Default)-Einstellung**

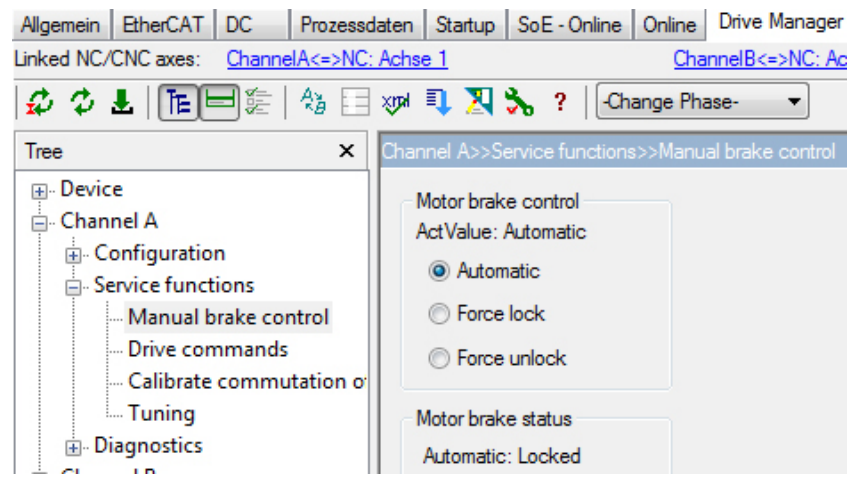

Die Standard-Einstellung der Motorbremse ist "Automatic". Der aktivierte Modus wird unter "ActValue" (Aktueller Wert) angezeigt. Sollte er von Ihrer Auswahl abweichen wird der Text rot eingefärbt.

Unter "*Motor brake status*" wird Ihnen der aktuelle Status der Motorbremse angezeigt. Dieser kann "*Locked*" (Geschlossen) oder "*Unlocked*" (Gelöst) sein.

Der Status verändert sich sobald eine neue Start-Up Liste heruntergeladen wurde.

#### Auswahl "Force unlock"

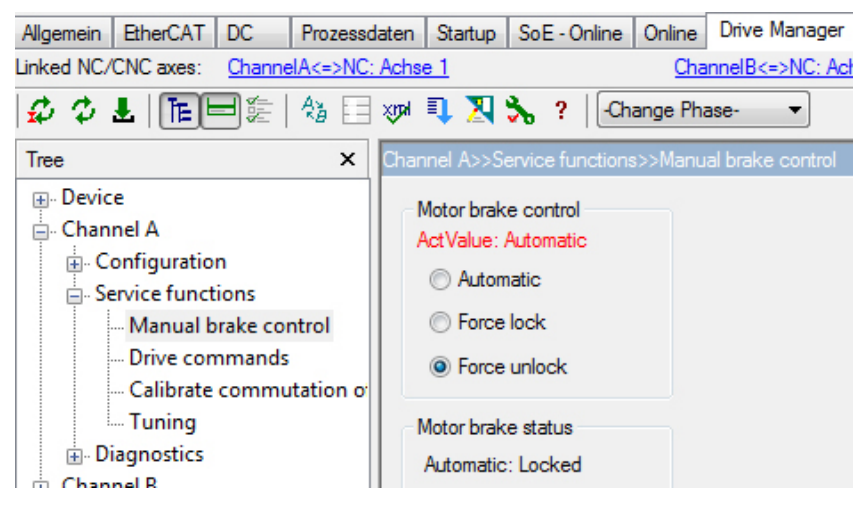

Die Motorbremse wird über das Kommando "Force unlock" gelöst.

### **Lösen Sie die Haltebremse nun wie folgt:**

- *Force unlock* aktivieren
- Schaltfläche *Download* betätigen

Über die Schaltfläche "*Download"* wird die Änderung aktiviert. Diese enthält die neuen von Ihnen vorgenommenen Einstellungen.

Sie haben Ihre Motorbremse erfolgreich gelöst.

### **Ansteuern der Motorbremse für besondere Anforderungen an die Applikation**

Besteht die Notwendigkeit die Motorbremse aus der Applikation heraus anzusteuern, stehen die Parameter P-0-0096 als Motor-CtrlWord und P-0-0097 als Motor-StatusWord zu Verfügung. In der folgenden Tabelle ist die Kommandofolge zum Lösen und Schließen der Bremse aus der SPS dargestellt.

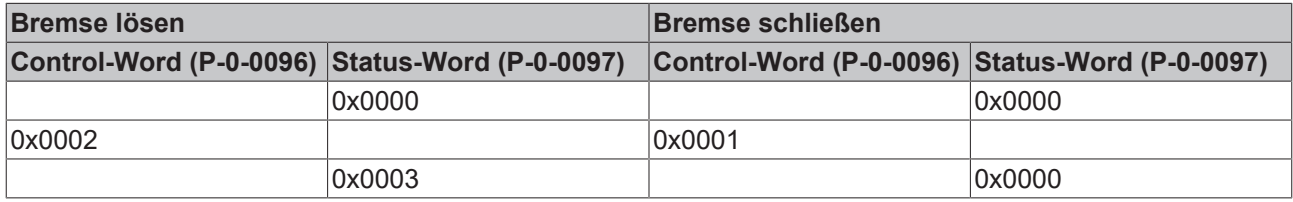

Für eine vereinfachte Ansteuerung der Motorbremse steht Ihnen der PLC-Baustein: FB\_SoEAX5000SetMotorCtrlWord zur Verfügung.

# **16 Konfiguration eines zweiten Feedbacks am Servoverstärker AX5000**

Bei manchen Applikationen ist es sinnvoll zusätzlich zum Motor-Feedback einen zweiten Encoder zu nutzen, der direkt an der Last montiert ist. Das Motor-Feedback ist immer nötig für die Kommutierung und die Drehzahlregelung. Der zweite Encoder kann für die Lageregelung verwendet werden.

### **16.1 Mögliche Encoder für das zweite Feedback**

Alle Feedbacks, die der AX5000 auswerten kann, außer Resolver und MES, können auch als zweites Feedback konfiguriert werden. Typischerweise wird z.B. ein Linear-Encoder verwendet, um von Ungenauigkeiten einer Linearspindel unabhängig zu sein.

Wenn ein AM8000 Motor mit OCT-Feedback eingesetzt ist, bleibt der Encoder-Eingang des AX5000, X11/ X21, frei und kann für einen inkrementellen Encoder mit Sinus-/ Kosinus-Signalen oder für einen Geber mit inkrementellen und absoluten (digitalen) Signalen verwendet werden.

Für den Einsatz eines rein digitalen Encoders mit EnDat 2.2 oder BISS-C Schnittstelle ist die Optionskarte AX572x erforderlich.

### **16.2 Erstinbetriebnahme**

Nehmen Sie die Servoachse zunächst nur mit dem Motor-Feedback in Betrieb, ohne den zweiten Encoder zu beachten. Stellen Sie den Skalierungsfaktor für die NC-Achse ein und passen Sie auch die Parameter des Drehzahlreglers an die Anwendung an. Informationen dazu finden Sie im AX5000 Systemhandbuch und im AX5000 Tuning Guide.

### **16.3 Konfiguration des zweiten Encoders**

Bitte sehen Sie im AX5000 Systemhandbuch nach, wie der Encoder anzuschließen ist.

Im Tc Drive Manager wählen Sie die Seite "Feedback 2" und "Select a Motorfeedback" um den Encoder aus der Liste der unterstützten Feedbacks auszuwählen. Im folgenden Beispiel wird ein Linear-Encoder der Fa. Heidenhain mit EnDat-Schnittstelle und Sinus-Kosinus-Signalen gewählt:

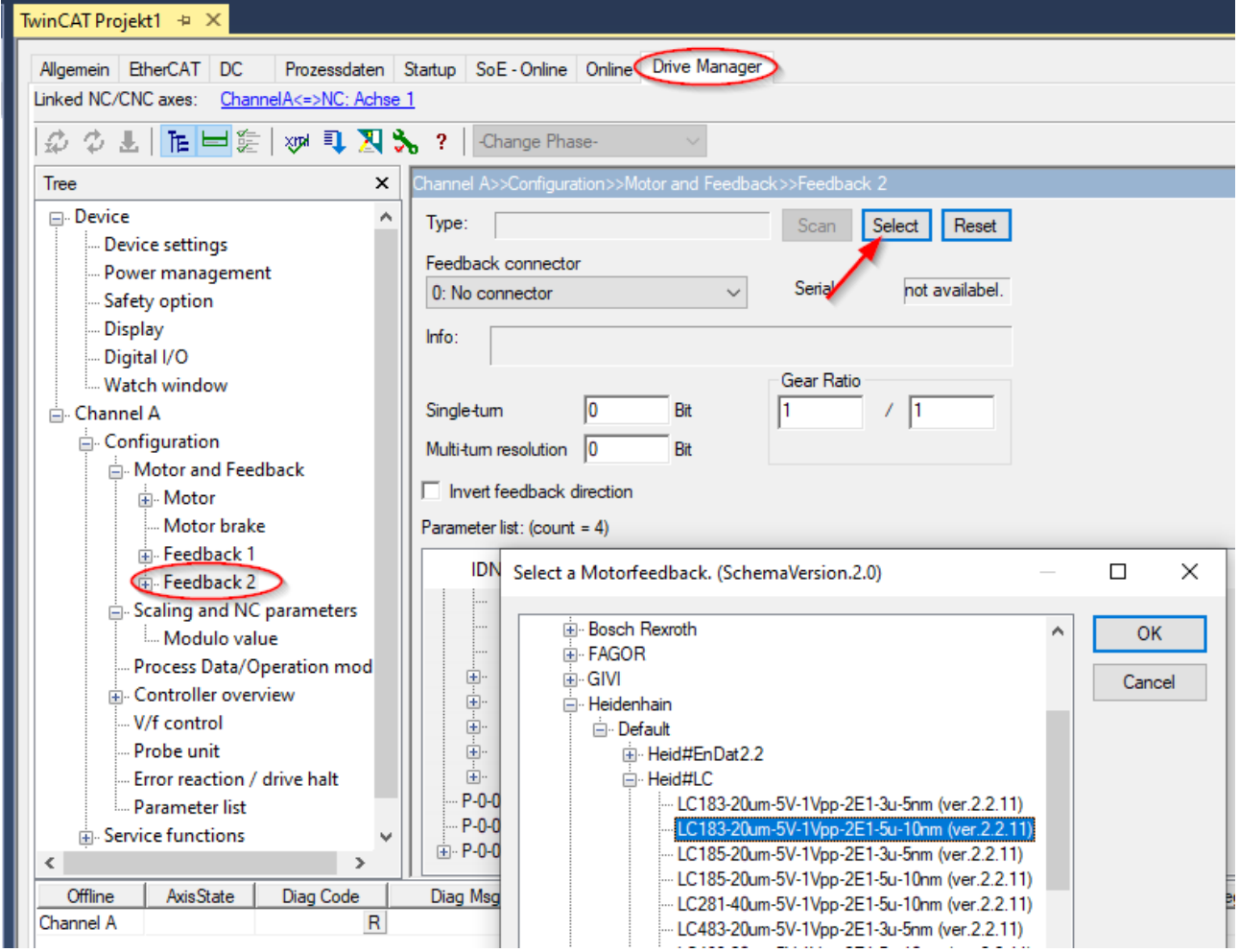

Bestätigen Sie die nächste Meldung mit "OK". Die erwähnten Einstellungen werden unten beschrieben.

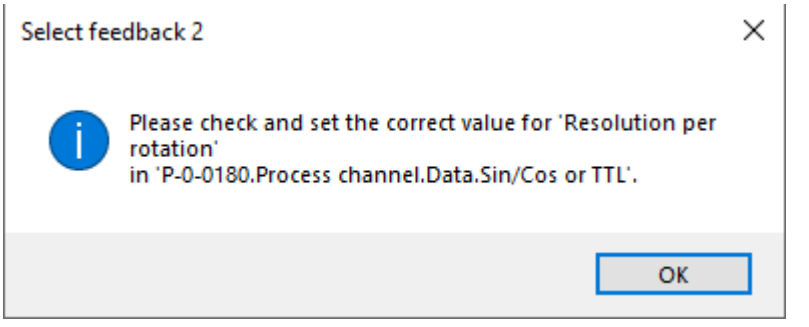

Falls der richtige Anschlussstecker nicht automatisch eingestellt wird, wählen Sie ihn aus der Liste:

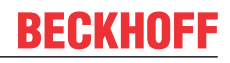

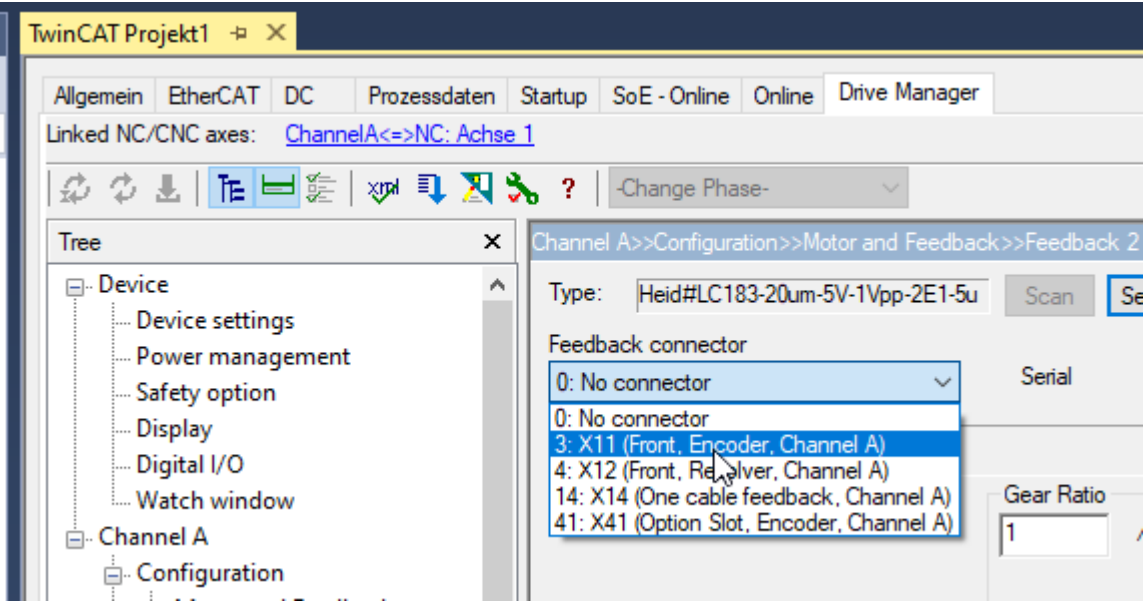

Öffnen Sie den Parameter P-0-0180, um zum Eintrag Process channel/Data/Sin / Cos/ zu kommen:

**BECKHOFF** 

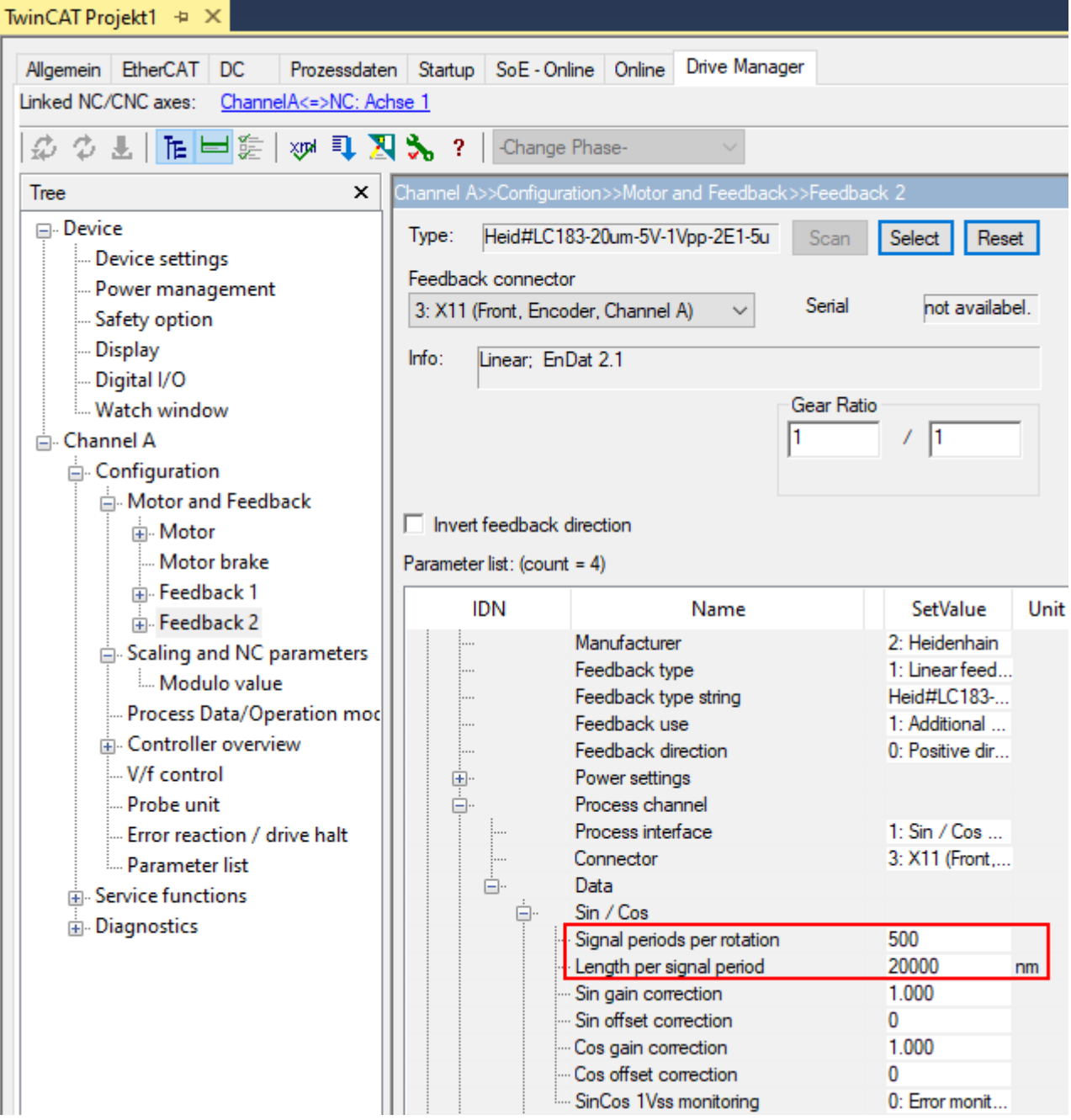

"Length per signal period" wird automatisch aus der Datenbank eingestellt.

Sie müssen "Signal periods per rotation" so wählen, dass das Produkt der beiden die Wegstrecke der Last bei einer Motorumdrehung ergibt.

Beispiel: Der Motor treibt eine Kugelumlaufspindel mit 10mm Spindelsteigung.

=> Die Last bewegt sich 10mm pro Motordrehung.

Length per signal period = 20000nm wird automatisch aus der Datenbank eingestellt.

Signal periods per rotation = 10mm / 20000nm = 500

Anmerkung: Beide Parameter müssen sowohl bei einem rotatorischen als auch bei einem linearen Feedback korrekte Werte haben.

Fügen Sie den Parameter P-0-0053 zum Prozessabbild hinzu und stellen Sie sicher, dass die Betriebsart weiterhin "11 pos ctrl. feedback 1, lag less" bleibt.

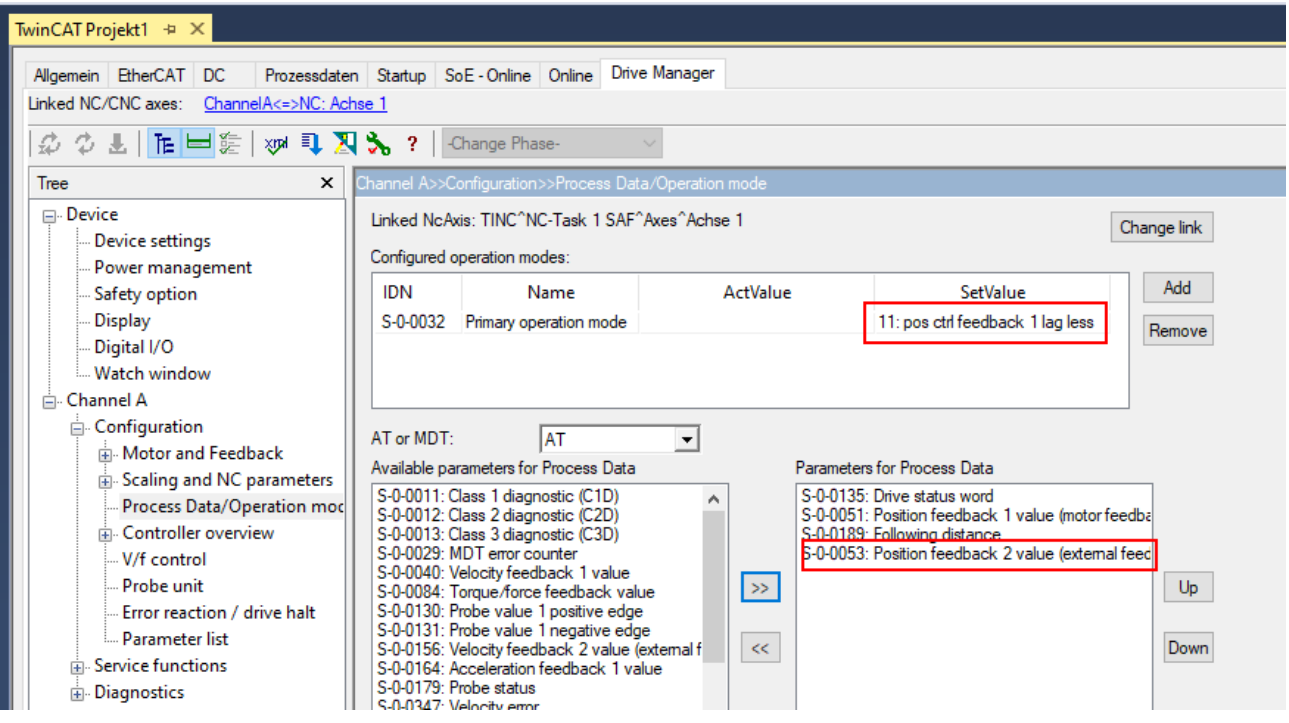

Führen Sie "Activate configuration" aus, damit die Änderungen wirksam werden.

# **16.4 Überprüfen des zweiten Feedbacks**

Ziel der Überprüfung ist es, Differenzen beider Positionssignale zu vergleichen und dafür zu sorgen, dass beide dieselbe Distanz messen und in dieselbe Richtung zählen.

ZU diesem Zweck ist es nötig die Achse entweder mit dem Feedback 1 zu verfahren oder von Hand zu verschieben. Um die Werte einfach vergleichen zu können, können sie ins Watch-Window eingefügt werden:

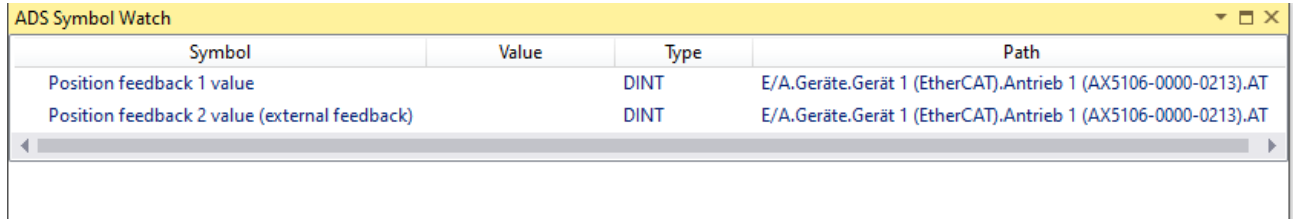

Die absoluten Werte beider Feedbacks sind unterschiedlich. Vergleichen Sie nur Differenzen: Notieren Sie die Werte und verfahren Sie die Achse um eine definierte Strecke. Lesen Sie die neuen Werte aus und ermitteln Sie die die Differenzen für beide Feedbacks.

Haben beide in dieselbe Richtung gezählt? Falls nicht, kann die Zählrichtung für Feedback 2 invertiert werden:

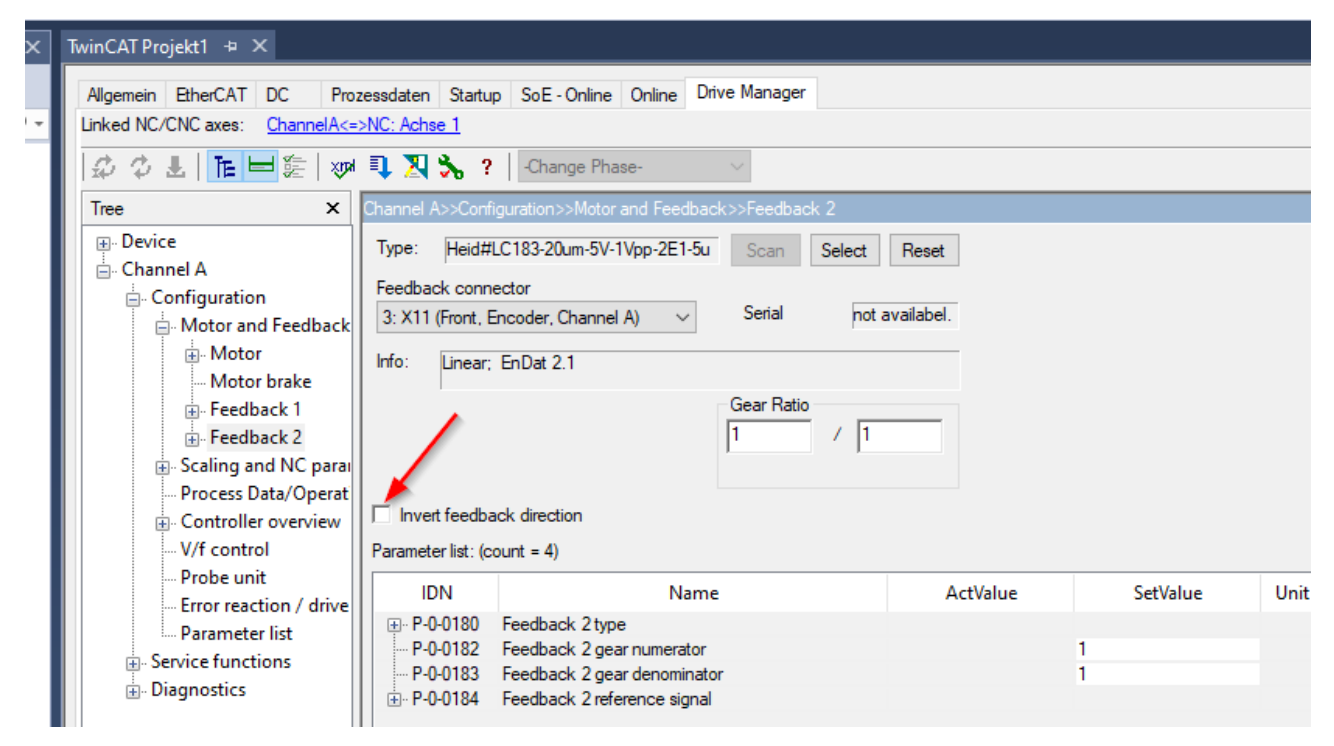

Bitte beachten: Wenn der Encoder einen digitalen und einen analogen Kanal hat, wie im Beispiel, müssen Sie sicherstellen, dass beide Kanäle in dieselbe Richtung zählen. Sollte das nicht der Fall sein, wird sich die Position des Encoders nach dem Neustart verändern.

Falls beide Feedbacks in dieselbe Richtung gezählt haben aber die Anzahl der gezählten Inkremente sich unterscheidet, überprüfen Sie bitte die Einstellungen in P-0-0180 (Signal periods per rotation, Length per Signal period).

### **16.5 Aktivieren des zweiten Feedbacks**

Wenn beide Feedbacks für eine bestimmte Strecke in dieselbe Richtung und dieselbe Anzahl von Inkrementen zählen, können Sie die Betriebsart des AX5000 umschalten, damit er das zweite Feedback für die Positionierung nutzt:

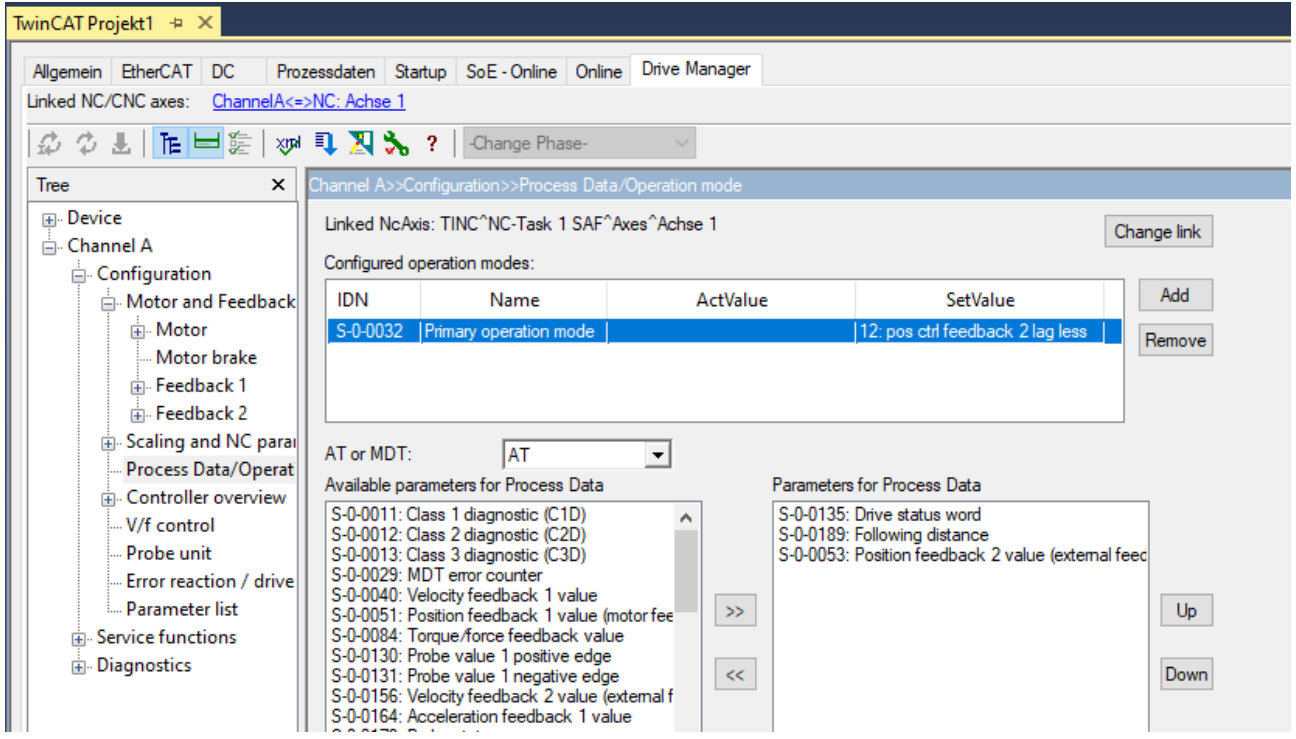

Tc Drive Manager wird automatisch "Position feedback 2 value" mit der Position der NC-Achse verlinken.

Anmerkung: Tc Drive Manager entfernt "Position feedback 1 value" aus den Prozessdaten. Sollten Sie den Wert weiter benötigen, fügen Sie den Parameter wieder hinzu.

### **16.6 Einstellen der "Feedback Gear Ratio"**

An einem zweiten Beispiel wird die Einstellung des Feedback-Getriebes gezeigt.

Anwendung: Die Last wird von einem Zahnriemen bewegt, dessen Riemenscheibe einen Umfang von 125mm hat. Der Motor treibt die Riemenscheibe über ein Getriebe mit i=3.

Vorschub-Konstante für das erste Feedback:

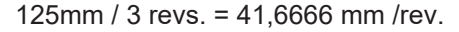

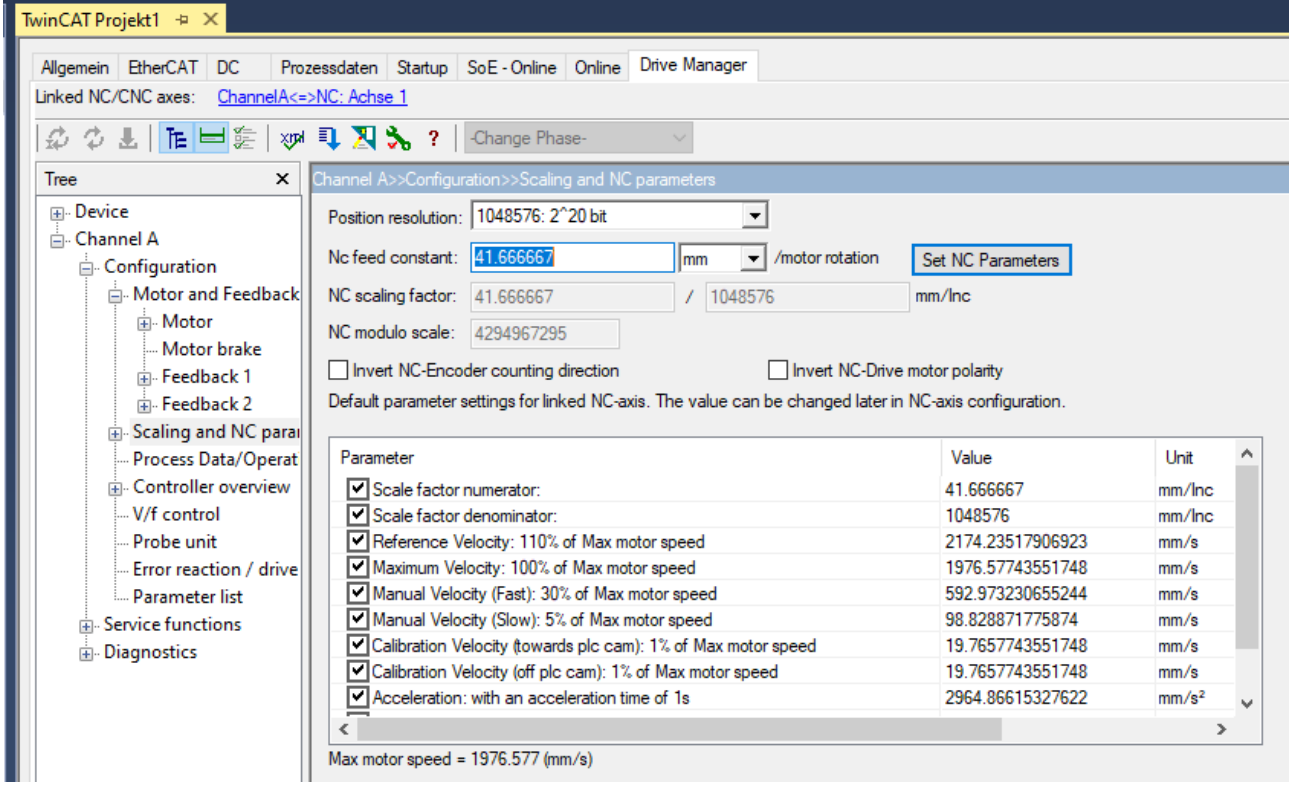

Als zweites Feedback wird wieder der Linear-Encoder aus dem obigen Beispiel eingesetzt.

"Signal periods per rotation" muss entsprechend eingestellt werden:

125mm / 20000nm = 6250 (1)

Um auf dieselbe Anzahl Inkremente pro Motorumdrehung zu kommen, wird die Feedback "Gear Ratio" auf 1 / 3 eingestellt: (2).

# **BECKHOFF**

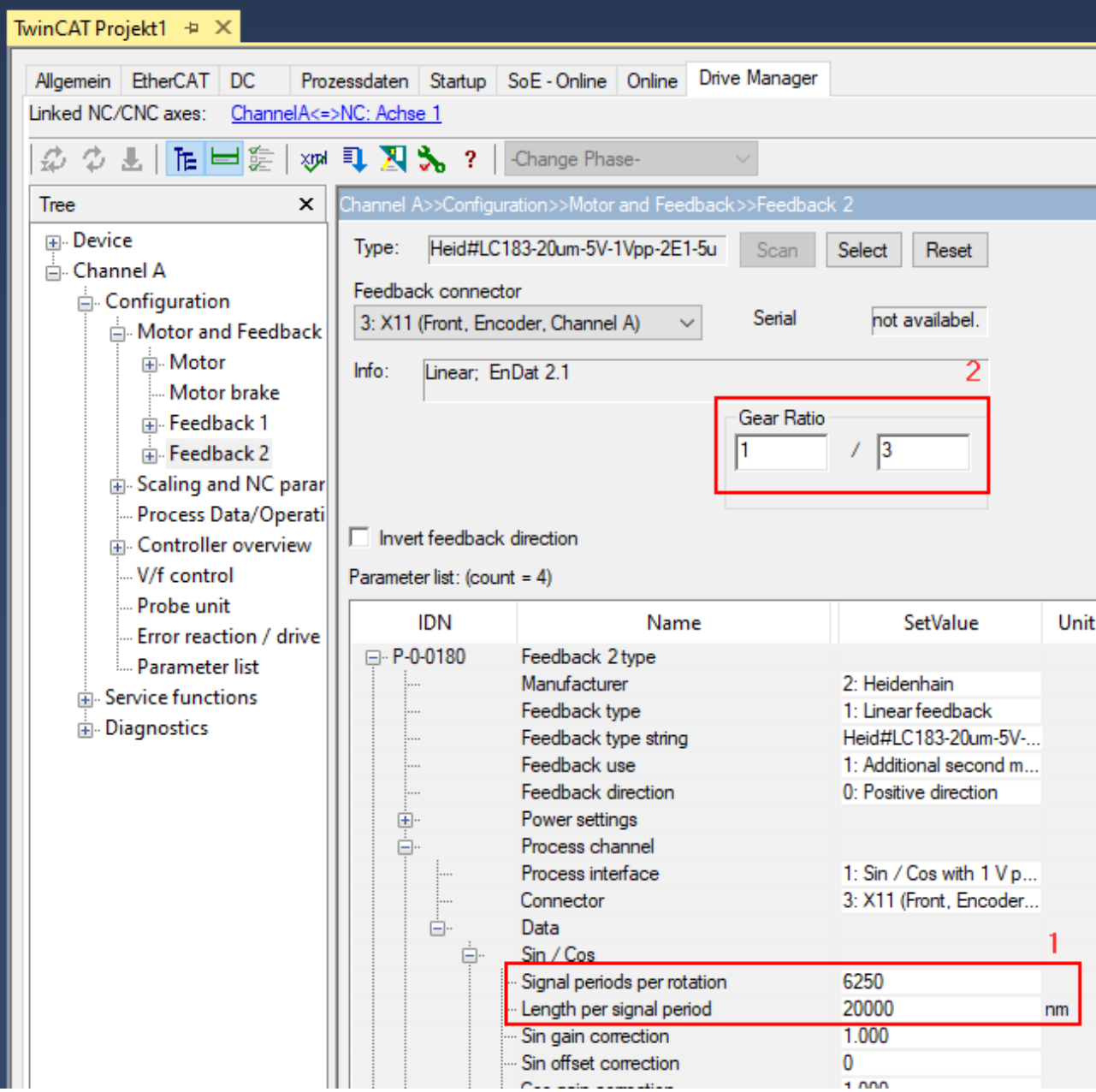

Mit diesen Einstellungen fahren Sie mit Test und Aktivieren fort, wie oben beschrieben (Überprüfen des zweiten Encoders, Aktivieren des zweiten Encoders).

# **17 Modulo**

Bei einem rotatorischen Multiturn-Feedbacksystem kann nach dem Erreichen der max. Anzahl an Umdrehungen (Überlauf) und dem Ausschalten und Wiedereinschalten der Maschine ein Problem bei der Bestimmung der Achsposition entstehen. Dieses Problem kann in der Steuerung aufwendig umgangen werden, allerdings ist dazu u.a. eine USV notwendig, die es ermöglicht, nach einem Spannungsausfall noch wichtige Daten zu sichern. Mit der Modulo-Funktion des AX5000 wird die aufwändige Programmierung der Steuerung durch eine einfache Parametrierung im AX5000 ersetzt.

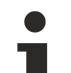

### **Bezug der Lageregelung im Servoverstärker**

Ohne Aktivierung der Modulo-Funktion gibt der Servoverstärker immer die absolute Position des Gebers, inkl. der Problematik des Überlaufs, aus. Mit Aktivierung der Modulo-Funktion gibt der Servoverstärker immer die Position der Applikation, ohne Überlaufproblematik, aus. Diese Applikationsposition wird generell bei allen Positionsdaten ausgegeben. Der Servoverstärker erwartet von der Steuerung die Sollwerte ebenfalls im Modulo-Format.

### **Bezugsgrößen des Modulo**

S-0-0047; S-0-0048; S-0-0051; S-0-0053; S-0-0076; S-0-0091; S-0-0103; S-0-0131; S-0-0189; P-0-0010; P-0-0159; P-0-0270; P-0-0277; P-0-0279; P-0-0554

### **Funktionalität bis Firmware v2.06**

Die Modulo-Funktion wurde in v2.06 implementiert und kann bis auf den Betrieb mit einem Primzahlgetriebe eingesetzt werden.

### **Funktionalität ab Firmware v2.10**

Ab dieser Version ist es auch möglich den Betrieb mit einem Primzahlgetriebe zu realisieren.

### **Typische Moduloanwendung:**

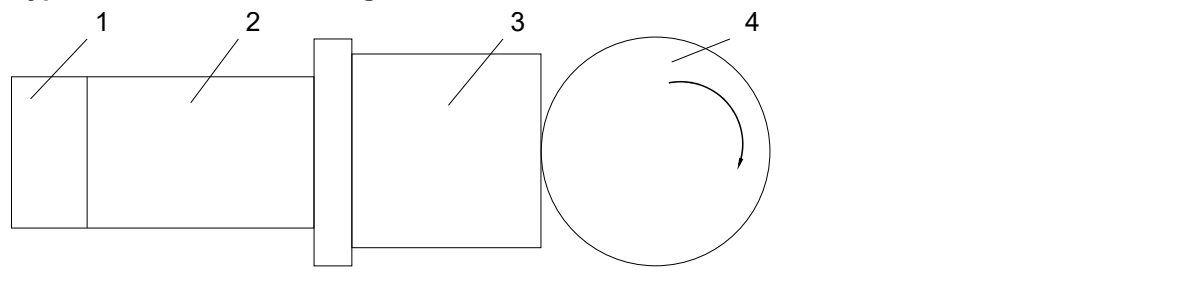

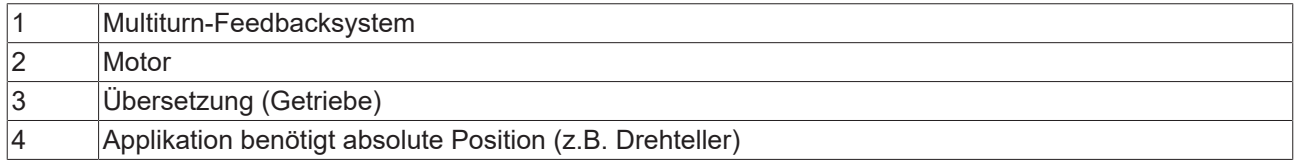

# **17.1 Betrieb ohne Modulo (Applikation mit Getriebe 1:5)**

Im unteren Beispiel kommt ein Multiturn-Absolutwert-Feedback mit 4096 Umdrehungen und eine Getriebeübersetzung von 1 : 5 zum Einsatz. Wenn die maximale Encoder-Position bei 4096 Umdrehungen überschritten wird, beginnt der Encoder bei Null zu zählen. Es ist an der Feedbackposition also nicht mehr zu erkennen, dass schon 4096 Umdrehungen erfolgt sind. Da in diesem Beispiel ein Getriebe von 1 : 5 zum Einsatz kommt und da 4096 nicht ohne Rest durch 5 teilbar ist, ergibt sich die im Folgenden beschriebene Problematik. In der Praxis bedeutet das, dass bis 4096 Umdrehungen aus der Feedbackposition ohne weitere Informationen die richtige Applikationsposition berechnet werden kann. Nach dem Überschreiben des Feedbacküberlaufes ist dieses ohne das Wissen des erfolgten Überlaufes nicht mehr möglich. Dieses Verhalten soll im Folgenden erläutert werden: Der erste Ausschaltpunkt liegt bei 12,5 Motorumdrehungen oder 2 Applikationsumdrehungen + 180°. Das Feedbacksystem stellt den Wert nach dem Wiedereinschalten korrekt zur Verfügung. Der zweite Ausschaltpunkt liegt bei 4103 (4096+7) Motorumdrehungen oder 820 Applikationsumdrehungen + 216°. Das Feedbacksystem hat durch den Überlauf bei 4096 Umdrehungen die Umdrehung im Bereich (a) nicht berücksichtigt und zeigt zwar 7 Motorumdrehungen, aber nur 1

# **BECKHOFF**

Applikationsumdrehung + 144° an, es fehlt eine Motorumdrehung (72°). Diese Problematik tritt alle 4096 Motorumdrehungen auf und wächst immer um eine Motorumdrehung. Um die richtige Applikationsposition bestimmen zu können, müssen auf der Applikationsseite die Überläufe oder der sich ergebende Positionsoffset gespeichert werden. Diese Anforderung macht den Einsatz der am Anfang erwähnten USV erforderlich, um dieses auch im Falle eines Spannungsausfalls gewährleisten zu können.

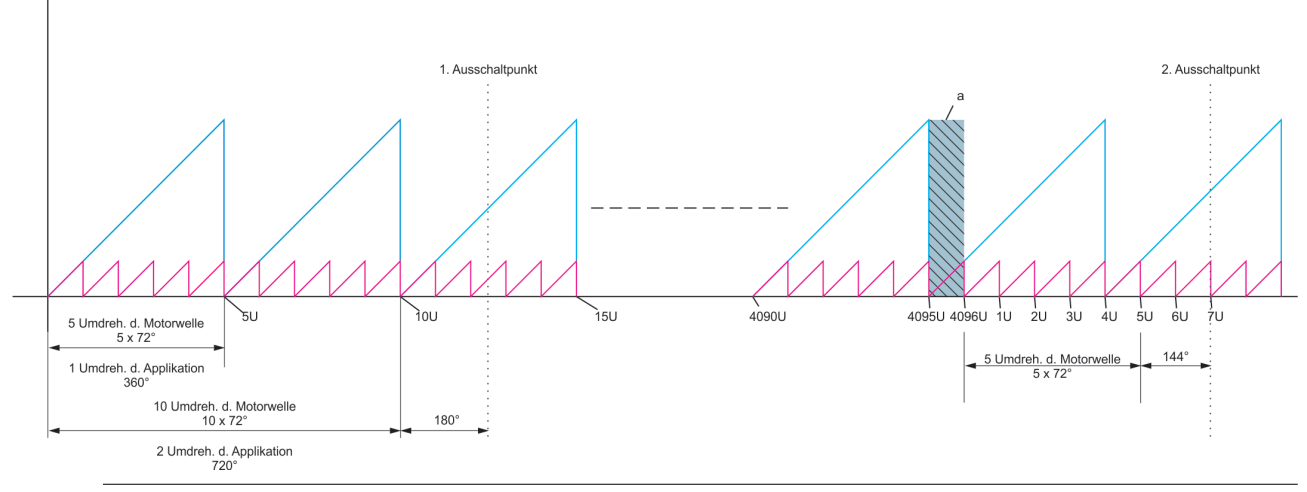

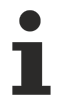

### **Auswahl des Getriebes!**

Wird ein Getriebe mit Übersetzungsverhältnis 2<sup>x</sup> gewählt, fallen die Nullpunkte der Motorumdrehungen und der Überlauf des Absolutwertgebers zusammen. Das obere Verhalten tritt nicht auf.

### **17.2 Betrieb mit Modulo**

Beim Betrieb mit Modulo kommen folgende Eigenschaften zum Tragen:

- 1. Der Bereich des Multiturn-Encoders ist in vier gleich große Bereiche unterteilt
	- $\Rightarrow$  Bereich des Multiturn-Encoders = 4096 Umdrehungen
	- $\Rightarrow$  Ein-Viertel-Bereich = 1024 Umdrehungen
- 2. Speichervorgang
	- ð Bei jeder Transition eines Viertel-Bereiches zu einem anderen wird der Modulo-Datensatz modifiziert und im Servoverstärker gespeichert (reale Position und CRC)
	- ð Der Servoverstärker hat zu jeder Zeit zwei Modulo-Datensätze gespeichert. Diese Datensätze werden alternierend genutzt.
	- ð Wenn der EtherCAT-Zustand von SaveOP nach PreOP wechselt, wird ebenfalls ein Modulo-Datensatz gespeichert.
- 3. Einschaltvorgang ("Power On")
	- ð Beide Modulo-Datensätze werden gelesen, wenn die EtherCAT-Transition von Boot nach Init wechselt. Der letzte gültige Datensatz wird benutzt, um die Modulo-Position zu rekonstruieren.
- 4. Fehler bei der Spannungsversorgung (unkontrollierter Spannungsausfall der 24 V-Versorgung)
	- ð Unter bestimmten Umständen kann ein Datensatz nicht mehr erfolgreich gespeichert werden, weil die 24 V-Versorgung unterbrochen wurde. Aber weil jeder Zeit zwei Datensätze existieren, ist einer gültig und kann benutzt werden, um die Modulo-Position beim nächsten Einschaltvorgang zu rekonstruieren.
- 5. Maximale Geschwindigkeit während des Betriebs mit Modulo
	- ð Da die Abspeicherung der Modulo-Datensätze in den internen persistenten Speicher des AX5000 nicht unendlich schnell erfolgen kann, ist die Motor-Geschwindigkeit begrenzt. Ein Beispiel zur Berechnung der maximal möglichen Geschwindigkeit finden Sie im Kapitel [Maximal mögliche](#page-104-0) [Geschwindigkeit \[](#page-104-0)[}](#page-104-0) [105\]](#page-104-0).

# **17.3 Parametrierung**

### **17.3.1 Aktivierung der Modulo-Funktion**

Eine gültige Parametrierung der Modulo Funktion erfordert die Einstellung von IDNs im AX5000 als auch eine dazu passende Parametrierung der NC oder CNC. Empfohlen wird die Inbetriebnahme der Modulo Funktion mit Hilfe des TcDriveManagers, da dieser auch die NC bzw. CNC Parametrierung richtig einstellt. Im Folgenden wird die Vorgehensweise bei Verwendung des TcDriveManagers beschrieben.

Folgende IDN's werden für die Parametrierung der Modulo Funktionaliät verwendet:

### **S-0-0076 - "Position data scaling type"**

Die Modulo-Funktion wird in der IDN S-0-0076 "Position data scaling type" mit dem Bit "Processing format" aktiviert.

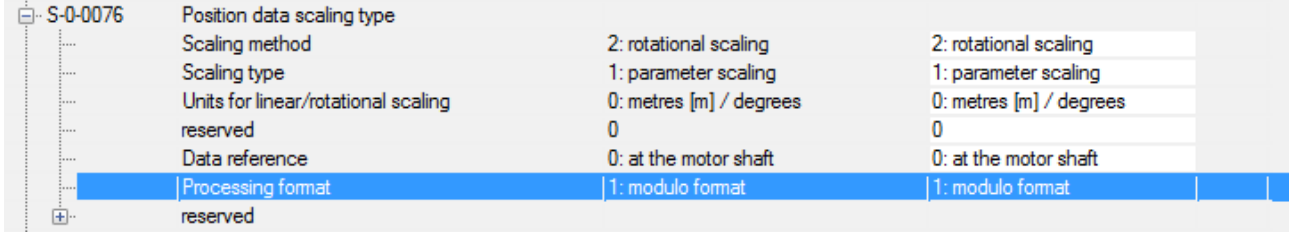

### **S-0-0103 - "Modulo Value"**

In der IDN S-0-0103 "Modulo Value" wird der maximale rechnerische Wert einer Applikationsperiode eingetragen. Die Einheit beträgt "inc", wobei 2<sup>x</sup> inc (mit x = [20…30], siehe S-0-0079) eine Motorumdrehung entsprechen. Bitte beachten Sie bei der Umrechnung auch die Über- / Untersetzung durch ein dem Motor nachgeschaltetes Getriebe. Die maximale Modulo-Position beträgt dementsprechend S-0-0103 - 1 inc. Bitte beachten Sie, dass S-0-0103 > S-0-0079 sein muss.

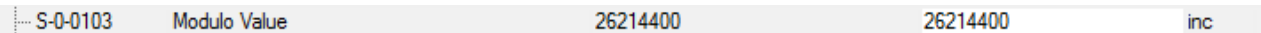

In diesem Beispiel kommt ein Multiturn-Absolutwert-Feedbacksystem mit 4096 Umdrehungen und ein Getriebe mit der Übersetzung 1:5 zum Einsatz. 5 Motorumdrehungen entsprechen einer Applikationsumdrehung. In diesem Fall ist die max. Modulo-Position 5 x 2 $^{20}$  - 1 inc bei S-0-0103 = 5 x 2 $^{20}\!$ .

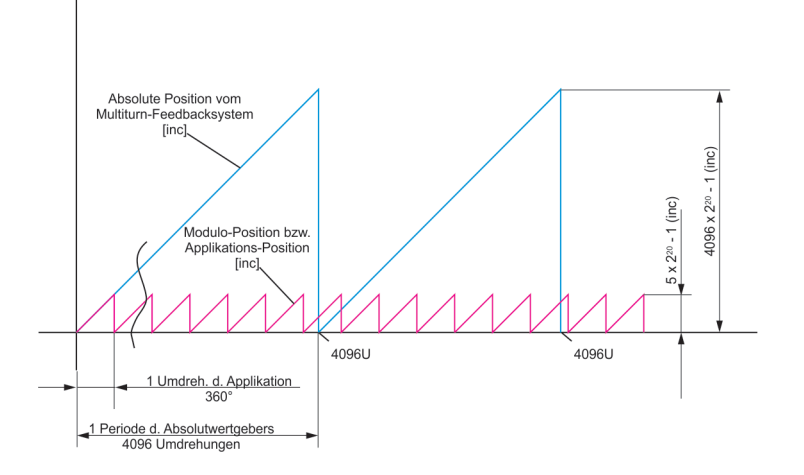

### P-0-0276 – "Modulo calculation control"

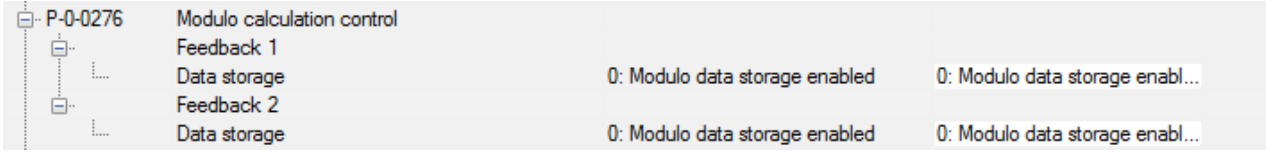

Mit dieser IDN kann ausgewählt werden, ob der zur Modulo-Berechnung benötigte Offset zyklisch und spannungsausfallsicher im Antrieb gespeichert werden soll.

### "0: Modulo data storage enabled":

Diese Einstellung setzt einen Multiturngeber voraus, da sonst die notwendigen Speichervorgänge nicht schnell genug durchgeführt werden können. Die spannungsausfallsichere Speicherung der Daten führt dazu, dass nach dem Aus- und Wiedereinschalten des Antriebs die Modulo-Position wieder eindeutig rekonstruiert werden kann, wenn die Encoder-Position im ausgeschalteten Zustand nicht mehr als ¼ **des absoluten Bereichs geändert worden ist.**

### "1: Modulo data storage disabled":

Bei dieser Einstellung werden keine Daten im Antrieb gespeichert. Hiermit wird die Aktivierung der Moduloberechnung auch für Feedback-Systeme ermöglicht, welche nur eine Singleturnposition liefern. Nach dem Aus- und Wiedereinschalten des Antriebes kann die Modulo-Position allerdings nicht eindeutig rekonstruiert werden, was somit eine Referenzfahrt der Achse zwingend erforderlich macht.

Die weitere Vorgehensweise ist im Kapitel [Konfiguration \[](#page-104-1)▶ [105\]](#page-104-1) beschrieben

### **17.3.2 Beeinflusste IDN's**

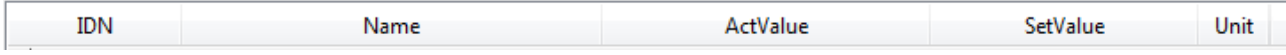

### **S-0-0047 – "Pos command value"**

Die Sollposition wird von der Steuerung als Modulo-Position zum AX5000 übertragen und im AX5000 wieder in eine Absolutposition in den Bereich 0---2<sup>32</sup>-1 inc. umgerechnet.

#### **S-0-0048 "Additive pos command value"**

Die zusätzliche Sollposition wird von der Steuerung als Modulo-Position zum AX5000 übertragen.

#### **S-0-0051 "Pos feedback value 1 (motor feedback)"**

Die aktuelle Istposition wird vom AX5000 aus der Position des Feebacksystems und den aktuellen Modulo-Daten berechnet und als Modulo-Istposition ausgegeben (erstes Feedback-System).

### S-0-0053 "Pos feeback value 2 (external feedback)"

Die aktuelle Istposition wird vom AX5000 aus der Position des Feebacksystems und den aktuellen Modulo-Daten berechnet und als Modulo-Istposition ausgegeben (zweites Feedback-System).

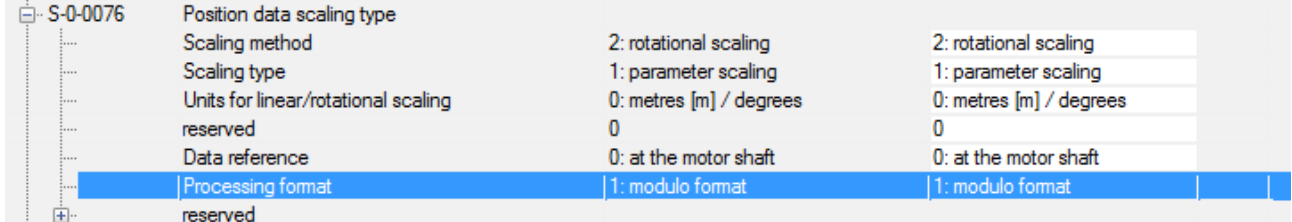

#### **S-0-0076 "Position data scaling type"**

Wird vom TCDriveManager bei Aktivierung der Modulo-Funktion gesetzt. Mit "Prozessing format" = 1 ist die Modulo-Funktion freigegeben.

#### S-0-0091 "Bipolar velocity limit value"

Maximal mögliche Geschwindigkeit (siehe unten).

#### **S-0-0103 "Modulo Value**

Definiert den Modulo-Bereich. Wird im TCDriveManager definiert.

#### **S-0-0130 "Probe value 1 positive edge"**

Positionswert aus der Probe-Unit, wird umgerechnet wie der Istwert.

### **S-0-0131 "Probe value 1 negative edge"**

Positionswert aus der Probe-Unit, wird umgerechnet wie der Istwert.

### **S-0-0189 "Following distance"**

Der Schleppabstand wird nicht auf die Modulo-Periode reduziert.

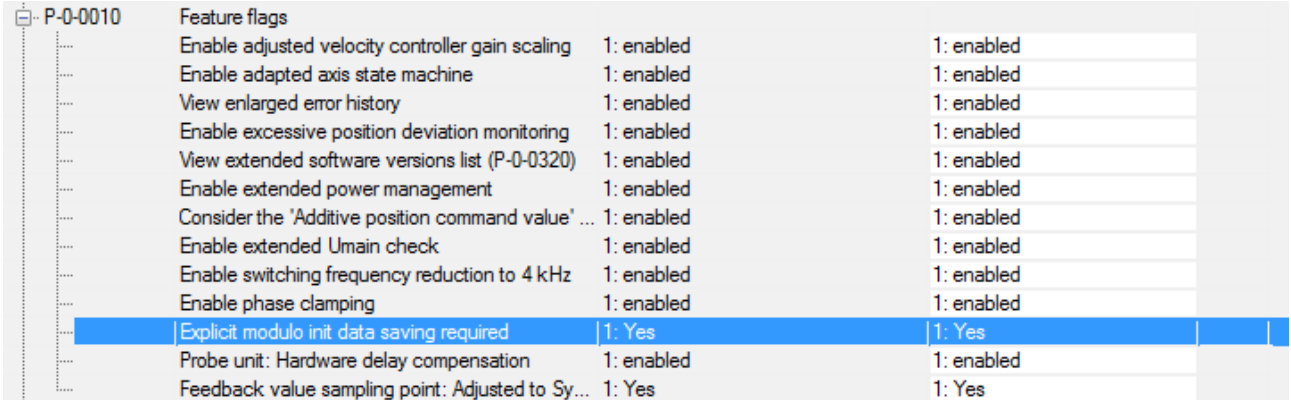

#### **P-0-0010 "Feature flags", Bit 10, "Explicit modulo init data saving required"**

Dieses Bit wird ab Interface-Rev 0202 gesetzt. Wenn dieses Bit gesetzt ist, muss die Modulo-Berechnung explizit Initialisiert werden, siehe [Reset des Modulo-Fehlers \[](#page-108-0) $\blacktriangleright$  [109\]](#page-108-0).

### P-0-0159 "Raw position feedback value 1"

Feedback-Position ohne Berücksichtigung eines Positions-Offset.

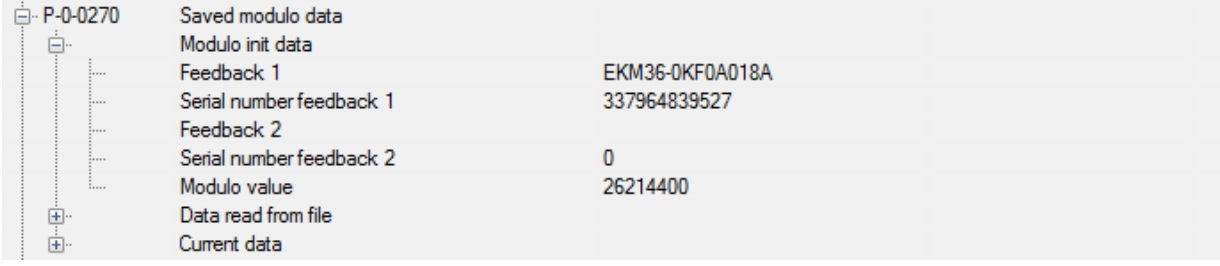

### **P-0-270 "Saved modulo data"**

Darstellung der gespeicherten Modulo-Daten zu Diagnosezwecken durch den AX5000-Support.

A. P-0-0277 Schedule modulo init data saving (PreOp->Safe... i... Schedule modulo init data saving  $0:$  No

#### P-0-0277 "Schedule modulo init data saving (PreOp -> SafeOp)"

Wenn Bit 0 auf 1 gesetzt wird, werden in der nächsten PreOp -> SafeOp Transition die Modulo-Init-Daten (Seriennummer des Encoders, Modulo Value) im AX5000 gespeichert.

#### P-0-0279 "Modulo Value Remainder"

Diese IDN muss parametriert werden, wenn ein Primzahlgetriebe zum Einsatz kommt. In dieser IDN kann der Rest (Fehler) der in S-0-0103 parametrierten Moduloperiode zu der realen Moduloperiode eingetragen werden. Es kann sowohl ein positiver als auch ein negativer Wert parametriert werden. Es sollte immer der betragsmäßig kleinste Wert verwendet werden (Siehe auch Kapitel "[Primzahlgetriebe \[](#page-106-0) $\blacktriangleright$  1071")

#### P-0-0554 ..Effective pos command value"

Diese IDN gibt den intern vorhandenen Positionssollwert aus. Auf dieser Größe erfolgt keine Modulo-Berechnung. (Siehe auch S-0-0047 und S-0-0048).

### <span id="page-104-0"></span>**17.3.3 Maximal mögliche Geschwindigkeit**

Durch die Aktivierung der Modulo-Funktion ergibt sich eine unter Umständen relevante Reduzierung der maximalen Geschwindigkeit.

Maximale Geschwindigkeit:

 $v_{\text{max}} = \frac{1}{4} \cdot \frac{\text{S} - 0.0103}{\text{S} - 0.0001}$ 4 S-0-0001

Aus der obigen Gleichung ergibt sich eine Limitierung des maximalen Wertes der IDN S-0-0091 "Bipolar velocity limit value"

# <span id="page-104-1"></span>**17.4 Konfiguration**

Zur Konfiguration der Modulo-Funktion gehen Sie wie folgt vor:

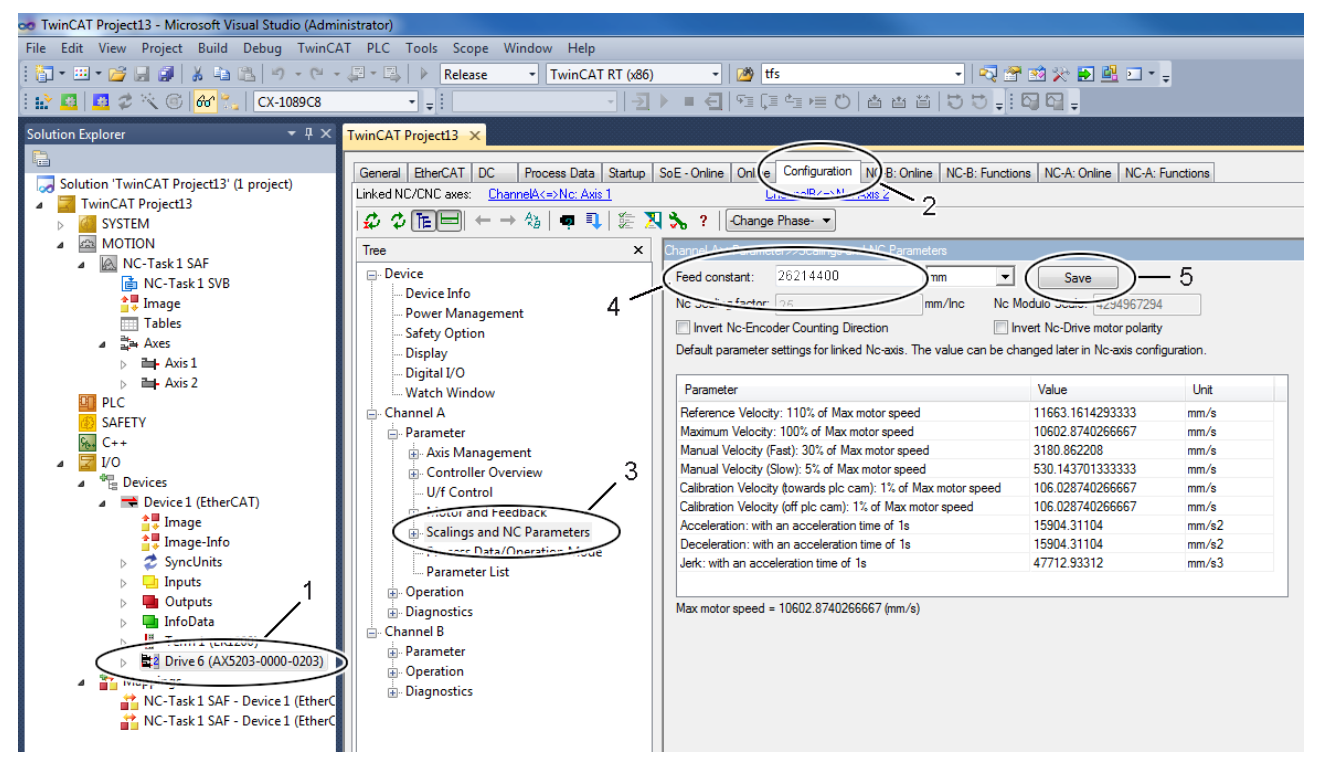

- Wählen Sie das Gerät "AX5203" (1) aus.
- Öffnen Sie den TCDriveManager (2).
- Wählen Sie das Element "Scalings and NC Parameters" (3) für den Kanal A aus.
- Definieren Sie die Vorschub-Konstante ("Feed constant") (4).
- Schließen Sie die Eingaben mit "Save" (5) ab.

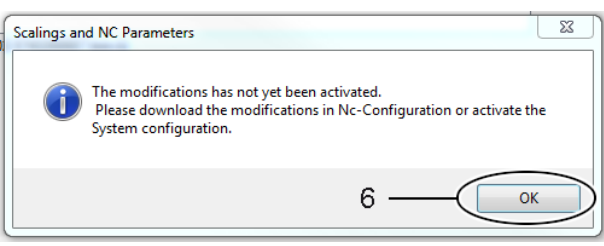

• Bestätigen Sie die Meldung mit "OK" (6).

# **RECKHOFF**

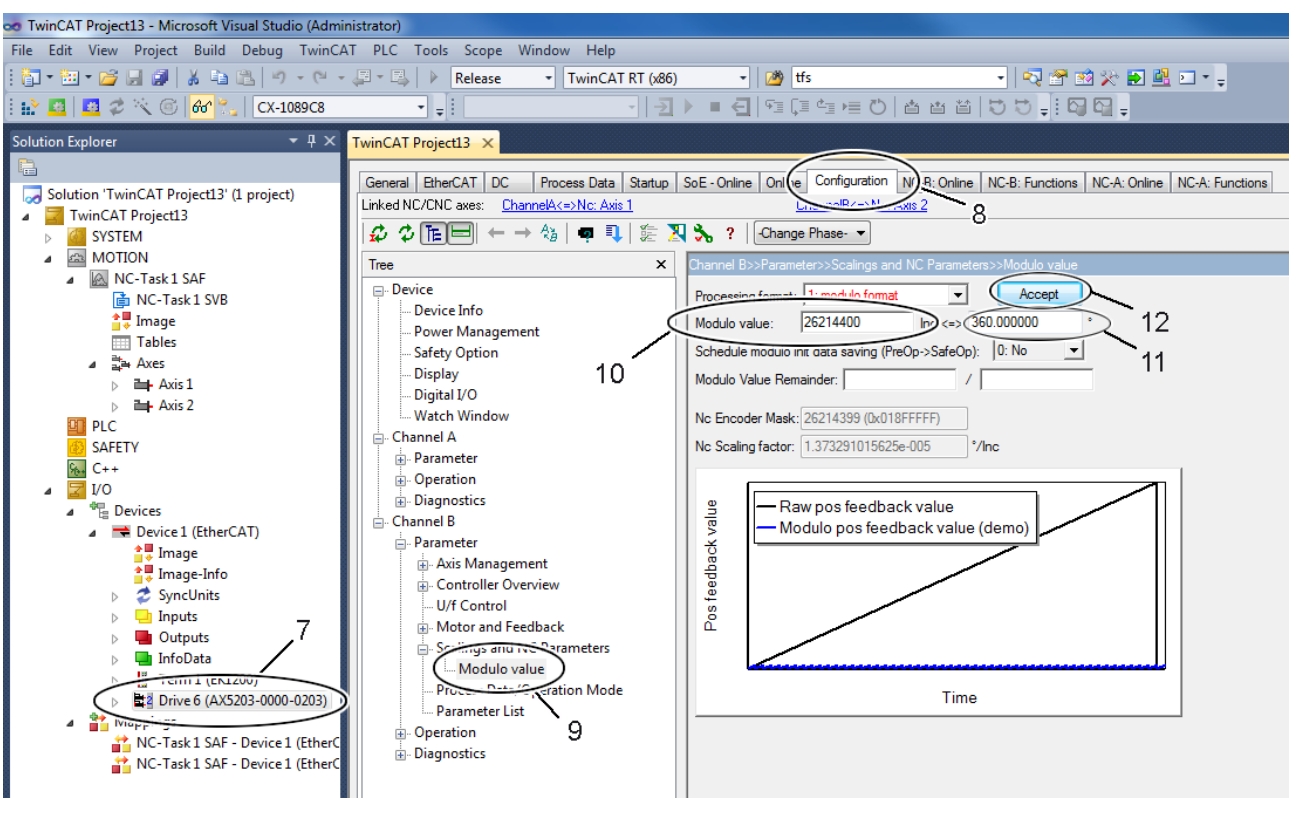

- Wählen Sie das Gerät "AX5203" (7) aus.
- Öffnen Sie den TCDriveManager (8).
- Wählen Sie das Element "Modulo value" (9) aus.
- Definieren Sie den Modulo-Bereich in der eingestellten Einheit (11). Der TcDriveManager berechnet anschließend den Modulo-Wert in der Einheit Increment (10). Schließen Sie die Eingaben mit "Accept" (12) ab.

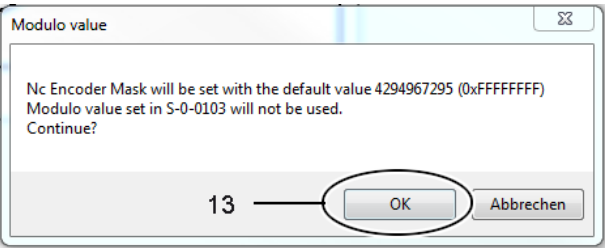

- Bestätigen Sie die Meldung mit "OK" (12).
- Wiederholen Sie die Eingaben für den zweiten Kanal ("Channel B").
- Aktivieren Sie die Konfiguration.

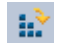

- Wenn im Servoverstärker noch keine Modulo-Daten gespeichert sind, erscheint beim Initialisieren der Fehlercode F350 ("No saved data could be loaded"), siehe auch Kapitel [Austausch der Geräte \[](#page-107-0) $\blacktriangleright$  [108\]](#page-107-0).
- Die Reset-Funktionalität wird in Kapitel [Reset des Modulo-Fehlers \[](#page-108-0)[}](#page-108-0) [109\]](#page-108-0) beschrieben.

### <span id="page-106-0"></span>**17.4.1 Primzahlgetriebe**

Primzahlgetriebe haben immer eine ungerade Unter- oder Übersetzung und werden in der Praxis häufig verwendet, um den Verschleiß der einzelnen Zähne zu minimieren. Dadurch, dass ein Zahnrad des Zahnradpaars eine Primzahl als Zähnezahl hat, wird die Anzahl des Eingriffs des gleichen Zahnpaars minimiert. Mit der IDN P-0-0279 "Modulo Value Remainder" wird diese Getriebeart parametriert.

### **Applikationsbeispiel**

Drehteller mit einer Getriebeuntersetzung von 63/17. Auf der Motorseite entsprechen 360° (1 Umdrehung) = 2<sup>20</sup> Inkrementen.

Am Getriebeabgang (Drehteller) ergeben sich als Moduloperiode somit:

 $2^{20}$  inc x 63/17  $= 3885899.2941176470588235294117647$  inc  $= 3885899 + 5/17$  inc oder = 3885900 – 12/17 inc

Die Moduloperiode des AX5000 (S-0-0103) kann nur mit einem ganzzahligen Wert parametriert werden. Somit ergibt sich bei Verwendung von 3885899 Inc als Moduloperiode ein Fehler von 5/17 Inc pro Moduloperiode auf der Seite des Drehtellers bzw. von 5/17 inc x 63/17 = 1,08997 inc auf der Motorseite. Da sich dieser Fehler pro Moduloumdrehung aufsummiert, ergibt sich nach n Moduloumdrehungen in die gleiche Richtung ein signifikanter Fehler.

### **Erweiterte Parametrierung**

Um bei dem oben beschriebenen Applikationsbeispiel den sich aufsummierenden Fehler zu verhindern, wurde im AX5000 die IDN P-0-0279 "Modulo Value Remainder" implementiert.

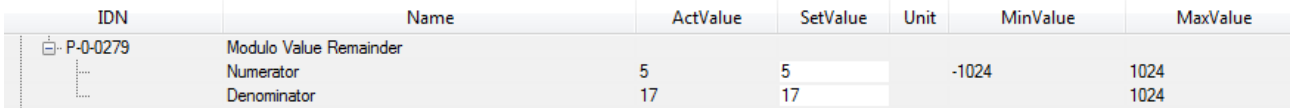

In dieser IDN kann der Rest (Fehler) der in S-0-0103 parametrierten Moduloperiode zu der realen Moduloperiode eingetragen werden. Es kann sowohl ein positiver als auch ein negativer Wert parametriert werden. Es sollte immer der betragsmäßig kleinste Wert verwendet werden. In dem obigen Beispiel also der Wert 5/17 mit S-0-0103 = 3885899. Zum gleichen Ergebnis führt der Wert

-12/17 mit S-0-0103 = 3885900. Allerdings erzeugt diese Variante einen größeren Positionssprung an der Korrekturstelle, da |-12/17| > |5/17| ist.

Der Antrieb korrigiert die Moduloberechnung dann so, als ob die reale Moduloperiode dem in S-0-0103 parametrierten Wert entsprechen würde. Folglich muss bei der Berechnung der NC-Skalierung der Wert in S-0-0103 verwendet werden. Es ergibt so also ein Skalierungsfaktor von 360°/ S-0-0103 = 360°/3885899 inc.

### <span id="page-107-0"></span>**17.4.2 Austausch der Geräte**

Wenn der Motor bzw. der Servoverstärker ausgetauscht werden, ist die Modulo- Position nicht mehr korrekt. Um bei einem unkontrollierten Restart einen mechanischen Schaden zu vermeiden, startet der Servoverstärker mit einem Initialisierungsfehler, welcher dazu führt, dass der EtherCAT-Status auf Err-PreOp gesetzt wird.

Der Servoverstärker und die NC-Achsen sind somit nicht betriebsbereit und der Antrieb kann nicht aktiviert werden. Um eine versehentliche Quittierung durch das Applikationsprogramm zu verhindern, kann dieser Fehler nicht mit dem Reset Kommando S-0-0099 quittiert werden. Stattdessen muss der im Kapitel [Reset](#page-108-0) [des Modulo-Fehlers \[](#page-108-0)[}](#page-108-0) [109\]](#page-108-0) beschriebene Ablauf erfolgen.

Folgende Tabelle zeigt verschiedene Fälle des Austausches und das entsprechende Verhalten mit der Firmware v2.06:

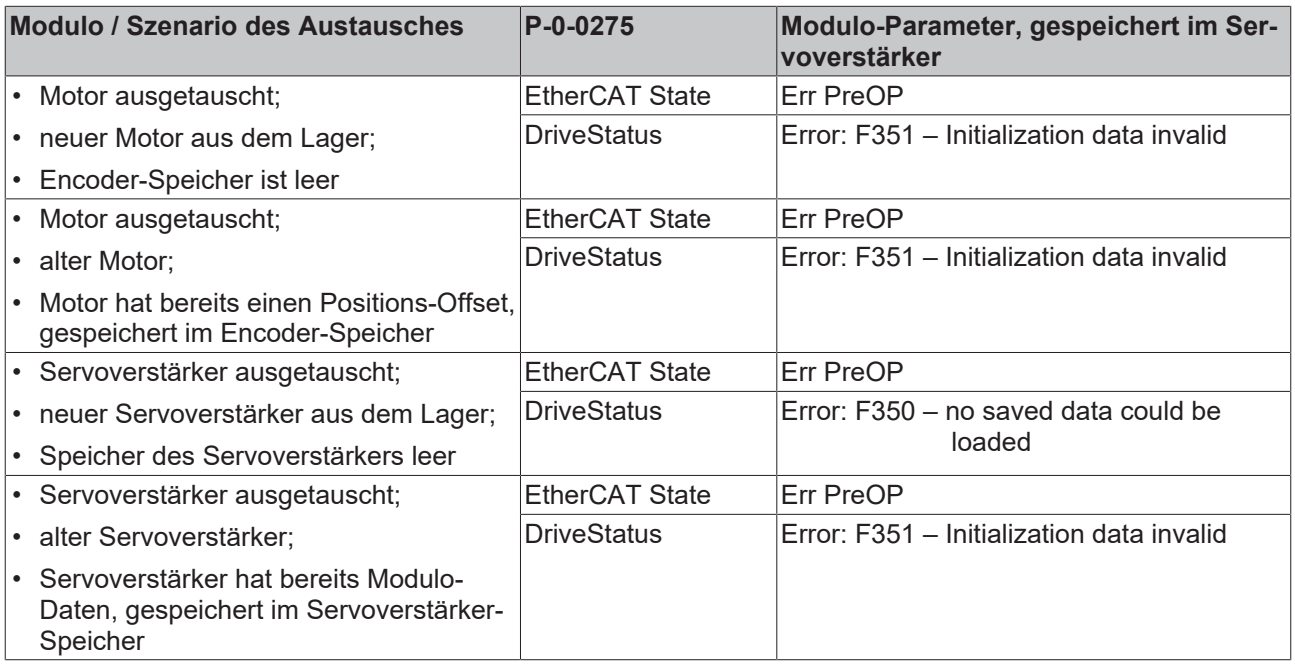
### **17.4.3 Reset des Modulo-Fehlers**

Die folgende Abbildung zeigt den Kanal B mit dem Modulo-Fehler F351.

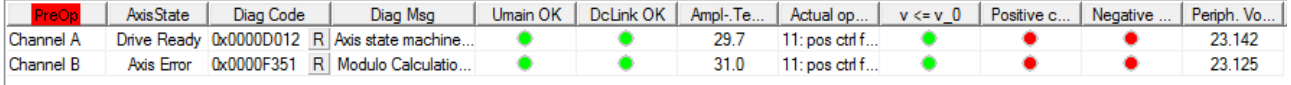

Der Reset des Modulo-Fehlers F350 / F51 kann mit dem Systemmanager / TCDriveManager oder der SPS durchgeführt werden.

### **Reset mit dem Systemmanager**

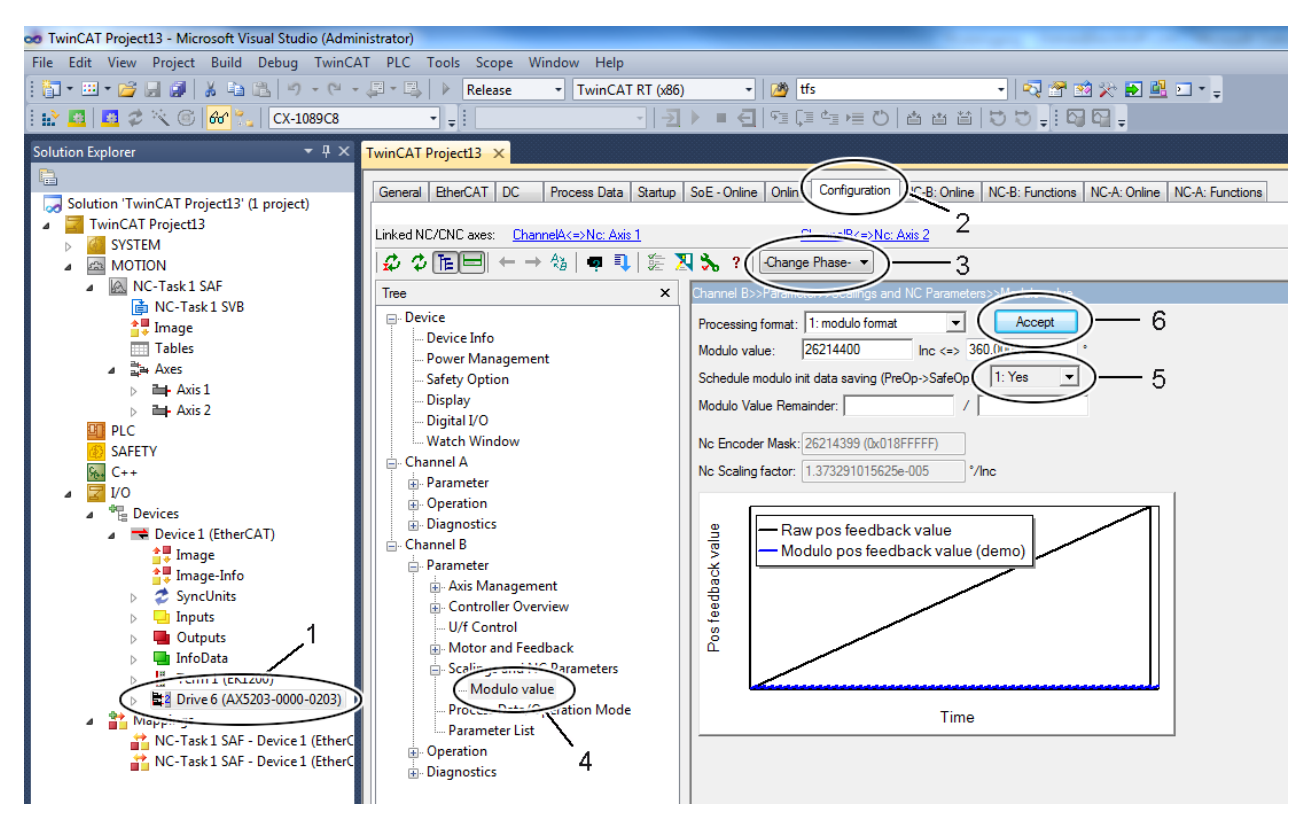

- Wählen Sie das Gerät "AX5203" (1) aus.
- Öffnen Sie den TCDrivemanager (2).
- Heben Sie den EtherCAT-Fehler mit "Change Phase Clear Error" (3) auf.
- Wählen Sie Element "Modulo value" (4) aus.
- Setzen Sie "Schedule modulo init data saving (PreOp->SaveOp" (5) auf "Yes".
- Setzen Sie den EtherCAT-Status auf "Op" (3).

### **17.4.4 Löschen der Modulo-Daten**

Es ist möglich, die Modulo-Daten zu löschen und den Servoverstärker auf die Werkseinstellungen zurückzusetzen.

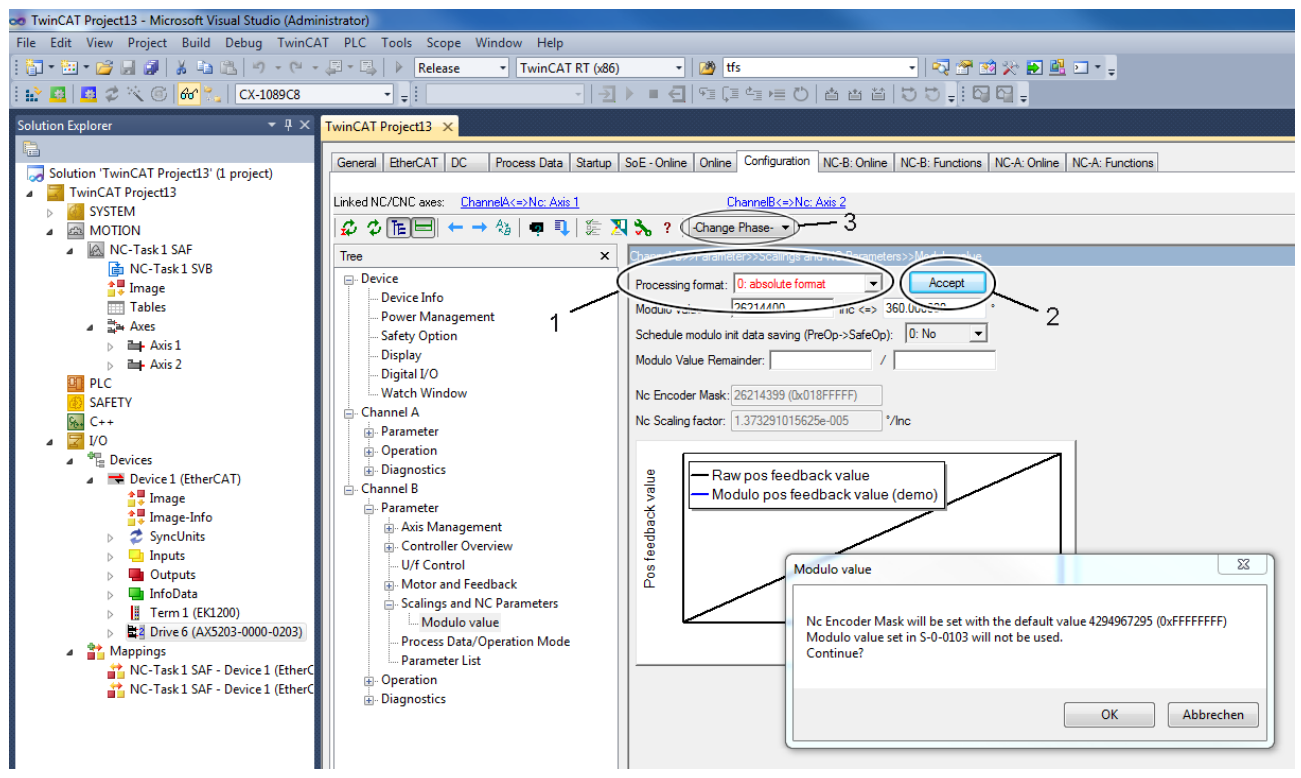

- Deaktivieren Sie die Modulo-Funktion (1).
- Schließen Sie die Eingaben mit "Accept" (2) ab.
- Aktivieren Sie die Konfiguration. <sup>1:2</sup>
- Wechseln Sie in die EtherCAT-Phase "Bootstrap" (3).
- Wechseln Sie in die EtherCAT-Phase "OP" (3).

Die betroffenen IDN's werden automatisch geändert. Als Beispiel sind die Modulo-Daten abgebildet.

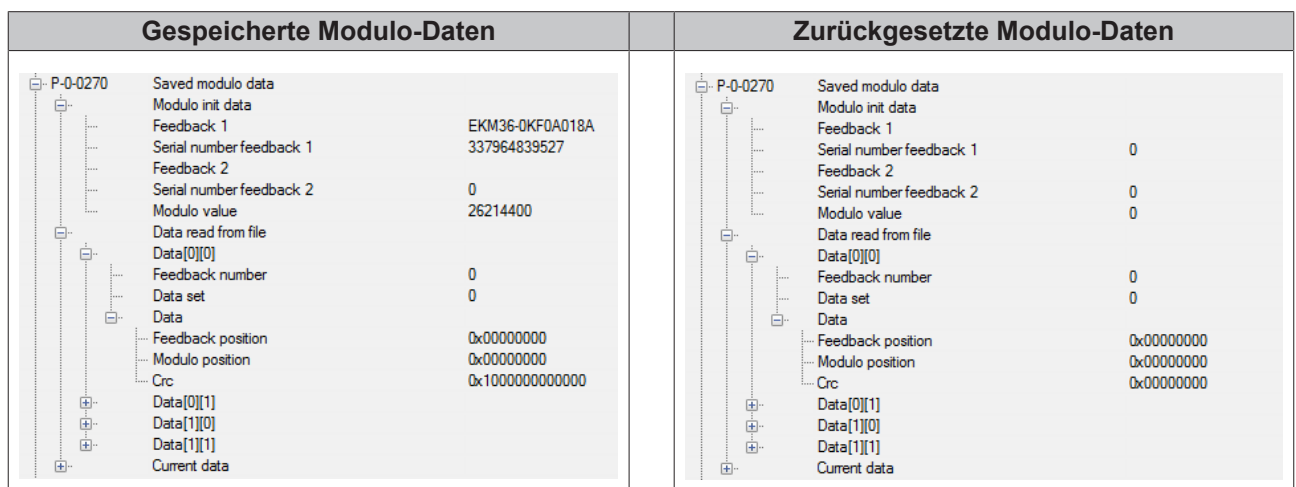

# **18 Motortypen und Betriebsarten**

In diesem Kapitel werden die Zusammenhänge zwischen physikalischen Motortypen, Feedback-Systemen und der dafür erforderlichen Betriebsart erläutert.

### **Funktionalität ab der Firmware v2.12**

Die Firmware v2.12 erlaubt den Betrieb von Voice Coil-Motoren mit Feedback-System und (A)Synchron-Servomotoren mit und ohne Feedback (sensorlose Regelung).

### **Aufbau des Parameters P-0-0050 (Motor construction type)**

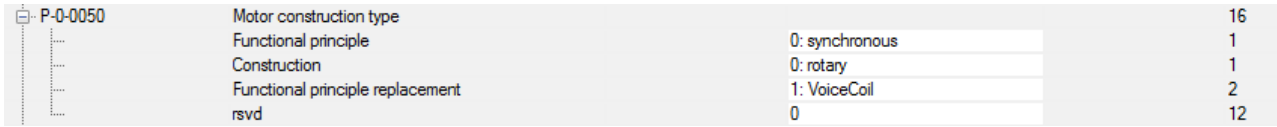

In diesem Parameter wird das Motor-Funktionsprinzip

((A)-/Synchron), sowie die Konstruktionsart (rotatorisch/linear) festgelegt.

### **Aufbau des Parameters P-0-0451 (Current controller settings)**

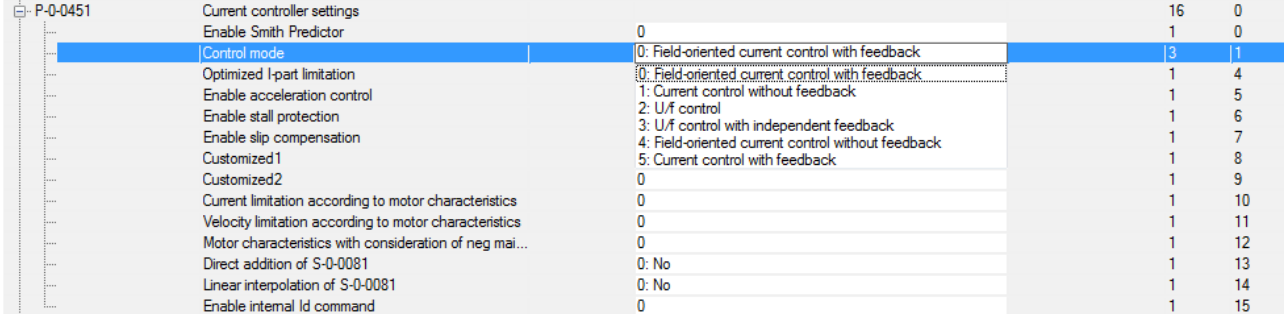

Im *Control mode* wird die Betriebsart in Abhängigkeit des vorher bestimmten Motortyps (P-0-0050) ausgewählt. Die Zusammenhänge entnehmen Sie bitte der unten stehenden Tabelle.

### **Zusammenhänge zwischen Motortyp und Betriebsart**

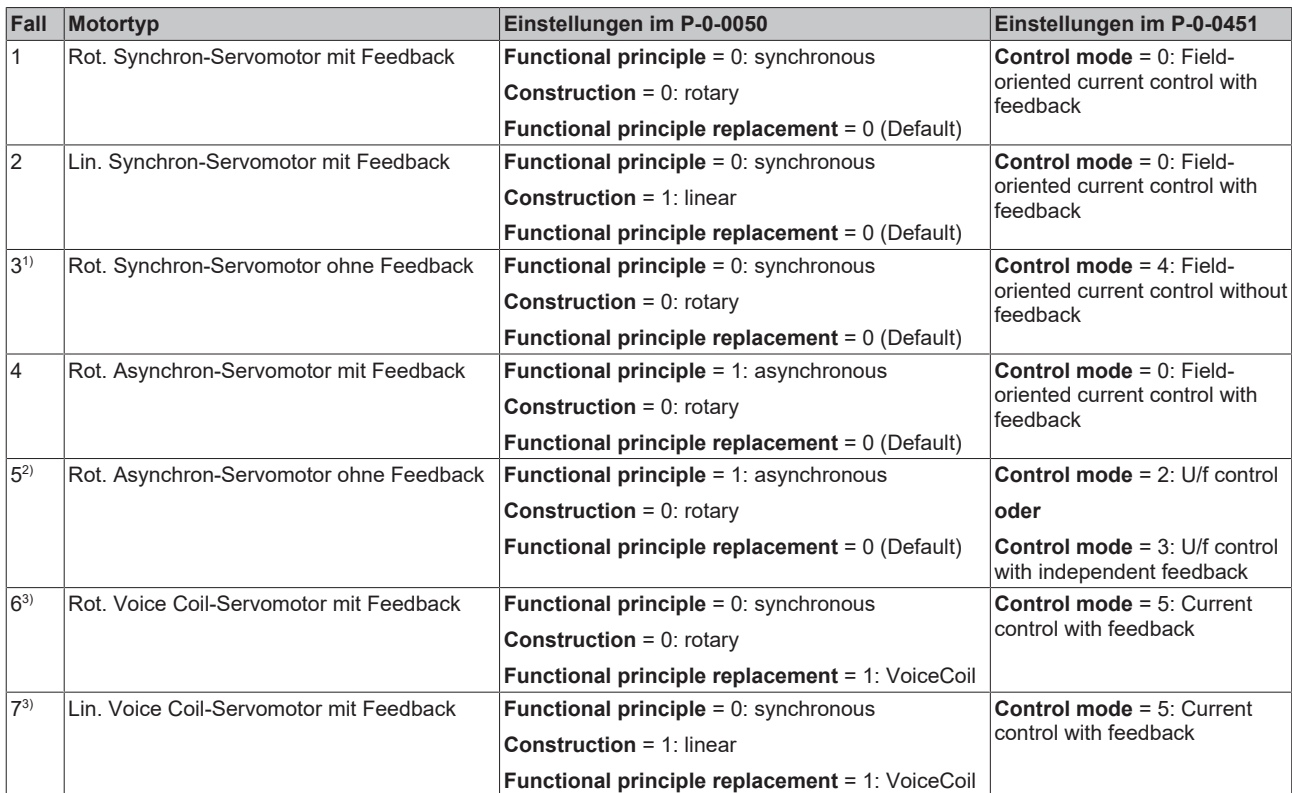

1): Zwingend erforderliche Einstellung im Parameter P-0-0464 = *Mode*: *1: EMF-based observer*.

2): Bei einem Asynchron-Servomotor und der Betriebsart *U/f control with independent feedback* (Einstellung im P-0-0451) kann zusätzlich ein unabhängiger Encoder eingelesen werden. Ein Encoderfehler beeinträchtigt nicht den Betrieb des Motors.

3): Sobald Sie einen Voice Coil-Motor im Parameter P-0-0050 auswählen, wird der Bereich im *Functional principle (syncronous / asynchronous)* überschrieben.

### **Funktionalität ab der Firmware v2.06 bis zur Firmware v2.10**

Die Firmware-Versionen v2.06 – v2.10 erlauben den Betrieb von Synchron-Servomotoren mit Feedback und Asynchron-Servomotoren ohne Feedback.

### **Aufbau des Parameters P-0-0050 (Motor construction type)**

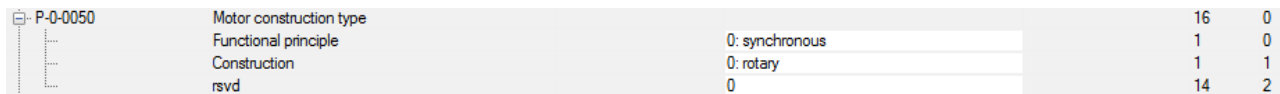

In diesem Parameter wird das Motor-Funktionsprinzip

((A)-/Synchron), sowie die Konstruktionsart (rotatorisch/linear) festgelegt.

### **Aufbau des Parameters P-0-0451 (Current controller settings)**

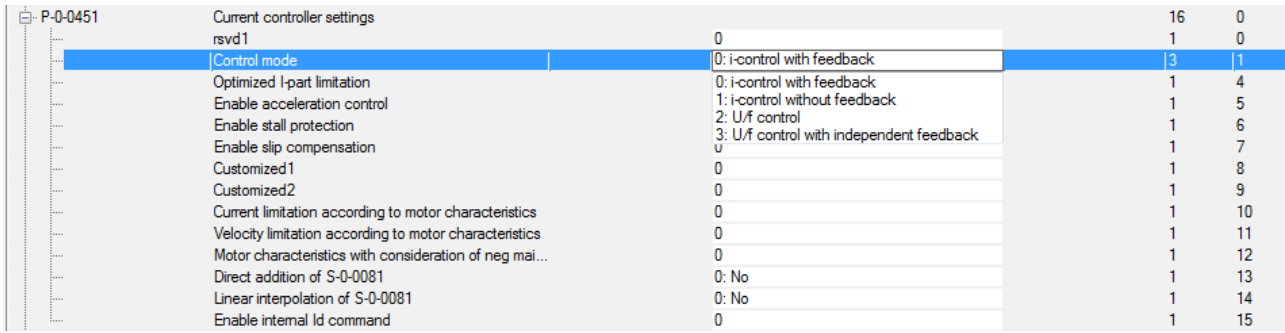

Im *Control mode* wird die Betriebsart in Abhängigkeit des vorher bestimmten Motortyps (P-0-0050) ausgewählt. Die Zusammenhänge entnehmen Sie bitte der unten stehenden Tabelle.

#### **Zusammenhänge zwischen Motortyp und Betriebsart**

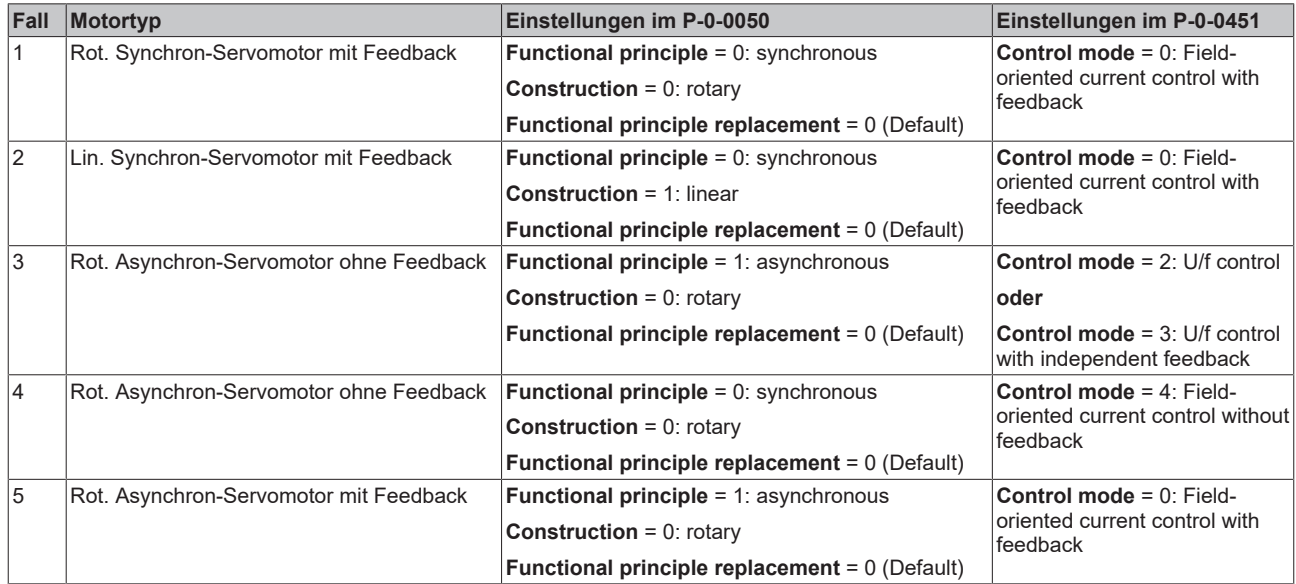

# **19 Parametersatzumschaltung**

### **Bezugsgrößen der Parametersatzumschaltung:**

S-0-0216; S-0-0217; S-0-0219; S-0-0254; P-0-0360; P-0-0361

Die Parameter des Servoverstärkers AX5000 enthalten Bezugsgrößen (Werte) oder Kommandos.

#### **Man unterscheidet hier zwischen:**

- S-IDNs (bspw. S-0-0206): Standard Sercos-Parameter, die automatisch in der Start-Up Liste des Servoverstärkers zur Verfügung gestellt werden. Die Wertebereiche und Funktionen können nicht verändert / konfiguriert werden.
- P-IDNs (bspw. P-0-0001): Kundenspezifisch parametrierte IDNs, welche vom NC (CNC)-Programm gesetzt werden. Die Wertebereiche und Funktionen können im TC Drive Manager konfiguriert werden.

Die Standard-Parameter sind für die Parametersatzumschaltung nicht relevant. In einer Applikation erfolgt die Umschaltung in sehr kurzer Zeit. Die Servoverstärker AX5000 sind mit einer internen Variante konfiguriert. Diese ermöglicht eine schnellere Umschaltung, als der EtherCAT-Master.

#### **Parametersätze**

Die Sercos-Spezifikation sieht vor, dass alle Parameter n-mal vorhanden sein können. So werden Parametersätze gebildet. Im AX5000 sind max. acht verschiedene Parametersätze vorhanden. Die Identifizierung der Parametersätze erfolgt über den Typenschlüssel der IDNs.

#### **Konfiguration**

Ein Parametersatz lässt sich durch den Eintrag der entsprechenden Parameter in die IDN S-0-0219 (List of parameter set) konfigurieren. Nur die hier eingetragenen IDNs stehen für eine Parametersatzumschaltung zur Verfügung. Die anderen IDNs behalten den Wert, der im Parametersatz "0" abgelegt ist.

#### **Auswahl**

Die Auswahl eines Parametersatzes erfolgt durch die IDN S-0-217 (Parameter set preselection) In dieser IDN wird je nach Bedarf die Ziffer 0-7 eingetragen.

### **Typenschlüssel**

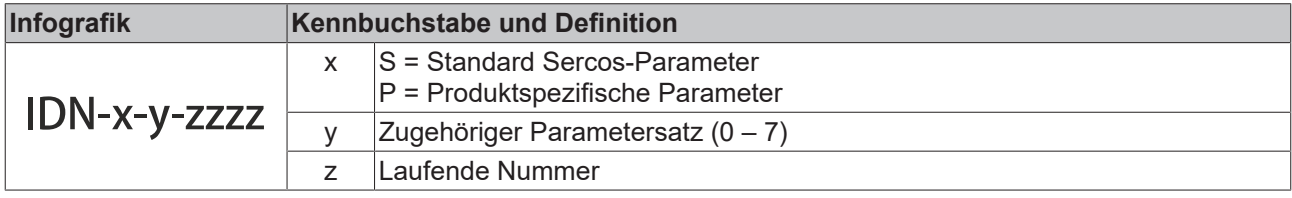

# **BECKHOFF**

# Initialisierung: P-0-0361<br>"Parameter set configuratio Initialisierung: P-0-0360<br>Irameter set prearrangem Initialisierung: S-x-0082, S-x-0091, apea Parametersatz 0 ist aktiv!<br>S-0-0254 "Actual parameter set" = 0 Parametersatz x ist aktiv!<br>1-0-0254 "Actual parameter set" Schreibe S-0-0217<br>Parameter set preselection<br>y to x, x = 0...y<br>y = "Wert von P-0-0360" Achse deaktivieren ve Status Word S-0-0135<br>\_″Bit 14-15" ≠ 3 g ssenden Motor zum neuen<br>Parameter Set wählen Ausführung:<br>S-0-0216 "Switch parameter set" Kommandofehler T Neii

**19.1 Umschalten auf einen Parametersatz**

Das Umschalten der Parametersätze geschieht mit der IDN S-0-0216 "Switch parameter set (pc)". Beim Umschalten werden die Parameter, welche in der IDN S-0-0219 gelistet wurden, auf die Parametersatznummer, welche in der IDN S-0-0217 (0-7) definiert wurde, umgeschaltet.

### **19.2 Parameterbeschreibung**

### **IDN S-0-0216 (Switch parameter set)**

Kommando zum Ausführen der Parametersatzumschaltung

### **IDN S-0-0217 (Parameter set preselection)**

In diese IDN wird die Parameternummer eingetragen, auf die umgeschaltet werden soll. Wenn hier z. B. eine 2 eingetragen wird und dann das Kommando S-0-0216 gestartet wird, werden die Parameter des S/P-2-xxxx Parametersatzes aktiviert.

### **IDN S-0-0219 (IDN-list of parameter set)**

In dieser Liste sind alle IDNs aufgeführt, für welche die Parametersätze 0 bis 7 zur Verfügung stehen.

### **IDN S-0-0254 (Actual parameter set)**

In dieser IDN wird der aktuell aktive Parametersatz angezeigt.

### **IDN P-0-0360 (Parameter set prearrangement)**

Mit dieser IDN wird ausgewählt, wie viele Parametersätze im AX5000 zur Umschaltung vorbereitet werden. Wenn diese IDN auf 3 parametriert ist, kann zwischen den Parametersätzen 0 bis 3 umgeschaltet werden.

### **IDN P-0-0361 (Parameter set configuration)**

In diese Liste werden die IDNs eingetragen, die umgeschaltet werden sollen, welche also auch in S-0-0219 gelistet sein müssen. Die Parameter der IDNs die hier eingetragen sind, werden für die Parametersatzumschaltung vorbereitet und werden bei einer solchen umgeschaltet.

# **20 Probe Unit (Funktionalität)**

Eine Probe Unit ist eine hardwarenahe Funktionsgruppe, die zu einem parametrierbaren Ereignis die aktuelle Achs-Ist-Position speichern kann. Das Ereignis kann beispielsweise eine Flanke an einem digitalen Eingang des Antriebs sein. Die Speicherung der Position erfolgt unmittelbar ohne wesentliche Zeitverzögerung und kann zu einem späteren Zeitpunkt durch die Steuerung ausgewertet werden.

Die Probe Unit des Antriebs kann zur ereignisgesteuerten Positionserfassung durch das Anwenderprogramm genutzt werden "*MC\_TouchProbe"*. Eine weitere Anwendung ist das Erfassen einer Referenzposition während der Referenzfahrt "MC\_Home" wenn der NC-Referenzier-Modus auf "Hardware-*Latch"* eingestellt ist.

In jedem Fall muss die Probe Unit zunächst parametriert werden bevor sie genutzt werden kann. Die folgende Konfigurierung bezieht sich auf einen Servoverstärker AX5000 (SoE), kann aber auch allgemein zur Parametrierung eines SERCOS Antriebs genutzt werden.

### **SERCOS- Parameter**

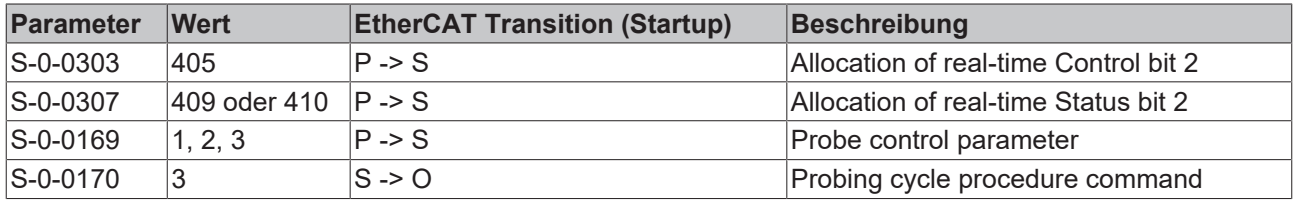

### **Prozessdaten – zyklische Daten vom Drive zur NC-Achse**

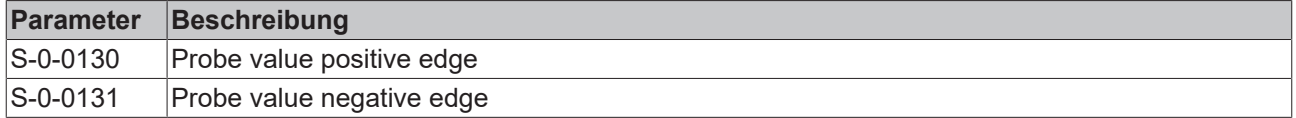

### **20.1 Parametrierung**

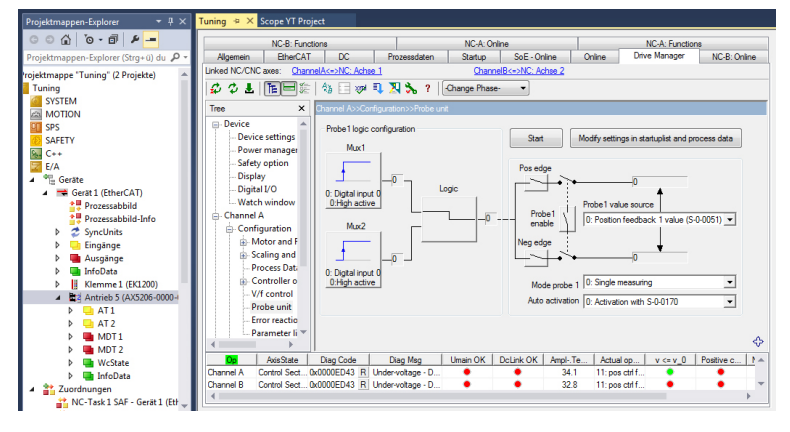

Die Probe Unit wird über einen Konfigurationsdialog des Servoverstärkers AX5000 durchgeführt. Bei mehrkanaligen Geräten, steht für jeden Kanal eine Probe Unit zur Verfügung.

# **BECKHOFF**

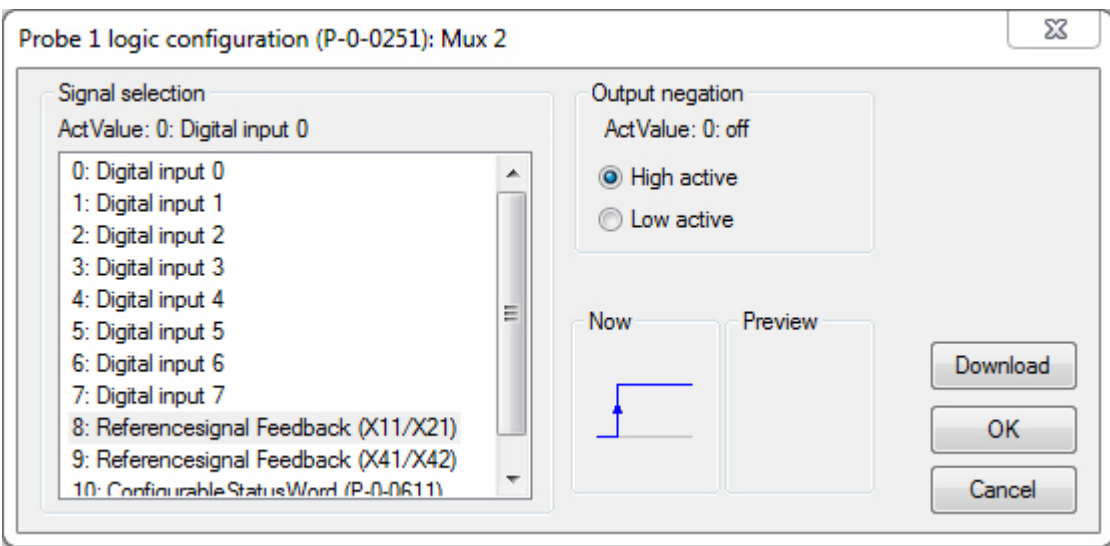

### **Zum Parametrieren der Probe Unit gehen Sie wie folgt vor:**

- Auswählen einer Signalquelle (in unserem Beispiel links "Mux2"), zum Triggern der Probe Unit.
- Belegen der Signalquelle mit einem digitalen Eingang des Servoverstärkers AX5000 (0-7).

#### **Referenzfahrt:**

Für eine Referenzfahrt mit Auswertung der Encoder-Nullspur wählen Sie die Konfiguration "Mux2". Nur in dieser Signalquelle ist das "*ReferenceSignal Feedback"*vorhanden.

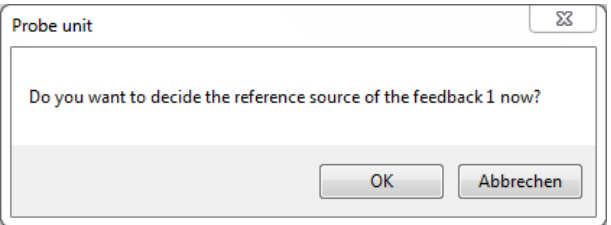

Bei einer Konfiguration mit "*Reference Signal Feedback*", erscheint folgendes Fenster (links).

• Bestätigen Sie mit OK Tuning  $\# \times$ Allgemein | EtherCAT | DC | Prozessdaten | Startup | SoE - Online | Online | Drive Manager | NC-B: Online | NC-B: Fu Linked NC/CNC axes: ChannelA<=>NC: Achse 1 ChannelB<=>NC: Achse 2 <del>の</del> の と | 正 | 三 全 | 公 目 304 | コ ス え ? | Change Phase· → Tree  $\times$ Power management EKM36-0KF0A020A Type Safety option nce signal:14: X14 (One cable feedback, Channel A) Display **Refer** Digital I/O 0: No source Watch window 1: Zero index - Channel A Feedback<br>reference signal  $2: Sinus$ — Configuration<br>— Motor and Feedbac Thr  $3: Consinus$  $\sqrt{6}$  $\overline{P}$  $mV$ **i**. Motor 4: UVW .<br>...Motor brake Parameter list: (count = 4) Feedback 1 IDN Name ActVa Feedback 2 EP-0-0150 Feedback 1 type<br>
P-0-0152 Feedback 1 gear numerator<br>
P-0-0153 Feedback 1 gear denominator<br>
EP-0-0154 Feedback 1 reference signal Scaling and NC para Process Data/Opera Controller overview<br>V/f control

Es erscheint das Menü "Feedback 1".

• Wählen Sie die Quelle des "Feedback Referenece Signal" aus (normalerweise "Zero Index").

# RFCKHNFF

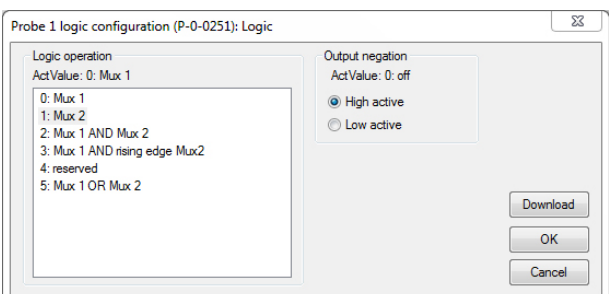

Im Fenster "*Probe Unit*" (links) sind weitere Einstellungen erforderlich.

• Betätigen Sie die Schaltfläche "Logic".

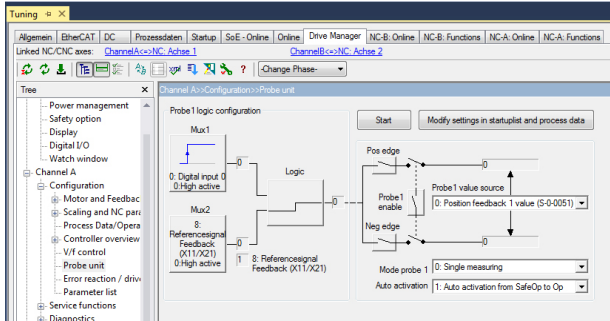

Das Trigger-Signal kann mit einer weiteren Signalquelle (Mux 2) verknüpft werden. Im einfachsten Fall nutzen Sie eine Signalquelle und die Verknüpfungslogik ("*Logic operation*").

- Legen Sie fest, welche Signalflanke (positiv oder negativ) im weiteren Signalverlauf ausgewertet wird (Pos Edge bzw. Neg Edge).
- Die Entscheidung für eine bestimmte Signalflanke fällt beim Parametrieren des Servoverstärkers AX5000. Sie kann später nicht im Steuerungsprogramm (NC / CNC) gewählt werden.

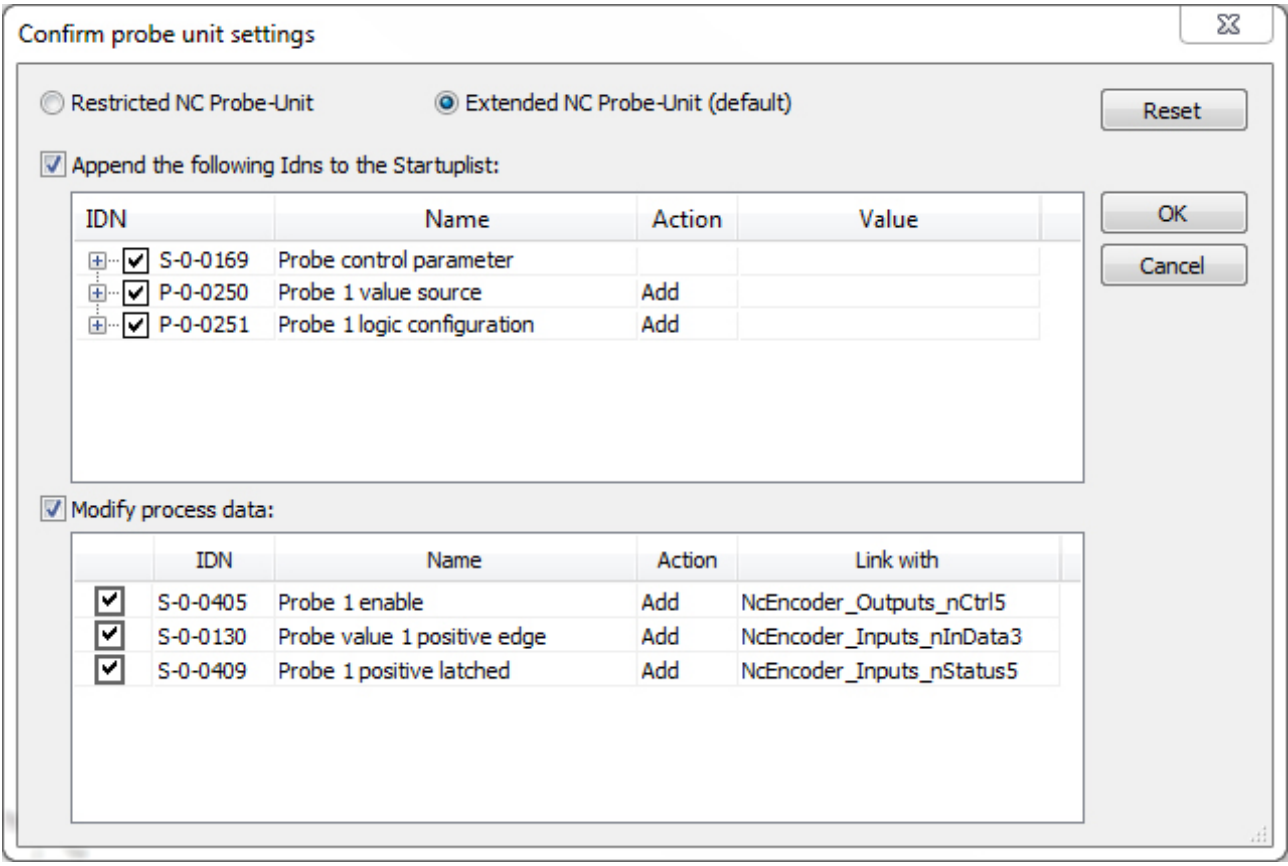

Im letzten Schritt legen Sie den "*Mode*" und die Art der Aktivierung fest.

### **Mode probe 1: 0 Single measuring:**

Nach jedem Messereignis muss der neue Vorgang durch einen

0-1 Wechsel der Freigabe aktiviert werden (Default).

**Mode probe 1: 1 Continuous measuring:**

Die Messung wird so lange wiederholt, bis die Freigabe auf 1 bleibt.

**Auto activation: 0: Activation with S-0-0170:**

Die Aktivierung der Probe Unit erfolgt mit Hilfe des Kommandos S-0-0170 aus dem Anwenderprogramm (Default).

**Auto activation 1:** Auto activation from SafeOp to Op:

Die Probe Unit wird automatisch aktiviert, wenn der AX5000 vom Zustand SafeOp zu Op wechselt.

Nachdem alle Optionen gewählt wurden, drücken Sie "Modify settings in startuplist and process data". In der dann erscheinenden Übersicht werden die zu ändernden Parameter und Prozessdaten aufgelistet. Bestätigen Sie mit OK. Wenn der AX5000 ordnungsgemäß mit einer NC-Achse verlinkt ist, werden die auf dieser Achse erforderlichen Einstellungen automatisch vorgenommen.

# **21 Positionsoffset**

### **Sprachgebrauch!**

Bezogen auf diese Dokumentation wird für die Funktionsbeschreibung des Positionsoffset, vorrangig nur der Begriff Offset benutzt.

Beim Einsatz eines Absolutwertgebers kann im AX5000 ein Offset konfiguriert werden. Der Wert kann im Encoder des Motors, im AX5000 oder in der Startup-Liste gespeichert werden. Beim Start des AX5000 wird der Offset berücksichtigt und zur Absolut-Position des Gebers addiert. Das Ergebnis wird der übergeordneten Steuerung als Ist-Wert mitgeteilt.

Im Gegensatz zu dem in der TwinCAT NC gespeicherten Offset kann der im AX5000 oder im Encoder gespeicherte Offset auch aus der TwinCAT PLC geändert und gespeichert werden (s.u. Vorgehensweise).

### **Beteiligte Parameter**

Die Bedeutung der Parameter im Zusammenhang mit dem Offset wird in den folgenden Kapiteln erläutert.

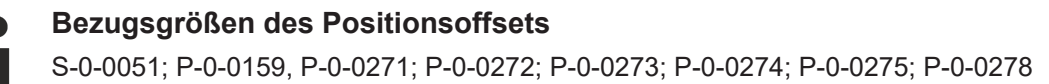

#### **Voraussetzungen**

Der AX5000 benötigt eine Firmware ≥ v2.06 build 8. Zur Positionierung muss am AX5000 ein Absolutwertgeber angeschlossen sein. Der Offset kann auch mit einem Singleturn-Encoder oder einem Resolver verwendet werden, die innerhalb einer Umdrehung eine absolute Zählweise haben.

#### **Vorgehensweise**

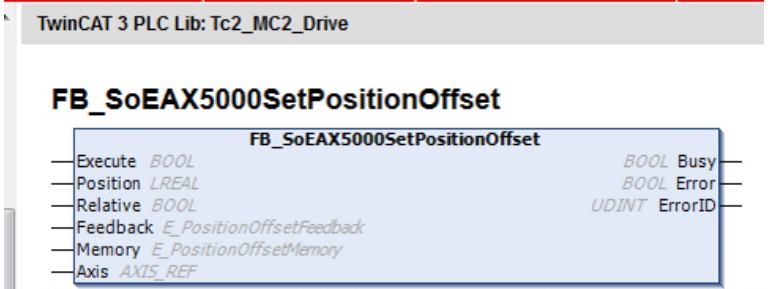

Wenn der Offset aus einem Anwenderprogramm heraus gespeichert bzw. geändert werden soll, gibt es dazu in der Bibliothek

### **TC2\_MC2\_Drive**

unter TwinCAT 3 einen PLC-Baustein:

Die Beschreibung dieses PLC-Bausteins ist bspw. im Beckhoff Online Infosys zu finden.

Der Offset wird in Inkrementen gespeichert. Zum Eingeben oder Ändern ohne ein PLC-Programm sollte deshalb der TC Drive Manager verwendet werden. Er übernimmt die Umrechnung zwischen Benutzereinheiten und Inkrementen. Die folgende Seite wird aktiv, wenn der AX5000 mit einer NC-Achse verlinkt ist:

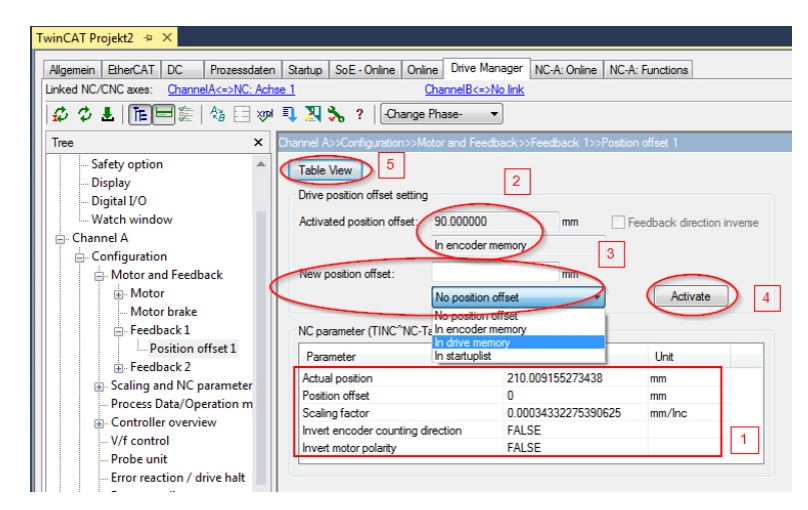

Sie zeigt Einstellungen aus der NC (1) und ob bereits ein Offset aktiv ist (2). Wenn ein neuer Offset gespeichert werden soll, muss der Wert in Benutzereinheiten eingetragen und der Speicherort ausgewählt werden (3). Mit dem Knopf "*Activate*" (4) wird der Offset gespeichert und aktiviert. Die Funktion "*Activate*" kann nur ausgeführt werden, wenn die Achse nicht regelt.

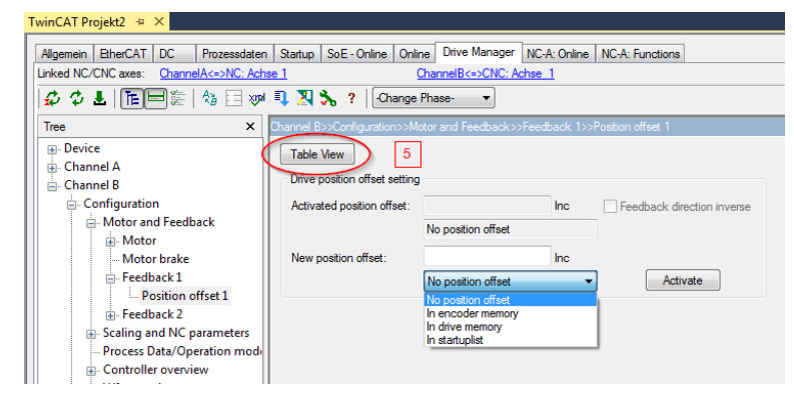

Falls der AX5000 mit einer CNC-Achse verlinkt ist, "kennt" der TC Drive Manager die Vorschubkonstante nicht. Das Fenster zeigt weniger Daten an und der Offset muss in Inkrementen eingegeben werden.

Mit dem Knopf "*Table View*" (5) kann in beiden Fällen (NC- oder CNC) die Ansicht umgeschaltet werden (untere Abbildung).

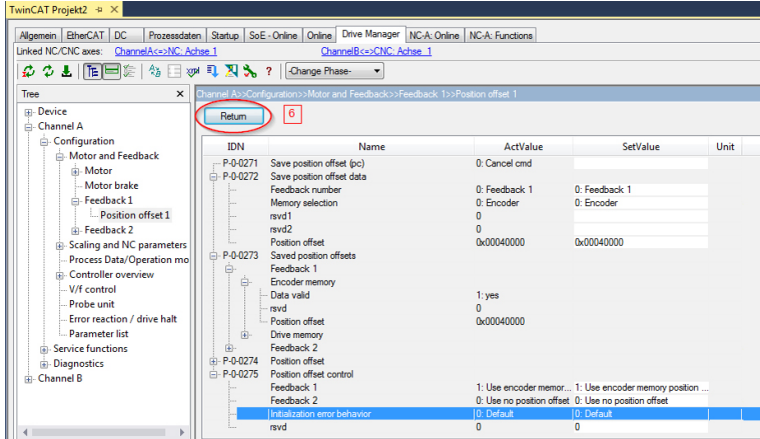

Hier werden die beteiligten Parameter mit ihren aktuellen Werten angezeigt. Über den "*Return*"-Knopf (6) gelangen Sie wieder in die Ursprungsansicht (obere Abbildung).

### **Verhalten beim Austausch von Komponenten**

Wenn ein defekter Motor oder Servoverstärker (AX5000) ausgetauscht wird, sollte nach Möglichkeit verhindert werden, dass die Achse mit einem falschen Offset losfährt und Schaden anrichtet. Abhängig davon, wo der Offset gespeichert ist und welche Komponente getauscht wird, sind folgende Szenarien vorstellbar:

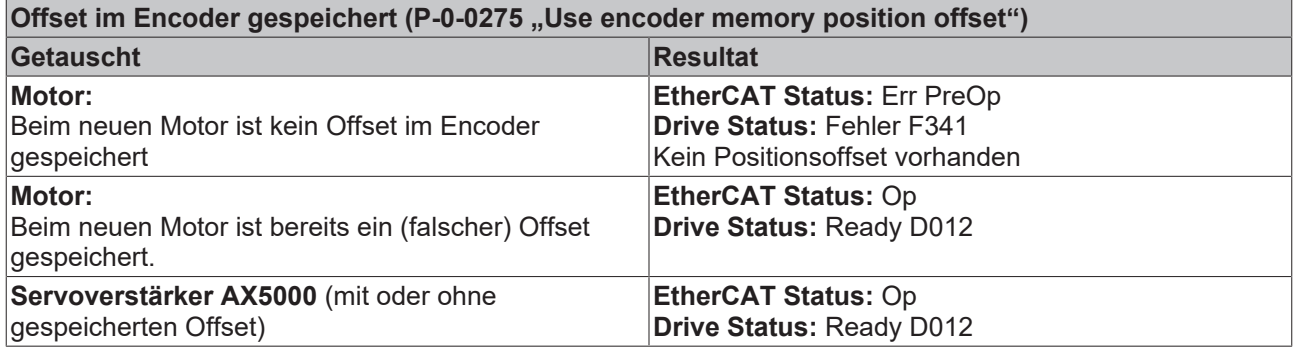

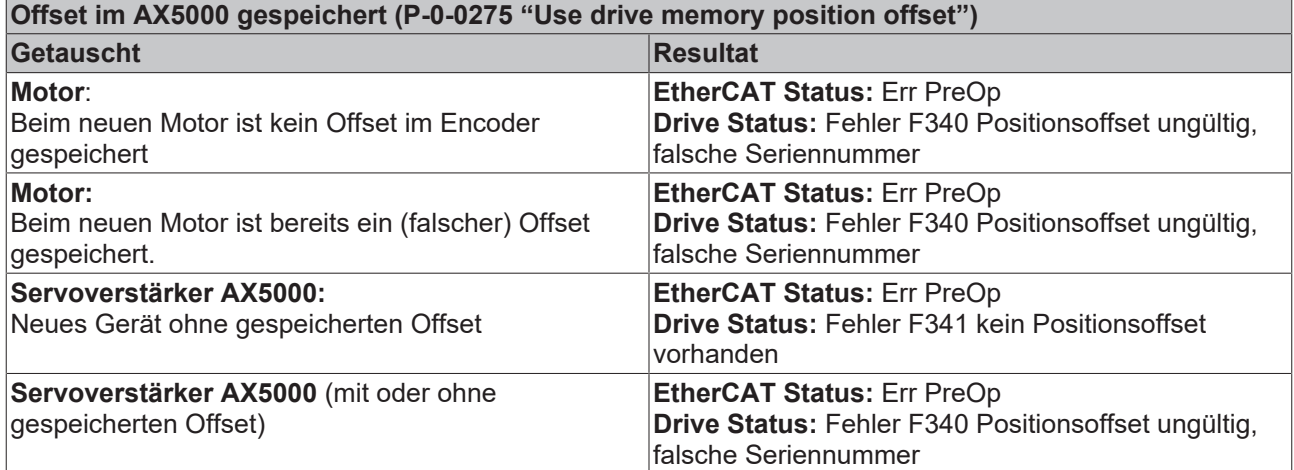

### **Positionsoffset löschen**

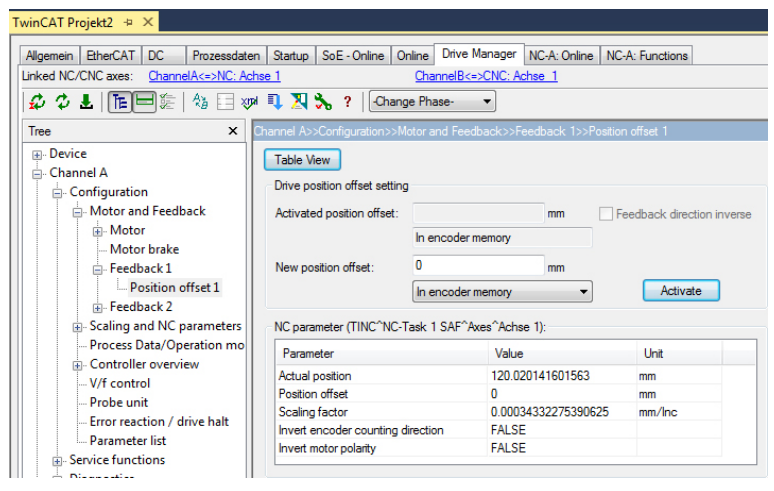

Um einen gespeicherten Offset zu löschen, tragen Sie den Wert 0 ein und wählen Sie die Speicherstelle, die gelöscht werden soll (Encoder oder Servoverstärker):

Klicken Sie "*Activate*" und bestätigen die dann erscheinende Fehlermeldung (untere Abbildung) mit OK:

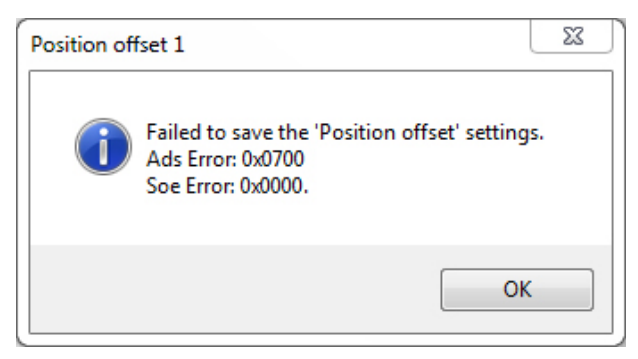

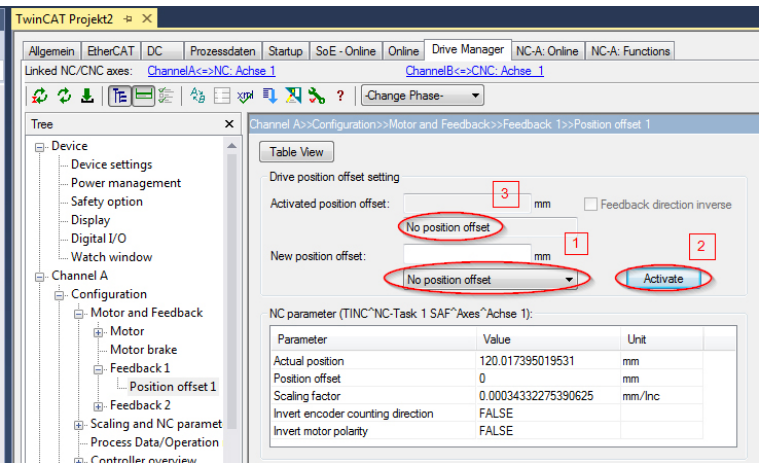

Anschließend wählen Sie "*No position offset*" (1), und klicken erneut "*Activate*" (2). Die Anzeige (3) wechselt dann auf "*No position offset*".

### **21.1 Parameterbeschreibung**

### **IDN P-0-0159 (Raw Position Feedback Value 1)**

Position des Feedback 1 ohne Berücksichtigung des Offsets.

#### **IDN P-0-0271 (Save Position Offset)**

Kommando zum Abspeichern des Position Offsets.

#### **IDN P-0-0272 (Save Position Offset Data)**

Spezifische Daten, die mit dem Kommando P-0-0271 gespeichert werden.

#### **IDN P-0-0273 (Saved Position Offsets)**

Zeigt bereits gespeicherte Position Offsets an.

### **IDN P-0-0274 (Position Offset)**

Position Offsets für die Startup-Liste.

#### **IDN P-0-0275 (Position Offset Control)**

Auswahl des zu verwendenden Position Offsets (aus Encoder, AX5000 oder Startup-Liste).

### **IDN P-0-0278 (Ignore P-0-0275 'Position Offset Control')**

Kommando zum Quittieren des Position Offset Errors.

### **IDN S-0-0051 (Position Feedback Value 1)**

Position des Feedback 1 nach Berücksichtigung des Offsets

### **Einheiten der Parameter:** Inkremente

# **22 Power Management**

### **Bezugsgrößen des Power Managements:**

P-0-0201; P-0-0202; P-0-0203; P-0-0214

Normalerweise wird der AX5000 mit einer 3-phasigen Wechselspannung betrieben. Diese ist im Gerät mit Hilfe eines Brückengleichrichters gleichgerichtet und lädt den DC-Zwischenkreis auf. Weiterhin besteht die Möglichkeit eine DC-Spannung einzuspeisen.

### **Parametrierung:**

- Netzspannung mit P-0-0201
- Toleranzen mit P-0-0202 und P-0-0203
- Zwischenkreisanschluss mit P-0-0214

### **Die weitere Grundparametrierung erfolgt dann nach folgenden Kriterien:**

- Spannung an X01: AC 3 oder 1 phasig oder DC-Einspeisung. Alle Überwachungen sind eingeschaltet (Defaultparametrierung). Bei "AC 1 phasig" oder "DC" muss die Phasenüberwachung deaktiviert werden.
- DC-Spannung an X02: In P-0-0204 die Befehle "DisableUmainMonitoring" und "DisableUmainLossMonitoring" aktivieren. Es besteht KEIN GERÄTESCHUTZ mehr über X01! Weitere Informationen im Kapitel DC Einspeisung.

## **22.1 Überwachung der Netzspannung**

Die angeschlossene Netzspannung wird vom Servoverstärker auf Ihre minimal und maximal Werte überwacht. Dazu wird die Höhe der angeschlossene Spannung und die erlaubte Abweichung nach unten und Oben konfiguriert. In dem unten stehenden Bild ist die Konfigurationsvariante aus dem TCDriveManager dargestellt. Der Rot umrandete Bereich konfiguriert die Netzspannung mit den Min- Maxwerten. Die Überwachung des Fehlens einer Netzphase wird im violett umrandete Bereich aktiviert oder deaktiviert . Die Phasenüberwachung geht immer von einem 3-phasigen Netz aus.

### **Phasenüberwachung**

Bei einphasigem Versorgungsnetz muss die Phasenüberwachung deaktiviert werden, damit der Servoverstärker in Betrieb genommen werden kann.

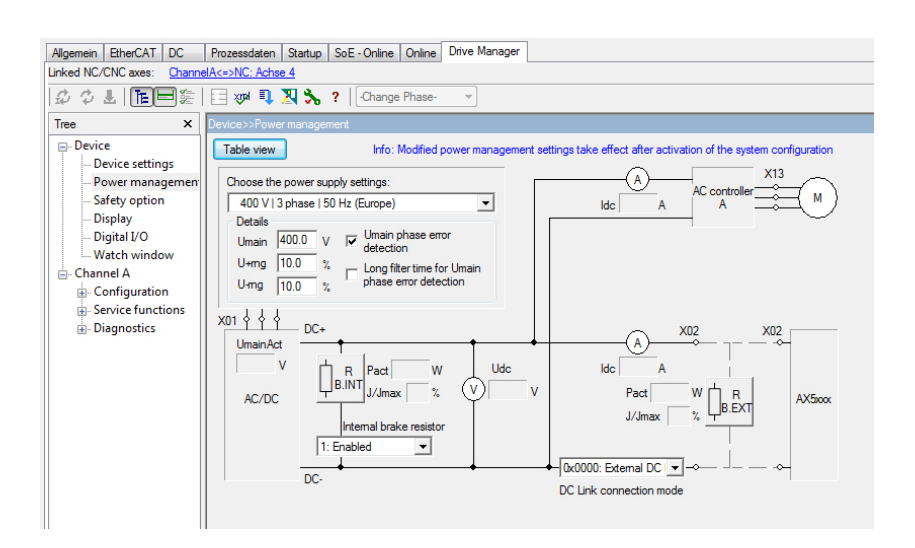

# **22.2 DC Einspeisung**

Für spezielle Anwendungen kann es sinnvoll sein, eine DC-Spannung einzuspeisen. Dabei gibt es für den Anschluss und die Parametereinstellungen einiges zu beachten, das im Folgenden beschrieben wird.

#### **Der Anschluss an die DC-Spannung kann:**

- über den AC-Eingang (X01) oder
- direkt in den DC-Zwischenkreis (X02) erfolgen.

#### **Spannungsparametrierung**

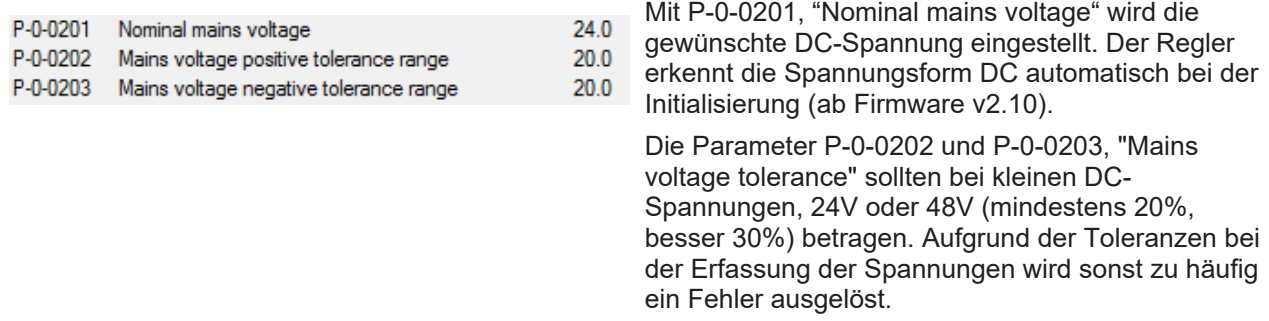

Falls ein Energieaustausch zwischen mehreren AX5000 Geräten erwünscht ist muss folgende Parametrierung verwendet werden:

#### **DC-Link connection mode (P-0-0214):**

"0x0003: AX5x01-AX5x25 [X02] Static external DC Link connection"

#### **DC Einspeisung über den Weitspannungseingang - X01**

Bei der Einspeisung über X01 ist zu beachten, dass (wie bei einphasigem Anschluss) nur zwei der sechs Gleichrichterdioden den Strom führen. Es gelten die gleichen Einschränkungen für die Leistung bzw. den Ausgangsstrom (siehe Startup-Manual). Die Spannung kann an L1 und L3/ N angeschlossen werden.

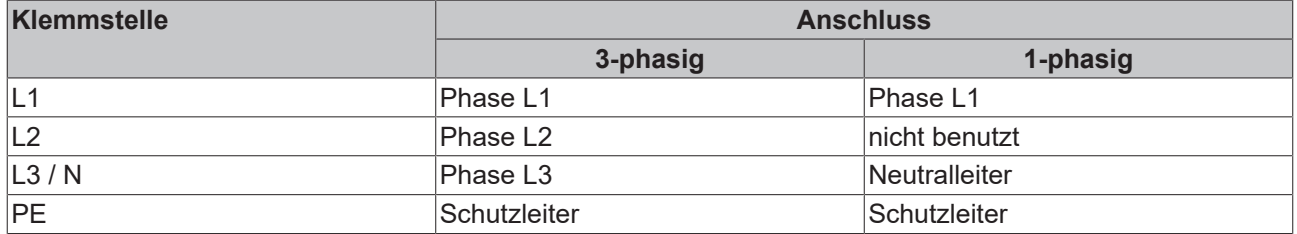

#### **DC Einspeisung über den Zwischenkreiseingang – X02**

Die Ladeschaltung für den Zwischenkreis ist nicht aktiv. Der Anwender muss dafür sorgen, dass beim Einschalten der Spannung der Einschaltstrom nicht zu hoch wird.

Für die Berechnung z.B. eines Widerstandes, der den Einschaltstrom begrenzt, ist der Zwischenkreis des AX5000 im Einschaltmoment als Kurzschluss zu betrachten.

Bitte unbedingt auf die richtige Polung des Anschlusses (DC+, DC-) achten!

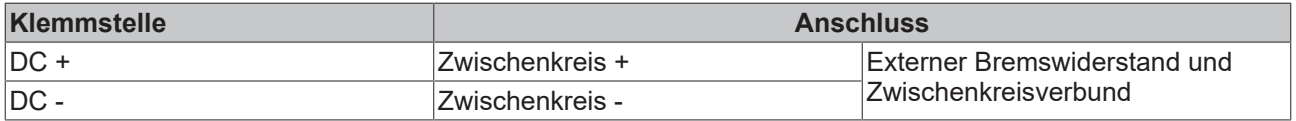

#### **Die untere Tabelle zeigt Werte die dabei nicht überschritten werden dürfen:**

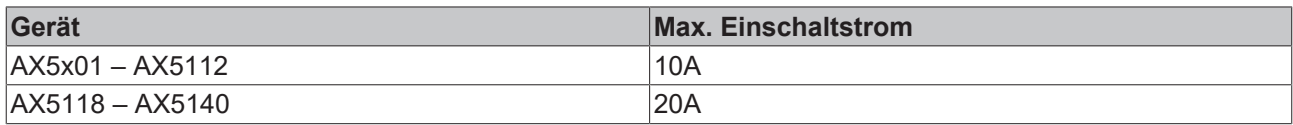

# ECKHOEF

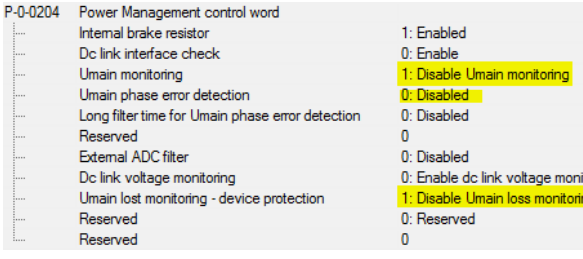

In Power Management Control Word (P-0-0204) sind die im Folgenden markierten Einstellungen wichtig bei der Einspeisung über X02 (ab Firmware v2.10):

Wichtig! Mit der Parametrierung "Disable Umain loss monitoring" wird der Geräteschutz bezogen auf Netzspannungsunterbrechungen an X01 ausgeschaltet. Daher nur bei DC-Einspeisung an X02 die Überwachungen ausschalten.

### **22.3 Diagnose bei externen Bremswiderständen**

### **Bezugsgrößen des externen Bremswiderstandes:**

P-0-0207; P-0-0208; P-0-0209; P-0-0210; P-0-0218; P-0-0219; P-0-0220; P-0-0221

In diesem Kapitel geben wir Ihnen grundlegende Informationen zur Dimensionierung und Auslegung von externen Bremswiderständen. Die in diesem Kapitel beschriebenen Parameter können zu Diagnosezwecken mit dem TwinCAT Scope-View aufgezeichnet werden.

#### **Bei der Verwendung eines internen Bremswiderstands erfolgt die Konfiguration über die IDNs:**

- P-0-0209 (Internal brake resistor actual continuous power) in Watt und
- P-0-0218 (Internal brake resistor actual peak energy) in %

#### **Bei der Verwendung eines externen Bremswiderstandes erfolgt die Konfiguration über die IDNs:**

- P-0-0210 (External brake resistor actual continuous power) in Watt und
- P-0-0219 (External brake resistor actual peak energy) in %

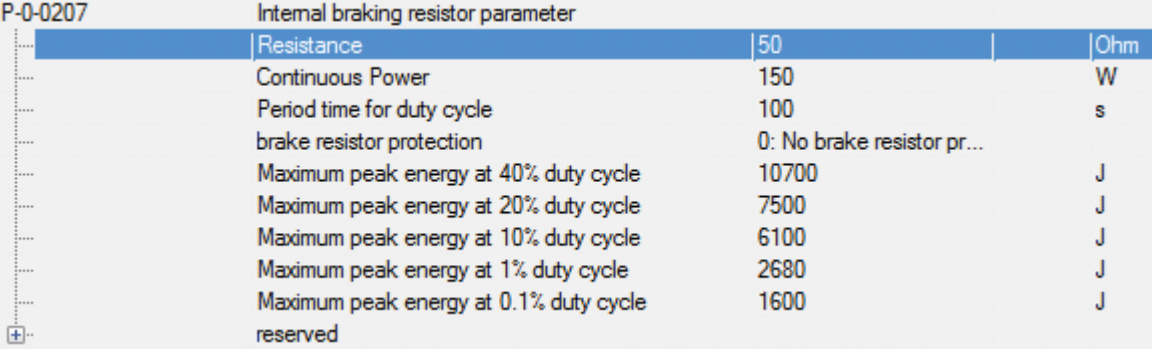

*"Actual continuous power"* ist ein arithmetisch gemittelter Wert der aktuellen Leistung. Auch nach mehreren typischen Maschinenzyklen muss der Wert von P-0-0210 (intern P-0-0209) immer unter dem Wert der Dauerleistung des verwendeten Bremswiderstandes bleiben.

Zur Berechnung der Bremswiderstandsleistung nehmen wir eine Spieldauer von 100s an. Daher sollte die Beobachtung auch mindestens über diese Zeit erfolgen. Der zulässige Wert für die Dauerleistung ist in P-0-0207 (interner Bremswiderstand) bzw. P-0-0208 (externer Bremswiderstand) zu finden:

# RECKHI

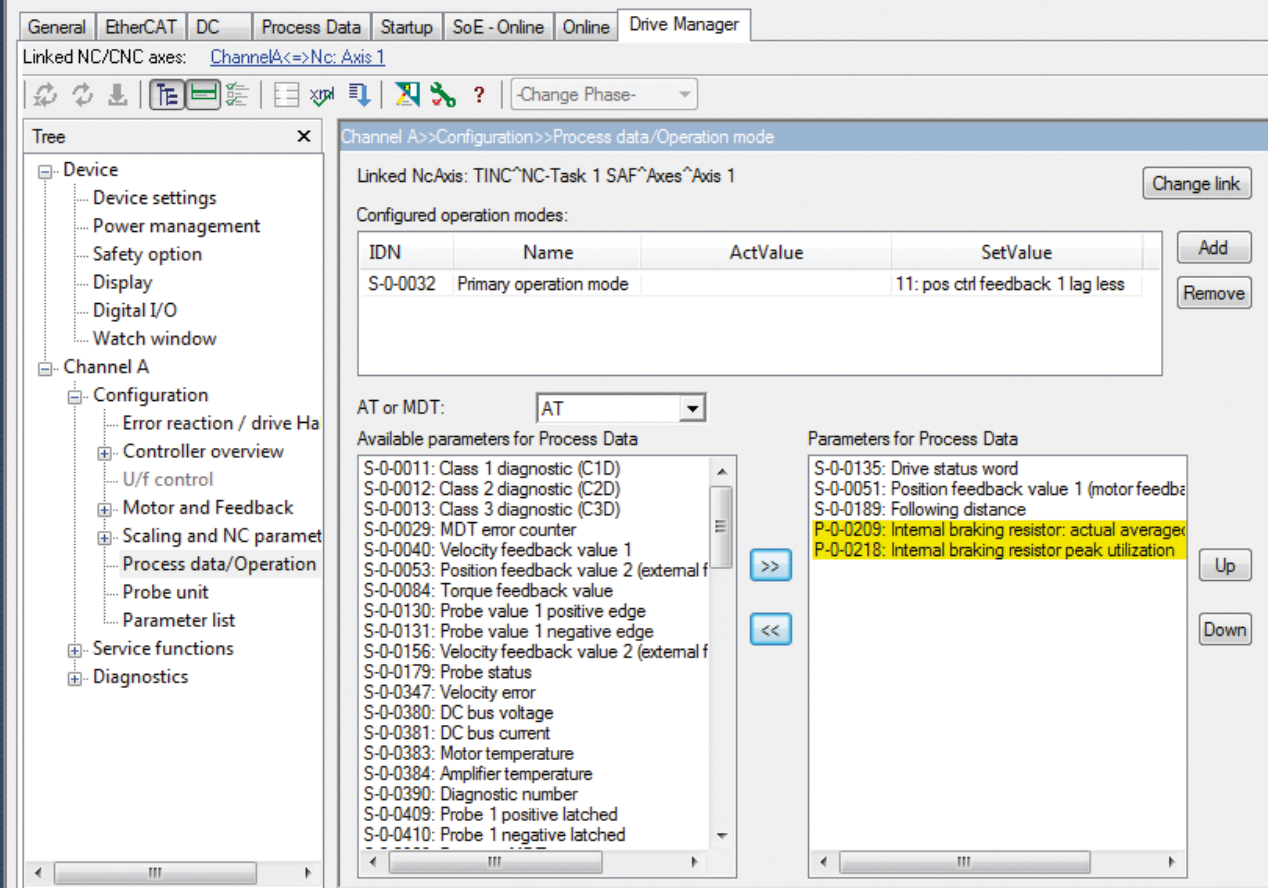

*"Actual peak energy"* zeigt wie ein Schleppzeiger die größte gemessene Bremsenergie an. Es sollte die Situation mit der maximal geforderten Spitzenbremsleistung, z.B. Not-Halt, ermittelt und getestet werden. Dabei muß der Wert von P-0-0218 (intern) bzw. P-0-0219 (extern) deutlich unter 100% bleiben.

Für genauere Beobachtungen ist es möglich, die Parameter mit dem Software-Oszilloskop aufzuzeichnen. Wenn dazu z.B. die Geschwindigkeit oder die Position aufgezeichnet werden, ist eine bessere Zuordnung der aktuellen Bremsleistung zum Maschinenzyklus möglich. Die Parameter müssen dazu vorher in das Prozeßabbild eingefügt werden:

### **Weiterführende Informationen zu externen Bremswiderständen:**

Informationen zu mechanischer und elektrischer Installation, Abmessungen und technischen Daten erhalten Sie im Systemhandbuch des Servoverstärkers AX5000 unter: "Zubehör – Externer Bremswiderstand – AX2090-BW5x-xxxx".

Zur weiteren Analyse werden in den Parametern P-0-0220 (interner Bremswiderstand) bzw. P-0-0221 (extern) Spitzenwerte bezogen auf die Einschaltdauer erfasst.

**Einschaltdauer (ED) = Einschaltzeit / Spieldauer (Maschinenzyklus) x 100%**

Beckhoff gibt für die Bremswiderstände in Abhängigkeit von der Einschaltdauer einen Überlastfaktor an (siehe untere Abbildung):

AX2090-BW51-3000 und AX2090-BW51-6000 AX2090-BW52-3000 und AX2090-BW52-6000 AX2090-BW53-3000 und AX2090-BW53-6000 AX2090-BW54-3000 und AX2090-BW54-6000

Überlastfaktor in Abhängigkeit von ED

AX2090-BW50-xxxx und AX2090-BW51-1000

Überlastfaktor in Abhängigkeit von ED

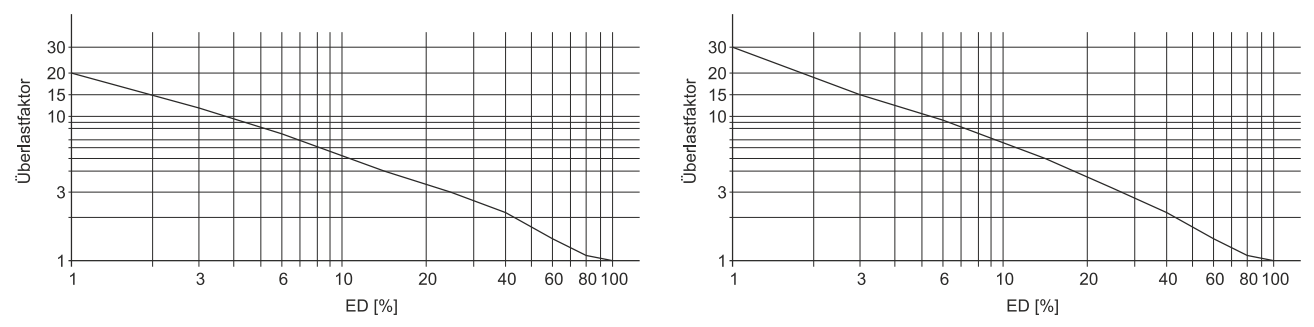

Mit der Nennleistung multipliziert, ergibt sich aus dem Überlastfaktor die zulässige Kurzzeitleistung in Abhängigkeit von der Einschaltdauer:

Kurzzeitleistung = Nennleistung x Überlastfaktor (ÜF)

Für den AX5000 wurden für die unterstützten Bremswiderstände aus Nennleistung, Einschaltdauer und Überlastfaktor Energiewerte berechnet und als Kenngrößen hinterlegt. Sie sind für den internen Bremswiderstand in P-0-0207 und nach Auswahl eines externen Bremswiderstandes für diesen in P-0-0208 zu finden.

**Beispiel:** AX2090BW50-1600 mit 47 Ohm und 1600W Nennleistung

Überlastfaktor bei 1% Einschaltdauer: 30

1% ED entsprechen bei 100s Spieldauer 1s

1s x 1600W x 30 = 48000J

Entsprechend ergeben sich die anderen hinterlegten Werte:

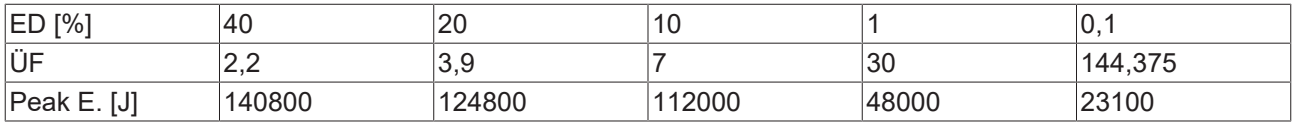

Wenn der Bremswiderstand aktiv wird, berechnet die Software die aktuellen Energiewerte, bezogen auf die Einschaltdauer und stellt die Maximalwerte in P-0-0220 bzw. P-0-0221 dar. Beide Parameter werden beim Neustart des Gerätes zurückgesetzt (=0). Die im Betrieb eingetragenen Werte bleiben bis zum nächsten Neustart erhalten oder bis sie vom Anwender überschrieben werden. Sie können mit den zulässigen Werten in P-0-0207 (interner Bremswiderstand) oder P-0-0208 (extern) verglichen werden. Dadurch ist es evtl. möglich, die Bremsleistung in kritischen Bereichen durch Verändern des Zyklus zu beeinflussen.

Der prozentual größte Wert wird in P-0-0218 bzw. P-0-0219 (in %) eingetragen (s.o.).

# **22.4 Zwischenkreisaufladung und Überwachung**

Die neuen Statusmaschinen für "Umain" und "Dc link charging" sorgen für höhere Verfügbarkeit bei gleichzeitig besserem Schutz des Servoverstärkers. Basis ist eine schnelle Messung der Netz- (X01) und Zwischenkreisspannung.

Alle Servoverstärker in einem gemeinsamen Zwischenkreisverbund sollten mit einer Firmware v2.06 oder ≥ v2.10 betrieben werden.

Die Zwischenkreisaufladung erfolgt schneller und die Achse ist dadurch früher betriebsbereit.

### **Die Spannungstoleranz der Netzspannung für Fehlermeldungen ist größer geworden:**

- Standardmäßig beträgt die Überspannungsgrenze 120% der Netzspannung
- und die Unterspannungsgrenze 70% der Netzspannung.

Falls größere Werte gewünscht sind, können diese mit P-0-202 (Überspannung, Werte >20%) und P-0-0203 (Unterspannung, Werte >30%) eingegeben werden.

Die Warnungen für Netzüber- oder Netzunterspannung werden immer bei den mit P-0-0202 (Überspannung) und P-0-0203 (Unterspannung) festgelegten Grenzen ausgelöst. Das bedeutet bei P-0-202 >20%, wird bei Spannungswerten > Nennspannung (P-0-0201) + P-0-0202 [in %] der Fehler gleichzeitig mit der Warnung ausgelöst.

Bei Unterspannung werden Fehler und Warnung gleichzeitig ausgelöst, wenn P-0-0203 > 30% und die aktuelle Spannung < P-0-0201 - P-0-0203 [in %] liegt.

Netzunterbrechungen verursachen keine Fehlermeldung, solange die Zwischenkreisspannung annähernd der letzten gemessenen Netzspannung entspricht. Bei niedrigem Energiebedarf der Achsen können durchaus Netzunterbrechungen bis in den Sekundenbereich überbrückt werden.

Die Anforderung "Achse soll fahren bis keine Spannung mehr da ist" (P-0-0204 "DisableDcLinkVoltageMonitoring") führt dazu das keine Fehlermeldung bezogen auf die Zwischenkreisspannung generiert wird. Bei niedriger Spannung können aber nicht mehr alle Drehzahlen erreicht werden. Die Applikation muss daher die Zwischenkreisspannung überwachen.

# **23 Rastmomentkompensation**

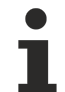

### **Verfügbarkeit ab Firmware v2.13**

Die Funktion Rastmomentkompensation steht ab der Firmware v2.13 zur Verfügung.

Die Inhalte dieser Dokumentation gelten für den Servoverstärker AX5000. In den Kapiteln erhalten Sie Informationen, wie Sie die Rastmomentkompensation über die entsprechenden IDNs parametrieren.

Anschließend haben Sie die Möglichkeit, den Status der Funktion zu überprüfen und Fehlermeldungen zu interpretieren. Am Ende erhalten Sie Informationen über verschiedene IDNs, welche für die Funktion wichtig sind.

### **23.1 Funktion**

Bei Synchron-Servomotoren mit Permanentmagneten kommt es aufgrund bauartbedingter Unsymmetrien zu Drehmomentschwankungen, welche sich insbesondere bei niedrigen Drehzahlen auswirken. Der Gleichlauf des Servomotors wird hierdurch unruhig. Die Rastmomentkompensation verbessert die Gleichlaufeigenschaften des Servomotors, durch das Einprägen von Kompensationsmomenten erheblich.

Werksseitig ist die Funktion immer eingeschaltet, sofern der Servomotor mit den entsprechenden Kompensationsparametern ausgestattet ist. Unterhalb einer Drehzahl von circa 500 U/min kommt es zu einer signifikanten Reduzierung der Drehzahlschwankung.

### **23.2 Voraussetzung**

Die Kompensationsparameter müssen im elektronischen Typenschild des Encoderspeichers der Servomotoren vorhanden sein.

### **23.3 Parameterbeschreibung**

Im Folgenden erhalten Sie Informationen, welche S-Parameter und P-Parameter an der Funktion beteiligt sind. Die Inbetriebnahme-Szenarien dienen als Beispiel. Die Konfiguration ist immer abhängig von der Applikation und den Bedingungen an die Umgebung und den Betrieb.

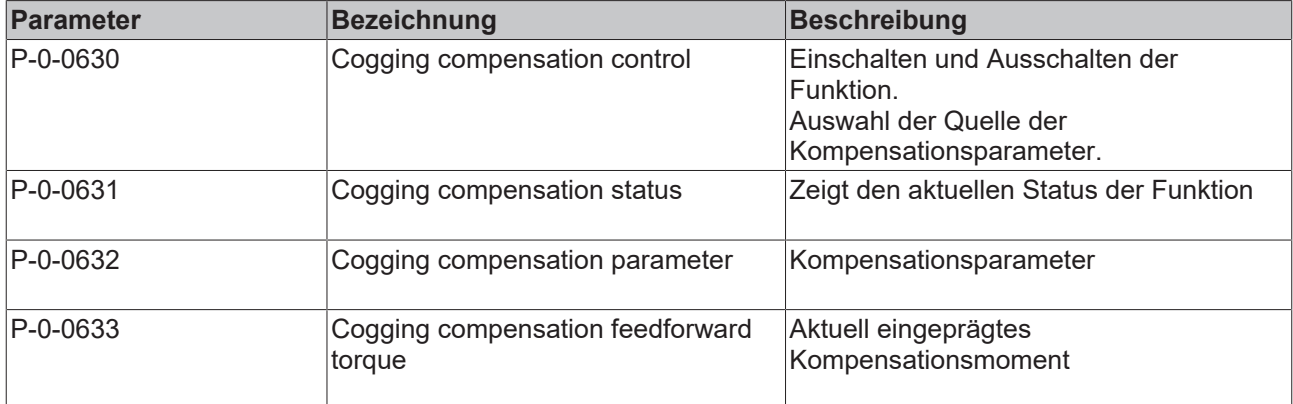

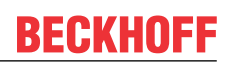

### **23.3.1 P-0-0630**

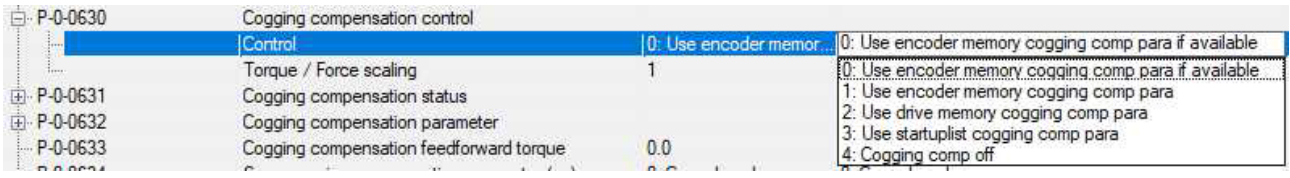

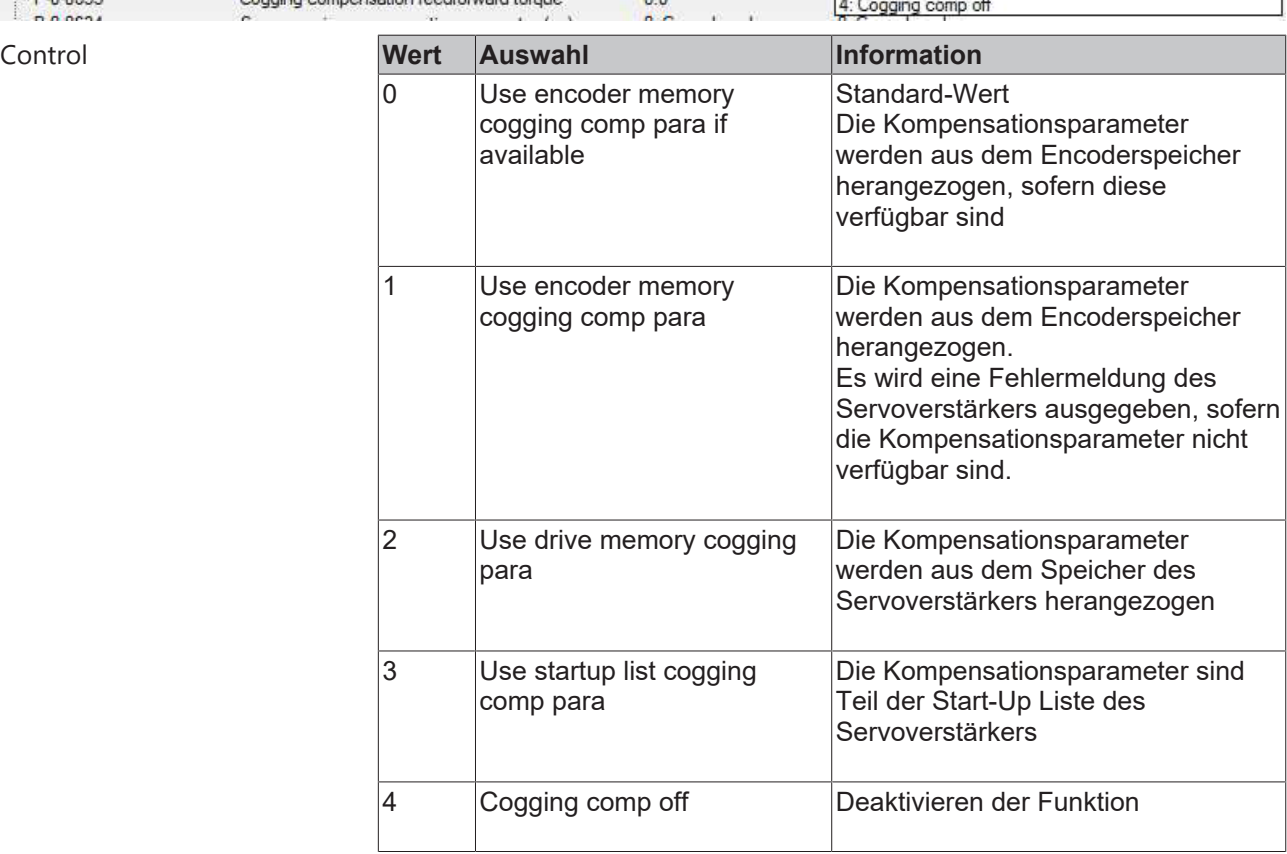

# **24 Thermisches Motormodell**

**Bezugsgrößen des thermischen Motormodells:**

S-0-0012; S-0-0111, S-0-0135; S-0-0196, P-0-0052; P-0-0061; P-0-0062, P-0-0066 und P-0-0063.

Das Thermische Motormodell berechnet die aktuelle thermische Auslastung (P-0-0063 in %) des Motors. Diese Auslastungsanzeige dient zur Ermittlung der applikationsspezifischen Auslastungsreserven. Weiterhin bietet das thermische Motormodell einen Motorschutz mittels dynamischer Detektion von Überlastungen. Die Motordaten bei Beckhoff Servomotoren der Baureihe AM8000 stammen aus dem elektrischen Typenschild (offline aus den Motordatenfiles \*.xeds). Um Motordatenfiles für Fremdmotoren zu erstellen, kann der Motordatengenerator verwendet werden.

Falls ein Temperatursensor (z.B. KTY83-110, KTY84-130, PT1000) im Motor verbaut ist, der eine Temperaturauswertung über den gesamten Betriebstemperaturbereich (siehe Technische Daten der Motoren) zulässt, erfolgt die Initialisierung des Motors gemäß der aktuellen Temperatur.

Werden PTC- Thermistoren verwendet, welche im Bereich der Nennansprechtemperatur (Motor-Abschalttemperatur) einen stark ansteigenden Widerstandswert zeigen, kann die Betriebstemperatur nicht gemessen werden. In diesem Fall wird der Motor gemäß der max. zulässige Motor- Umgebungstemperatur (40°C) initialisiert. Dabei ist zu beachten, dass nach dem Abschalten der 24V-Systemversorgung, eine Wartezeit (5-fache Motor- Zeitkonstante P-0-0062, Zeitkonstante 1) vor dem Wiedereinschalten notwendig ist. So wird der thermische Motorschutz mit dem Motormodell sichergestellt. Bei nicht eingehaltener Wartezeit, ist der Wert der Auslastungsanzeige nicht korrekt.

### **24.1 Funktionalität ab der Firmware v2.10**

Ab der Firmware v2.10 wird ein genaueres thermisches Motor Modell verwendet. Dieses Modell zweiter Ordnung berechnet die Wicklungstemperatur mit Hilfe der Wicklungs-Zeitkonstanten (P-0-0062, Zeitkonstante 2). Des Weiteren erfolgt eine drehzahlabhängige Berechnung der Eisenverluste. Damit ist eine deutlich bessere Ausnutzung der Motoren gewährleistet.

### **Berechnung der Kupfer- und Eisenverluste!**

Für die Berechnung der Kupfer- und Eisenverluste müssen die IDNs S-0-0111, S-0-0196 und P-0-0066 mit zuverlässigen, motorspezifischen Daten gefüllt werden!

### **24.2 Funktionalität bis einschließlich Firmware v2.06**

Bis einschließlich der Firmware v2.06 werden die Kupferverluste in Verbindung mit der thermischen Zeitkonstante des Stators und des Gehäuses (P-0-0062, Zeitkonstante 1) für eine Auslastungsanzeige verwendet.

Motorwicklungen mit einer kleinen thermischen Masse, werden mittels einer zeitlichen Begrenzung des Spitzenstromes (P-0-0052, Default: 3s) geschützt.

Das Modell wird unabhängig vom Temperatursensor anhand der max. zulässige Motor-Umgebungstemperatur (40°C) initialisiert.

### **Berechnung der Kupferverluste!**

Für die Berechnung der Kupferverluste müssen die IDNs S-0-0111 und P-0-0066 mit zuverlässigen, motorspezifischen Daten gefüllt werden!

### **24.3 Parameterbeschreibung**

### **IDN P-0-0062 (Thermal motor model)**

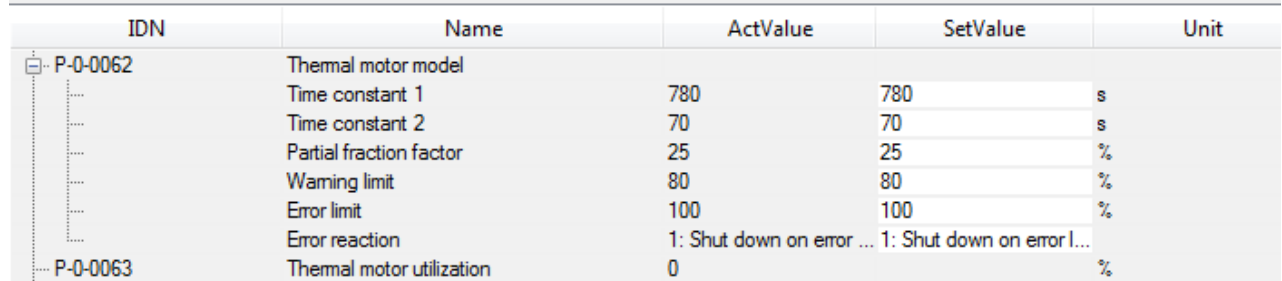

### **Time constant 1**

Stellt die thermische Zeitkonstante des Motors (Stator und Gehäuse) dar. Typischerweise ist sie dem Motorhandbuch zu entnehmen.

### **Time constant 2**

Stellt die thermische Zeitkonstante der Wicklung dar. Bei Beckhoff Motoren ist der Wert dieser Zeitkonstante sowohl im elektronischen Typenschild, als auch in den Motordatensätzen vorhanden.

### **Partial fraction factor**

Teilt den thermischen Widerstand auf.

### **Warning limit**

Hier kann der Schwellwert für eine Warnungsausgabe eingestellt werden. Durch das Warning limit kann eine Überbelastung des Motors frühzeitig erkannt werden. Der Anwender kann z.B. mit einer (automatisierten) Lastanpassung reagieren.

Das Erreichen des Warning Limits kann aus S-0-0012 – Class 2 diagnostic (C2D) Bit 2 ausgelesen werden. Ein anstehender C2D Fehler wird auch in S-0-0135 Drive Status Word Bit 12 angezeigt.

### **Error limit**

Hier kann der Schwellwert für die Fehlerreaktion (Error reaction) eingestellt werden.

### **Error reaction**

Wird der eingestellte Schwellwert (Error limit) erreicht, kann zwischen folgenden Fehlerreaktionen ausgewählt werden:

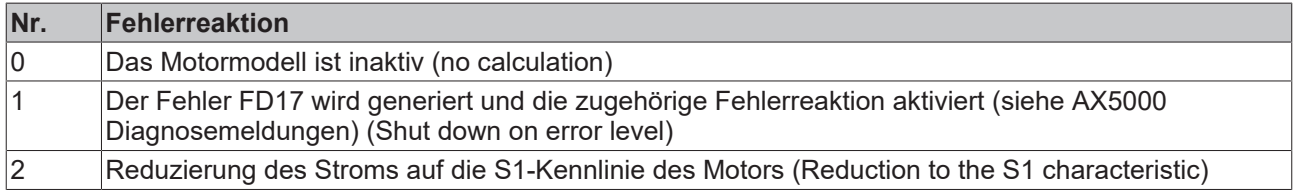

### **IDN P-0-0063 (Thermal motor utilization)**

Die IDN beinhaltet den Ausgangswert des thermischen Motormodells, der eine prozentuale Auslastung des Motors zeigt.

# **25 Torque (Force) – Controller Structure**

**Sprachgebrauch!**

Bezogen auf diese Dokumentation wird für die Funktionsbeschreibung der Torque und Force – Controller Structure, vorrangig nur der Begriff Torque – Controller Structure benutzt. Bei Linearmotoren gilt die Verwendung der Force – Controller Structure.

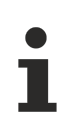

### **Bezugsgrößen der Torque (Force) – Controller Structure:**

S-0-0080; S-0-0081, S-0-0082, S-0-0083, S-0-0084, S-0-0092, P-0-0002; P-0-0074, P-0-0092, P-0-0094, P-0-0454, P-0-0459, P-0-0465, P-0-0505

### **25.1 Funktionalität ab der Firmware v2.10**

### **Torque-Interface!**

Wenn das Torque – Interface aktiv ist, muss der Drehmoment-Sollwert (S-0-0080) direkt in die Prozessdaten gemappt werden. Durch das Mapping ist es möglich, diese Prozessdaten dann extern (NC / CNC / PLC) zu verlinken.

Die Drehmoment-Regelungsstruktur wird mittels Stromregler und Proportionalitätsbetrachtung zwischen Strom und Drehmoment realisiert. Die Drehmoment-Regelungsstruktur ermöglicht es, die Drehmomentanforderung des überlagerten Drehzahl-Reglers zu erfüllen. Die Drehmoment-Strom Kennlinie, bildet dabei die Motor-Charakteristiken (Sättigungseffekte) ab.

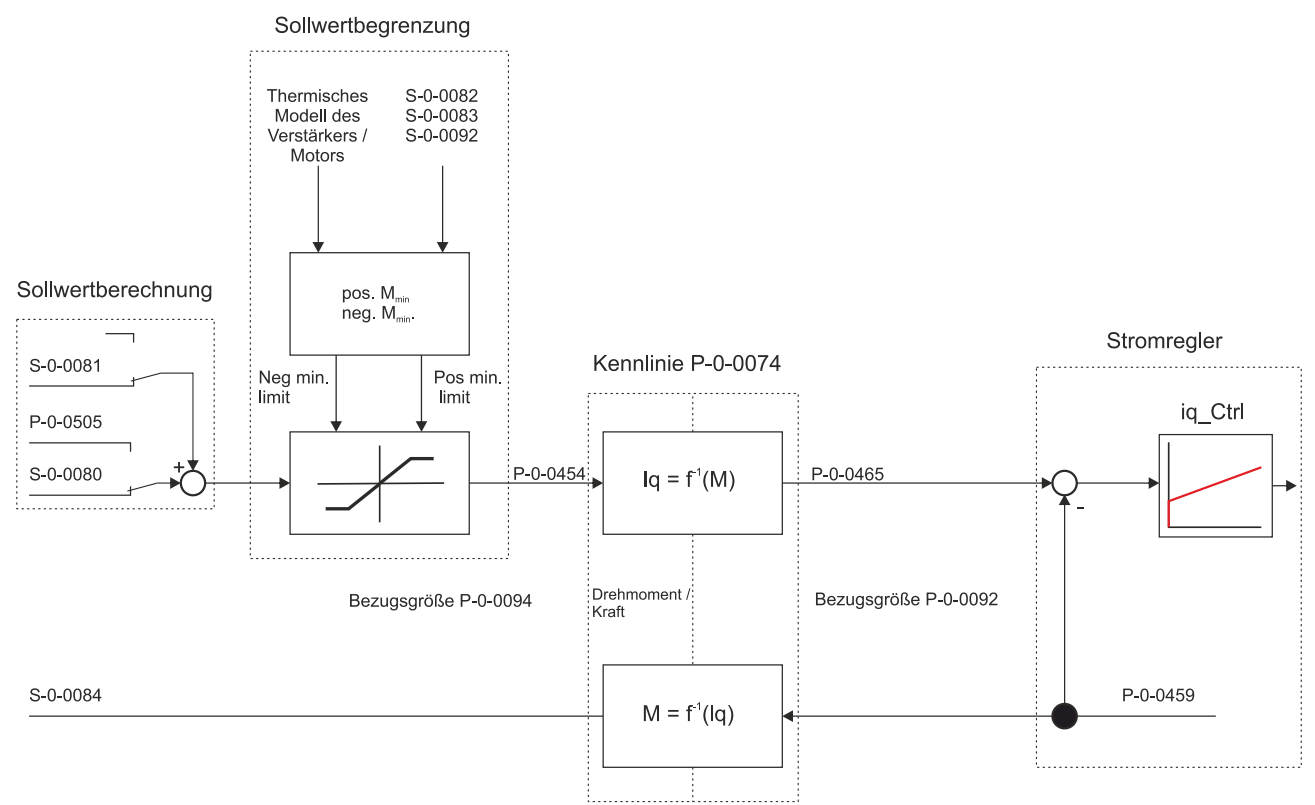

**Somit ergeben sich für die Darstellung des Drehmoments folgende Zusammenhänge:**

$$
Act\_torque [Nm] = S-0-0084 [%o] \cdot \frac{P-0-0094}{1000} \left[ \frac{Nm}{%o} \right]
$$

### **25.1.1 Sollwertberechnung**

Abhängig von der eingestellten Betriebsart (S-0-0032) wird der Sollwert entweder im Drehzahlregler (P-0-0505) generiert oder direkt über das Torque-Interface (S-0-0080) zugeführt. Anschließend erfolgt die Addition der Vorsteuergröße (S-0-0081).

### **25.1.2 Sollwertbegrenzung**

Die Sollwertbegrenzung (siehe Blockschaltbild auf Seite 1) wirkt auf den Drehmoment-Sollwert. Die Begrenzungen erfolgen unipolar positiv (S-0-0082), unipolar negativ (S-0-0083) und bipolar (S-0-0092).

### **25.1.3 Drehmoment-Strom Kennlinie**

Gemäß der Drehmoment-Strom Kennlinie (Motor torque characteristic), wird in Bezug auf den Drehmoment-Sollwert der erforderliche Strom-Sollwert bestimmt. Dieser Strom-Sollwert wird dann dem Stromregler zugeführt. Die Berechnung des Ist-Drehmomentes anhand des Ist-Stromes erfolgt ebenfalls mit der Drehmoment-Strom Kennlinie. Bei der Anwendung des Torque - Controller mit Beckhoff Motoren, sind die notwendigen Daten der Drehmoment-Strom Kennlinie im elektronischen Typenschild, oder in den Motordatenfiles (.xeds) enthalten.

Wenn die präzisen Motor-Charakteristiken (Sättigungseffekte) mittels der Drehomoment-Strom Kennlinie (blaue Kennlinie) nicht zur Verfügung stehen, wird eine Annäherung gemäß der unten abgebildeten Grafik durchgeführt.

**Diese angenäherte Funktion (mittels linearer Interpolation) wird aus den IDNs:**

- P-0-0070, P-0-0073, S-0-0111, sowie S-0-0109 bei rotatorischen Motoren und
- P-0-0126, P-0-0128, S-0-0111, sowie S-0-0109 bei linearen Motoren

abgeleitet (siehe rote Kennlinie).

Sollten nur das Stillstandsdrehmoment (P-0-0070) mit zugehörigem Stillstandsstrom (S-0-0111) vorliegen, erfolgt die Umrechnung mittels  $K_{T0}$  (grüne Kennlinie).

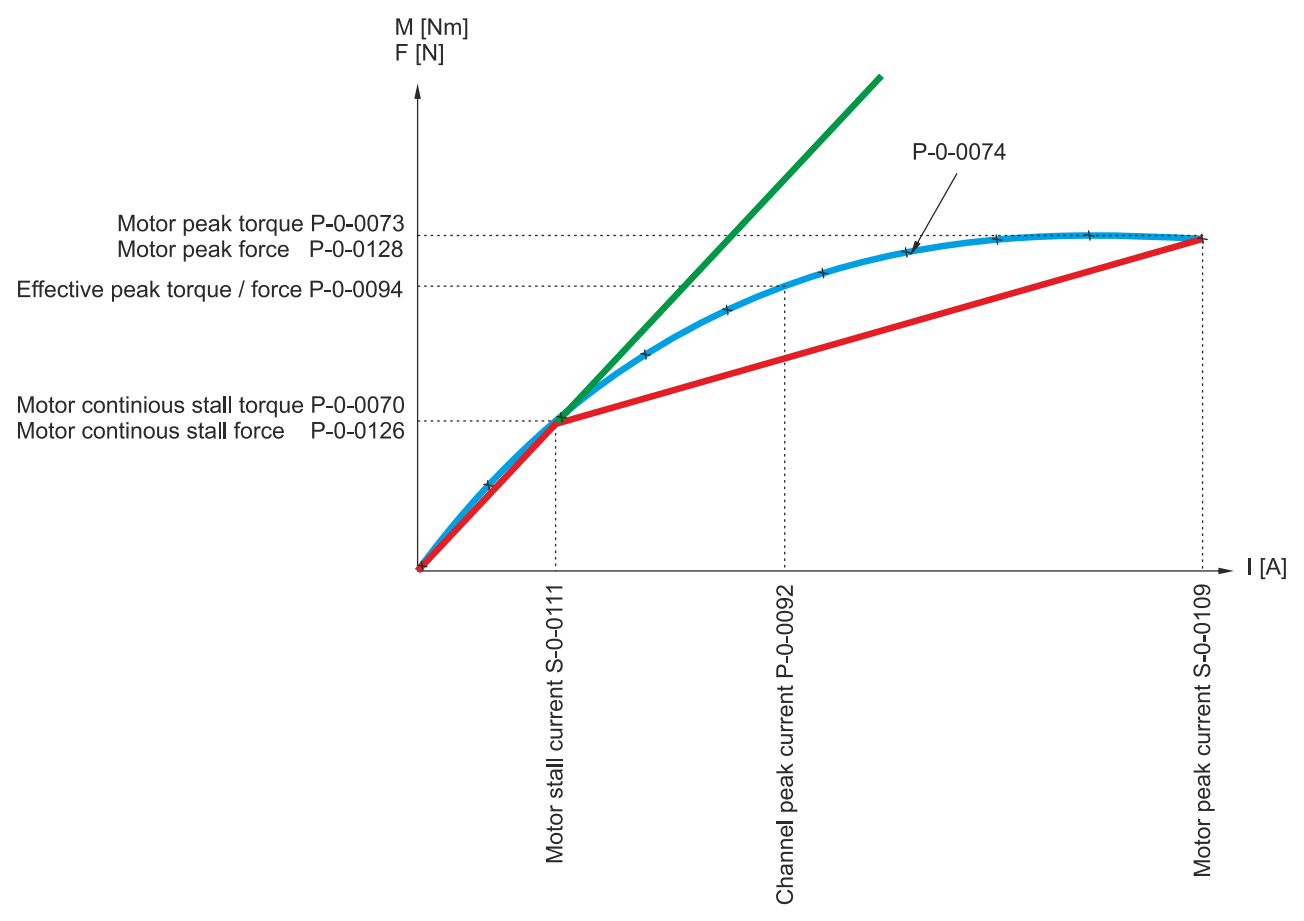

### **25.1.4 Stromregler**

Der Stromregler stellt den inneren Regler der kaskadenförmigen Regelkreisstruktur dar. Auf Basis der feldorientierten Regelung dient ein erweiterter PI-Regler zur Bereitstellung der (für die angeforderte Betriebsart S-0-0032) notwendigen Stromkomponenten. Dabei ist der q-Strom proportional zum Drehmoment (bei Linearmotoren zur Kraft). Die Einstellungen der Stromregler Parameter K<sub>n</sub> und T<sub>N</sub> erfolgen anhand der Motor-Wicklungsdaten und der optimalen Bandbreite (Kompromiss aus Dynamik und Geräuschentwicklung).

Bei Beckhoff Motoren stammen die Einstellungen der optimalen Bandbreite aus dem elektronischen Typenschild (offline aus den Motordatenfiles \*.xeds). Bei den meisten Applikationen ist es nicht notwendig diese Einstellungen zu verändern. Um Motordatenfiles für Fremdmotoren zu erstellen, kann der Motordatengenerator verwendet werden.

### **Bezüglich systematischer Störgrößen wirken entsprechende Vorsteuerungen:**

- Last- und Netz-Spannungsabhängige Schwankungen der Zwischenkreisspannung
- induzierte Spannung des Motors und
- Spannung über der Wicklungsinduktivität.

### **25.1.4.1 Generierung der Ausgangsspannung**

Zur Generierung der Ausgangsspannung wird beim Servoverstärker AX5000 mit einer PWM-Taktfrequenz von 8 kHz gearbeitet. Um einen akzeptablen Kompromiss zwischen Verlustleistung und Anforderung an das Isolationssystem des Motors zu erreichen, arbeitet der AX5000 mit einer Spannungssteilheit (d $_{\textrm{u}}$  / d $_{\textrm{t}}$ ) von max. 5 kV pro us.

### **IDN P-0-0001 (Switching frequency of the IGBT module)**

Weiterführende Informationen zur Taktfrequenz des Servoverstärkers AX5000 finden Sie in der Beschreibung der IDN-Parameter ([www.beckhoff.com](http://www.beckhoff.com)) unter: P-0-0001 (Switching frequency of the IGBT module).

In Abhängigkeit vom beschriebenen Spannungsverlauf am Ausgang des Servoverstärkers ergeben sich bestimmte Anforderungen an:

- den Leitungsaufbau,
- die Leitungslänge und
- das Isolationssystem des Motors.

Bei der Verwendung von Beckhoff Leitungen und Motoren sind alle Anforderungen unter Berücksichtigung der im Kapitel "Motoren und Leitungen für Servoverstärker" aufgeführten Vorgehensweisen erfüllt.

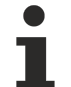

### **EMV – gerechte Inbetriebnahme!**

Weiterführende Informationen zur EMV – gerechten Inbetriebnahme finden Sie im AX5000 - EMV Merkblatt auf der Beckhoff Homepage ([www.beckhoff.com](http://www.beckhoff.com)).

### **25.2 Funktionalität bis einschließlich Firmware v2.06**

### **Beschreibung der Funktionsblöcke!**

Alle nicht beschriebenen Funktionsblöcke der Firmware v2.06 (untere Grafik) sind äquivalent zu den Funktionsblöcken des Blockschaltbildes der Firmware v2.10.

Die Current-Controller Structure ermöglicht es, die Stromanforderung des Drehzahl-Reglers zu erfüllen. Dieser Strom ist proportional zum Drehmoment. Die Umrechnung, gemäß der individuellen Motor-Charakteristik (P-0-0074), ermöglicht die Bestimmung des erforderlichen Stromes. Dieser ist abhängig von dem angeforderten Drehmoment, welches bei der Firmware v2.06 in Form eines Stromes anliegt. Dieser Strom ist proportional zum Drehmoment.

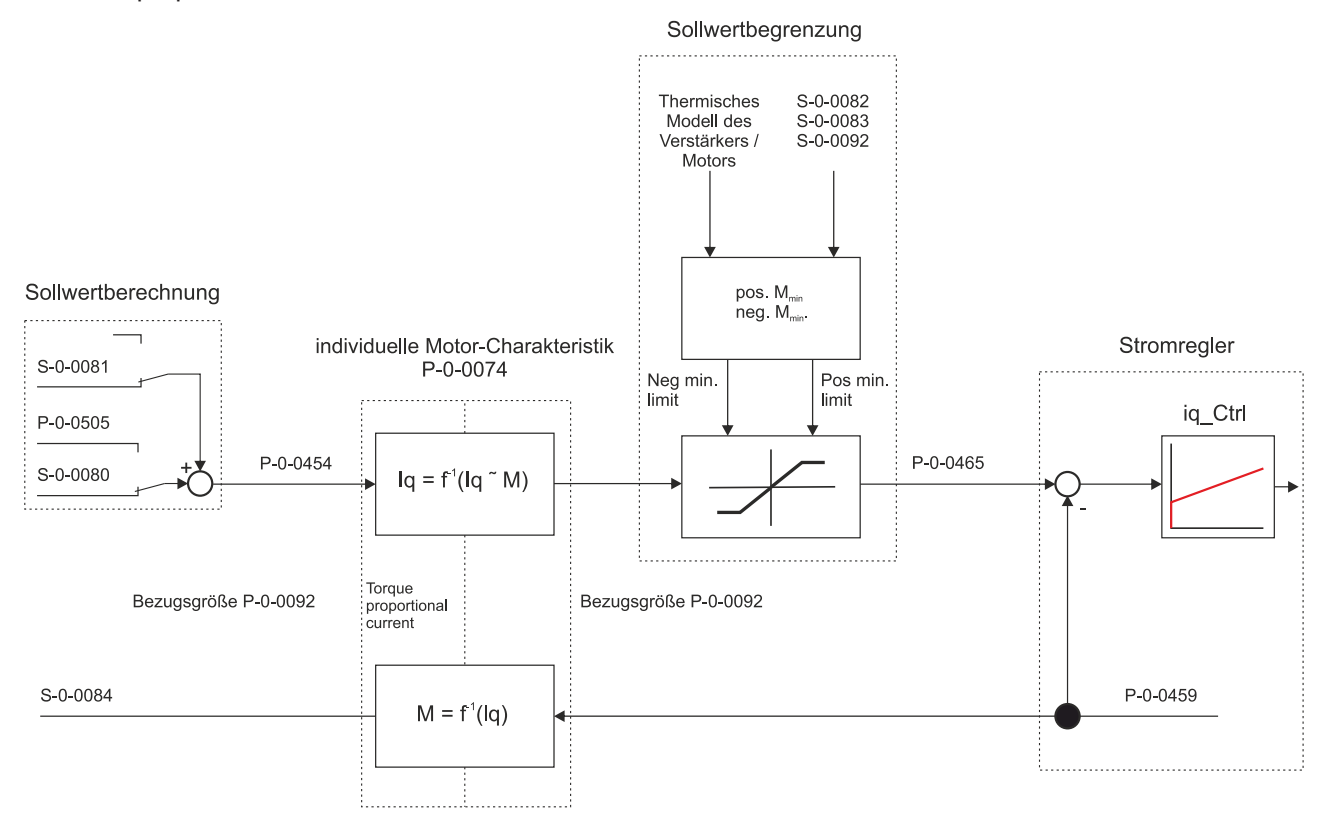

### **Somit ergibt sich für die Darstellung des Drehmoments folgende Abhängigkeit:**

$$
Act\_torque [Nm] = S-0-0084 [%o] \cdot \frac{P-0-0092}{1000} \left[ \frac{A}{\%o} \right] \cdot K_{T0} \left[ \frac{Nm}{A} \right]
$$

### **25.3 Parameterbeschreibung**

### **IDN P-0-0074 (Motor torque characteristic)**

Der Parameter enthält 10 geordnete Zahlenpaare. Sie beschreiben den Zusammenhang von Drehmoment bildendem Strom und Drehmoment in Abhängigkeit der Funktion M = f  $(I_0)$ .

### **IDN P-0-0092 (Configured channel peak current)**

Voreingestellter Spitzenstrom des Kanals. Der Spitzenstrom wird üblicherweise auf den doppelten Motor-Nennstrom voreingestellt.

**Einheit:** Ampere (A)

### **IDN P-0-0094 (Configured channel peak torque)**

Voreingestelltes Spitzendrehmoment des Motors. Das Spitzendrehmoment ist abhängig von der Reglergröße. Der Zusammenhang des Parameters besteht über die Motor-Charakteristik und den Parameter P-0-0092 (ab der Firmware v2.10).

**Einheit:** Newtonmeter (Nm)

#### **IDN P-0-0454 (Effective torque command value)**

Drehmoment-Sollwert bezogen auf den Parameter P-0-0094. Dieser Parameter korrespondiert mit dem Parameter P-0-0456 (Actual motor current phase).

**Einheit:** Promille (‰)

#### **IDN P-0-0459 (Actual torque generating current)**

Drehmoment bildendet Strom-Istwert bezogen auf den Parameter P-0-0092. Dieser Parameter korrespondiert mit dem Drehmoment-Istwert S-0-0084. Der Zusammenhang der Parameter besteht über die Motor-Charakteristik.

**Einheit:** Ampere in ‰

### **IDN P-0-0465 (Effective current command value)**

Aktueller Strom-Sollwert bezogen auf den Parameter P-0-0092. Dieser Parameter korrespondiert mit dem Drehmoment-Sollwert P-0-0454. Der Zusammenhang der Parameter besteht über den P-0-0454 und den P-0-00465.

**Einheit:** Ampere in ‰

#### **IDN P-0-0505 (Velocity controller output)**

Ausgangswert des Drehmoment-Reglers bezogen auf den Parameter P-0-0094. Der Parameter wird nur bei der Inbetriebnahme des überlagerten Drehzahl-Reglers befüllt (ab der Firmware v2.10).

**Einheit:** Promille (‰)

#### **IDN S-0-0081 (Additiv torque command value)**

Vorsteuerwert für die Beschleunigungsvorsteuerung. Dieser Wert wird direkt zum Parameter P-0-0505 addiert und gibt ein Drehmoment bezogen auf den Parameter P-0-0094 an. Der Parameter wird nur bei der Inbetriebnahme des überlagerten Drehzahl-Reglers befüllt (ab der Firmware v2.10).

**Einheit:** Promille (‰)

### **IDN S-0-0082 (Positive torque limit value)**

Der Parameter limitiert den Drehmoment-/Kraftsollwert des Reglers. Es wird die obere positive Grenze festgelegt (unipolar pos.). Wird diese Grenze überschritten, setzt der Antrieb Bit 3 von S-0-0013.

Der Bezugswert ist P-0-0092 und P-0-0094 (ab der Firmware v2.10).

**Einheit:** Promille (‰)

### **IDN S-0-0083 (Negativ torque limit value)**

Der Parameter limitiert den Drehmoment-/Kraftsollwert des Reglers. Es wird die untere negative Grenze festgelegt (unipolar neg.). Wird diese Grenze unterschritten, setzt der Antrieb Bit 3 von S-0-0013.

Der Bezugswert ist P-0-0092 und P-0-0094 (ab der Firmware v2.10).

**Einheit:** Promille (‰)

### **IDN S-0-0084 (Torque feedback value)**

Drehmoment-Istwert bezogen auf den Parameter P-0-0094. Der Zusammenhang der Parameter besteht über die Motor-Charakteristik. (ab der Firmware v2.10)

**Einheit:** Ampere in ‰

#### **IDN S-0-0092 (Bipolar torque limit value)**

Der Parameter limitiert den Drehmoment-/Kraftsollwert des Reglers. Es wird die untere negative (bipolar neg.) und obere positive (bipolar pos.) Grenze festgelegt. Wirksam ist immer das Minimum aller eingestellten Begrenzungen.

Der Bezugswert ist P-0-0092 und P-0-0094 (ab der Firmware v2.10).

**Einheit:** Promille (‰)

#### **IDN S-0-0109 (Motor peak current)**

Spitzenstrom des Motors (lt. Datenblatt)

**Einheit:** Ampere (A)

### **IDN S-0-0111 (Motor continuous stall current)**

Stillstandsstrom des Motors (lt. Datenblatt)

**Einheit:** Ampere (A)

# **26 Variables Positionsinterface**

### **Bezugsgrößen des variablen Positionsinterface:**

S-0-0051; S-0-0053; S-0-0079

Soll der AX5000 der Steuerung eine Singleturn Position mit einer Auflösung von mehr als 20 Bit übergeben, muss das variable Positionsinterface verwendet werden.

Im AX5000 wird die Position der Achse erfasst und in S-0-0051 mit einer Datenlänge von 32 Bit an die Steuerung übergeben. Im Parameter S-0-0079 (Position Resolution) wird nun angegeben wie viele dieser 32 Bit für den Singleturnbereich in S-0-0051\* (Position feedback value 1) verwendet werden. Die übrigen Bits bilden den variablen Multiturn-Bereich.

\*Diese Funktionalität ist ebenfalls in S-0-0053 (Position feedback value 2) gegeben.

### **26.1 Funktionalität ab der Firmware v2.10**

Ab der AX5000 Firmware v2.10 ist S-0-0079 beschreibbar und kann zwischen  $2^{20}$  Bits bis  $2^{30}$  Bits parametriert werden. Damit kann die Singleturn-Positionslänge in S-0-0051 und S-0-0053 zwischen 20 - 30 Bit eingestellt werden. Daraus resultiert die Multiturn-Positionslänge mit 12 - 2 Bit. Zu beachten ist, dass sich immer beide Bereiche verändern. Wird die Singleturnauflösung erhöht verringert sich der maximale Multiturnzählwert.

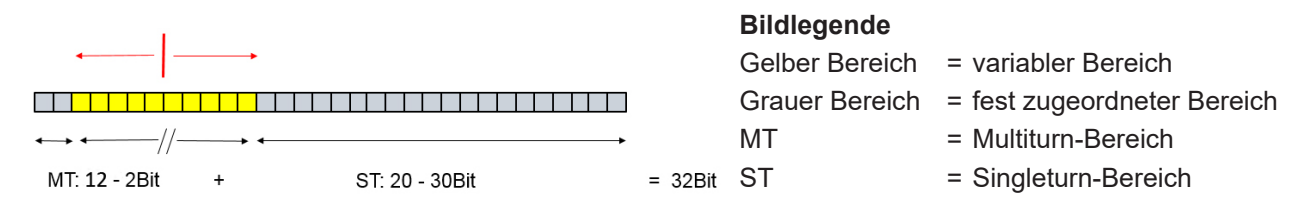

### **Inbetriebnahme**

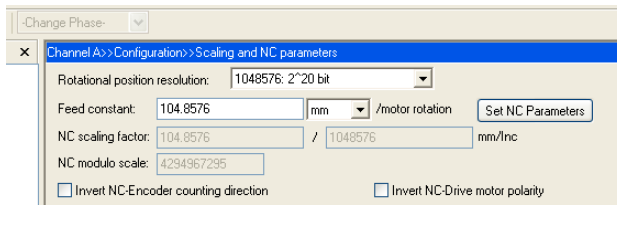

Der Parameter S-0-0079 (Position Resolution) kann über den TC Drivemanager angepasst werden. Hierzu geht man auf den entsprechenden (Regler-) Channel  $\rightarrow$  Configuration  $\rightarrow$  Scaling and NC parameters. Dieser Wert (Datenlänge) kann vom Anwender im TC Drivemanager manuell eingestellt werden. Der Default-Wert für den Parameter S-0-0079 beträgt 1048576 (2<sup>20</sup>) und entspricht einem 20 Bit Singleturnbereich.

Wird der Parameter S-0-0079 über den TC Drivemanager verändert, erfolgen die NC nötigen Änderungen automatisch.

Verändert werden dann in der NC Achse unter dem Object Enc (Encoder) folgende Werte:

- Scaling Factor Denominator
- Encoder Sub Mask

Wird der Parameter S-0-0079 manuell und nicht über den TC Drivemanager verändert, ist zu beachten, dass dort ein dezimaler Zahlenwert eingesetzt wird, welcher 2<sup>n</sup> mit n = [20-30] entspricht. Die manuelle Konfiguration des Parameters S-0-0079 erfolgt über den PLC-Baustein: FUNCTION\_BLOCK FB\_SoEwrite.

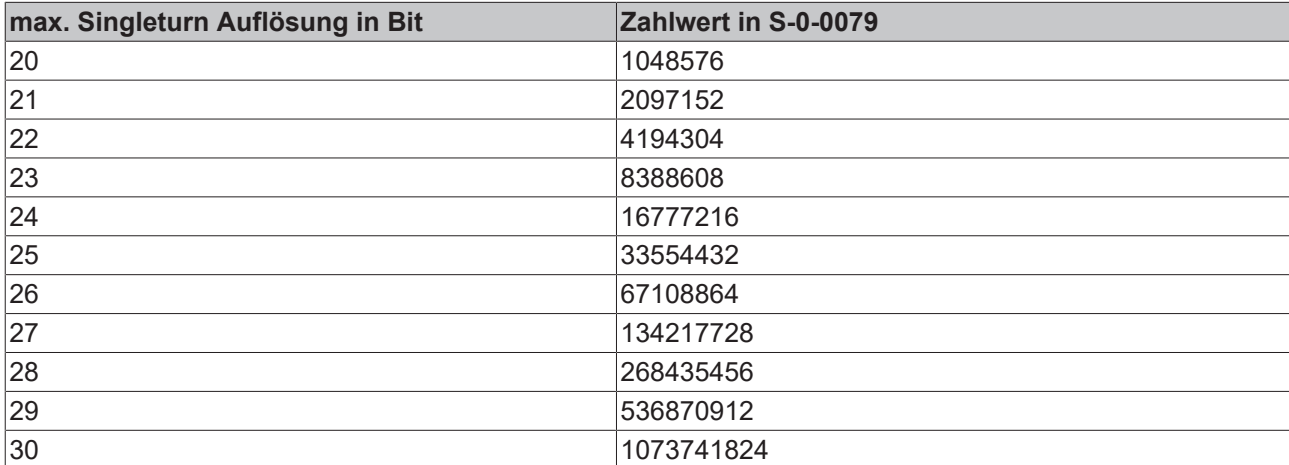

### **Somit ergeben sich folgende mögliche Werte:**

### **26.1.1 Beispiel rotatives Feedback**

Es wird ein Multiturn Feedback-System mit 23 Bit Singleturn- und 12 Bit Multiturn verwendet. Wird die Position Resolution auf 20 Bit belassen, werden der Steuerung 20 Bit Singleturn und 12 Bit Multiturn übermittelt.

Wird Position Resolution auf 23 Bit umgestellt, wird der Steuerung 23 Bit Singleturn und 9 Bit Multiturn übermittelt. Der maximale Multiturn-Bereich wird dadurch verkleinert auf 9 Multiturn Bit (U $_{\sf max}$  = 2º = 512).

### **26.1.2 Beispiel lineares Feedback**

Es wird ein absolutes Feedback-System mit einer Auflösung von 5 nm verwendet sowie ein Linearmotor mit 24 mm Polepitch (siehe Technische Daten der Linearmotoren). Somit ergeben sich pro elektrischer Umdrehung\*\* 4,8 Millionen Inkremente (24 mm / 5 nm). Um diese zu erfassen muss Position Resolution auf mindestens 23 Bit gestellt werden (8,3 Millionen Inkremente). Der maximal eindeutige Verfahrbereich wird dadurch auf 9 Multiturn Bit (S $_{\sf max}$  = 2 $^{\rm 9}$  x 24 mm = 12288 mm) verkleinert.

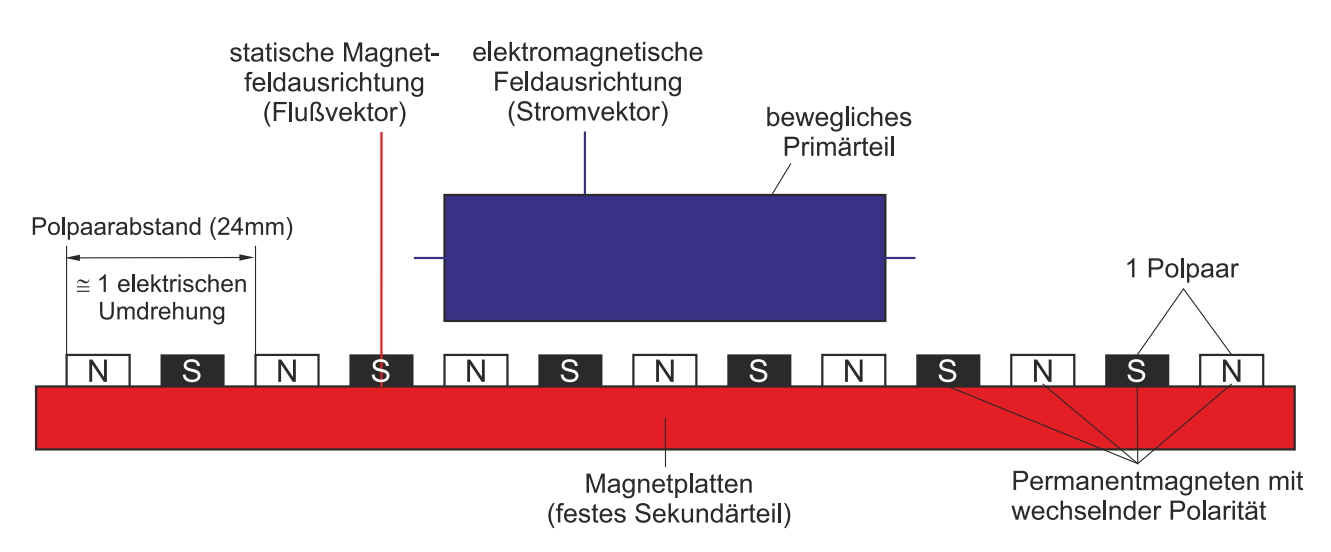

\*\*Eine elektrische Umdrehung bei einem Linearmotor ist durch den Polpaarabstand der einzelnen Magnete definiert. Im oberen Bild ist diese elektrische Umdrehung schematisch dargestellt. Für weiterführende Informationen empfehlen wir Ihnen das Kapitel "Kommutierungsverfahren".

# **27 Velocity - Controller Structure**

### **Sprachgebrauch!**

Die in dieser Dokumentation verwendeten Begriffe beziehen sich vorrangig nur auf rotatorische Motoren (z.B. Drehzahl-Istwert).

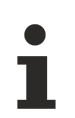

### **Bezugsgrößen der Drehzahlregler Struktur:**

S-0-0032; S-0-0036; S-0-0037; S-0-0040; S-0-0081; S-0-0084; S-0-0091; P-0-0003; P-0-0504; P-0-0505; P-0-0514 P-0-0519; P-0-0523; P-0-0524; P-0-0558

## **27.1 Funktionalität ab der Firmware v2.10**

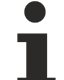

### **Velocity-Interface!**

Wenn das Velocity – Interface aktiv ist, muss der Drehzahl-Sollwert (S-0-0036) direkt in die Prozessdaten gemappt werden. Durch das Mapping ist es möglich, diese Prozessdaten dann extern (NC / CNC / PLC) zu verlinken.

Die Drehzahl - Regelungsstruktur wird mittels Drehzahlregler und Modulen zur Ermittlung des Drehzahl – Istwertes realisiert. Die Drehzahl - Regelungsstruktur ermöglicht es, die Drehzahlanforderungen des überlagerten Positionsreglers zu erfüllen.

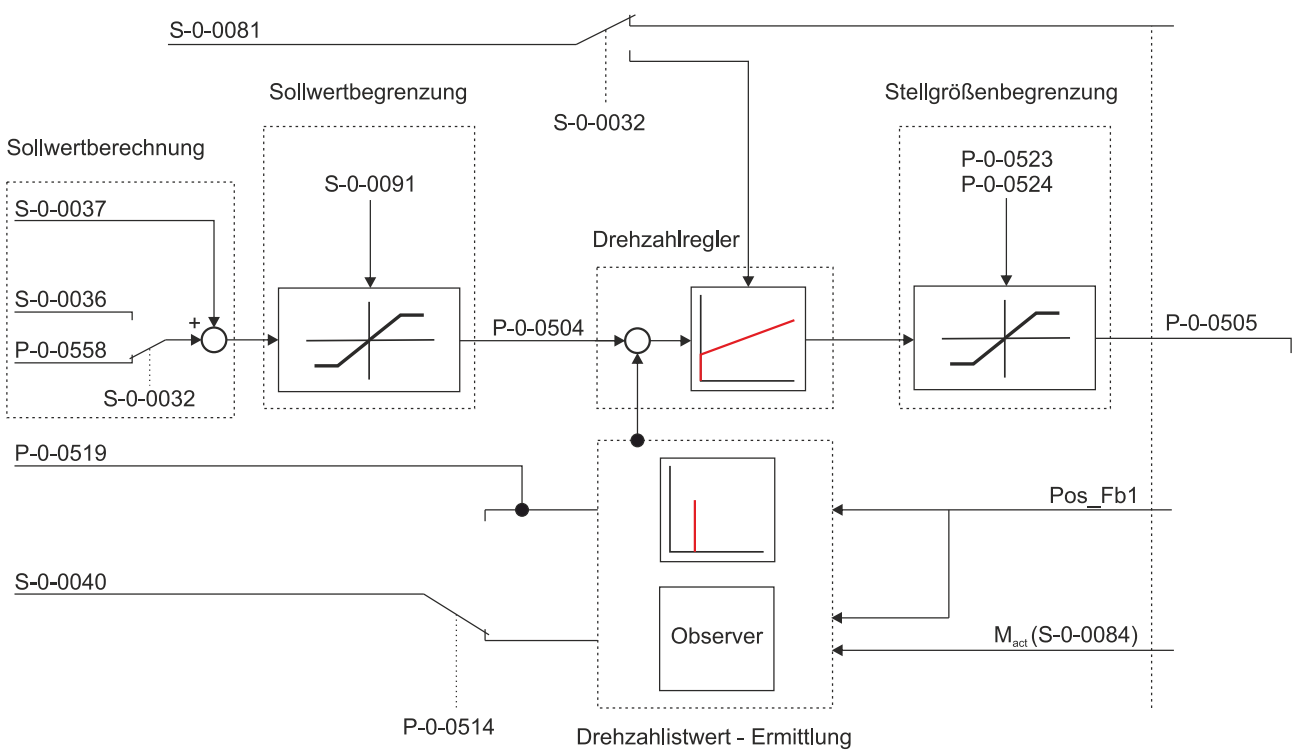

### **Somit ergibt sich für die Darstellung der Geschwindigkeitswerte folgender Zusammenhang:**

$$
\text{velocity\_feedback\_value [rpm]} = S - 0 - 0040 \left[ \frac{rev}{2^{30}ms} \right] \cdot \left( \frac{60 \cdot 1000}{2^{30}} \right)
$$

Der Parameter P-0-0519 enthält das Ergebnis der Differenzierung des Positionssignals. Er hat die gleichen Einheiten wie der Parameter S-0-0040. Der Ursprung des Parameters S-0-0040 ist von den Einstellungen im Parameter P-0-0514 abhängig.

### **27.1.1 Sollwertberechnung**

Abhängig von der eingestellten Betriebsart (S-0-0032) wird die Stellgröße (P-0-0558) des Positionsreglers als Drehzahl-Sollwert oder direkt aus dem Interface (S-0-0036) zugeführt. Anschließend erfolgt die Addition der Vorsteuergröße (S-0-0037).

### **27.1.2 Sollwertbegrenzung**

Die Sollwertbegrenzung (siehe Blockschaltbild auf Seite 1) wirkt auf den Drehzahl-Sollwert. Die Begrenzungen erfolgen bipolar (S-0-0091).

### **27.1.3 Drehzahlregler**

Das Unterkapitel "Drehzahlregler" befindet sich zurzeit noch in Bearbeitung und wird schnellst möglichst ergänzt.

### **27.1.4 Drehzahlistwert - Ermittlung (Differenzierung)**

Im AX5000 wird aus dem Positionssignal des Motorfeedbacks (durch mathematische Differenzierung) ein Drehzahlsignal berechnet. Dieses reagiert schnell auf Änderungen, enthält allerdings Rauschen und kann sich bei mechanischen Resonanzen schnell aufschwingen. Es wird im Parameter P-0-0519 abgebildet.

### **27.1.5 Drehzahlistwert - Ermittlung (Velocity Observer)**

### **Bezugsgrößen des Velocity Observer:**

S-0-0040; S-0-0109; S-0-0111; P-0-0070; P-0-0071; P-0-0073; P-0-0074; P-0-0126; P-0-0127 P-0-0128

Ein Observer ist ein System, das anhand eines Modells aus bekannten Eingangs- und Messgrößen schlecht messbare Größen darstellt.

Bei Frequenzen oberhalb von ca. 300Hz wird das Rauschen, des aus dem Feedback berechneten Geschwindigkeitssignals problematisch. Der Velocity Observer des AX5000 wird eingesetzt, um dieses Problem zu lösen. Er schätzt aus dem gemessenen Strom die Beschleunigung und daraus (durch numerische Integration) das Drehzahlsignal. Dieses Drehzahlsignal ist ruhiger und weniger anfällig für mechanische Resonanzen.

Beim Einsatz des Velocity Observers berücksichtigt der Drehzahlregler bis zur eingestellten Bandbreite ("Bandwidth") das aus dem Feedback berechnete Drehzahlsignal und bei höheren Frequenzen das aus dem Drehmoment bildenden Strom geschätzte Drehzahlsignal. Zweck des Velocity Observers ist es, dem Drehzahlregler über einen möglichst großen Frequenzbereich ein Drehzahlsignal ohne resonanzbedingte Schwingungen zur Verfügung zu stellen. Er wirkt ähnlich wie ein Tiefpassfilter jedoch ohne den Nachteil der Phasenverschiebung.

Das Ergebnis der Drehzahlistwert – Ermittlung mit Hilfe des Velocity Observers wird im Parameter S-0-0040 abgebildet.

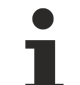

### **Velocity Observer-Einstellungen und interne Filter!**

Weiterführende Informationen zum Einstellen des Velocity Observer, sowie zur ausführlichen Vorgehensweise erhalten Sie weiter unten in diesem Kapitel. Weiterführende Informationen zu den oben genannten Filterarten erhalten Sie im Kapitel: "[Regelungsgüte – Interne Filter \[](#page-68-0)[}](#page-68-0) [69\]](#page-68-0)" im Funktionshandbuch des Servoverstärkers AX5000.
#### **Funktionalität ab Firmware v2.10**

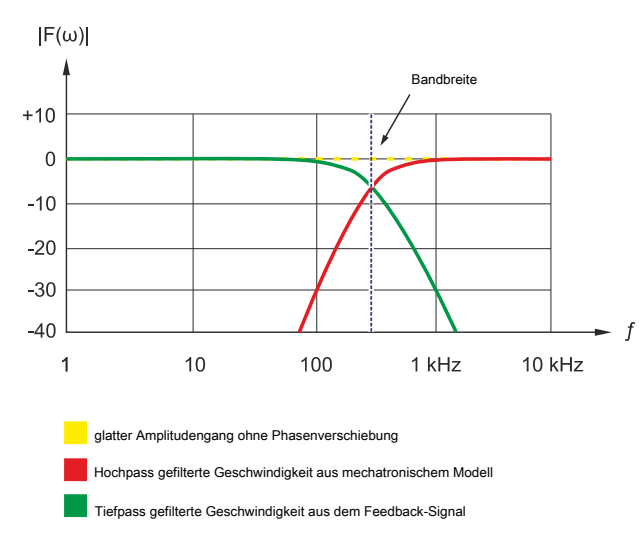

Ab der Firmware v2.10 gibt es zusätzlich zum Beobachter 3. Ordnung ("Basic Mode") für spezielle Anwendungen den Beobachter 5. Ordnung ("Advanced Mode").

Im Basic Mode wird das aus dem Positionssignal berechnete Geschwindigkeitssignal oberhalb der Bandbreite mit 20dB / Dekade bedämpft. Im Advanced Mode erfolgt die Bedämpfung mit 60dB / Dekade.

Beide Versionen, Basic und Advanced, arbeiten mit dem Takt des Drehzahlreglers (Default-Einstellung 16 kHz).

### **27.1.5.1 Voraussetzungen für den Betrieb**

Da der Velocity Observer aus dem Strom die Beschleunigung (Acceleration) der Achse schätzt, benötigt er zwingend den Wert der Massenträgheit. Dieser Wert des Motors wird bei der Auswahl des Motors im Parameter P-0-0071 bzw. P-0-0127 (nur bei Linearmotoren) eingetragen.

#### **Der Wert für die Last ist dort zu ergänzen:**

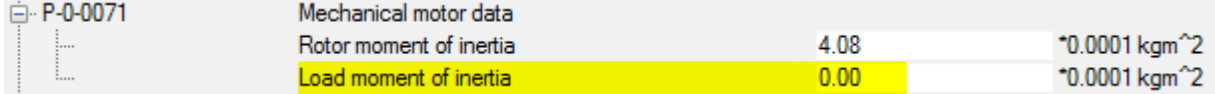

Wenn der korrekte Wert nicht bekannt ist, sollte er abgeschätzt werden. Übliche Massenträgheitsverhältnisse Last zu Motor liegen im Bereich 3 - 10.

### **27.1.5.2 Vorgehensweise zum Einstellen**

Für die meisten Anwendungen ist es von Vorteil, den Velocity Observer im Basic-Mode zu nutzen. Die Bandbreite sollte auf dem Default-Wert von 500 Hz belassen werden. Das nachfolgende Bild verdeutlicht, wie sich die Aktivierung des Velocity Observers mit den Default-Einstellungen im Oszilloskop auswirkt:

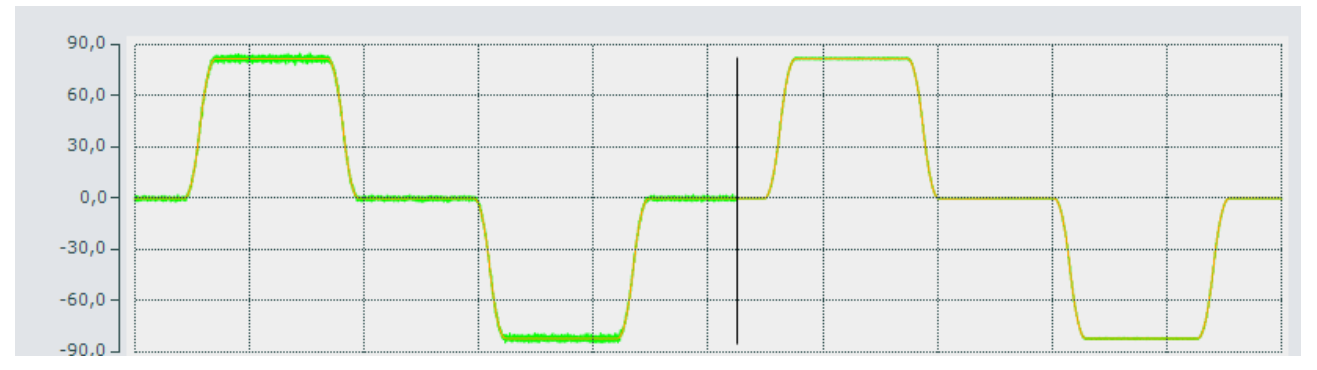

Die Aufzeichnung erfolgte bei einer Linearachse mit Kugelumlaufspindel. Die grüne Linie stellt die Ist-Geschwindigkeit in mm/s dar. Bei der senkrechten schwarzen Linie wurde der Observer aktiviert.

Im Bode Diagramm ist zu erkennen, dass ein Peaking des Systems bei ca. 380 Hz nach Aktivierung des Velocity Observer verschwindet, weil ab ca. 100 Hz die Open-Loop Phasenverschiebung mit dem Velocity Observer geringer ist. Das Resultat ist eine größere Phasenreserve:

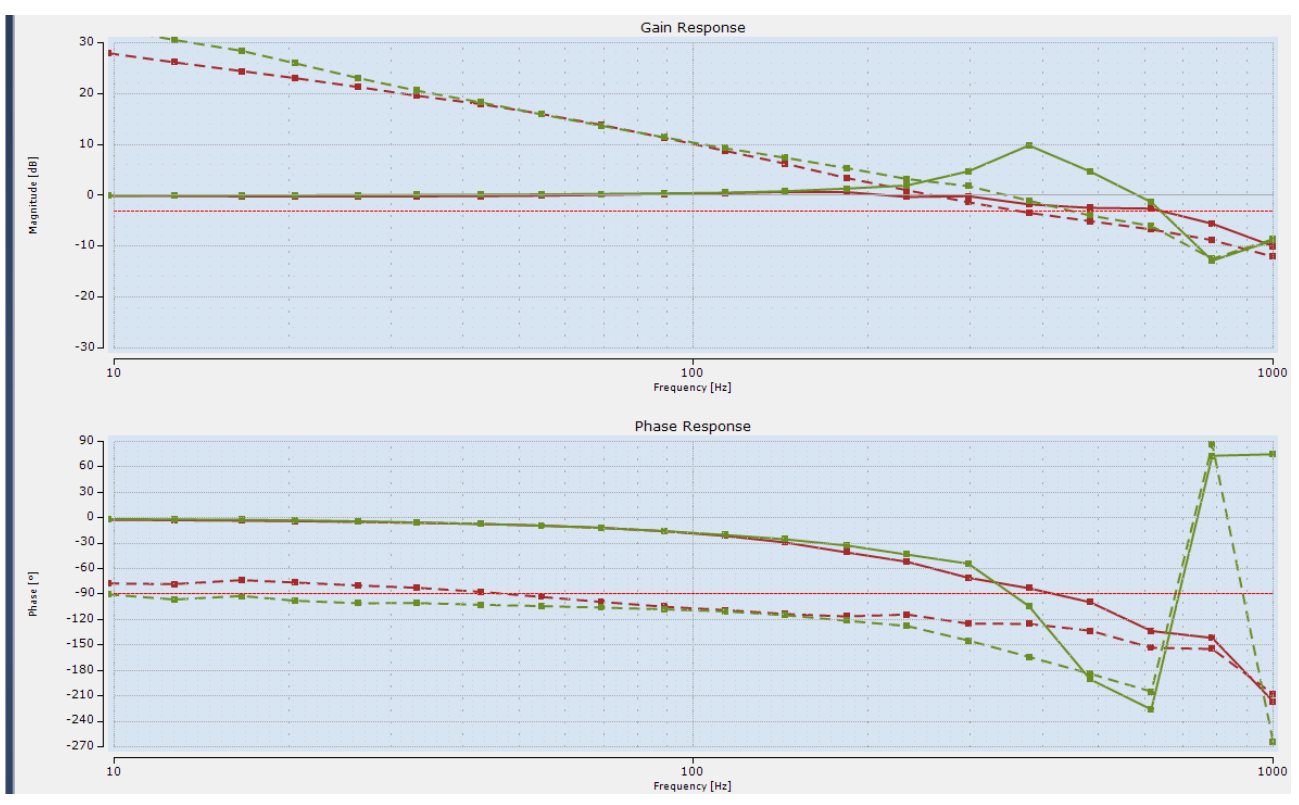

Die grüne Linie wurde bei ausgeschaltetem Observer aufgenommen, die rote Linie bei eingeschaltetem Observer. Die Open-Loop Phasenverschiebung ist gestrichelt dargestellt.

Bei störenden Resonanzen im niedrigen Frequenzbereich kann es sinnvoll sein, die Bandbreite (Bandwidth) des Velocity Observers zu reduzieren. Bei Achsen mit sehr steifer Kopplung zwischen Motor und Last kann es sinnvoll sein, die Bandbreite (Bandwidth) zu erhöhen.

#### **Advanced Mode**

Bei Achsen mit hohen schmalbandigen Resonanzfrequenzen, für die ein Notch-Filter erwogen wird, ist der "Advanced Mode" von Vorteil. Die Bandbreite (Bandwidth) des Velocity Observers sollte um den Faktor 2 ... 3 unterhalb der Resonanzfrequenz liegen.

Vorteil des Velocity Observers gegenüber dem Notch-Filter ist eine größere Toleranz, auch wenn die Resonanzfrequenzen mit der Zeit oder abhängig von der Lage etwas variieren.

### **27.1.5.3 Praxisbeispiel**

#### **Anforderung:**

Die Spindel einer Werkzeugmaschine hat bei 800 Hz eine Resonanzfrequenz. Die "Bandwidth" (Bandbreite) des Velocity Observer im "Advanced Mode" wird auf 300 Hz eingestellt.

#### **Ziel der Einstellung:**

Der Velocity Observer soll die Bandbreite des Drehzahlreglers verbessern. Nachdem der Drehzahlregler bspw. durch Reduzieren der Velocity Observer Bandbreite (Bandwidth) beruhigt wurde, kann versucht werden, die Proportionalverstärkung zu erhöhen, um eine bessere Reaktion des Drehzahlreglers zu erreichen.

### <span id="page-146-0"></span>**27.1.5.4 Beschreibung der IDN P-0-0514**

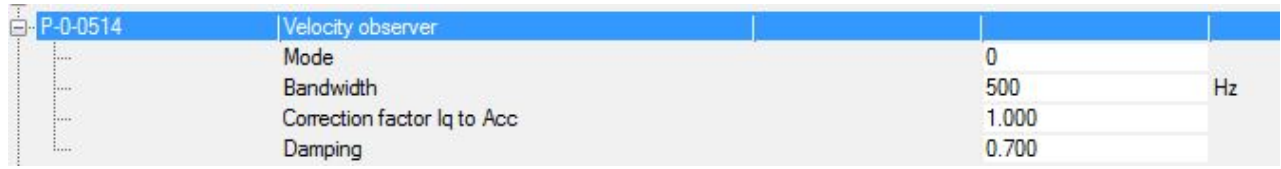

#### **Mode**

**Default-Wert:** 1 Basic Observer

Hier können Sie zwischen folgenden Einstellungen auswählen:

- 0: Off = Velocity Observer nicht aktiv
- 1: = Basic Velocity Observer im Basic Mode (3. Ordnung) aktiv
- 2: = Advanced Velocity Observer im Advanced Mode (5. Ordnung) aktiv (ab Firmware 2.10)

#### **Bandwidth**

#### **Default-Wert:** 500 Hz

Hier kann die Bandbreite ("Bandwidth") des Velocity Observer eingestellt werden. Durch Verringern der Bandbreite lässt sich der Filtereffekt verstärken. Durch Vergrößern der Bandbreite erreicht man ein Abschwächen des Filtereffekts. Bei geringer Bandbreite ist das Drehzahlsignal sehr ruhig. Störungen werden allerdings langsamer ausgeregelt.

Eine höhere Bandbreite erlaubt ein schnelleres Ausregeln von Störungen. Die damit verbundene höhere Bandbreite des Drehzahlreglers verursacht ein größeres Stromrippel.

#### **Grundsätzlich gilt:**

Je höher die Auflösung und Qualität des verwendeten Motor-Feedback-Systems ist, umso höher kann die Bandbreite eingestellt werden.

#### **Correction factor lq to ACC**

#### **Default-Wert:** 1

Bei korrekt eingestellter Massenträgheit für Motor und Last im P-0-0071 bzw. P-0-0127 (nur bei Linearmotoren) kann der Observer aus dem gemessenen Stromwert die Beschleunigung der Achse korrekt berechnen:

# $\frac{d\omega}{dt} = \frac{M(i)}{JLast + JMotor} \times Correction\ factor$

Der Observer verwendet dabei die in P-0-0074 hinterlegte Tabelle *M = M(i)*.

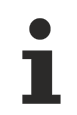

#### **Drehmoment-Strom Kennlinie P-0-0074!**

Weiterführende Informationen zur Drehmoment-Strom Kennlinie P-0-0074 erhalten Sie im Kapitel: "[Torque- \(Force\) Controller Structure \[](#page-134-0) $\blacktriangleright$  [135\]](#page-134-0)" dieses Funktionshandbuchs.

Aus der Gleichung ist zu erkennen, dass die Beschleunigung zu groß berechnet wird, wenn der Wert für J<sub>Last</sub> zu klein ist und umgekehrt. Je nach Last und Art der Kopplung zwischen Motor und Last kann es passieren, dass ein Teil der Last bei Frequenzen oberhalb der Observer-Bandbreite abkoppelt und nicht mehr wirksam ist. Um das auszugleichen, kann der "Correction factor" vergrößert werden. Der Wert für das vollständige Trägheitsmoment der Last wird auch für die [Beschleunigungsvorsteuerung \[](#page-23-0)[}](#page-23-0) [24\]](#page-23-0) gebraucht und sollte deshalb möglichst korrekt eingegeben werden. Wenn die [Beschleunigungsvorsteuerung \[](#page-23-0)[}](#page-23-0) [24\]](#page-23-0) aktiviert wurde, kann der korrekte Wert für die Massenträgheit ermittelt werden. Es ist der Wert, bei dem die Vorsteuerung mit Einstellung 100% optimal funktioniert. Der optimale Wert für den "Correction factor Iq / Acc" kann mit Hilfe eines Bode-Diagramms des Drehzahlreglers ermittelt werden.

#### **Damping**

#### **Default-Wert:** 0,7

Der Wert kann nur im "Basic Mode" verändert werden. Der Default-Wert von 0,7 sollte nach Möglichkeit nicht verändert werden.

#### **27.1.5.5 Parameterbeschreibung des Velocity Observers**

#### **IDN P-0-0070 (Motor continiuous stall torque)**

Stillstandsdrehmoment des Motors (lt. Datenblatt) **Einheit:** Newtonmeter (Nm)

#### **IDN P-0-0071 (Mechanical Motor Data)**

Rotorträgheitsmoment des Motors (aus dem elektronischen Typenschild) und motorbezogenes Trägheitsmoment der Last (ist vom Anwender einzutragen). **Einheit:** kacm<sup>2</sup>

#### **IDN P-0-0073 (Motor peak torque)**

Spitzendrehmoment des Motors (lt. Datenblatt) **Einheit:** Newtonmeter (Nm)

#### **IDN P-0-0126 (Motor continiuous stall force)**

Stillstandskraft des Linearmotors (lt. Datenblatt) **Einheit:** Newton (N)

#### **IDN P-0-0127 (Mechanical Linear Motor Data)**

Gewicht der Spuleneinheit beim Linearmotor (aus dem elektronischen Typenschild) und Gewicht der Last (ist vom Anwender einzutragen). **Einheit:** Kilogramm (kg)

#### **IDN P-0-0128 (Motor peak force)**

Spitzenkraft des Linearmotors (lt. Datenblatt) **Einheit:** Newton (N)

#### **IDN S-0-0109 (Motor peak current)**

Spitzenstrom des Motors (lt. Datenblatt) **Einheit:** Ampere (A)

#### **IDN S-0-0111 (Motor continuous stall current)**

Stillstandsstrom des Motors (lt. Datenblatt) **Einheit:** Ampere (A)

### **27.1.6 Stellgrößenbegrenzung**

Die Stellgrößenbegrenzung wirkt auf die Stellgröße des Drehzahlreglers. Die Begrenzungen erfolgen unipolar positiv (P-0-0523) und unipolar negativ (P-0-0524). Die begrenzte Stellgröße kann mittels P-0-0505 ausgelesen werden.

# **BECKHOFF**

# **27.2 Funktionalität bis einschließlich Firmware v2.06**

### **Beschreibung der Funktionsblöcke!**

Alle nicht beschriebenen Funktionsblöcke der Firmware v2.06 (untere Grafik) sind identisch zu den Funktionsblöcken des Blockschaltbildes der Firmware v2.10.

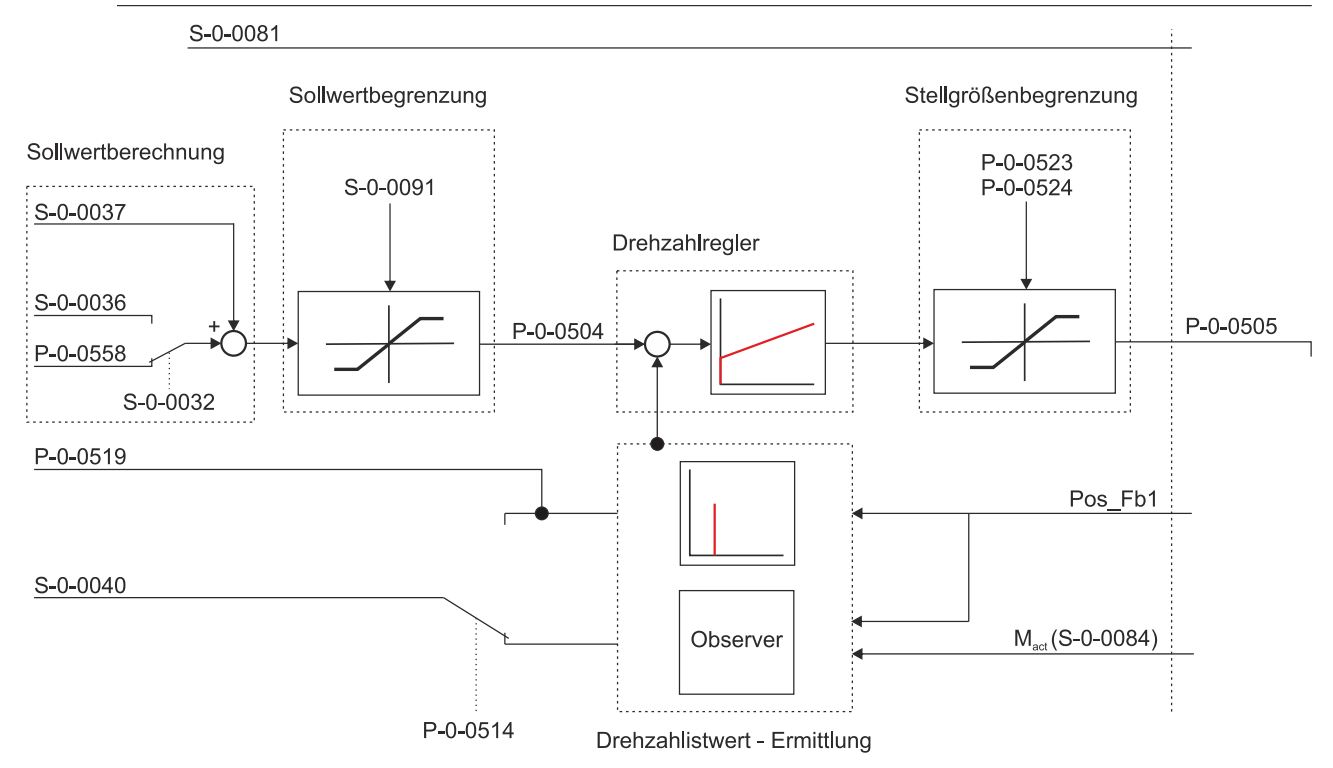

**Somit ergibt sich für die Darstellung der Geschwindigkeit folgender Zusammenhang:**

$$
\text{velocity\_feedback\_value [rpm]} = S - 0 - 0040 \left[ \frac{rev}{2^{30}ms} \right] \cdot \left( \frac{60 \cdot 1000}{2^{30}} \right)
$$

Der Parameter P-0-0519 enthält das Ergebnis der Differenzierung des Positionssignals. Er hat die gleichen Einheiten wie der Parameter S-0-0040. Der Ursprung des Parameters S-0-0040 ist von den Einstellungen im Parameter P-0-0514 abhängig.

# **27.2.1 Drehzahlistwert - Ermittlung (Velocity Observer)**

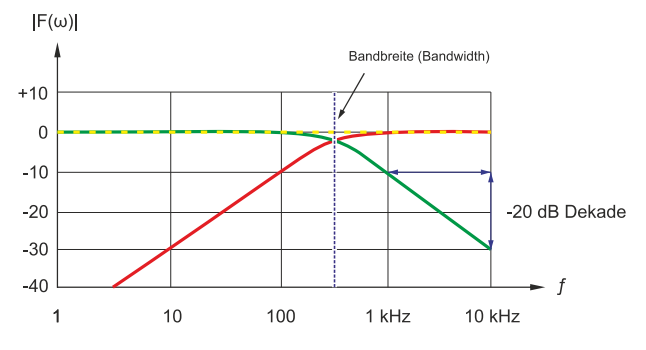

#### **Funktionalität bis Firmware v2.06**

Bis zur Firmware v2.06 gibt es den Beobachter 3. Ordnung ("Basic Mode").

Das aus dem Positionssignal berechnete Geschwindigkeitssignal wird oberhalb der Bandbreite mit 20dB/ Dekade bedämpft.

Der Observer arbeitet mit dem Takt des Drehzahlreglers (Default-Einstellung 8 kHz).

# **27.3 Parameterbeschreibung**

#### **IDN S-0-0036 (Velocity command value)**

Im Drehzahlregler werden in diesem Parameter zyklische Drehzahl-Sollwerte von der Steuerung an den Servoverstärker übermittelt. Die Zykluszeit ist im Parameter S-0-0001 festgelegt.

Einheit: rev/(2<sup>30</sup>ms)

#### **IDN S-0-0037 (Additive velocity command value)**

Der Parameter enthält den additiven Drehzahl-Sollwert. Dieser wird zyklisch zum Parameter S-0-0036 (Velocity command value) addiert, wenn die Steuerung den Wert bereitstellt.

Einheit: rev/(2<sup>30</sup>ms)

#### **IDN S-0-0040 (Velocity feedback value 1)**

Der Parameter enthält den Drehzahl-Istwert. Er wird aus den Signalen des Feedbacksystems 1 ermittelt. Bei einem aktiven Velocity Observer, wird das Signal des Feedbacksystems 1 vom Velocity Observer übermittelt.

Einheit: rev/(2<sup>30</sup>ms)

#### **IDN S-0-0081 (Additiv torque command value)**

Vorsteuerwert für die Beschleunigungsvorsteuerung. Dieser Wert wird direkt zum Parameter P-0-0505 addiert und gibt ein Drehmoment bezogen auf den Parameter P-0-0094 an. Der Parameter wird nur bei der Inbetriebnahme des überlagerten Drehzahl-Reglers befükkt (ab der Firmware v2.10).

**Einheit:** Promille (‰)

#### **IDN S-0-0091 (Bipolar velocity limit value)**

Der Drehzahl-Sollwert des Antriebs wird durch diesen Parameter begrenzt. Der Parameter definiert die obere (positive) und die untere (negative) Grenze. Wirksam ist immer das Minimum aller eingestellten Begrenzungen.

#### Einheit: rev/(2<sup>30</sup>ms)

Weiterführende Informationen zur IDN P-0-0514 finden Sie unter: [Beschreibung der IDN P-0-0514 \[](#page-146-0)[}](#page-146-0) [147\]](#page-146-0).

# **28 Verzögerungsrampen der Achsen**

### **GEFAHR**

#### **Schwere Verletzungen durch sich bewegende Achsen!**

Die Verzögerungsrampen des Servoverstärkers AX5000 sind rein funktional und **nicht** für den Personenschutz geeignet!

#### **Bei einer Fehlerfunktion im Antriebssystem können ggf.:**

- die funktionalen Verzögerungsrampen nicht aktiviert werden

- die Achsen nicht zum Stillstand gebracht werden.

Es erfolgt somit **keine** Reaktion der Achsen! Dies kann zu schweren Verletzungen führen.

Stellen Sie vor der Inbetriebnahme sicher, dass alle externen Sicherheitsmaßnahmen zum Personenschutz getroffen wurden.

Der Servoverstärker AX5000 hat funktionale Verzögerungsrampen, welche die angeschlossenen Motoren im Fehlerfall bremsen oder austrudeln lassen.

#### **Beide Rampen werden über die Parameter:**

- S-0-0372 (Drive Halt Acceleration Bipolar) und
- S-0-0429 (Emergency Stop Deceleration)

#### konfiguriert.

Bei der Konfiguration der Parameter ist die Bremsenergiebilanz des gesamten Systems zu berücksichtigen. Mechanische und elektrische Grenzen beeinflussen die max. Verzögerung.

#### **Elektrische Grenzen resultieren aus:**

- **dem verfügbaren Strom** Das zum Abbremsen der Achsen zur Verfügung stehende Drehmoment hängt von der max. Stromgrenze ab. Daraus ergibt sich die kürzest mögliche Verzögerungszeit.
- **der Aufnahme von generatorischer Energie (entsteht beim Bremsvorgang)** Die Energie wird zuerst vom Zwischenkreis aufgenommen. Sobald dieser gesättigt ist erfolgt eine Einspeisung in die internen oder externen Bremswiderstände. Die Leistung der internen und/oder externen Bremswiderstände gibt an, wie lange die zurück gespeiste Energie aus dem Zwischenkreis in Wärme umgesetzt werden kann. Die Verzögerungszeit wird dadurch größer.

#### **Test der Verzögerungsrampen**

Im Betrieb werden die Verzögerungsrampen bei einer Fehlerreaktion des Antriebssystems automatisch aktiviert. Zur Beurteilung dieser Vorgänge ist es erforderlich während der Inbetriebnahme, die funktionalen Rampen manuell auszulösen und zu testen.

#### **Dazu gehen Sie wie folgt vor:**

Parameter S-0-0372 (Drive Halt Acceleration Bipolar)

• Lösen Sie den manuellen Vorgang über das Bit 14 "*Enable Drive*" im Parameter S-0-0134 (Master Control Word) aus.

Parameter S-0-0429 (Emergency Stop Deceleration)

• Lösen Sie den manuellen Vorgang über den Parameter P-0-0310 (Error Reaction Verification) "*Force error reaction: Closed loop ramp*" aus.

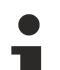

#### **Weiterführende Informationen zu den Verzögerungsrampen der Achsen!**

Einstellungen und Hinweise zur Konfiguration der Verzögerungsrampen finden Sie in diesem Handbuch unter [digitale Ein- und Ausgänge \[](#page-35-0) $\triangleright$  [36\]](#page-35-0)  $\rightarrow$  [Hardware-Enable \[](#page-36-0) $\triangleright$  [37\]](#page-36-0) und [Endschalterüberwachung \[](#page-37-0)[}](#page-37-0) [38\]](#page-37-0).

# **29 Voraussetzungen für Torque Control**

# **29.1 Funktion**

Um den TwinCat-Funktionsblock [FB\\_TorqueControl](https://infosys.beckhoff.com/index.php?content=../content/1031/tcplclib_tc2_mc2/7617393803.html&id=228837685507697346) nutzen zu können, sind zusätzliche Einstellungen am Servoverstärker zu tätigen. Im folgenden Kapitel werden diese Einstellungen erläutert.

# **29.2 Vorraussetzung**

**Wichtige Vorbereitungen zur Nutzung von Torque Control**

Vor der Nutzung sind folgende Vorbereitungen zu treffen:

- Firmware 2.14 oder neuer installieren
- Servoverstärker in Betrieb nehmen
- NC-Achse ist skaliert und kann verfahren werden

# **29.3 Konfiguration**

### **29.3.1 Betriebsarten**

In den "Basic settings" unter dem Reiter "Process Data" sind folgende Optionen zu wählen:

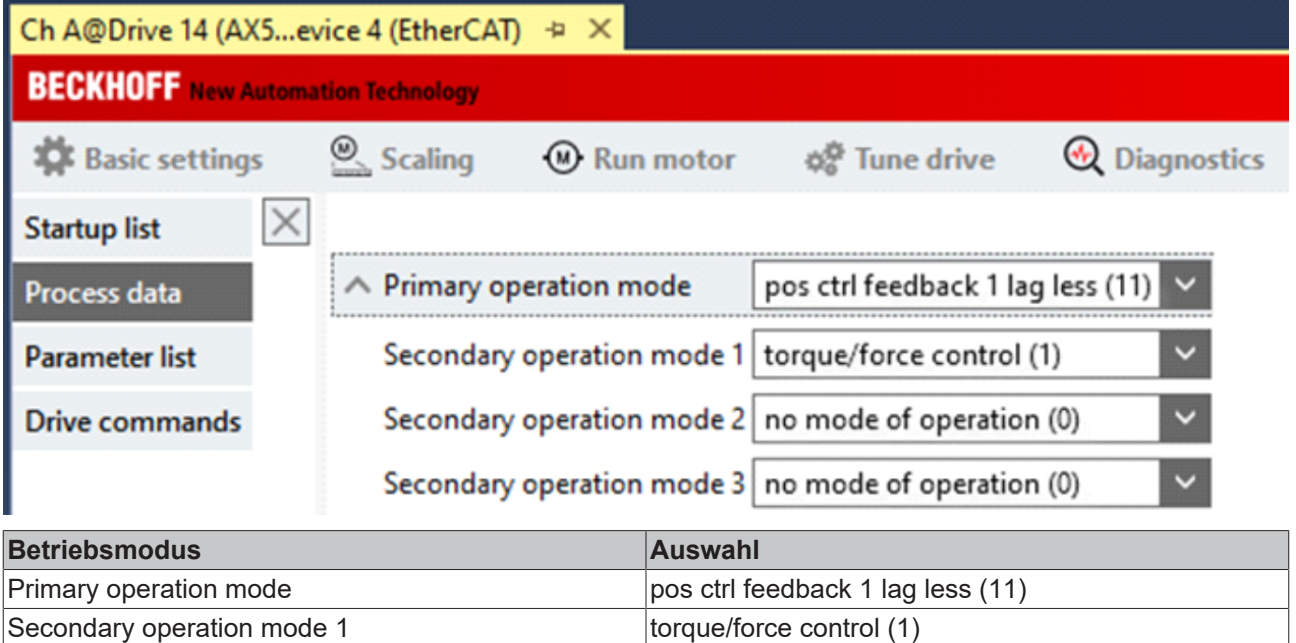

### **29.3.2 Prozessdaten erweitern**

Unter dem Reiter "Advanced" (1) in der Kategorie "Process data" müssen den PDOs Inputs und Outputs hinzugefügt werden. Um die Auswahl zu verschieben, muss die jeweilige Auswahl markiert und mit dem Pfeil nach rechts (3) verschoben werden. Entnehmen Sie den folgenden Tabellen die notwendigen Einstellungen:

### **29.3.2.1 Input**

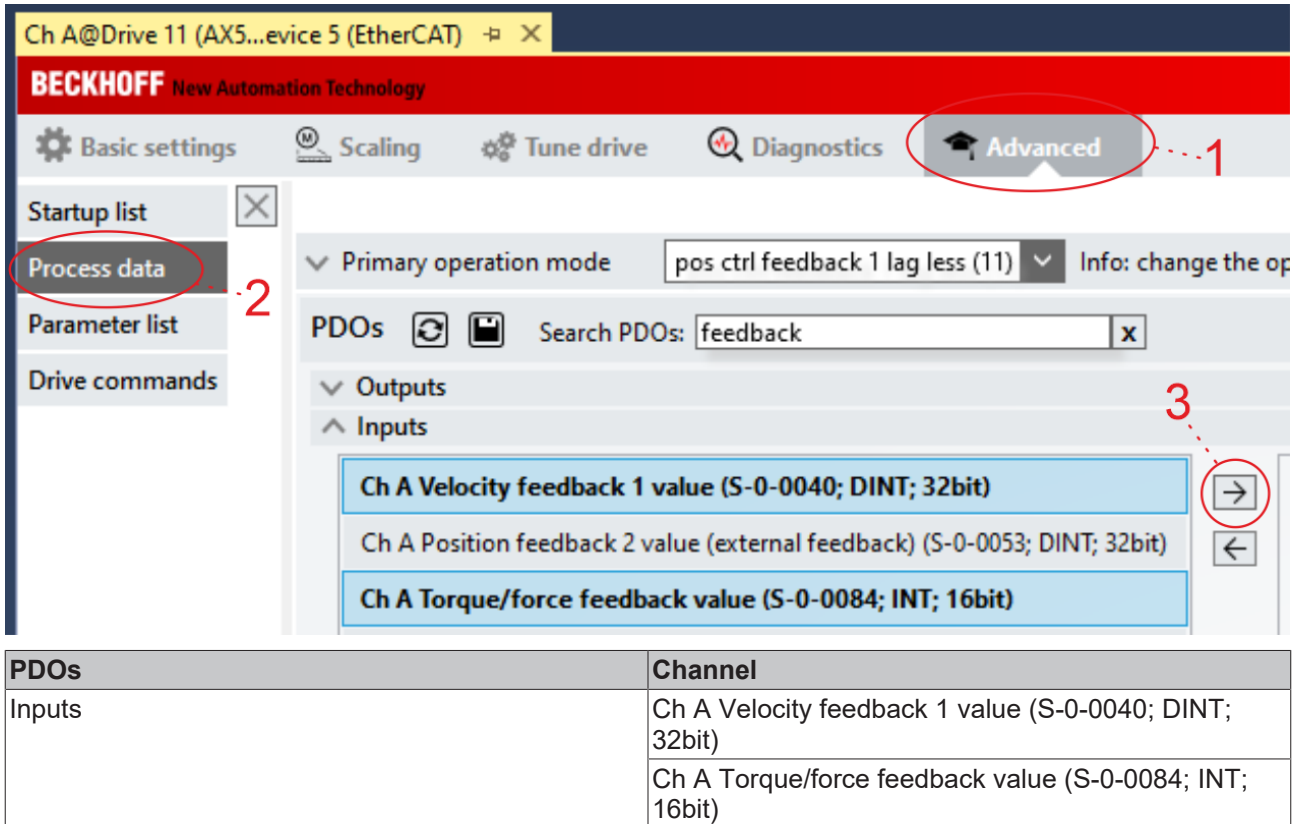

### **29.3.2.2 Output**

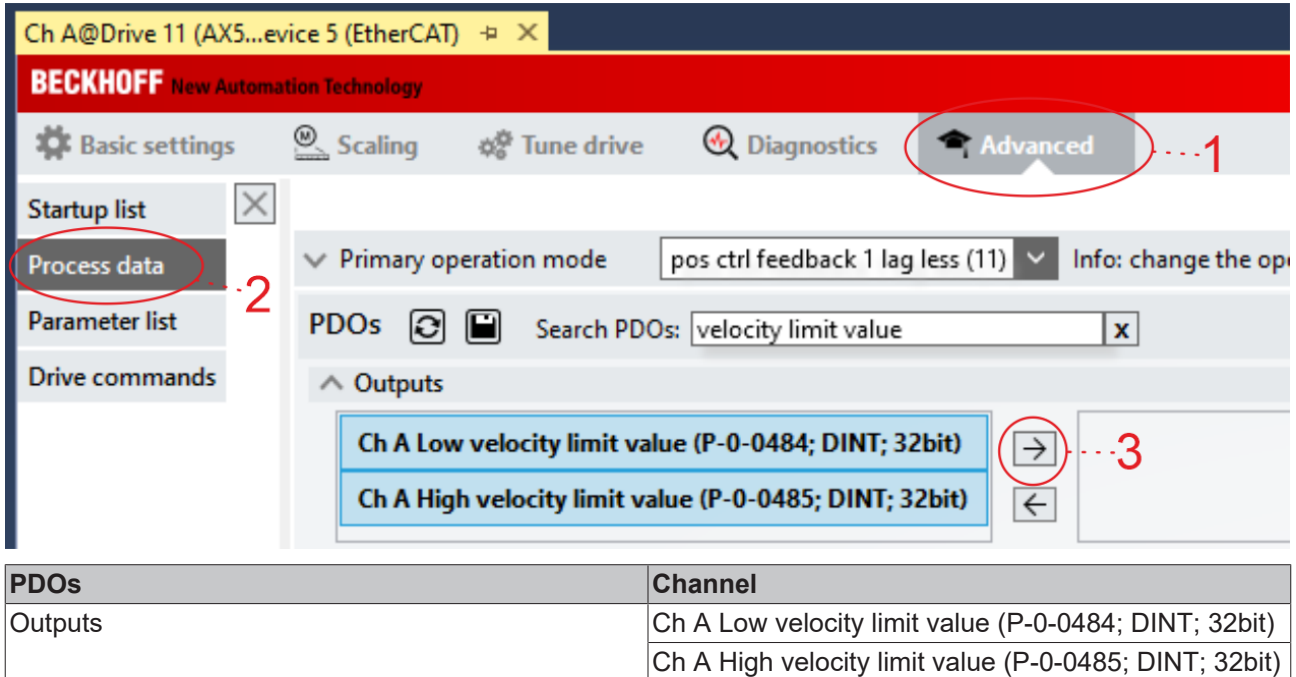

## **29.3.3 Re-Link Axis mit NC**

Wechseln Sie auf die NC-Achse und verlinken erneut auf den zugehörigen AX5000 Kanal.

Folgende Verlinkungen werden hinzugefügt:

- Low velocity Limit value →"NCAxis" / Drive / Outputs / Out / nDataOut6
- High velocity Limit value → "NCAxis" / Drive / Outputs / Out / nDataOut5

### **29.3.4 Parameter umstellen**

Um den Einstellungsprozess zu beenden, müssen Sie folgenden Parameter umstellen:

 $P486 \rightarrow 1$  Tourque might be reduced to zero

# **29.4 Objektbeschreibung**

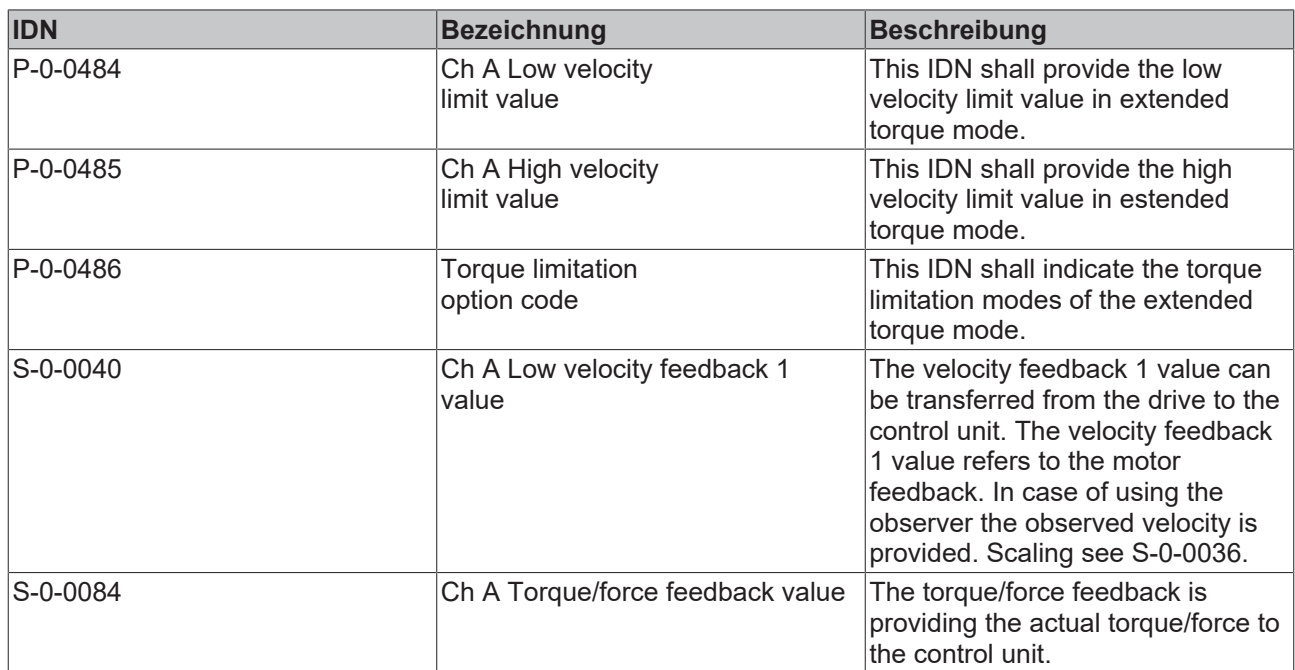

# **30 Support und Service**

Beckhoff und seine weltweiten Partnerfirmen bieten einen umfassenden Support und Service, der eine schnelle und kompetente Unterstützung bei allen Fragen zu Beckhoff Produkten und Systemlösungen zur Verfügung stellt.

#### **Downloadfinder**

Unser [Downloadfinder](https://www.beckhoff.com/de-de/support/downloadfinder/index-2.html) beinhaltet alle Dateien, die wir Ihnen zum Herunterladen anbieten. Sie finden dort Applikationsberichte, technische Dokumentationen, technische Zeichnungen, Konfigurationsdateien und vieles mehr.

Die Downloads sind in verschiedenen Formaten erhältlich.

#### **Beckhoff Niederlassungen und Vertretungen**

Wenden Sie sich bitte an Ihre Beckhoff Niederlassung oder Ihre Vertretung für den [lokalen Support und](https://www.beckhoff.com/support) [Service](https://www.beckhoff.com/support) zu Beckhoff Produkten!

Die Adressen der weltweiten Beckhoff Niederlassungen und Vertretungen entnehmen Sie bitte unserer Internetseite: [www.beckhoff.com](https://www.beckhoff.com/)

Dort finden Sie auch weitere Dokumentationen zu Beckhoff Komponenten.

#### **Beckhoff Support**

Der Support bietet Ihnen einen umfangreichen technischen Support, der Sie nicht nur bei dem Einsatz einzelner Beckhoff Produkte, sondern auch bei weiteren umfassenden Dienstleistungen unterstützt:

- Support
- Planung, Programmierung und Inbetriebnahme komplexer Automatisierungssysteme
- umfangreiches Schulungsprogramm für Beckhoff Systemkomponenten

Hotline: +49 5246 963-157 E-Mail: support@beckhoff.com

#### **Beckhoff Service**

Das Beckhoff Service-Center unterstützt Sie rund um den After-Sales-Service:

- Vor-Ort-Service
- Reparaturservice
- Ersatzteilservice
- Hotline-Service

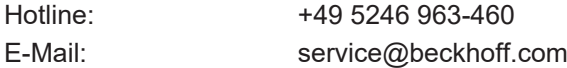

#### **Beckhoff Unternehmenszentrale**

Beckhoff Automation GmbH & Co. KG

Hülshorstweg 20 33415 Verl **Deutschland** 

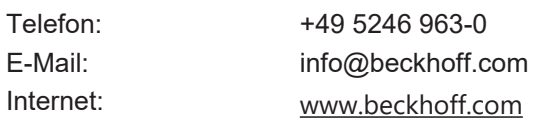

Mehr Informationen: **[www.beckhoff.com/ax5000](https://www.beckhoff.com/ax5000)**

Beckhoff Automation GmbH & Co. KG Hülshorstweg 20 33415 Verl **Deutschland** Telefon: +49 5246 9630 [info@beckhoff.com](mailto:info@beckhoff.de?subject=AX5000) [www.beckhoff.com](https://www.beckhoff.com)

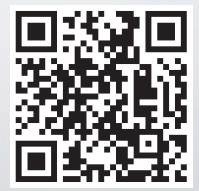